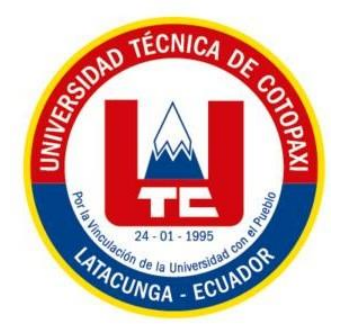

# **UNIVERSIDAD TÉCNICA DE COTOPAXI**

# **FACULTAD DE CIENCIAS DE LA INGENIERÍA Y APLICADAS**

# **CARRERA DE INFORMÁTICA Y SISTEMAS COMPUTACIONALES**

# **PROPUESTA TECNOLÓGICA**

# DESARROLLO DE UNA APLICACIÓN WEB PARA LA AUTOMATIZACIÓN DE MATRÍCULAS Y NOTAS EN EL CENTRO DE DESARROLLO INFANTIL CUMBRE DE LA CIUDAD DE QUITO APLICANDO PRÁCTICAS ÁGILES

**Proyecto de investigación presentado previo a la obtención del Título de Ingenieros en Informática y Sistemas Computacionales**

#### **AUTORES:**

Chinchin Ponce Jhoel Alexander

Landeta Tapia Antony Joel

# **TUTOR ACADÉMICO:**

Dra. Mayra Susana Alban Taipe

**Latacunga - Ecuador**

**2022 – 2023**

# **DECLARACIÓN DE AUTORÍA**

<span id="page-1-0"></span>Nosotros, Chinchin Ponce Jhoel Alexander con C.I.: 1755122825 y Landeta Tapia Antony Joel con C.I.: 0503013351, ser los autores del presente proyecto de Investigación: **"DESARROLLO DE UNA APLICACIÓN WEB PARA LA AUTOMATIZACIÓN DE MATRÍCULAS Y NOTAS EN EL CENTRO DE DESARROLLO INFANTIL CUMBRE DE LA CIUDAD DE QUITO APLICANDO PRÁCTICAS ÁGILES"**, siendo la Dra. Mayra Susana Albán Taipe, tutora del presente trabajo, eximo expresamente a la Universidad Técnica de Cotopaxi y a sus representantes legales de posibles reclamos o acciones legales.

Además, certificamos que las ideas, conceptos, procedimientos y resultados vertidos en el presente trabajo investigativo, son de nuestra exclusiva responsabilidad.

Atentamente,

………………………………

………………………………..

Chinchin Ponce Jhoel Alexander CI: 1755122825

Landeta Tapia Antony Joel CI: 0503013351

## **AVAL DEL TUTOR DE PROYECTO DE TITULACIÓN**

<span id="page-2-0"></span>En calidad de Tutor del Trabajo de Investigación sobre el título:

"**DESARROLLO DE UNA APLICACIÓN WEB PARA LA AUTOMATIZACIÓN DE MATRÍCULAS Y NOTAS EN EL CENTRO DE DESARROLLO INFANTIL CUMBRE DE LA CIUDAD DE QUITO APLICANDO PRACTICAS ÁGILES**", de **CHINCHIN PONCE JHOEL ALEXANDER, LANDETA TAPIA ANTONY JOEL**, de la carrera **Informática y Sistemas Computacionales**, considero que dicho Informe Investigativo cumple con los requerimientos metodológicos y aportes científico-técnicos suficientes para ser sometidos a la evaluación del Tribunal de Validación de Proyecto que el Consejo Directivo de la Facultad de **Ciencias de la Ingeniería y Aplicadas** de la Universidad Técnica de Cotopaxi designe, para su correspondiente estudio y calificación.

Latacunga, febrero 2023

………………………………………………

**Tutora: Dra. Mayra Susana Albán Taipe**

**CC: 0502311988**

# **APROBACIÓN DEL TRIBUNAL DE TITULACIÓN**

<span id="page-3-0"></span>En calidad de Tribunal de Lectores, aprueban el presente Informe de Investigación de acuerdo a las disposiciones reglamentarias emitidas por la Universidad Técnica de Cotopaxi, y por la Facultad de **CIENCIAS DE LA INGENIERÍA Y APLICADAS**; por cuanto, los postulantes: **CHINCHIN PONCE JHOEL ALEXANDER Y LANDETA TAPIA ANTONY JOEL**, con el título del proyecto de investigación: **"DESARROLLO DE UNA APLICACIÓN WEB PARA LA AUTOMATIZACIÓN DE MATRÍCULAS Y NOTAS EN EL CENTRO DE DESARROLLO INFANTIL CUMBRE DE LA CIUDAD DE QUITO APLICANDO PRÁCTICAS ÁGILES"** ha considerado las recomendaciones emitidas oportunamente y reúne los méritos suficientes para ser sometido al acto de Sustentación del Proyecto.

Por lo antes expuesto, se autoriza realizar los empastados correspondientes, según la normativa institucional

Latacunga, febrero 2023

**…………………………………** 

**Lector 1 (presidente) Nombre: Mg. Diego Falconí CC: 0550080774**

**……………………………….**

**Lector 2 Nombre: Mg. Segundo Corrales CC: 0502409287**

**………………………………….**

**Lector 3 Nombre: Mg. Susana Pallasco CC: 0501862874**

# **AVAL DE IMPLEMENTACIÓN**

<span id="page-4-0"></span>En calidad de Directora, del Centro de Desarrollo Infantil "Cumbre".

Mediante el presente documento pongo en conocimiento que los señores estudiantes; **LANDETA TAPIA ANTHONY JOEL CON C.I: 0503013351,** junto con, **CHINCHIN PONCE JHOEL ALEXANDER CON C.I: 1755122825,** realizaron su proyecto de tesis en el CENTRO DE DESARROLLO INFANTIL "CUMBRE" con el tema: "**DESARROLLO DE UNA APLICACIÓN WEB PARA LA AUTOMATIZACIÓN DE MATRÍCULAS Y NOTAS EN EL CENTRO DE DESARROLLO INFANTIL CUMBRE DELACIUDADDE QUITO APLICANDO PRACTICAS ÁGILES"**, considero que tanto el apoyo como el aporte de los señores estudiantes son de enorme beneficio para el CDI "Cumbre", trabajo que fue presentado, socializado y demostrado de manera muy satisfactoria.

Quito, 7 de febrero de 2023.

………………………………………….. Psic. Mónica Alexandra TapiaC.C:0502302250

#### **AGRADECIMIENTO**

*Agradezco a la Universidad Técnica de Cotopaxi, sobre todo a la carrera de Informática y Sistemas Computacionales que me brindaron la oportunidad de estudiar, obtener muchos conocimientos y poder cumplir una meta más para superarme día a día, a cada uno de los docentes que a través de sus enseñanzas han hecho que pueda crecer como profesional y persona por último agradezco a los docentes por su interés paciencia y preocupación así como su colaboración que nos ayudaron a culminar de este proyecto de titulación.*

*Jhoel Alexander Chinchin Ponce*

#### **DEDICATORIA**

*A mis adorados padres, Alicia Ponce y Santiago Chinchin, les agradezco profundamente por su amorincondicional, así como su incansable apoyo su ejemplo de esfuerzo, constancia y dedicación en cada etapa de mi formación y vida. Gracias a su guía y consejos, he podido alcanzar una meta más en mi vida y seguir adelante con mi desarrollo personal y profesional.*

*A mis queridos hermanos, les agradezco por su amor y apoyo incondicional en todo momento, por estar a mi lado en los buenos y malos momentos, y por sus valiosos consejos que me han ayudado a convertirme en la persona que soy hoy en día. Su presencia en mi vida es una bendición que agradezco infinitamente.*

*Por último, quiero expresar mi profunda gratitud a todos misseres queridos, amigos y familiares, que con sus valiosos consejos y enseñanzas de vida han influido positivamente en mi forma de ver las cosas y me han motivado a ser una mejor persona cada día. Agradezco de todo corazón su amor incondicional, su apoyo y su amistad, que son un regalo invaluable en mi vida. Sin duda, sus palabras de aliento y su presencia significan mucho para mí y han contribuido de manera significativa en mi desarrollo personal y profesional.*

*Jhoel Alexander Chinchin Ponce*

#### **AGRADECIMIENTO**

*Agradezco a la Universidad Técnica de Cotopaxi, sobre todo a la carrera de Informática y Sistemas Computacionales que me abrieron las puertas para estudiar y poder cumplir una meta más en mi vida, a cada uno de los docentes que a través de sus enseñanzas han hecho que día a día pueda crecer como persona y agradezco también por la colaboración de aquellos docentes que nos ayudaron a la culminación de este proyecto de titulación.*

*Antony Joel Landeta Tapia*

#### **DEDICATORIA**

*A mis padres Edison Landeta y Eulalia Tapia que son aquellas personas que a pesar de las circunstancias siempre me han apoyado, gracias por todo el amor y dedicación que muestran día a día, agradezco por todos los consejos que me brindan, pues son ustedes quienes me apoyan de manera incondicional en todos los objetivos y metas que me planteo en mi vida.*

*A mis hermanos por su apoyo y cariño en todo momento, gracias por estar a mi lado en los buenos y malos momentos, gracias por sus consejos que me han servido para llegar a ser la persona que soy hoy en día.*

*Antony Joel Landeta Tapia*

# **UNIVERSIDAD TÉCNICA DE COTOPAXI**

# **FACULTAD DE CIENCIAS DE LA INGENIERÍA Y APLICADAS**

**TÍTULO: "**DESARROLLO DE UNA APLICACIÓN WEB PARA LA AUTOMATIZACIÓN DE MATRÍCULAS Y NOTAS EN EL CENTRO DE DESARROLLO INFANTIL CUMBRE DE LA CIUDAD DE QUITO APLICANDO PRÁCTICAS ÁGILES**"**.

#### **Autores:**

Chinchin Ponce Jhoel Alexander

Landeta Tapia Antony Joel

#### <span id="page-9-0"></span>**RESUMEN:**

La presente propuesta tecnológica fue desarrollada en el Centro de Desarrollo Infantil Cumbre de la ciudad de Quito, la institución educativa presentaba limitantes en la implementación de recursos tecnológicos y de desarrollo de software para la gestión y control de los procesos de matriculación, cursos, asignaturas y calificaciones. Hoy en día las herramientas tecnológicas son de gran ayuda para gestionar procesos educativos y mejorar flujos de trabajo en las empresas o instituciones públicas o privadas, llegándose a convertir en herramientas de apoyo para la toma de decisiones. Por tal razón, se consideró importante el desarrollo de una aplicación Web como herramienta de apoyo a la gestión académica y administrativa del Centro de Desarrollo Infantil objeto de estudio de la investigación presentada. Para el desarrollo de la investigación se utilizó los lenguajes de programación PHP, HTML, CSS y Java Script, la conexión de la base de datos se realizó mediante la implementación de MySQL. Como resultado del proceso de programación se obtiene una aplicación Web dinámica, de fácil acceso y uso que contiene un módulo de matriculación, calificaciones, asignaturas, cursos, registros de docentes y estudiantes, así como también, cuenta con un módulo de reportes de los procesos asignados.

**Palabras claves:** Aplicación web, lenguaje de programación, PHP, HTML, CSS, MYSQL.

#### **TECHNICAL UNIVERSITY OF COTOPAXI**

#### **FACULTY OF ENGINEERING SCIENCES AND APPLIED**

**THEME: "**DEVELOPMENT OF A WEB APPLICATION FOR THE AUTOMATION OF ENROLLMENT AND GRADES AT THE CUMBRE CHILD DEVELOPMENT CENTER IN THE CITY OF QUITO APPLYING AGILE PRACTICES**".**

#### **Authors:**

Chinchin Ponce Jhoel Alexander

Landeta Tapia Antony Joel

#### **ABSTRACT**

<span id="page-10-0"></span>The present technological proposal was developed at the Cumbre Child Development Center in the Quito city, the educational institution had limitations in the implementation of technological resources and software development for the management and control of the enrollment processes, courses, subjects and grades. Nowadays, technological tools are of great help to manage educational processes and improve workflows in companies or public or private institutions, becoming support tools for decision making. For this reason, it was considered important to develop a Web application as a support tool for the academic and administrative management of the Child Development Center, which is the object of study of this research. For the development of the research the programming languages PHP, HTML, CSS and Java Script were used, the database connection was made through the implementation of MySQL. As a result of the programming process, a dynamic Web application is obtained, easy to access and use, which contains an enrollment module, grades, subjects, courses, teacher and student records, as well as a reporting module of the assigned processes.

**Keywords:** Web application, programming language, PHP, HTML, CSS, MYSQL.

# **AVAL DE TRADUCCIÓN**

<span id="page-11-0"></span>En calidad de Docente del Idioma Inglés del Centro de Idiomas de la Universidad Técnica de Cotopaxi; en forma legal **CERTIFICO** que:

La traducción del resumen al idioma Inglés de la propuesta tecnológica cuyo título versa: "**DESARROLLO DE UNA APLICACIÓN WEB PARA LA AUTOMATIZACIÓN DE MATRÍCULAS Y NOTAS EN EL CENTRO DE DESARROLLO INFANTIL CUMBRE DE LA CIUDAD DE QUITO APLICANDO PRÁCTICAS ÁGILES**" presentado por: **Chinchin Ponce Jhoel Alexander** y **Landeta Tapia Antony Joel** egresados de la Carrera de: **Ingeniería en Informática y Sistemas Computacionales**, perteneciente a la **Facultad de Ciencias de la Ingeniería y Aplicadas,** lo realizaron bajo mi supervisión y cumple con una correcta estructura gramatical del Idioma.

Es todo cuanto puedo certificar en honor a la verdad y autorizo a los peticionarios hacer usodel presente aval para los fines académicos legales.

Latacunga, Marzo del 2023

Atentamente,

Mg. María Fernanda Aguaiza Iza

DOCENTE CENTRO DE IDIOMAS-UTC

CI: 0503458499

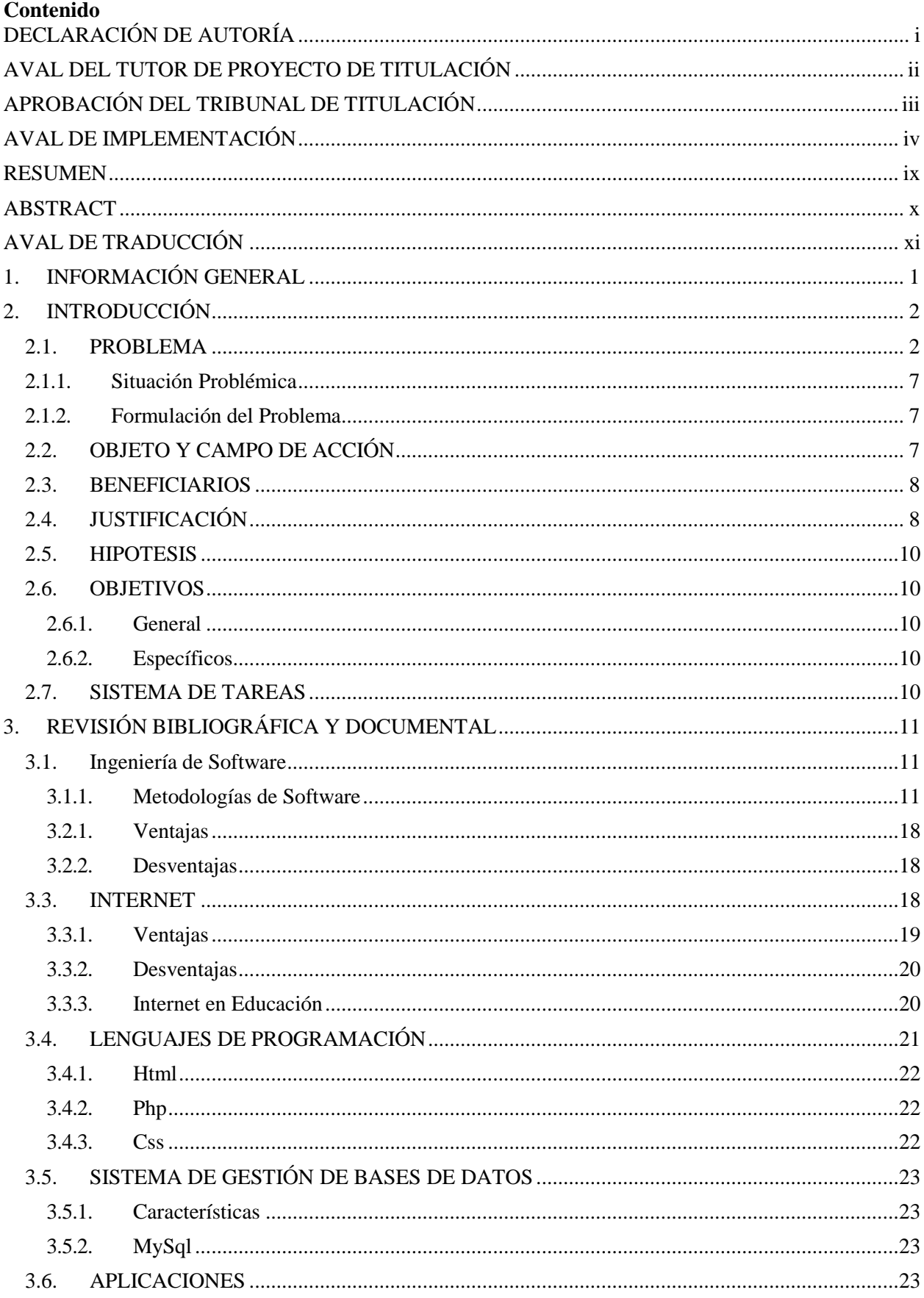

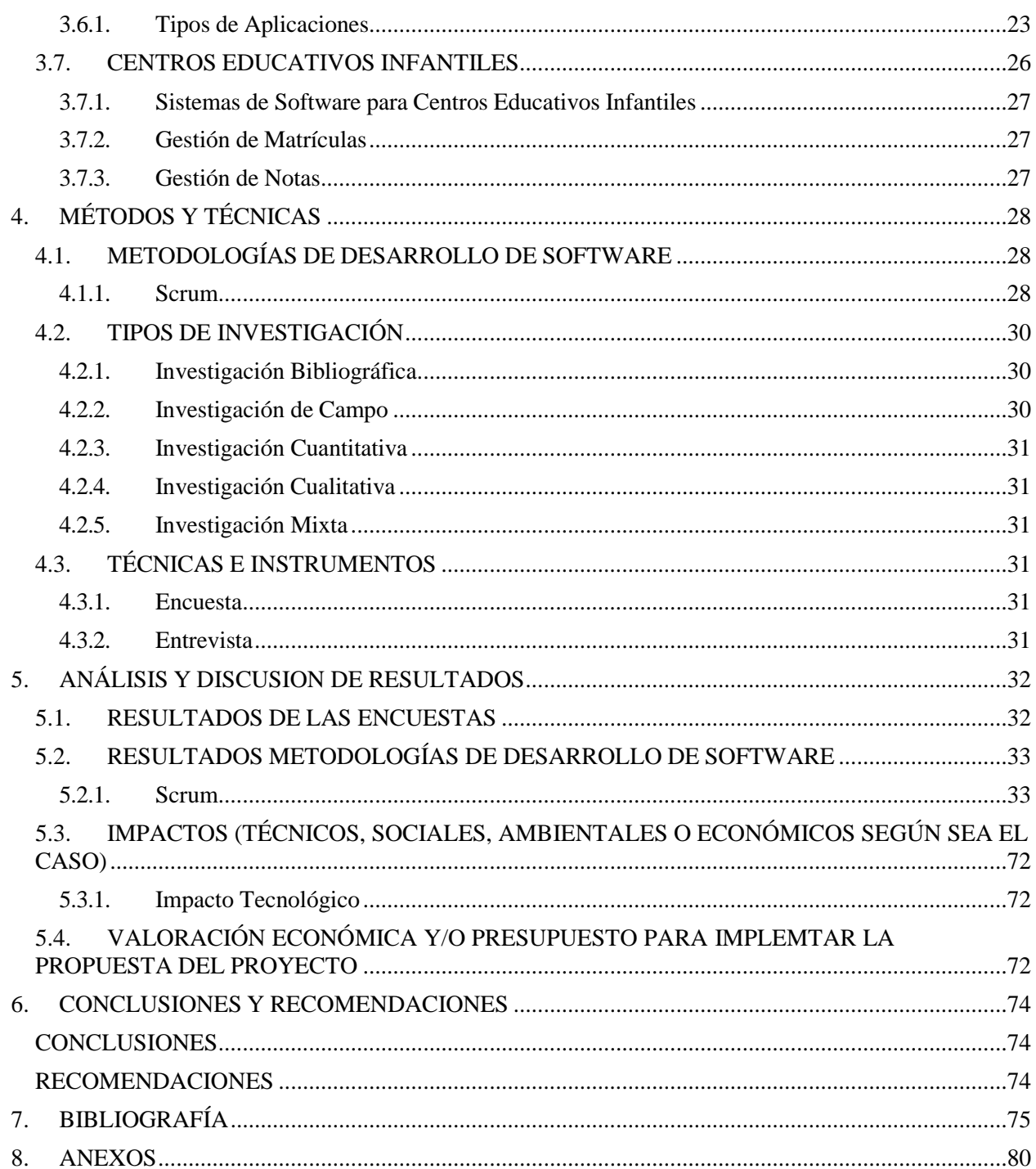

# Índice de Tablas

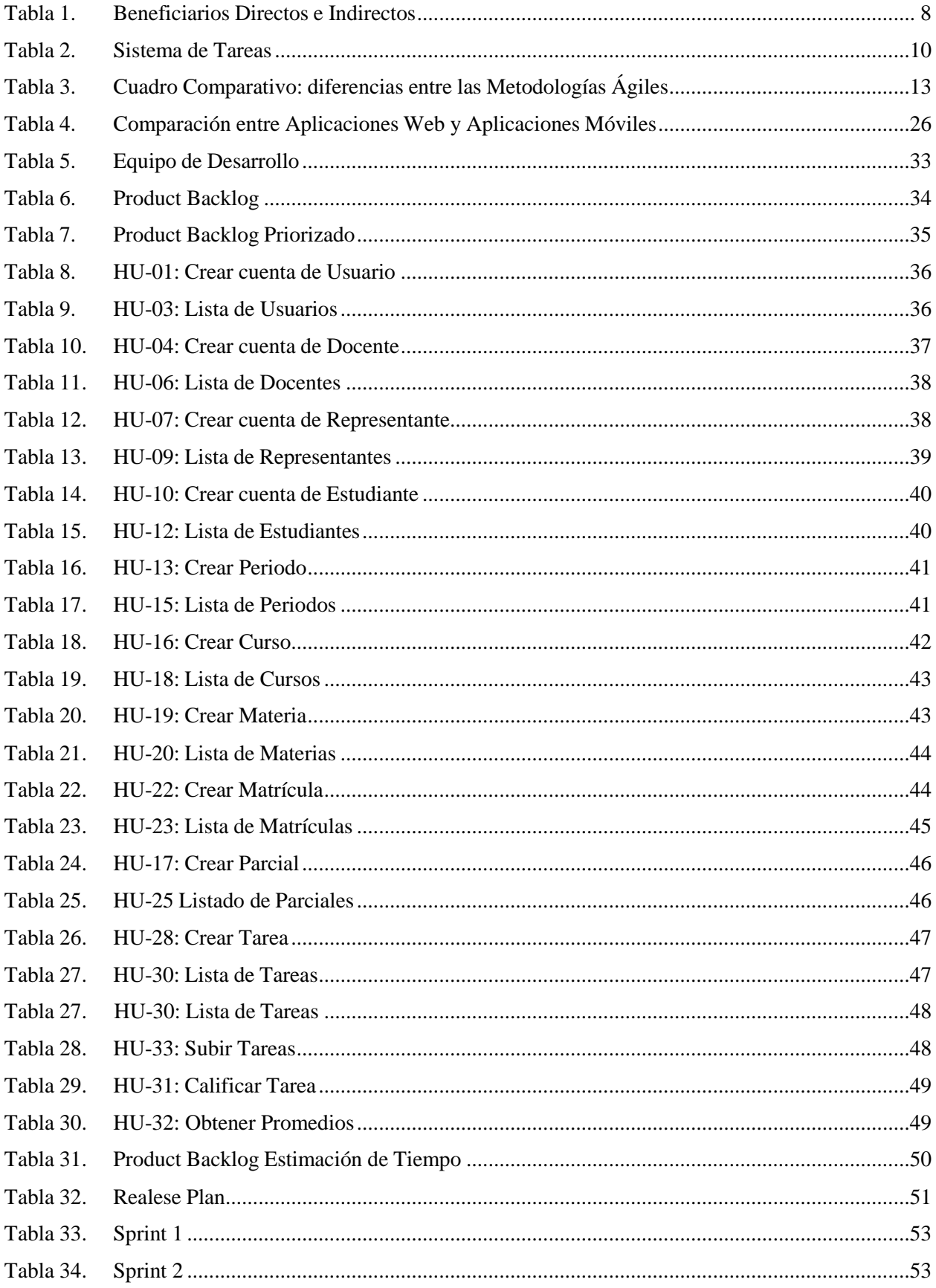

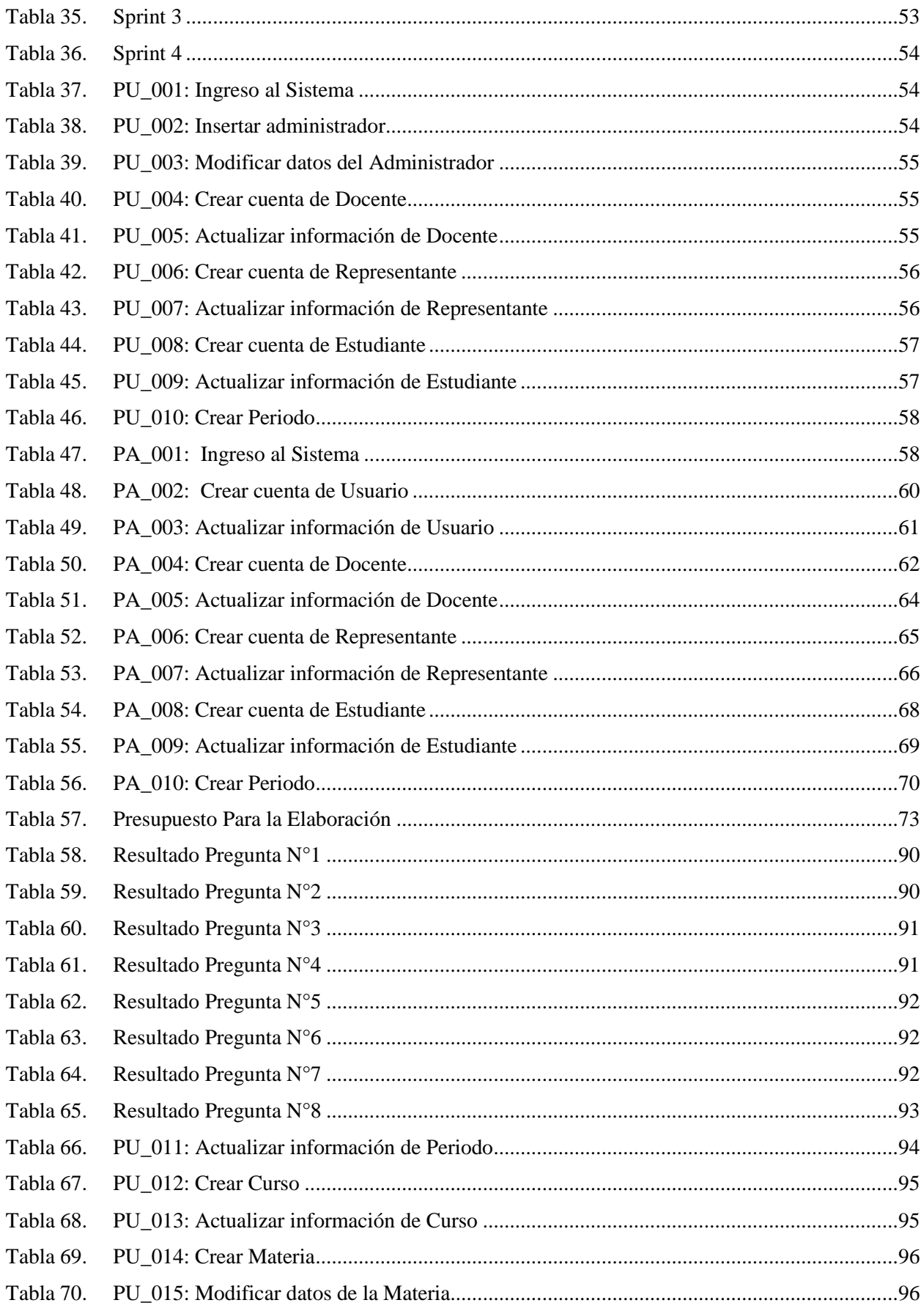

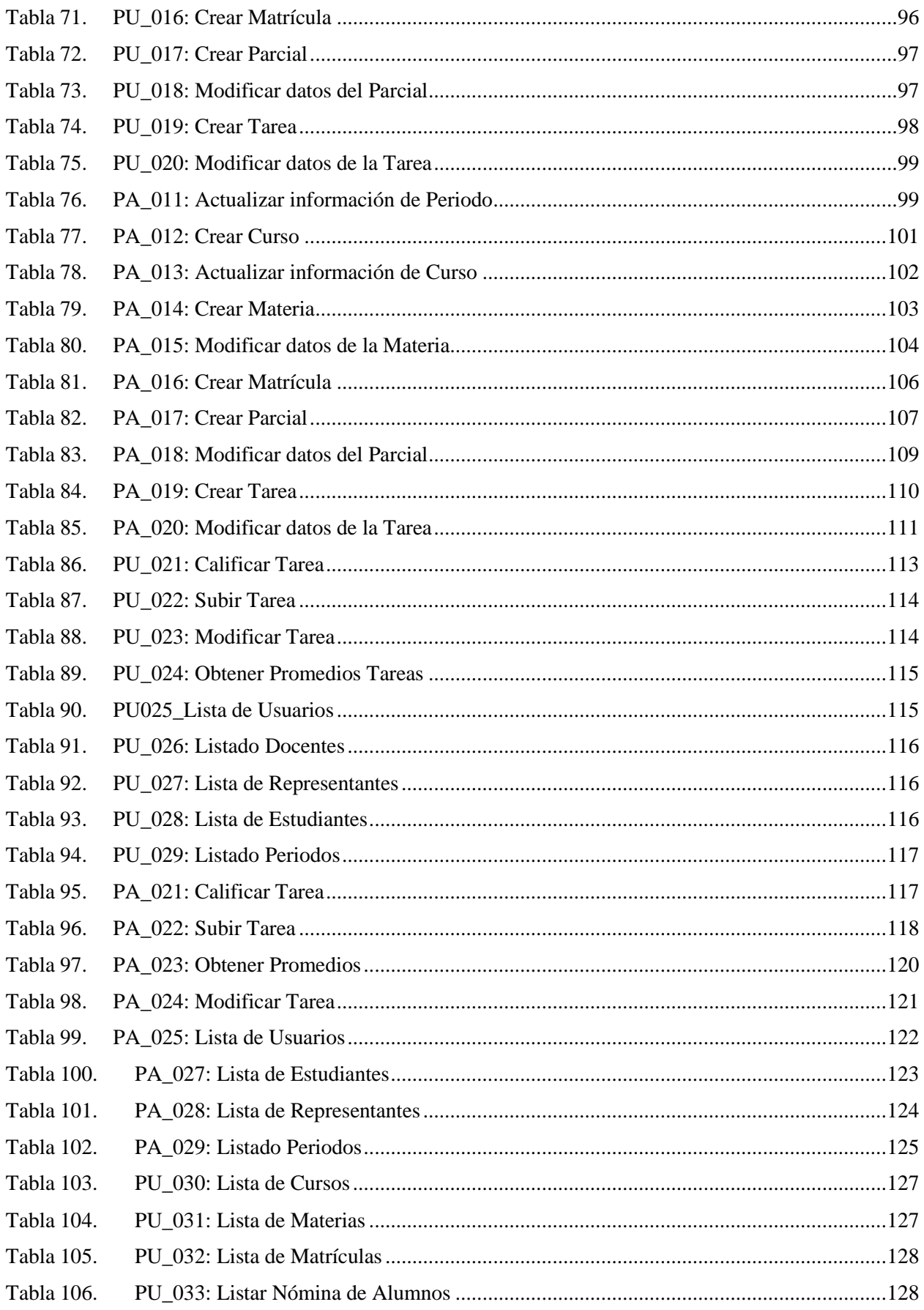

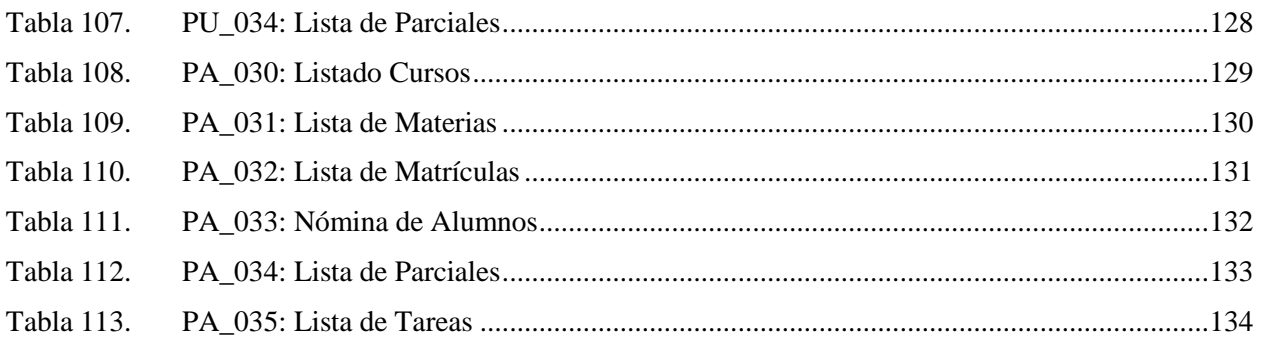

# Índice de Figuras

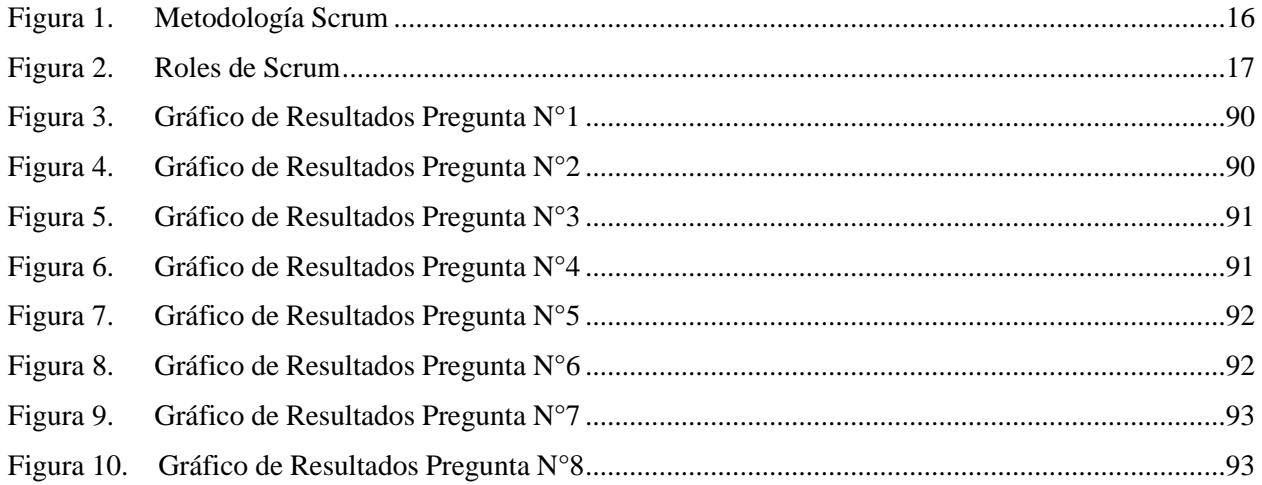

# Índice de Anexos

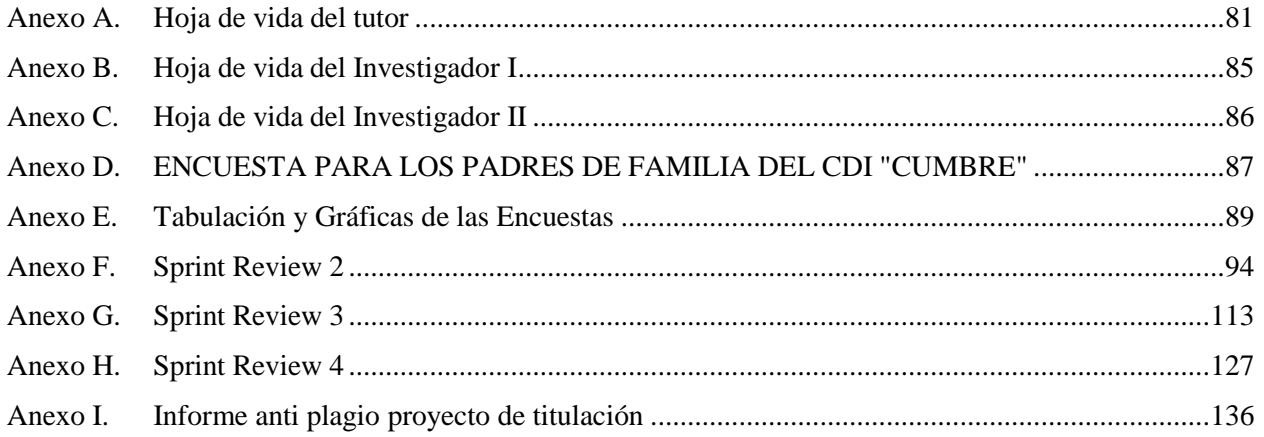

# <span id="page-20-0"></span>**1. INFORMACIÓN GENERAL**

# **Título:**

Desarrollo de una aplicación web para la automatización de matrículas y notas en el Centro de Desarrollo Infantil Cumbre de la ciudad de Quito aplicando practicas ágiles

# **Fecha de inicio:**

25 de octubre del 2022

# **Fecha de finalización:**

03 de febrero del 2023

# **Lugar de ejecución:**

Calderón calle 9 de agosto OE1-78 y Carchi, Quito, Ecuador

# **Facultad que auspicia:**

Ciencias de la Ingeniería y Aplicadas

# **Carrera que auspicia:**

Informática y Sistemas Computacionales

# **Proyecto de investigación vinculado:**

Modelamiento de algoritmos para sistemas de información, Grupo de Robótica, Universidad Técnica de Cotopaxi.

# **Equipo de Trabajo:**

# **Tutor**

**Apellidos y Nombres:** Mayra Susana Alban Taipe, [mayra.alban@utc.edu.ec](mailto:mayra.alban@utc.edu.ec)

**Email institucional:**

**Investigador I (ANEXO B)**

**Apellidos y Nombres:** Chinchin Ponce Jhoel Alexander

**Email institucional:** [jhoel.chinchin2825@utc.edu.ec](mailto:jhoel.chinchin2825@utc.edu.ec)

**Investigador II (ANEXO C)**

**Apellidos y Nombres:** Landeta Tapia Antony Joel

#### **Email institucional:** [antony.landeta3351@utc.edu.ec](mailto:antony.landeta3351@utc.edu.ec)

# **Área de Conocimiento:**

06: Información y Comunicación (TIC)/ 061: Información y Comunicación, 0613: Software y desarrollo y análisis de aplicativos.

#### **Línea de investigación:**

Tecnologías de la información y comunicación (TICS).

#### **Sub líneas de investigación de la Carrera:**

Ciencias Informáticas para la modelación de Sistemas de Información a través del desarrollo de software.

# <span id="page-21-0"></span>**2. INTRODUCCIÓN**

# <span id="page-21-1"></span>**2.1. PROBLEMA**

Según Ríos y Cedeño [1],en su artículo "Desarrollo e implementación de aplicación web de registro de calificaciones, para la escuela particular NO.347 Angelitos a estudiar", su proyecto enfocado a la enseñanza de sus estudiantes, el autor señala que permite registrar las calificaciones y posteriormente elaborar boletines quimestrales y finales de sus estudiantes. El sistema está desarrollado por medio de lenguaje de programación PHP en conjunto con un framework de código abierto y finalmente MySql para la conexión con la base de datos. Como resultado de la implementación de la aplicación web se ha visto una mejora notable en cuanto al tiempo y atención a los padres de familia que solicitan información, además de la seguridad y calidad de información que se obtiene por medio del proyecto.

Según Salmon y Suárez [2], en su proyecto "Desarrollo e implementación de aplicación web para la matriculación y gestión de notas en la escuela particular el mundo de Bam Bam", muestra como resultado un aplicativo web el cual se desarrolló con MySql, PHP y codeIgneiter herramientas que son factible para este tipo de aplicaciones. Este proyecto tiene como objetivo el registro y matriculación de estudiantes, así como, el ingreso de calificaciones haciendo así que estos procesos se realicen de manera más rápida y eficiente, además de poder obtener estos datos en cualquier momento. Con este aplicativo se ha podido evidenciar que el realizar los diferentes procesos en los que ayuda esta aplicación ahora se desarrollan de manera mucho más rápida, además de

solucionar el problema respecto a las vulnerabilidades que había en cuanto a perdidas de información en la institución.

Según Balvis [3], en su tesis "Aplicación web para la gestión académica del Instituto de Educación Superior Pedagógico Público Chimbote", este proyecto se crea con el objetivo de mejorar el servicio que se les brinda a los estudiantes en el área de investigación de la institución, realizado con el fin de mejorar el nivel de satisfacción de los usuarios, esta aplicación ha permitido reducir el tiempo de búsqueda de matrículas, registro de notas con lo cual se considera que mejoran los procesos académicos que se tiene en el área de investigación de la institución.

Según Antamba [4], en su título, "Desarrollo del sistema web para la gestión académica de la unidad educativa Modesto A. Peñaherrera". utilizando las herramientas vue.js y spring framework" indica que una vez puesto en marcha el sistema ha mejorado la organización y administración de la información ayudando así a todo el personal que se encarga de realizar estas tareas en la parte administrativa, debido a que, con el sistema se pueden realizar las diferentes tareas de manera más fácil, eficiente y eficaz.

Según Caza y Chilig [5], en su investigación "Automatizar la gestión de matrícula y notas en entorno web de la escuela de capacitación para conductores profesionales del sindicato de chóferes del cantón mejía parroquia Machachi", demuestra que la realización de la aplicación ha sido muy factible debido a que los procesos ahora se desarrollan de manera más rápida, controlada y sencilla además de tener almacenada la información de la institución de manera segura y se puede acceder a ella fácilmente, siendo así una herramienta muy buena para la administración del establecimiento educativo.

Según Peláez [6], en su tesis con el tema "Desarrollo de un sistema web para automatizar el registro y consulta de notas en línea en la unidad educativa Huamboya", da a conocer que con la implementación de un aplicativo informático para gestionar procesos mejora tanto el ambiente laboral que existe dentro del establecimiento como el rendimiento de cada uno de los trabajadores del mismo, ya que el sistema agiliza en gran medida los procesos que allí se desarrollan. Como observación se nota que el proceso que se lleva manualmente tardaba alrededor de 8,5 minutos y con el sistema ahora tarda 2,46 minutos demostrando así que la implementación de un sistema logra optimizar los procesos.

Según Serna [7], en su estudio "Implementación de un sistema web para mejorar los procesos de matrícula, control de notas y pensiones en el colegio Las Orquídeas", presenta un sistema de gestión de información con el objetivo de mejorar los procesos de gestión de la institución, sistema realizado para los procesos de matriculación, notas y cobro de pensiones que fue realizado para la gestión de información académica que se realizaba de manera manual en la institución. Como resultado de la implementación de dicho sistema permitió, reducir la pérdida de información, mejorando los procesos y dando así una alternativa innovadora y eficaz para realizar las actividades en la institución.

Para Palacios [8], en su trabajo de investigación "Diseño del sistema de gestión de los procesos de matrícula y calificaciones utilizando un portal web en el instituto superior tecnológico Nuestra Señora del Carmen de la provincia de Talara", señala que de acuerdo con los resultados obtenidos, de la aplicación de sistema informático que para mejorar la atención tanto a los estudiantes como a los representantes ya sea en el proceso de matrícula o al momento de solicitar las calificaciones de sus representados. Se considera importante la sistematización de los procesos académicos, esto permitió en gran medida, mejorar tanto los tiempos de respuesta como la atención al usuario, además que la información se maneja de forma rápida y segura dentro de la institución.

Para Solano y Armijos [9], en su tesis "Desarrollo e implementación de aplicación web para control académico, registro de matrículas y cobro de pensiones para la escuela de educación básica particular Dr. Aquiles Rodríguez Venegas", este proyecto tuvo como objetivo mejorar los procesos de matrículas, cobros de pensiones y registro de calificaciones dentro de la institución. Como resultado se obtuvo una gran herramienta para realizar los diferentes procesos mejorando la atención a los usuarios de la institución.

Según Murillo [10], en su artículo, con el tema "Desarrollo de aplicación web para la gestión y control académico de la escuela particular Lidia Dean de Henríquez", la implementación del proyecto permitió que se realicen los procesos académicos de la institución de manera sistematizada, para mejorar los tiempos que toma cada una de estas tareas, de igual manera el módulo de reportes ayuda significativamente al personal, ya que el tiempo de respuesta es más rápido y se presenta una información mucho más ordenada.

Según Villafuerte y Rodríguez Enríquez [11], en su proyecto "Implementación de aplicación web para la gestión de matrículas y calificaciones en la escuela de educación básica Enrique Fierro", expone que con la implementación de este sistema se han beneficiado a estudiantes, docentes y

4

personal administrativo de la institución, puesto que, el sistema representa un apoyo al momento de realizar los diferentes procesos académicos, reduciendo el tiempo de entrega de reportes, así también, la atención y satisfacción de cada uno de los usuarios que utilizan esta aplicación.

Según Quimis y Figueroa [12], en su estudio "Desarrollo e implementación de una aplicación web para la matriculación y gestión de ingreso de notas académicas de la escuela de educación básica fiscal Pedro Carbo" informa que la implementación del sistema ha tenido una acogida del 100% de sus usuarios, debido a que se ha demostrado que es una herramienta que ayuda mucho a los diferentes procesos académicos incluyendo seguridad e integridad a los datos que se manejan en el establecimiento educativo evitando así los riesgos de pérdida de información.

Según Díaz [13], en su proyecto de investigación "Sistema de información para el proceso de matrículas, control de asistencias y gestión de notas académicas en la institución educativa departamental integrada Antonio Nariño del municipio de Apulo" señala que los sistemas informáticos son de gran ayuda y un gran avance para la educación, debido a que por medio de este sistema se realizarán los procesos de matrículas, control de asistencias y gestión de calificaciones, es decir servirá de ayuda para mejorar continuamente la gestión de información en la institución educativa departamental integrada Antonio Nariño.

Según Baque y Herrera [14], en su publicación "Desarrollo e implementación de una aplicación para gestión de matrículas y notas de la escuela de educación básica zoila rosa García Montenegro", exhibe que con el desarrollo de la aplicación como herramienta para la sistematización de los diferentes procesos se ha obtenido un impacto sumamente positivo en el departamento administrativo de la institución, debido a que posterior a la implementación del sistema se gestiona las matrículas de manera más rápida y eficiente, el ingreso de notas ahora es mucho más fácil para los docentes de la institución y además permite generar reportes instantáneamente y así obtener una mejor visualización de los datos solicitados.

Para León [15], en su trabajo de investigación, señala que la sistematización de procesos académicos permite gestionar los procesos a ser mejorados debido a que se ha reducido el tiempo que lleva realizar cada tarea como son la matriculación, la entrega de notas y el proceso de pago. Cada una de estas acciones se genera de forma mucho más rápida a partir de la implementación de un sistema web.

Debido a que la mayoría de las personas desconocen el aporte que brinda una aplicación web, suponen que no es de suma importancia añadir esto sus diferentes empresas, al haber desconocimiento por parte de los usuarios se piensa que es algo complejo de realizar y aún más difícil de implementarlo, esto hace que mucha gente no implemente aplicaciones web en sus negocios o emprendimientos. [16]

Aun cuando las aplicaciones web se alojan en servidores que proporcionan seguridad a los datos que contiene la aplicación, estas no están exentas a los diferentes ataques de hackers y demás personas que buscan obtener información de la base de datos por lo cual, de alguna manera los datos no están protegidos al 100%. [17]

De igual manera las aplicaciones web son una gran ayuda para las instituciones que las utilicen debido a que permiten agilizar los diferentes procesos que allí se manejan, las empresas obtienen un plus al momento de realizar sus labores de una manera efectiva. Además, si llegase a faltar un servicio de internet la aplicación no podría ser utilizada y retrasaría el desarrollo de las actividades de una empresa por lo cual se convierte en arma de doble filo ya que si la aplicación mantiene un control justo el funcionamiento de la misma será algo beneficioso para la empresa, caso contrario, generará la perdida de oportunidades, tiempo e incluso dinero a las empresas. [18]

Las aplicaciones en internet también suponen un peligro en muchos casos debido a que estos sistemas los pueden realizar un sin número de personas que pueden ser o no confiables, en algunos casos les dan un mal uso, puesto que hoy por hoy la tecnología es un gran avance que está al alcance de todas las personas y de todas las edades. La gente saca provecho de esto. Y puede permitir el robo de información confidencial, también podrían insertar malware en los equipos que utilicen estas páginas por lo cual el darle un buen uso es de gran importancia para el progreso de las empresas. [19]

El problema que se presenta en el Centro de Desarrollo Infantil Cumbre es que actualmente manejan la información tanto de matrículas y notas manualmente, es decir lo llevan en hojas de papel lo cual ha hecho en varias ocasiones que se pierdan los registros, o que se deterioren por el paso del tiempo, motivo por el cual se ha extraviado o dañado información de manera permanente ya que no cuentan con el respaldo adecuado. Además, el tiempo que se tarda al realizar estos procesos de manera manual es tardado, generando así un poco de molestias en los padres de familia que vienen a matricular a sus representados, incluso obtener información acerca de las notas de los estudiantes es un proceso que requiere tiempo por parte tanto del docente como del

6

representante, motivo por el cual en muchas ocasiones no es posible ponerse de acuerdo para obtener esta información.

#### <span id="page-26-0"></span>**2.1.1. Situación Problémica**

El "Centro de desarrollo infantil Cumbre" se enfrenta a un problema recurrente en la gestión de las notas y matrículas de sus estudiantes. Actualmente, el proceso se lleva a cabo de forma manual, lo que resulta en un gran esfuerzo por parte del personal docente y administrativo para mantener actualizados los registros y realizar los cálculos necesarios para las notas finales y la promoción de los estudiantes.

Además, el sistema manual presenta una serie de errores y omisiones en los registros, lo que afecta negativamente la calidad de la educación y la toma de decisiones. Estos errores también generan desconfianza entre los padres de familia, quienes demandan una gestión más eficiente y confiable de la información académica de sus hijos.

La situación se agrava aún más durante el proceso de matrícula, ya que la escuela tiene un gran número de estudiantes y el proceso manual es muy engorroso, lo que provoca retrasos y largas filas de espera para los padres y representantes legales de los estudiantes.

Ante esta situación, el "Centro de desarrollo infantil Cumbre" se propone implementar un sistema de gestión de notas y matrículas que permita automatizar y simplificar los procesos de registro, cálculo y análisis de las notas, así como el proceso de matrícula, a fin de mejorar la eficiencia, calidad del servicio educativo, generar confianza y satisfacción entre los padres y representantes legales de los estudiantes.

# <span id="page-26-1"></span>**2.1.2. Formulación del Problema**

¿Cómo gestionar la información de los procesos de matrículas y calificaciones del Centro de Desarrollo Infantil Cumbre?

# <span id="page-26-2"></span>**2.2. OBJETO Y CAMPO DE ACCIÓN**

# **Objeto de Estudio**

Aplicación web para la automatización de los procesos de matrículas y notas.

# **Campo de acción:**

3304 tecnologías de los ordenadores / 330499 Otras (Desarrollo de software) / Desarrollo de una aplicación web para la automatización de matrículas y notas.

#### <span id="page-27-0"></span>**2.3. BENEFICIARIOS**

En la **Tabla 1.** podemos observar las personas que se verán beneficiadas con el desarrollo del presente proyecto.

| <b>Tabla 1.</b> Deficileratios Directos e filamectos |                                                    |
|------------------------------------------------------|----------------------------------------------------|
| <b>Beneficiarios Directos</b>                        | <b>Beneficiarios Indirectos</b>                    |
| Personal Administrativo<br>2 personas                | <b>Estudiantes y Representantes</b><br>70 personas |

<span id="page-27-2"></span>**Tabla 1.** Beneficiarios Directos e Indirectos

#### <span id="page-27-1"></span>**2.4. JUSTIFICACIÓN**

El desarrollo de software nos ofrece varias maneras para que la probabilidad de que una institución, logre su objetivo, además que el mismo se cumpla ya sea en calidad, cantidad y funcionalidad. Puesto que el efectuar procesos de una manera rápida y eficaz significa un reto. Es por esto que al dar un rumbo adecuado a cada uno de los procesos por medio del desarrollo de software es muy importante para las instituciones. [20]

Existen varios inconvenientes que se pueden presentar en el manejo manual de los procesos en el desarrollo de software, por lo cual asegurarse de la calidad del sistema es algo de vital importancia. Estos inconvenientes suelen traer consigo sus respectivos efectos que podrían ser, pérdida de tiempo, dinero o incluso llegar a atrasar la planificación de una empresa, además de estos problemas también se podría llegar a perder oportunidades en el mercado a una determinada empresa o institución, por lo cual la importancia de tener un sistema realizado de manera correcta permitirá a la empresa estar seguros de que su sistema no fallará en ningún momento, siendo esto crucial al momento de confiar sus datos a dicho sistema. [21]

Las aplicaciones web han ido tomando mucha importancia en la actualidad, ya que vivimos una era digital donde el acceso a la información es muy importante, debido a que podemos tenerla al alcance realizando búsquedas en el internet, lo cual lleva a la implementación de sistemas web que cumplen diferentes funciones dependiendo las necesidades de las personas o las empresas, tomando fuerza en el marketing digital las compras en línea o sistemas completos para empresas con gestión de datos almacenados y accesibles en todo momento.

Esto ha generado un boom en la tecnología ya que ahora es una necesidad implementar aplicaciones web que facilitan procesos y reemplazan los utilizados en épocas tradicionales, por ejemplo ya no es necesario llevar un registro manual o impreso de datos ya sea contables en el

8

área de empresas, notas o matriculas en el ámbito educativo, así facilitando la gestión de estos datos y la toma de decisiones de los administradores de empresas al tener datos más organizados y con un acceso continuo y actualizado. [22]

Hoy en día el uso de sistemas que faciliten los diversos procesos que se manejan en todos los establecimientos educativos representan una gran oportunidad para la automatización de los mismos, de esta manera, ayudan a que las gestiones educativas tengan un mejor desempeño dentro de la institución. Motivo por el cual se ha visto factible el desarrollo de una aplicación web para la sistematización de matrículas y notas en el Centro de Desarrollo Infantil Cumbre, es una alternativa que se ve con buenos ojos por parte del personal administrativo de la institución debido a que el sistema a desarrollar permitirá guardar la información de los alumnos que sean matriculados en una base de datos evitando así tener que registrar estos datos de manera manual y corriendo el riesgo de que al tener los datos de los alumnos registrados en hojas estos se dañen o se pierdan, además el sistema matriculará a los estudiantes de manera automática en un curso de acuerdo al nivel en que el estudiante sea matriculado, por lo cual permitirá también acceder a la lista de estudiantes de cada curso con sus respectivos datos.

De igual manera el sistema contará con un sistema de actividades por medio del cual el estudiante podrá subir sus tareas y el docente podrá revisarlas y calificarlas por medio de esta aplicación para así trabajar de manera activa con los usuarios de la plataforma. [23]

Es así que, la institución podrá agilizar sus procesos de manera eficiente y además llevar un registro de los cursos, asignaturas, tareas y notas de cada uno de sus estudiantes e interactuar también con los representantes de los mismos.

El desarrollo de una aplicación web para la automatización de matrículas y notas en el Centro de Desarrollo Infantil Cumbre, es de gran importancia debido a que por medio de esta aplicación se podrá agilizar los procesos mencionados anteriormente, puesto que estos procesos se lo realizan de manera manual, archivando esta información en hojas de papel que podrían extraviarse o con el paso del tiempo deteriorarse, ocasionando limitaciones a la hora de gestionar la información de la institución, es por estos motivos que la implementación del programa es muy importante tanto para brindar una mejor atención a cada uno de los representantes que se acercan a la institución, así también para guardar la información de los estudiantes de un forma digital la cual puede ser alojada en la nube.

9

# <span id="page-29-0"></span>**2.5. HIPOTESIS**

Si se desarrolla una aplicación web para el control de matrículas y calificaciones del Centro de Desarrollo Infantil Cumbre, entonces se apoyará con la gestión de información académica de este centro educativo.

#### <span id="page-29-1"></span>**2.6. OBJETIVOS**

#### <span id="page-29-2"></span>**2.6.1.General**

 Desarrollar una aplicación web para la automatización de matrículas y notas en el centro de desarrollo infantil "Cumbre" de la ciudad de Quito aplicando practicas ágiles.

#### <span id="page-29-3"></span>**2.6.2. Específicos**

- Revisar sistemáticamente la literatura necesaria para la realización de la fundamentación teórica de este trabajo a través de la investigación de fuentes bibliográficas científicas.
- Analizar las metodologías de la ingeniería de software para definir el marco de trabajo a ser aplicado para el desarrollo de la aplicación web.
- Aplicar metodologías de software ágiles para el diseño de la aplicación web que permitirá la sistematización de los procesos de matrículas y notas del centro de desarrollo infantil "Cumbre".

<span id="page-29-5"></span>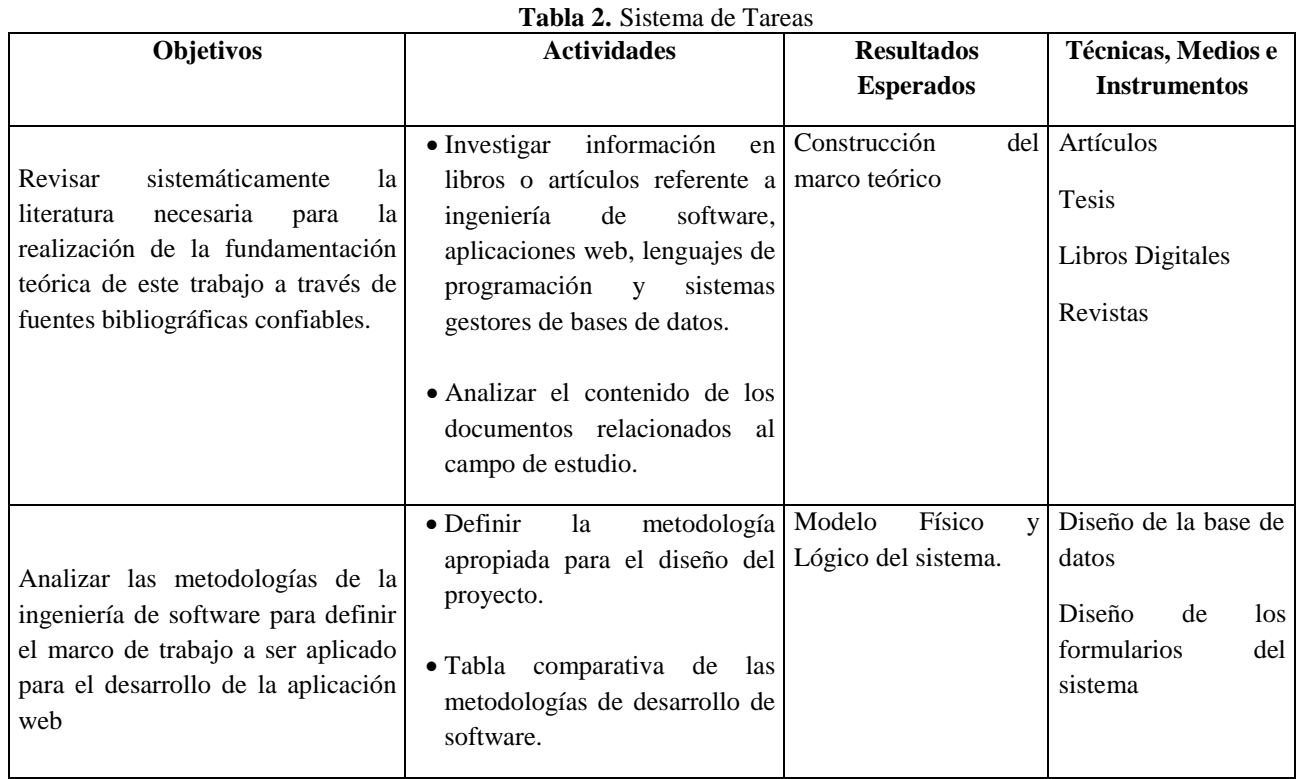

#### <span id="page-29-4"></span>**2.7.SISTEMA DE TAREAS**

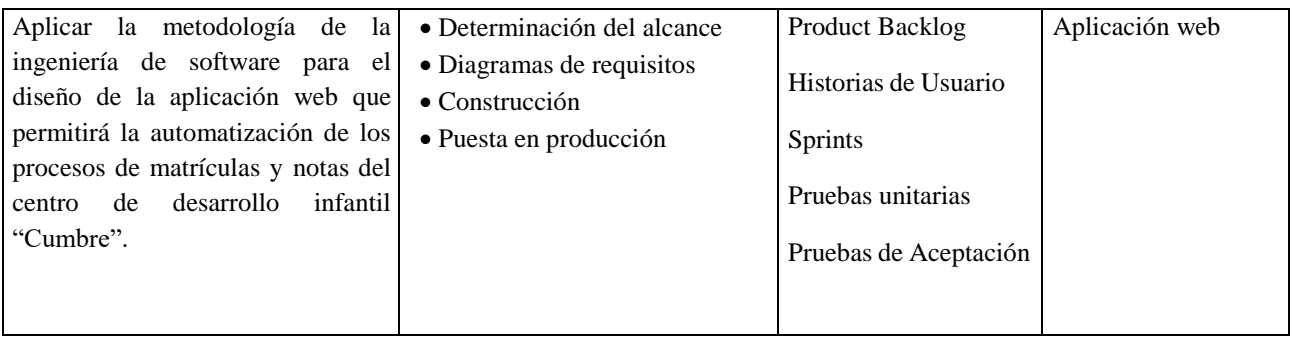

# <span id="page-30-0"></span>**3. REVISIÓN BIBLIOGRÁFICA Y DOCUMENTAL**

#### <span id="page-30-1"></span>**3.1. Ingeniería de Software**

La ingeniería de Software es aquella que abarca todas las fases que conlleva la producción de software desde las etapas de inicio hasta el mantenimiento que viene siendo una vez que se utiliza el producto, cabe mencionar que la ingeniería de software no solamente comprende los aspectos técnicos si no también, los procesos de gestión del proyecto y la realización de métodos que apoyen a la producción del software. [24]

#### <span id="page-30-2"></span>**3.1.1. Metodologías de Software**

Las metodologías de desarrollo de software son muy importantes en el momento que se empieza a realizar un proyecto o se actualiza un software, para que de esta manera cumpla con todos los requisitos de los usuarios o que maximice su calidad, puesto que si no se utiliza una metodología acorde al proyecto a crear o modificar se puede correr el riesgo de no alcanzar los objetivos planteados para el proyecto, es por estos motivos que las metodologías de desarrollo de software son una parte esencial de la ingeniería de software, las metodologías son un conjunto de pasos con total sentido y vinculados todos a ellos a objetivos y principios generales. [25]

Las metodologías de software son una herramienta muy importante para que un grupo de trabajo funcione de manera organizada y provechosa hoy en día estas metodologías cumple un rol muy importante al momento de desarrollar productos de software. Estas abarcan una serie de técnicas y actividades orientadas a la creación de nuevos productos de software la finalidad de estas metodologías es guiar de manera que todos los integrantes del grupo de trabajo cumplan su función con éxito. Aplicando una buena metodología de desarrollo permite organizar las tareas del proyecto de manera fácil ya que reduce el nivel de dificultad de las tareas como también agiliza cada uno de los procesos que se deben desarrollar. [26]

#### **3.1.1.1. Metodología Tradicional**

Las metodologías de software tradicionales son aquellas que se enfocan en llevar una documentación detallada de todo el proyecto, la organización y la gestión deben llevarse a cabo mediante pasos puntuales para cada una de las tareas a realizar, de esta manera se debe cumplir a cabalidad con un plan de trabajo ya determinado previamente. Es por esto que a las metodologías de software tradicionales se las denomina pesadas, ya que su rigurosidad al momento de desarrollar un software requiere mucha disciplina de parte de cada uno de los miembros que realizarán el proyecto, es por esto que al utilizar una metodología de estás el resultado que se obtiene es mucho más eficiente. Sin embargo, la metodología tradicional no se adapta de manera precisa a los cambios motivo por el cual se la utiliza cuando un proyecto de software no vaya a variar de un momento a otro en los requisitos definidos previamente. [27]

#### **3.1.1.2. Metodologías Ágiles**

Esta metodología trata de dar solución a los problemas que traen consigo las metodologías tradicionales, debido a que se basan en la adaptabilidad en el desarrollo del proyecto, esta metodología se lo hace de manera incremental, de manera cooperativa entre los miembros que están desarrollando el proyecto, además de su facilidad para el aprendizaje de quién los use, y por último es adaptable es decir que puede usarse en proyectos que sean cambiantes, lo cual genera que al entregar el proyecto de desarrollo sea mucho más factible y sencilla tanto para los usuarios como para los desarrolladores de software, debido a que al ser una metodología tolerante a los cambios los clientes tienen la tranquilidad de poder generar cambios en cualquier momento, en lugar de seguir una planificación de manera estricta. [28]

La metodología ágil es un método que permite gestionar proyectos de desarrollo de software de pequeños debido a que se presentan como una solución para este tipo de proyectos permitiéndonos reaccionar de manera rápida y adecuada ante los cambios que pueda tener un proyecto esta metodología se centra mucho más en realizar un trabajo de forma simple por lo cual hace más énfasis a desarrollar el sistema, antes que a todos los documentos que se deben realizar en un trabajo, además esta metodología nos da una visión en tiempo real de los errores que se vayan presentando a lo largo del proyecto sin dejar de lado el aseguramiento de la calidad del software que se está desarrollando. [29]

**Tabla 3.** Presenta una comparación entre distintas metodologías ágiles, y describe los beneficios asociados con cada una de ellas. En otras palabras, la tabla nos muestra las ventajas que ofrecen cada una de estas metodologías.

<span id="page-32-0"></span>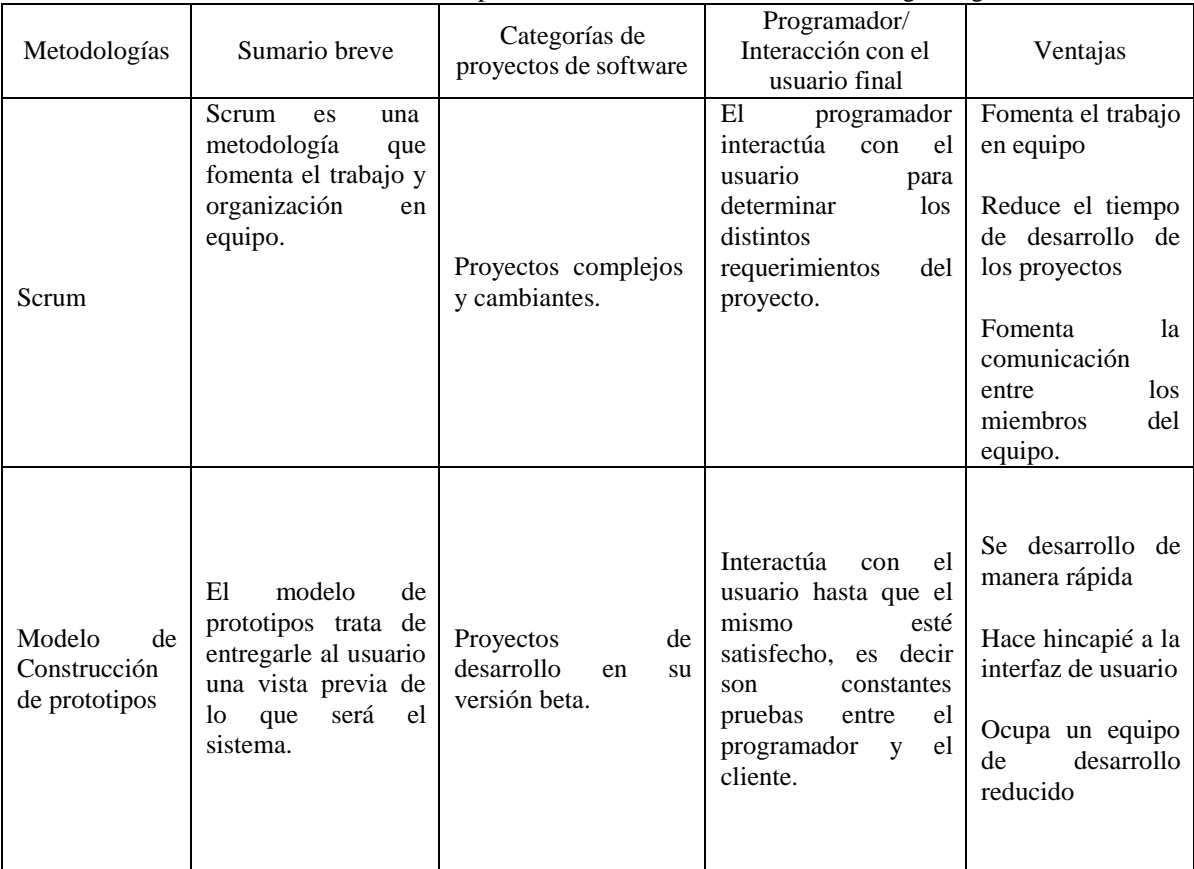

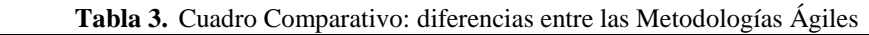

# **Tabla 3.** Cuadro Comparativo: diferencias entre las Metodologías Ágiles (Continuación)

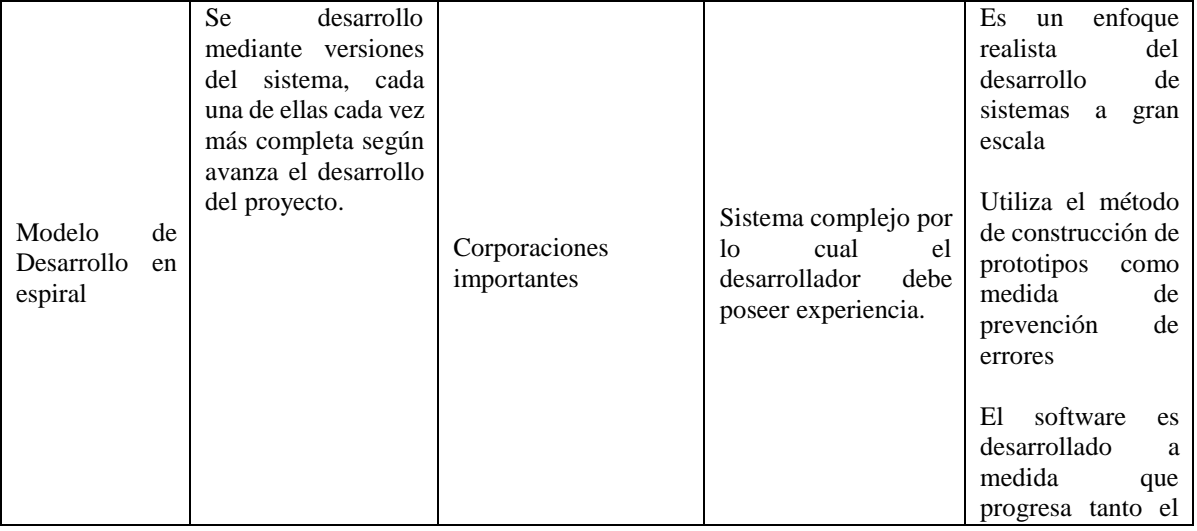

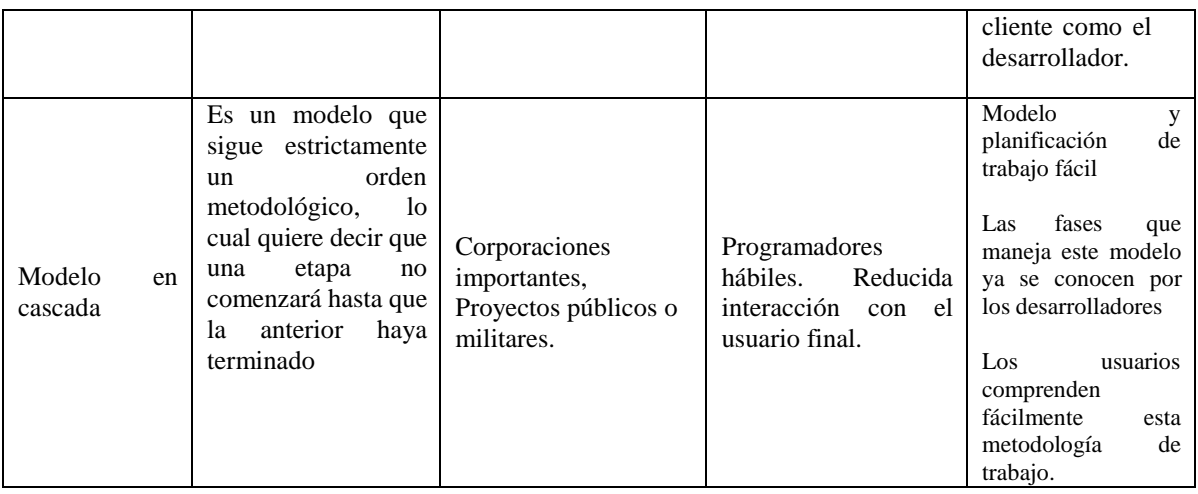

#### **3.1.1.3. Pruebas de Software**

Las pruebas de software son una parte bastante importante en el desarrollo de cualquier proyecto, debido a que por medio de ellas podemos brindar un mejor y más eficiente desarrollo del proyecto, dando así una mayor calidad al resultado del proyecto, las pruebas se realizan para poder evidenciar que el software creado no tenga ningún error no previsto a lo largo del desarrollo del mismo y así también probar la estabilidad, rendimiento y así asegurarnos que el rendimiento del programa sea lo esperado por el usuario. [30]

#### **3.1.1.3.1. Importancia**

Las pruebas de software hoy en día son indispensables debido a que la tecnología forma parte de la vida de todas las personas y evitar errores, fallos o defectos en los productos que la gente adquiere es muy importante, un ejemplo claro de la importancia de las pruebas es el lanzamiento de Ariane-5 vuelo 501 en el año de 1996, este el considerado el error más caro de la historia en cuanto a programación se refiero, puesto que este proyecto tenía consigo un valor de 500 millones de dólares. Este fue un cohete que se lanzó por la ESA el cual se destruyó después de 40 segundos de ser lanzado al espacio, el error se dio gracias a que el sistema inercial del cohete perdiera información en el sistema de referencia inercial. Así como este hay un sin número de errores en cuanto a sistemas creados que han hecho a las empresas perder millones de dólares, por lo cual podemos observar que este proceso es muy importante tanto para los desarrolladores como para las empresas o clientes que los contratan. [31]

#### **3.1.1.3.2. Tipos de Pruebas**

Las pruebas de software tienen diversos tipos entre ellas puesto que unas tienen como objetivo probar la funcionalidad de las aplicaciones, las que buscan cualidades no funcionales y por último aquellas que se centran en probar la estructura del software.

#### **3.1.1.3.2.1. Pruebas Funcionales**

Estas pruebas se enfocan en los requisitos o requerimientos que fueron planteados para la creación del software, en otras palabras, podemos decir que estas pruebas buscan probar lo que hace el sistema.

#### **3.1.1.3.2.2. Pruebas No Funcionales**

Estas son pruebas que tienen como objetivo probar el comportamiento externo del resultado del proyecto, es decir aquí se tiene en cuenta cómo funciona el sistema, estos requerimientos no funcionales también son especificados al inicio del proyecto. [32]

#### **3.1.1.4. Scrum**

Scrum es una de las tantas metodologías de desarrollo de software ágil además es una de las más reconocidas al rededor del mundo, la misma es muy usada tanto en el ámbito de desarrollo de software como en muchos otros como pueden ser la educación, fabricación, etc. Scrum también es utilizada por muchos usuarios debido a que al ser una metodología de software ágil es muy adaptable a los cambios que requiera el cliente es por esto que es muy factible optar por usar esta metodología en los desarrollos de software. Las ventajas y desventajas presentadas a continuación fueron tomadas de [33].

# **3.1.1.4.1. Ventajas**

- Se comprueba que cada uno de los requisitos se hayan cumplido de manera efectiva.
- Nos proporciona mucha flexibilidad lo que quiere decir que nos permite tener una mayor capacidad de reaccionar a los cambios que pueda tener un proyecto.
- El usuario puede utilizar varias funcionalidades incluso antes de que el proyecto esté terminado por completo.
- Nos permite realizar un software de mayor calidad.
- Posibilita el dar un tiempo estimado para cada tarea que se tenga que realizar a lo largo del proyecto.

 Con esta metodología tener un menor porcentaje de riesgos, es decir es menos propenso a sufrir fallos en el sistema.

#### **3.1.1.4.2. Desventajas**

- La implementación de la metodología es algo complicada ya que si bien es fácil de aprender es una metodología que debe aplicarse en todos los niveles de la empresa desde los niveles más altos hasta terminar por los usuarios.
- Puede tornarse difícil hallar personas profesionales que puedan realizar un trabajo en equipo y también resulten ser interdisciplinario al momento de desarrollar un proyecto.
- Cada uno de los miembros del equipo de trabajo debe estar totalmente dispuesto a trabajar de la manera más eficiente posible debido a que no siempre el camino más fácil nos dará como resultado un producto de calidad.

**Figura 1.** Se muestra el proceso de principio a fin que se lleva a cabo mediante la metodología ágil Scrum, además presenta los responsables en cada una de las tareas.

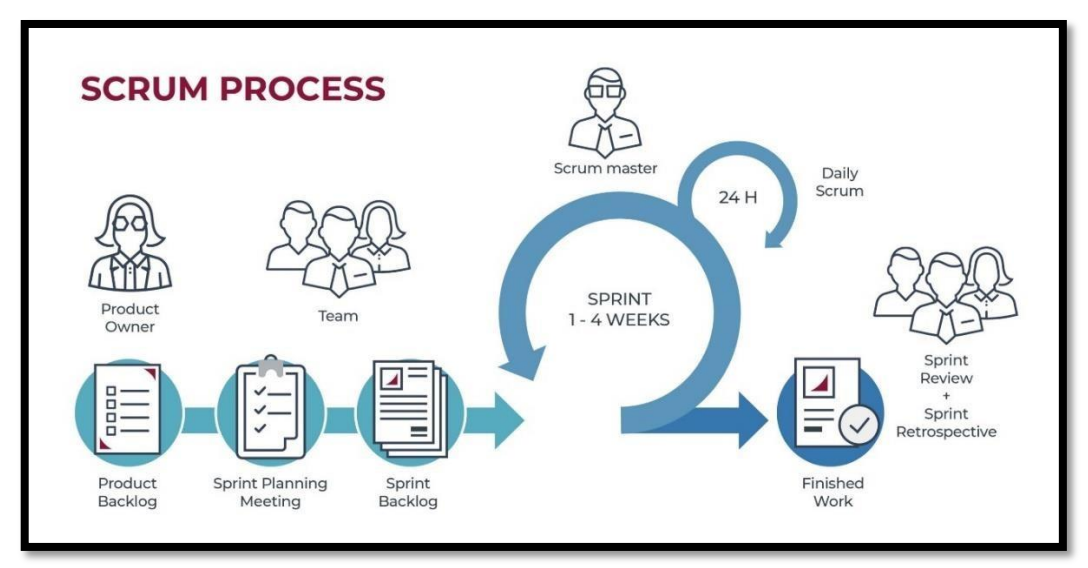

# <span id="page-35-0"></span>**3.1.1.4.3. Roles**

**Figura 1.** Metodología Scrum. [34]

Los roles que tiene la metodología scrum influyen en el éxito o fracaso del proyecto a desarrollar, mientras que los usuarios no influyen directamente en el éxito que pueda tener este proyecto, sin embargo, son importantes para mejorar la calidad del proyecto que se presentará finalmente. [35]

**Product Owner:** Es aquella persona responsable de crear historias de usuarios, así como también de priorizar cada una de ellas y de esta manera decidir un orden para desarrollar el proyecto teniendo en cuenta la prioridad que se le ha otorgado a cada historia de usuario,
además esta persona debe tener el poder y la capacidad de tomar cualquier decisión que pueda afectar al proyecto.

- **Scrum Master:** Es la persona que se encargará de hacer que se cumplan cada una de las reglas de scrum y asegurar que el proceso se cumpla correctamente, también ayuda y facilita el desarrollo de cada uno de los procesos que scrum conlleva.
- **Development Team Members:** El equipo de desarrollo usualmente suele conformarse por 3 a 9 profesionales, son aquellos que se encargan del desarrollo del proyecto, este equipo de trabajo se gestiona y organiza de manera automática para así entregar un producto de calidad y libre de cualquier error al finalizar el desarrollo de un proyecto.

En la **Figura 2.** Se presenta los roles de scrum para el diseño de los sprint que permitirán el desarrollo del producto de software.

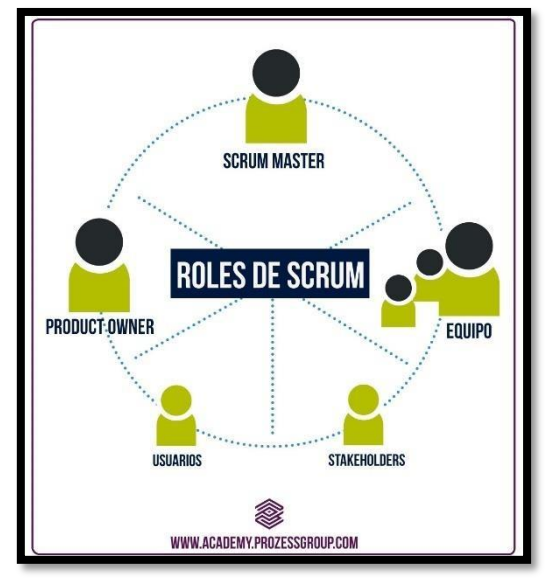

**Figura 2.** Roles de Scrum. [36]

#### **3.2. Software Libre**

El software libre hace referencia a la libertad como lo expone Richard Stallman en su definición. Con esto queremos decir que los usuarios tenemos libertad para ejecutar, repartir, reproducir, cambiar y mejorar un software es por esto que el software libre es una gran opción para realizar un software. En esta libertad de la que se habla se abarca 4 de ellas:

 Libertad de ejecutar un programa bajo cualquier concepto y en cualquier sitio, siempre que el usuario quiera.

- Libertad para analizarlo y ajustarlo bajo nuestras necesidades teniendo acceso al código fuente de dicho programa.
- Libertad para compartirlo con las demás personas de manera que podamos ayudarlas a ellas también.
- Libertad para mejorar el programa en caso de ser necesario y así también compartirla con las demás personas.

Así al hablar de un software gratuito las personas tienen acceso al código fuente de las aplicaciones para poder realizar modificaciones, mejoras y redistribuirlas al mundo sin tener ningún tipo de problema o restricción, cabe decir que , al distribuir este software no se espera tener ganancias por ello, además hay programadores que piden que si se realiza una modificación o una actualización esta sea lanzada como un parche haciendo así que el código fuente original siempre acompañe al programa. Las siguientes ventajas y desventajas fueron obtenidas de [37].

## **3.2.1.Ventajas**

- El software Libre evoluciona y aprende de manera constante.
- Bajo o sin costo de adquisición.
- Compatibilidad con versiones anteriores.
- Soporte mediante foros que están a nuestro alcance en internet.
- Proporciona mayor seguridad y fiabilidad ya que no es tan propenso a hacking.

## **3.2.2. Desventajas**

- El inexistente soporte técnico por parte de los autores de los programas.
- Las interfaces son poco amigables con el usuario, a veces suelen estar diseñadas de manera que se utilicen comandos para interactuar con la aplicación.
- Por su orientación a personas con bajos conocimientos en informática su uso es limitado para estudiantes, personal técnico, físicos, etc.

## **3.3. INTERNET**

Internet hoy por hoy nos brinda una gran cantidad de recursos, por medio de esto podemos acceder a mucha información de gran relevancia que de esta manera internet pone a nuestra disposición y

alcance, puesto que ahora mismo el internet es utilizado por todo el mundo y es de gran ayuda para muchas empresas es por esto que a día de hoy es un recurso muy importante debido a todas las ventajas que este nos ofrece por ejemplo comunicarse con personas a lo largo del mundo es algo muy fácil a través de esto, el acceso a la información como pueden ser libros, revistas, información en general de muchos temas están al alcance de todas las personas que cuenten con un servicio de internet es por estos motivos que en la actualidad el aprovechar todos los beneficios que nos concede se vuelve de suma importancia para todas las empresas que deseen potenciar su negocio. [38]

Así también el uso de la tecnología y más específicamente del internet ahora es algo muy normal en todas las edades ya que es algo muy normal ver niños, adolescentes y adultos navegando por internet ya sea para realizar investigaciones, entrar en redes sociales, comunicarse con otras personas, etc. Es por esto que las empresas deben tener en cuenta estos factores para así ahorrar tiempo en la gestión de sus sistemas, como para llegar a más personas, es decir, que más gente conozca las actividades que realizan y los productos que ofrecen.

El desarrollo que ha tenido las redes últimamente permite a las personas interactuar en línea debido a que las páginas web y aplicaciones que se encuentran ahora en línea están diseñadas de una manera que sean más interactivas con los usuarios, este es uno de los motivos por los cuales hoy en día la virtualidad es una opción ya sea para la educación o para el trabajo ya que por cualquier eventualidad que pueda suceder ya no es necesario suspender las actividades planificadas para ese momento si no que en muchos casos se puede seguir esa planificación desde un computador en casa, puesto que internet nos brinda esa oportunidad para todo el que quiera hacer uso de este gran recurso. A continuación, se presentan las ventajas y desventajas que fueron adaptadas de [39].

#### **3.3.1.Ventajas**

- La transmisión de información a una gran cantidad de personas a lo largo del mundo ahora es posible, además de ser un proceso ágil y fácil de realizar.
- Es posible el comercializar de manera remota es decir desde su casa ya que a través de internet se pueden comprar productos o servicios que nos hagan falta.
- Por medio de internet podemos facilitar y agilizar un sin número de procesos que antes nos era imposible debido a que ahora se pueden hacer pagos, inscripciones, etc.

19

 Gracias a internet el conocimiento se esparce a lo largo de todo el mundo brindando así a la gente la posibilidad de intercambiar información.

## **3.3.2. Desventajas**

El mal uso de internet también es algo que se debe tomar muy en cuenta, así como internet nos brinda una gran cantidad de ventajas y oportunidades, también es un medio para robar información, distribuir información falsa y también perder tiempo en muchas cosas dentro de esta gran red de información.

- Los hackers, virus, suplantación de identidad son problemas reales que trajo consigo internet, motivos por los cuales también se debe educar a las personas sobre el uso de internet.
- Las nuevas adicciones y formas de perder el tiempo en internet también son un peligro ya que la gente cada vez va usando más el internet dejando de lado la socialización con quienes no hagan parte de su entorno.
- Permite el acceso a todo tipo de contenido sin restricciones como puede ser información falsa, publicidad engañosa, pornografía y un sin número de información que se puede encontrar en la red.
- En internet no solamente obtenemos información de temas de nuestro interés, también podemos encontrar información acerca de personas de nuestro alrededor lo cual hace que la intimidad de la gente hoy por hoy no sea una opción.

## **3.3.3.Internet en Educación**

El uso del internet para la educación es una gran herramienta hoy en día debido a que se lo puede utilizar de diversas maneras entre ellas tenemos al internet como biblioteca, también es una ayuda como medio de comunicación entre docente y estudiante e incluso para gestionar los procesos administrativos de una institución es por esto que esta herramienta se utiliza ya en varias instituciones educativas, puesto que representa una mejora en los diversos procesos del establecimiento en el cual se lo implemente. [40]

## **3.3.3.1. Internet como biblioteca**

Internet nos proporciona una gran cantidad de información obtenida en diversos lugares que pueden ser artículos, tesis, revistas científicas y un sin número de publicaciones que allí se alojan,

es por esto que los estudiantes al tener internet en las instituciones educativas tienen la posibilidad de obtener un gran número de información relevante sobre varios temas lo cual no sería posible e incluso estaría fuera de nuestras manos el poder obtener la información que se desea. El internet nos brinda diferentes criterios referentes a un mismo tema lo cual enriquece las cualidades analíticas de los estudiantes teniendo así una visión mucho más clara y amplia de un tema específico. [41]

#### **3.3.3.2. Internet como medio de comunicación**

Internet también sirve como herramienta de comunicación entre docente y estudiante porque por este medio tanto docentes como estudiantes pueden intercambiar información, realizar reuniones en las cuales los alumnos y los docentes no tengan que ir a un aula estrictamente, así también la entrega de tareas y la calificación de las mismas se torna mucho más fácil para cada uno de ellos, de igual manera sirve para trabajar con un grupo de personas ya que pueden compartir los resultados de sus investigaciones o análisis con los demás integrantes del equipo de trabajo. [42]

#### **3.3.3.3. Internet y la administración educativa**

Hoy en día debido al gran flujo de información que se manejas en los centros educativos, el almacenamiento en la nube, las aplicaciones web dirigidas a la educación son grandes oportunidades para que las instituciones puedan beneficiarse de ellas, ya que nos brindan una mayor eficiencia, eficacia y además permite que los procesos sean mucho más rápidos motivos por los cuales suponen una mejor atención, reducción de tiempos de espera en los usuarios y de esta manera la satisfacción de los mismos. [43]

## **3.4.LENGUAJES DE PROGRAMACIÓN**

Los lenguajes de programación son instrucciones que el usuario puede darle a una máquina y así interactuar con ellas, los lenguajes de programación nos permiten comunicarnos con las computadoras a través de algoritmos o indicaciones que están escritas en código y con una sintaxis que las computadoras pueden entender e interpretar. Así también estos lenguajes nos ayudan a crear sistemas para que las computadoras procesen una gran cantidad de información o automaticen varios procesos de esta manera se torna más fácil los diferentes procesos para los usuarios. [44]

## **3.4.1. Html**

Este lenguaje nos sirve para escribir archivos de texto plano por medio de los cuales el usuario puede agregar imágenes, texto, tablas, formularios, etc. Todos estos archivos se mostrarán como páginas web es decir se abrirán en el navegador de nuestra preferencia.

Este lenguaje nos ayuda a crear aplicaciones web interactivas por medio de sus etiquetas y demás herramientas podemos agregar un sin número de cosas a nuestras páginas web, además al utilizar este tipo de lenguajes y aplicaciones web podemos realizar búsquedas en bases de datos siempre y cuando estas hayan sido enlazadas con nuestra ampliación. [45]

### **3.4.2. Php**

Php es un lenguaje que permite generar contenido dinámico en internet es decir realizar aplicaciones web con la que los usuarios que la utilicen sean capaces de interactuar directamente con la página, además tiene la capacidad de insertar documentos con programación HTML en ellos y así utilizar archivos externos para poder procesar datos más adelante. Php es una gran opción para la creación de páginas web debido a que puede conectarse con un sin número de gestores bases de datos ya sea Oracle, MySql, SQLite, InterBase, etc. El objetivo principal de este lenguaje es implementar soluciones web rápidas y eficiente a la vez. [46]

#### **3.4.2.1. Características**

- Es un lenguaje que nos proporciona Velocidad y Robustez.
- Utiliza programación estructurada y además es un lenguaje orientado a objetos.
- Nos proporciona portabilidad e independencia de cualquier plataforma.
- Es un lenguaje Open-Source es decir de código abierto.
- $\bullet$  Su sintaxis es similar a C y C++

#### **3.4.3. Css**

Este es un lenguaje que nos ayuda en el diseño de las páginas o aplicaciones web para que la interfaz e interacción con el sistema sea mucho más fácil, intuitiva y tenga una mejor presentación para los usuarios que van a manejar el sistema. Css tiene muchas opciones para la interfaz de usuario de los diferentes sistemas que puedan ser desarrollados debido a que con sus selectores para cada una de las etiquetas Html podemos modificar el color, posición, tamaño etc. Por medio de esto la página o sistema que se esté realizando termina visualmente mucho mejor y profesional. [47]

## **3.5. SISTEMA DE GESTIÓN DE BASES DE DATOS**

Un sistema gestor de base de datos se define como una aplicación por medio de la cual un usuario puede crear, modificar, mantener o eliminar una base de datos y además este sistema nos proporciona acceso a la base de datos. El propósito de este sistema es el facilitar la manipulación de bases de datos a los usuarios haciendo así que el gestionar una base de datos sea muy fácil. [48]

### **3.5.1. Características**

- Permite crear bases de datos.
- Posibilita el manejo de los datos a través de consultas, inserciones y modificaciones.
- Ayuda a mantener la integridad de los datos.
- Se puede crear copias de seguridad o respaldos en caso de que se necesite reestablecer la información que contiene la base de datos.

### **3.5.2. MySql**

Es un sistema gestor de base de datos que nos proporciona un gran rendimiento motivo por el cual es muy utilizado, además de la simplicidad que nos ofrece al momento de utilizarlo, este es un sistema que debido a su facilidad es ampliamente utilizado tanto para aplicaciones comerciales como también para sitios de entretenimiento, su corto tiempo que demora para poder ser utilizado es una de las grandes ventajas de este gestor de bases de datos. Este lenguaje nos proporciona muchas funciones para usuarios que no tienen tanta experiencia manejando bases de datos, además de ser mucho más fácil que otros lenguajes con funcionalidades similares al mismo. [49]

#### **3.6. APLICACIONES**

Una aplicación informática es un tipo de software que le da acceso al usuario realizar uno o varios tipos de trabajo con el ordenador, las aplicacionesinformáticasson el medio entre el cual se cumple la comunicación del usuario con la computadora para realizar el proceso que desea, como algunos ejemplos de aplicaciones informáticas tenemos navegadores, procesadores de texto, estas aplicaciones se desarrollan a medida que se presentan las necesidades que permiten que surjan las aplicaciones. [50]

#### **3.6.1. Tipos de Aplicaciones**

Existen varios tipos de aplicaciones, aquí nos enfocaremos en las que se fijan en el desarrollo del proyecto en este caso son aplicaciones web, aplicaciones móviles y por último aplicaciones PWA.

#### **3.6.1.1. Aplicaciones Web**

Las aplicaciones Web sirven para que los usuarios que lo utilicen puedan enviar peticiones a una aplicación remota la cual será accesible por medio de internet, y mostrará los resultados de dicha petición a través del navegador. Estas aplicaciones hacen posible el realizar páginas web a gusto del usuario, es decir, páginas personalizadas ayudando así a las empresas a brindar información acerca de ellas o incluso a comercializar sus productos por medio de internet. Además, las aplicaciones Web también permiten organizar de mejor manera los procesos que manejan las empresas ya sea gestión como puede ser de clientes, ventas y un sin número de procesos. [51]

Las aplicaciones Web nos permiten interactuar con los usuarios ya que por medio de estas aplicaciones las personas pueden dejar comentarios, preguntar acerca de los productos que oferte la empresa, etc. Se planteó crear una aplicación web para el Centro de desarrollo infantil Cumbre para la gestión de matrículas y notas en la institución con la finalidad de mejorar la atención al cliente haciendo así que matricular a un alumno sea algo más fácil y sencillo para los representantes de los estudiantes. A continuación, se presentan ventajas y desventajas tomadas de [52].

#### **3.6.1.1.1. Ventajas**

- Se puede desarrollar con lenguajes de programación conocidos como html y css.
- Se ejecutan por medio de un navegador con una URL.
- No requiere actualizaciones debido a que si actualizan la información de la aplicación se reflejara una vez entremos al sitio sin la necesidad de descargar nada.
- Una aplicación web puede llegar a un sin número de personas a través del mundo permitiendo que las empresas se den a conocer con mucha más gente.
- Su tiempo y costo de desarrollo es mucho menor que otras aplicaciones.

#### **3.6.1.1.2. Desventajas**

- Se necesita de manera obligatoria conexión a internet para poder hacer uso de la aplicación.
- Tiene ciertas restricciones para utilizar el hardware del dispositivo que se esté utilizando en ese momento.
- Si las personas no hacen uso o visitan la aplicación o página web corre el riesgo de perder visibilidad dentro de internet.
- Debe estar programada para ejecutarse en cualquier sistema operativo y cualquier calidad, es decir la aplicación debe tener un diseño responsive.

## **3.6.1.2. Aplicaciones Móviles**

Las aplicaciones móviles son programas o software que se crean para resolver un problema o hacer más fácil algún proceso o procedimiento, estas aplicaciones son desarrolladas para ejecutarse en dispositivos que se pueden trasladar fácilmente a cualquier lugar, en el desarrollo de estas aplicaciones se debe tener en cuenta varias cosas, entre ellas el hardware de estos dispositivos debido a que no tienen la misma capacidad de una computadora, además del tamaño reducido de sus pantallas, la aplicación móvil debe ser desarrollada para que pueda ejecutarse en diversos sistemas operativos o en uno solamente. [53]

### **3.6.1.2.1. Tipos de aplicaciones móviles**

En el campo de las aplicaciones móviles se tiene un sin número de ellas cada una con diferentes características.

#### **3.6.1.2.1.1. Aplicaciones de Sistema:**

Estas son aplicaciones que nos pueden ayudar en el funcionamiento de nuestro dispositivo maximizando así el rendimiento del mismo, estas pueden ser apps de seguridad, gestión de información, etc. [54]

#### **3.6.1.2.1.2. Aplicaciones Ofimáticas:**

Estas aplicaciones son aquellas que nos permiten trabajar con documentos de texto editables, que pueden ser Excel, Word, PDFs, etc. [55]

## **3.6.1.2.1.3. Aplicaciones Web:**

Estas aplicaciones son aquellas que requieren que tengamos internet en nuestro dispositivo móvil para poder ser ejecutadas, un ejemplo de ellas puede ser los navegadores que tenemos en nuestro teléfono, el servicio de GPS o Google maps incluyendo las aplicaciones de las diferentes redes sociales como Facebook, Instagram, etc. [56]

**Tabla 4.** Es la comparación entre las aplicaciones web y móviles, de esta manera nos permite ver las ventajas y desventajas de cada una de las aplicaciones.

| <b>Aplicaciones Web</b>                                                                                                    | <b>Aplicaciones Móviles</b>                                                                                                    |
|----------------------------------------------------------------------------------------------------|----------------------------------------------------------------------------------------------------|
| Necesitan estar conectadas a internet en<br>todo momento.                                                                                  | - No necesitan internet, a excepción de<br>algunas aplicaciones que son creadas para<br>que lo usen.                                            |
| Las aplicaciones web son alojadas en un<br>servidor para su utilización.                                                                   | Son descargadas desde plataformas de<br>distribución como Google Play, App<br>Store, etc.                                                       |
| - Son una versión de página web la cual<br>puede ser visualizada perfectamente en<br>cualquier dispositivo ya se móvil o de<br>escritorio, | Estas aplicaciones se instalan en el<br>dispositivo<br>dependiendo<br>móvil<br>la.<br>capacidad y características de cada uno.                  |
| necesitan<br>actualizadas<br>N <sub>0</sub><br>ser<br>constantemente, solamente se les suele<br>dar mantenimiento.                         | actualizaciones<br>Requieren<br>constantes<br>debido a los sistemas operativos de los<br>dispositivos.                                          |
| Son estándar, es decir los desarrolladores<br>codifican de manera general.                                                                 | - Los desarrolladores deben tener en cuenta<br>las piezas o hardware y los sistemas<br>operativos de cada dispositivo en el cual<br>funcionará. |

**Tabla 4.** Comparación entre Aplicaciones Web y Aplicaciones Móviles

## **3.7. CENTROS EDUCATIVOS INFANTILES**

Existe un cambio de estrategias y herramientas para la enseñanza, los docentes en el proceso de educación se han visto en la necesidad de incorporar las tecnologías de información (TIC) como instrumentos fundamentales para la enseñanza; así, las TIC se han convertido en el mejor aliado para favorecer el desarrollo de dimensiones y competencias de la primera infancia.

Hoy en día con el mundo recuperándose de una pandemia fuimos testigos sobre lo necesario que esimplementar las nuevastecnologías en todos los ámbitos de la vida en este caso nos enfocaremos más a los centros educativos infantiles donde es muy importante desarrollar las capacidades de la infancia. A su vez los docentes o dirigentes de dichas instituciones se ven en la necesidad de gestionar de una manera distinta la información de los estudiantes ya sea las matrículas notas o actividades vigentes y también organizarlas de una manera correcta para su posterior acceso. [57]

#### **3.7.1. Sistemas de Software para Centros Educativos Infantiles**

La gestión de centros educativos a través de medios tecnológicos ya no es un aspecto tan novedoso, pero está cobrando mucho interés en el debate general sobre la organización de los centros. En la actualidad se han ido aplicando más y más tecnologías en las instituciones educativas, sustituyendo los anteriores procedimientos basados en los medios impresos por artefactos tecnológicos que procuran la gestión comunicación y acceso a los datos de una forma instantánea. Y no solo ha ocurrido en centros educativos si no que es una tendencia observable en la mayoría de las organizaciones actuales.

La administración educativa los justifica argumentando la necesidad de disminuir el elevado número de actividades administrativas de los centros y de facilitar las labores de los equipos directivos. [58]

#### **3.7.2. Gestión de Matrículas**

La gestión de matrículas es un grupo de tácticas, procesos y actividades los cuales ayudan a planificar las inscripciones de nuevos estudiantes, así también ayudan a verificar la continuidad o no de estudiantes antiguos. [59]

La gestión de matrículas en el centro de desarrollo infantil "Cumbre" se la realiza de manera manual puesto que para matricular a un estudiante toman los datos y los registran en un archivo, posteriormente pasan todos estos datos nuevamente para matricular a un alumno dentro de un determinado curso, además deben sacar los listados de cada uno de los cursos de manera manual, es por estos motivos que se ha visto la necesidad de automatizar todos estos procesos que se manejan en la institución con la finalidad de agilizar el proceso de matrículas que manejan, haciendo así que este proceso sea más dinámico y permita dividir a los estudiantes en los respectivos cursos en los que se matriculen, automatizando así la gestión de matrículas de la institución y brindando una mejor atención a cada uno de los representantes de los alumnos. [60]

#### **3.7.3. Gestión de Notas**

La gestión de notas se realizará de manera que los docentes de la institución tengan la posibilidad de calificar los trabajos de los estudiantes y guardar las notas en el sistema aquí se realizaran varios procesos para poder calcular las respectivas calificaciones de los estudiantes tomando en cuenta todos los trabajos presentados previamente este cálculo se realizara de manera automática generando tanto las notas de los estudiantes como el promedio por curso de esta manera se agilizará el proceso de calificación de los estudiantes. [61]

## **4. MÉTODOS Y TÉCNICAS**

## **4.1.METODOLOGÍAS DE DESARROLLO DE SOFTWARE**

El presente proyecto utiliza la metodología de prácticas ágiles, las mismas que ocupan distintas metodologías que son concretas y óptimas para el desarrollo de software, en el marco teórico se pudo definir mediante una comparativa de metodologías agiles, la metodología adecuada que permite un mejor diseño del producto de software.

## **4.1.1. Scrum**

Para el desarrollo del sistema web se consideró trabajar con puntos específicos de la metodología ágil Scrum. La selección de Scrum para el proyecto se define debido a la facilidad de planificación que llevan los integrantes en cada una de las actividades con sus roles y aplicación de los Sprints, tomando en cuenta que se diversifica el proyecto en tareas pequeñas y simples, lo cual optimiza los tiempos de entrega y la calidad del software.

## **4.1.1.1. Equipo de Desarrollo**

Definir los Roles de un equipo de desarrollo es la parte más fundamental al momento de realizar un proyecto, ya que es muy importante conocer los responsables de cada rol, en base al marco de trabajo Scrum

## **4.1.1.2. Product backlog**

La Product Backlog es una lista que muestra las funcionalidades del sistema y las necesidades del cliente. Es una herramienta esencial para el equipo de desarrollo, ya que les permite saber qué funcionalidades son importantes para el cliente y en qué orden deben ser desarrolladas.

## **4.1.1.2.1. Product backlog Priorizado**

Después de reunirse con el equipo de trabajo y los interesados, se obtienen las historias de usuarios. A partir de ellas, se priorizan las funcionalidades del sistema y se organiza todo en la Product Backlog Priorizado. Esto permite que el equipo de desarrollo se centre en las funcionalidades más importantes para el cliente.

## **4.1.1.3. Historias de Usuario**

Después de priorizar el Product Backlog, se necesita analizar cada proceso del sistema mediante las historias de usuario más importantes según el Product Owner. Este análisis permite entender cómo funciona cada proceso y los posibles casos que pueden surgir. Es vital analizar bien cada historia de usuario, y es importante entender su objetivo principal antes de comenzar el análisis.

Una vez detallada cada historia de usuario y determinado las prioridades de los interesados, el equipo de trabajo se reúne para realizar la estimación de tiempo calculando los puntos de historia, así se llega a definir el tiempo que se utiliza en cada Sprint y poder manejar de una óptima manera el desempeño de cada historia de usuario que se necesite realizar en el tiempo establecido.

#### **4.1.1.4. Realice Plan**

Una vez que se determinan las prioridades y los tiempos esperados de las actividades que se detallarán, se desarrolla un plan que describe quién es responsable y detalla los plazos para cada Sprint.

#### **4.1.1.5. Sprint**

Una vez que el plan está listo, se divide en Sprints, que se realizan de forma continua según el tiempo previsto. Cada actividad desarrollada es observable en Sprint 1, Sprint 2, Sprint 3, Sprint 4, cada actividad tiene una duración de desarrollo de 4 semanas, donde se trabajan historias de usuario de alta y media prioridad.

#### **4.1.1.6. Sprint Review**

Después de cada Sprint, según el plan de ejecución del proyecto, se lleva a cabo una reunión para revisar el progreso del desarrollo del software con los usuarios y el equipo de trabajo. En esta reunión, se presentará y explicará el trabajo desarrollado durante ese tiempo, se establecerán los criterios de aceptación para cada historia de usuario y sus Definitions of Done.

Después de cada Sprint, según el plan de ejecución del proyecto, se lleva a cabo una reunión para revisar el progreso del desarrollo del software con los usuarios y el equipo de trabajo. En esta reunión, se presentará y explicará el trabajo desarrollado durante ese tiempo, se establecerán los criterios de aceptación para cada historia de usuario y sus Definitions of Done.

#### **4.1.1.6.1. Sprint Review 1**

**Objetivo:** El fin es tener la seguridad de que el scrum team y los usuarios tengan una misma visión, es decir, tengan claro el progreso que debe tener el proyecto y ademássepan cómo será el resultado final una vez terminado el desarrollo. Esto permite que el proyecto alcance los motivos que fueron establecidos para este en un principio.

**Alcance:** En este sprint Review se considera realizar cada uno de los criterios de aceptación de las historias de usuario que fueron desarrolladas en un principio, haciendo referencia a la **Tabla 33** la cual se presentará a continuación en el análisis y discusión de resultados.

#### **4.1.1.6.1.1. Pruebas Unitarias**

Las pruebas unitarias nos brindan la posibilidad de valorar por separado el buen funcionamiento de cada parte de un software, esto permite evitar errores más grandes a largo plazo, los cuales suponen un gasto económico fuerte para poder resolver dichos errores en un futuro. [62]

#### **4.1.1.6.1.2. Pruebas de Aceptación**

Las pruebas de aceptación son una serie de pruebas realizadas para verificar si un sistema, una aplicación o un producto cumple con los requisitos y especificaciones establecidos. Estas pruebas se realizan una vez que el desarrollo ha sido completado y antes de que el producto sea lanzado al mercado. El objetivo de las pruebas de aceptación es asegurar que el producto cumpla con las expectativas del cliente y los usuarios y esté listo para su uso en producción. En algunos casos pueden ser realizadas por el equipo de desarrollo, pero en ocasiones son realizadas por un equipo de pruebas independiente o el cliente.

#### **4.2.TIPOS DE INVESTIGACIÓN**

Para el correcto desarrollo de este proyecto se ha visto necesario utilizar varios tipos de investigación como el método cuantitativo que es aquel que necesita la intervención de datos de tipo numérico los cuales pueden ser categorizados a través de un análisis, así también el método cualitativo que ha ayudado a los desarrolladores de este proyecto a entender de mejor manera los diferentes procesos que se manejan dentro de la institución.

#### **4.2.1. Investigación Bibliográfica**

La investigación bibliográfica consiste en realizar un análisis en base a la información encontrada a través de consultas en documentos, artículos científicos, libros, etc. El objetivo de este tipo de investigación es obtener un criterio, visión o postura de un tema determinado en base a la investigación [63] . Este tipo de investigación Se aplicó para la recopilación de información en diferentes fuentes bibliográficas que cuentan con importancia científica, permite que el proyecto obtenga mayor valor científico, para generar criterios en base a información calificada y verás sobre los diversos temas relacionados a la ingeniería de software que se trata a lo largo del desarrollo del proyecto.

#### **4.2.2. Investigación de Campo**

Según [64], Esta investigación se lleva a cabo en un lugar externo, es decir en el lugar donde se está desarrollando el proyecto con el fin de recopilar información de un objeto de estudio determinado previamente, esta investigación se la puede realizar por medio de diferentes

instrumentos, que pueden ser encuestas, entrevistas a los miembros de la empresa que estén relacionados con el tema que se quiere investigar. A lo largo del desarrollo de este proyecto la investigación de campo resultó ser muy útil al momento entender los procesos que se manejan dentro del Centro Educativo Infantil "Cumbre", además de permitir a los desarrolladores obtener una visión mucho más clara de los objetivos que busca lograr la institución, como también, definir las necesidades y requerimientos de la misma de la manera más comprensible y claro posible.

#### **4.2.3. Investigación Cuantitativa**

La investigación cuantitativa hace referencia a aquella información que puede ser medible, lo cual permite encontrar relaciones entre causa y efecto para un objeto de estudio. [65]

#### **4.2.4. Investigación Cualitativa**

La investigación cualitativa permite obtener las características del objeto de estudio permitiendo así recolectar datos de manera mucho más profunda ayudando así a tener un mayor entendimiento hacer de lo que se esté estudiando. [66]

#### **4.2.5. Investigación Mixta**

La investigación mixta permite combinar la investigación cuantitativa como cualitativa, lo que quiere decir que esta investigación permite recolectar y analizar datos tanto cualitativos como cuantitativos, para así obtener un mejor entendimiento en cuanto al objeto de estudio. [67]

#### **4.3. TÉCNICAS E INSTRUMENTOS**

#### **4.3.1. Encuesta**

La encuesta es un método que nos permite obtener datos por medio de la realización de preguntas a los usuarios o usuarios de una entidad o empresa con referencia a un objeto de estudio el cual es especificado en el inicio de un proyecto. [68] En este proyecto la encuesta nos ha brindado la opinión de los representantes del Centro Educativo Infantil "Cumbre" que ha permitido el levantamiento de requerimientos para el diseño de la aplicación web.

#### **4.3.2. Entrevista**

Según [69], la entrevista es un método para recoger información de manera que el entrevistador realiza preguntas de manera verbal al entrevistado sobre el objeto de estudio en cuestión, permitiendo de esta manera tener una interacción entre ambos acerca de un tema definido. Esta técnica ha sido de gran ayuda en el proyecto, puesto que por medio de ella pudimos tener una visión de los objetivos que pretendía alcanzar el centro educativo, además se pudo definir los requerimientos de la institución para el desarrollo de la aplicación web.

### **5. ANÁLISIS Y DISCUSION DE RESULTADOS**

#### **5.1. RESULTADOS DE LAS ENCUESTAS**

# **1. ¿Cómo calificaría usted la atención que brinda el Centro de Educación Infantil "Cumbre"?**

Por medio de las encuestas realizadas a los padres de familia se ha podido evidenciar que la mayoría de padres de familia con un 91,4% piensa que la atención que brinda el Centro de Desarrollo Infantil "Cumbre" es excelente, el 5,7% concuerda en que la atención es buena y un 2.9% de ellos cree que la atención es regular.

# **2. ¿En la unidad educativa donde estudia su representado actualmente utilizan algún sistema de software que ayude en los procesos de matriculación y notas de la institución?**

A través de la encuesta realizada podemos darnos cuenta que el 100% de los padres de familia están conscientes que la institución educativa no cuenta con un sistema que ayude en los procesos tanto de gestión de matrículas como de notas.

# **3. ¿Estaría usted de acuerdo con implementar un sistema que ayude a gestionar el sistema de notas y de matrículas en el Centro de Educación Infantil "Cumbre"?**

Los resultados de la siguiente pregunta reflejan que los padres de familia que están de acuerdo con la implementación de un sistema que ayude a gestionar los procesos de matrículas y notas dentro de la institución son el 91,4% y el 8.6% dice no estar de acuerdo con esto.

#### **4. ¿De qué manera puede usted saber las notas obtenidas por su representado?**

El resultado obtenido acerca de la manera en la que los encuestados pueden ver las notas de sus representados, arroja que el 100% de padres de familia solamente pueden verla a través de un documento impreso por la institución.

# **5. ¿Cree usted que gestionar manualmente la matriculación de los estudiantes toma más tiempo que automatizarlo por medio de un sistema?**

El 90% de padres de familia concuerdan que el proceso de la gestión de matrículas toma más tiempo al no tener un sistema que automatice este procedimiento y el 10% piensa que no influye el tener o no un sistema en el tiempo que se demora una matrícula.

**6. ¿Considera usted que es importante tener un sistema que permita visualizar las notas de sus representados a través de una plataforma en internet?**

Según la aplicación de las encuestas vemos que un 90% de las personas encuestadas afirma que es importante poder visualizar las notas que obtienen sus hijos en el plantel, mientras que el 10% dice que esto no es importante.

# **7. ¿Cree usted que con la implementación de este nuevo sistema los trámites en la institución educativa tomarían menos tiempo?**

Con respecto a la pregunta acerca del tiempo que tomarían los procesos de la institución con la implementación de un sistema, se obtuvo que el 90% de las personas expresan que se disminuiría los tiempos al momento de realizar estos procesos, mientras que el 10% afirma que los tiempos que toma realizar los procedimientos del plantel no variarían.

# **8. ¿Está usted de acuerdo en que la implementación de un sistema en el centro de desarrollo infantil "Cumbre" mejorará la atención hacia los padres de familia?**

Se puede observar que la mayoría de padres de familia están de acuerdo con la implementación de este nuevo sistema en el Centro de Desarrollo Infantil "Cumbre", consiguiendo así un 71.4% de personas que están totalmente de acuerdo, 18.6% de encuestados que están de acuerdo, 5.7 de representantes que están en desacuerdo y un 4.3% que dicen estar en total desacuerdo con la implementación del sistema.

## **5.2.RESULTADOS METODOLOGÍAS DE DESARROLLO DE SOFTWARE**

## **5.2.1. Scrum**

## **5.2.1.1.Equipo de Desarrollo**

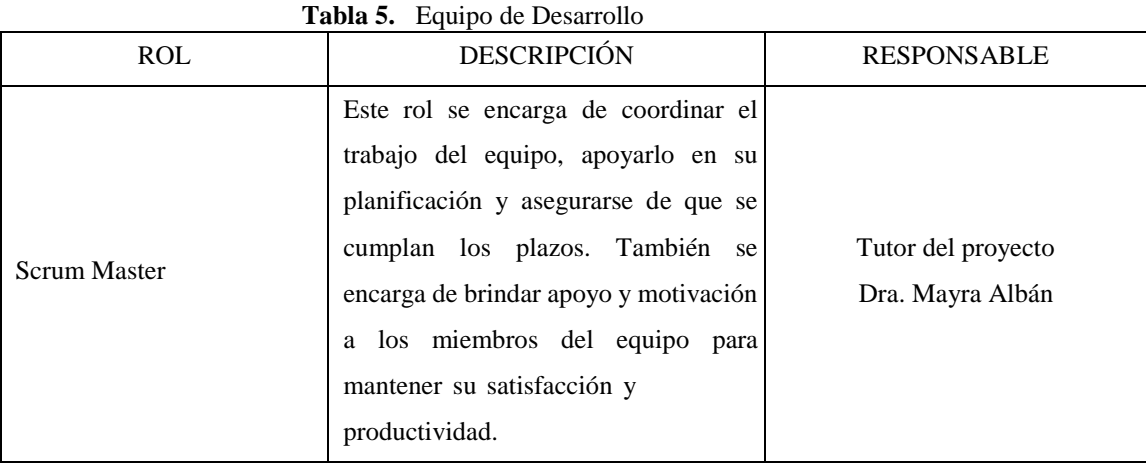

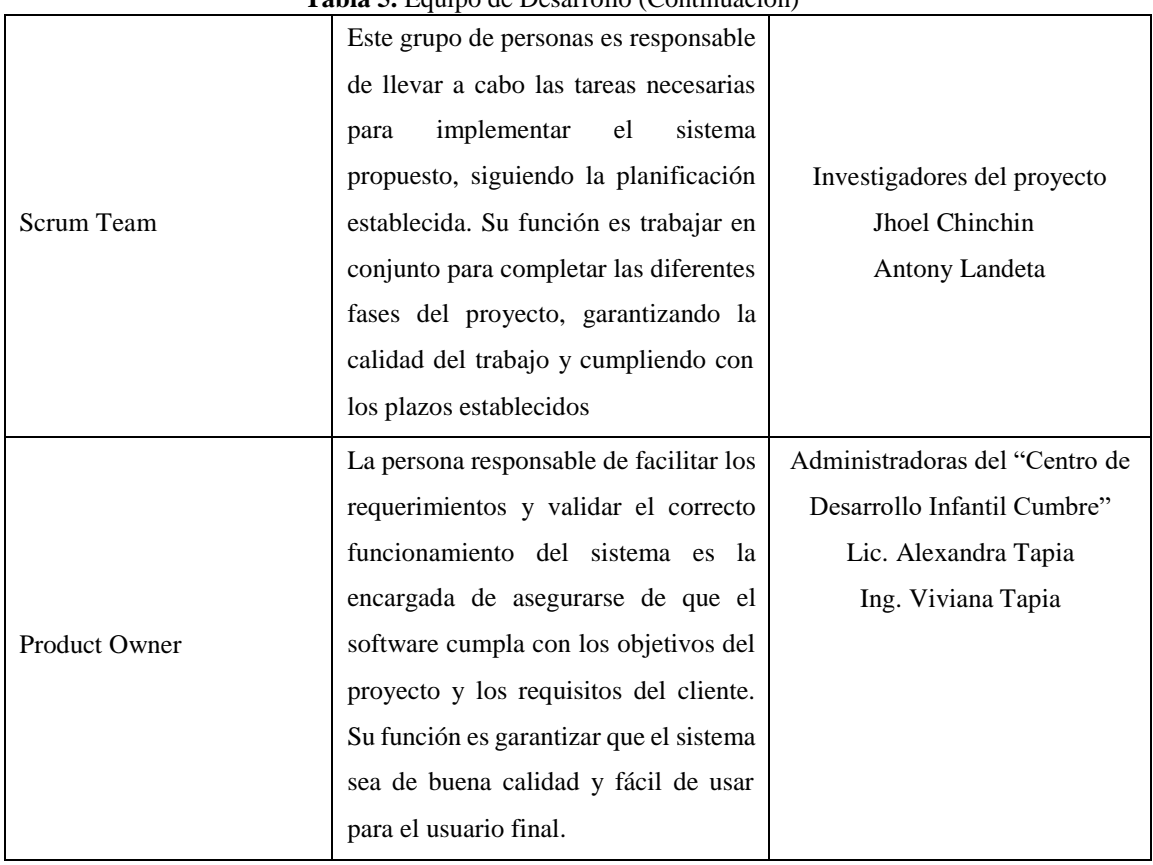

#### **Tabla 5.** Equipo de Desarrollo (Continuación)

### **5.2.1.2. Product backlog**

|                | Tabla 6. Product Backlog                                 |                                         |  |  |
|----------------|----------------------------------------------------------|-----------------------------------------|--|--|
|                | <b>PRODUCT BACKLOG</b>                                   |                                         |  |  |
| N <sup>o</sup> | <b>CÓDIGO Historia</b><br><b>NOMBRE Historia Usuario</b> |                                         |  |  |
|                | <b>Usuario</b>                                           |                                         |  |  |
| 1              | $HU-01$                                                  | Crear cuenta de Usuario                 |  |  |
| $\overline{2}$ | $HU-02$                                                  | Actualizar información de Usuario       |  |  |
| 3              | $HU-03$                                                  | Lista de Usuarios                       |  |  |
| 4              | $HU-04$                                                  | Crear cuenta de Docente                 |  |  |
| 5              | $HU-05$                                                  | Actualizar información de Docente       |  |  |
| 6              | <b>HU-06</b>                                             | Lista de Docentes                       |  |  |
| 7              | $HU-07$                                                  | Crear cuenta de Representante           |  |  |
| 8              | <b>HU-08</b>                                             | Actualizar información de Representante |  |  |
| 9              | $HU-09$                                                  | Lista de Representantes                 |  |  |
| 10             | $HU-10$                                                  | Crear cuenta de Estudiante              |  |  |
| 11             | $HU-11$                                                  | Actualizar información de Estudiante    |  |  |
| 12             | $HIJ-12$                                                 | Lista de Estudiantes                    |  |  |
| 13             | $HU-13$                                                  | Crear Periodo                           |  |  |
| 14             | $HU-14$                                                  | Actualizar información de Periodo       |  |  |
| 15             | $HU-15$                                                  | Lista de Periodos                       |  |  |
| 16             | $HU-16$                                                  | Crear Curso                             |  |  |
| 17             | $HU-17$                                                  | Actualizar información de Curso         |  |  |
| 18             | $HU-18$                                                  | Lista de Cursos                         |  |  |
| 19             | $HU-19$                                                  | Crear Materia                           |  |  |

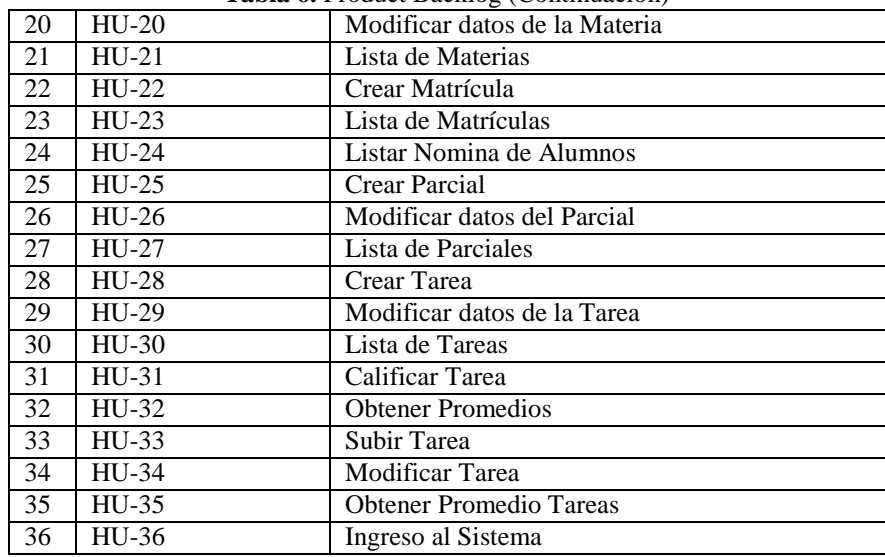

#### **Tabla 6.** Product Backlog (Continuación)

## **5.2.1.2.1. Product backlog Priorizado**

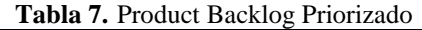

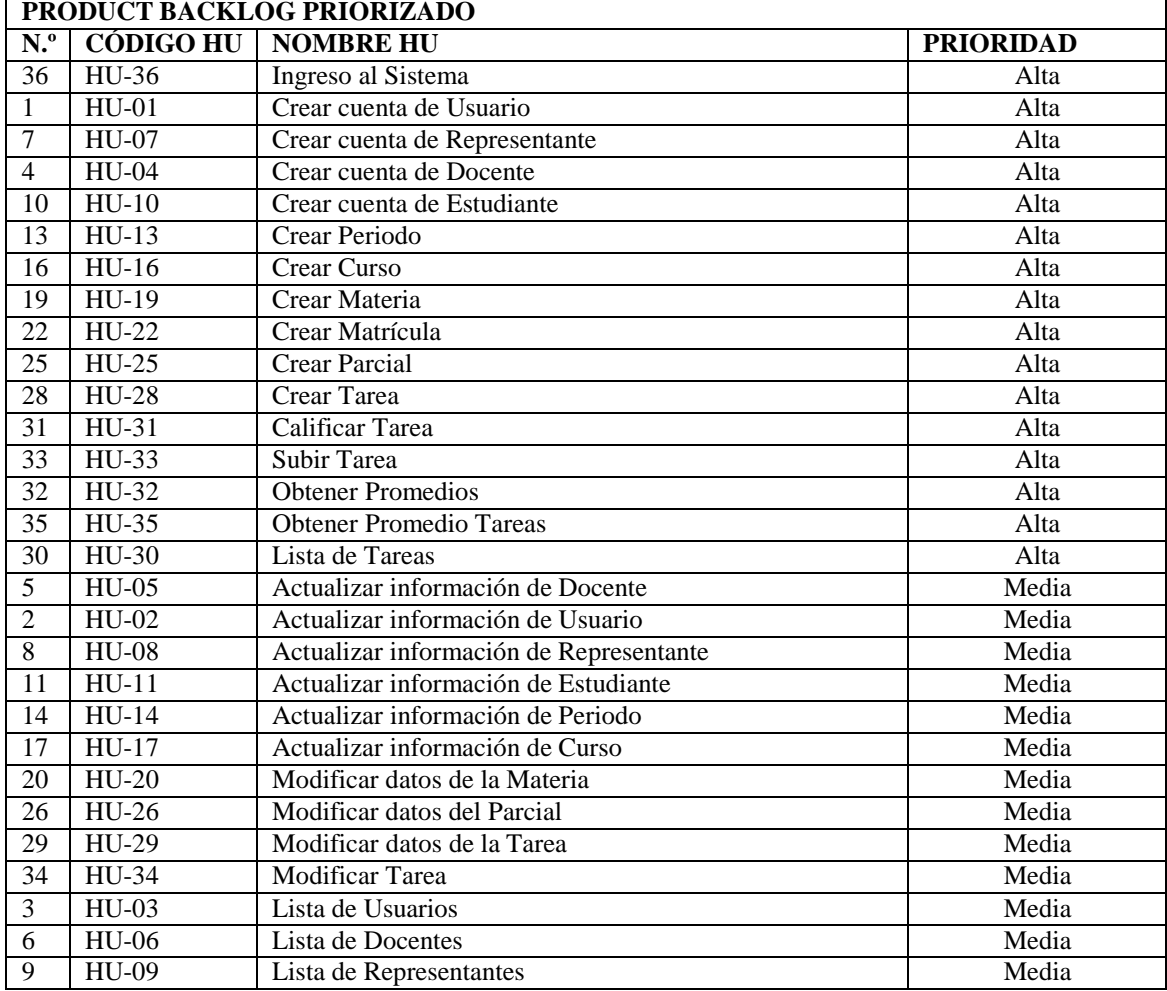

| 12  | $HIJ-12$ | Lista de Estudiantes     | Media |
|-----|----------|--------------------------|-------|
| 15  | $HIJ-15$ | Lista de Periodos        | Media |
| 18  | $HIJ-18$ | Lista de Cursos          | Media |
| 21  | $HIJ-21$ | Lista de Materias        | Media |
| 23  | $HIJ-23$ | Lista de Matrículas      | Media |
| -24 | $HIJ-24$ | Listar Nomina de Alumnos | Media |
| 27  | $HIJ-27$ | Lista de Parciales       | Media |

**Tabla 7.** Product Backlog Priorizado (Continuación)

#### **5.2.1.3. Historias de Usuario**

**Tabla 8.** HU-01: Crear cuenta de Usuario

 $\overline{\phantom{a}}$ 

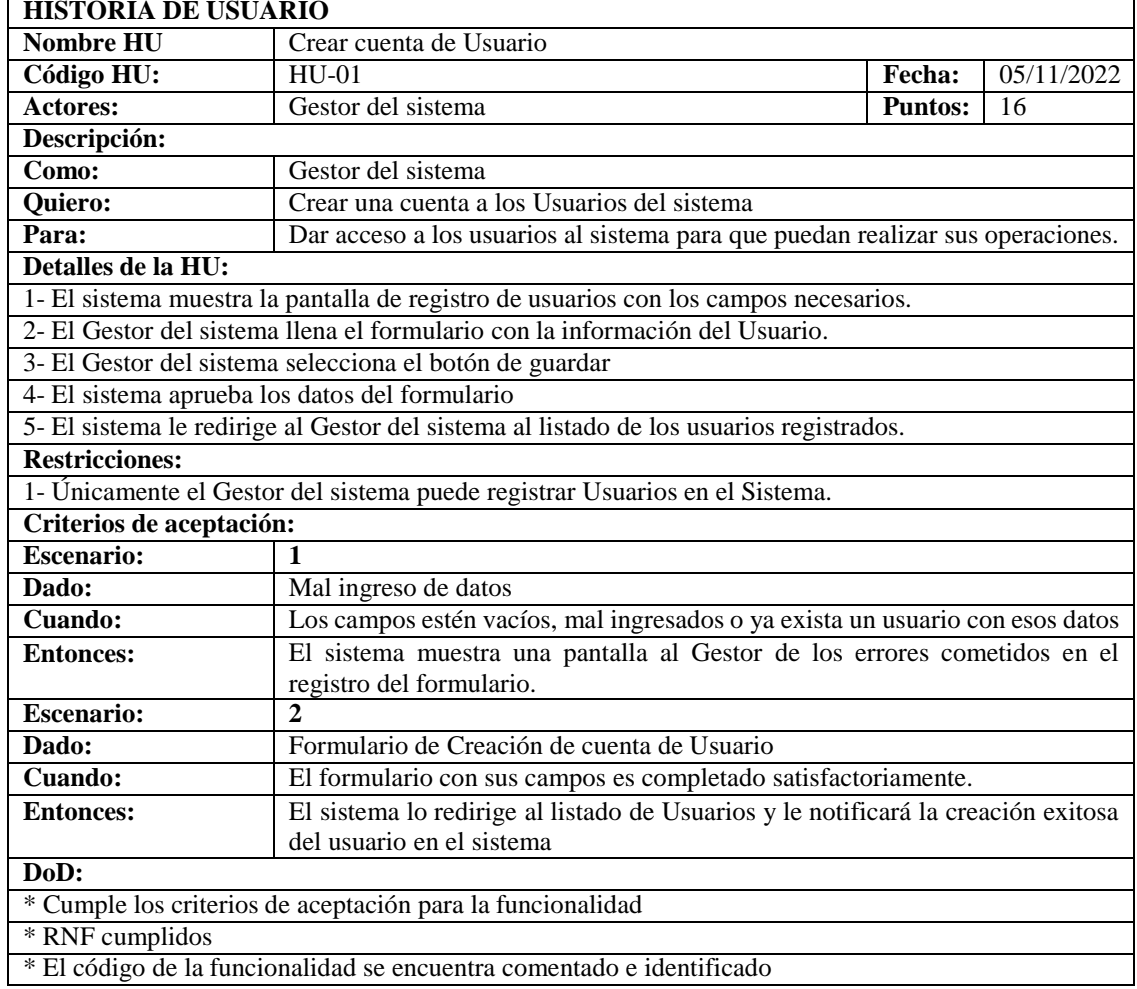

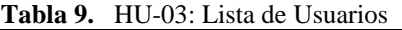

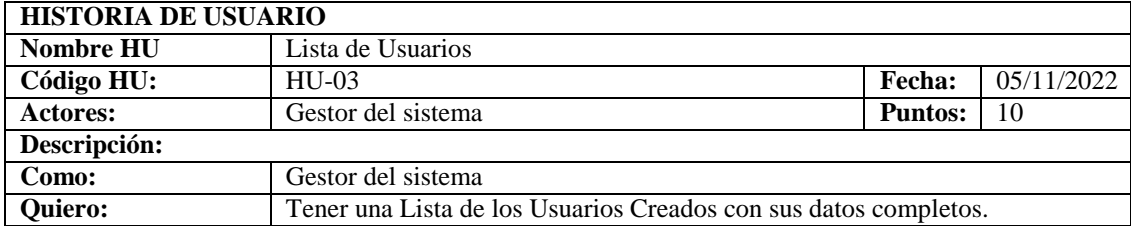

| Para:                    | Tener un rápido acceso a la información de los Usuarios registrados en el                  |
|--------------------------|--------------------------------------------------------------------------------------------|
|                          | sistema y poder realizar tareas administrativas.                                           |
| Detalles de la HU:       |                                                                                            |
|                          | 1- El sistema despliega la pantalla de Lista de Usuarios                                   |
|                          | 2- El sistema carga una tabla con la información de los Usuarios                           |
|                          | 3- El sistema muestra las opciones para poder administrar a los Usuarios                   |
| <b>Restricciones:</b>    |                                                                                            |
|                          | 1- Únicamente el Gestor del sistema puede observar el listado de los usuarios registrados. |
| Criterios de aceptación: |                                                                                            |
| <b>Escenario:</b>        | 1                                                                                          |
| Dado:                    | La pantalla de Lista de Usuarios                                                           |
| Cuando:                  | No tiene Usuarios creados                                                                  |
| <b>Entonces:</b>         | El sistema no carga la tabla con información ya que no existe.                             |
| <b>Escenario:</b>        | $\mathbf{2}$                                                                               |
| Dado:                    | La pantalla del Lista de Usuarios                                                          |
| Cuando:                  | Tiene Usuarios creados                                                                     |
| <b>Entonces:</b>         | El sistema carga la tabla con la información de los Usuarios y las opciones para           |
|                          | su administración.                                                                         |
| DoD:                     |                                                                                            |
|                          | * Cumple los criterios de aceptación para la funcionalidad                                 |
| * RNF cumplidos          |                                                                                            |
|                          | * El código de la funcionalidad se encuentra comentado e identificado                      |

**Tabla 9.** HU-03: Lista de Usuarios (Continuación)

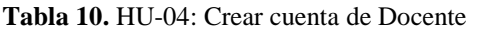

r

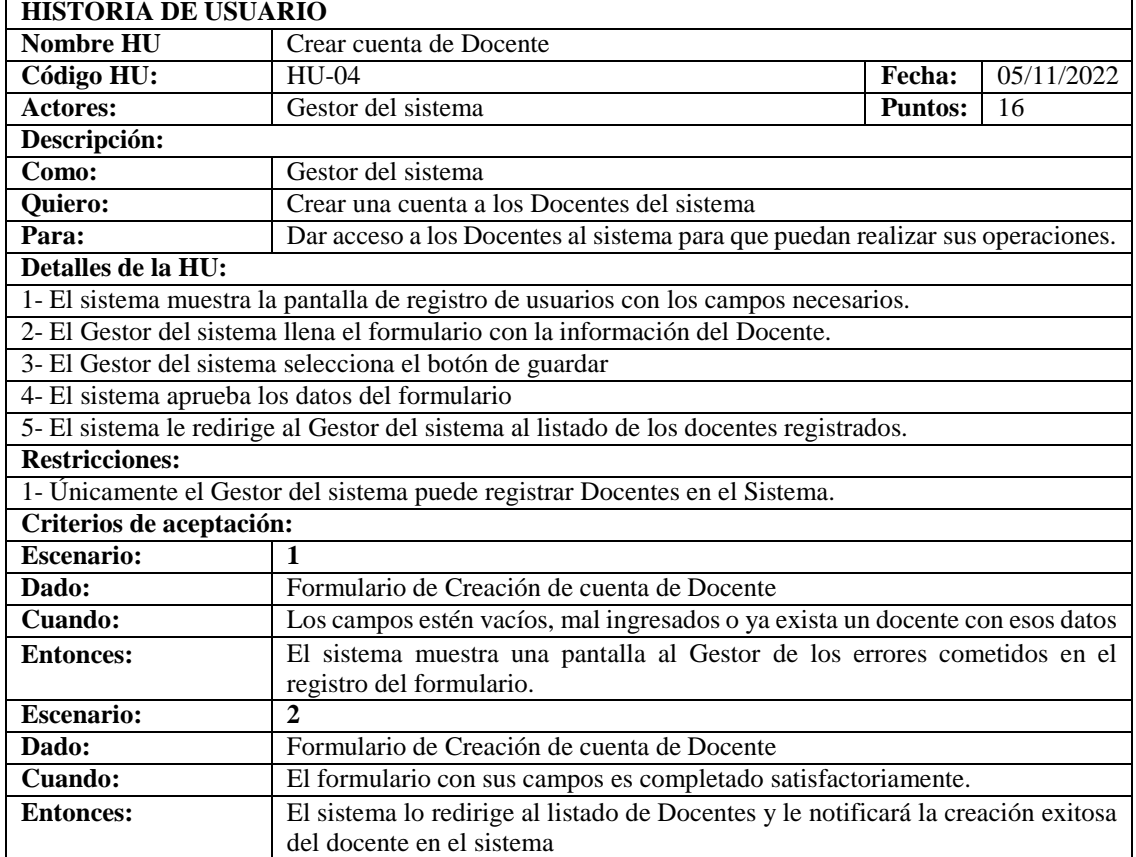

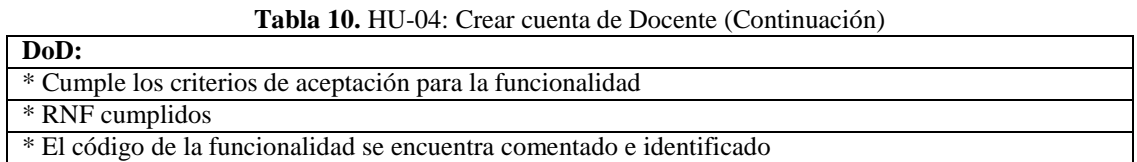

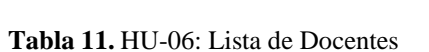

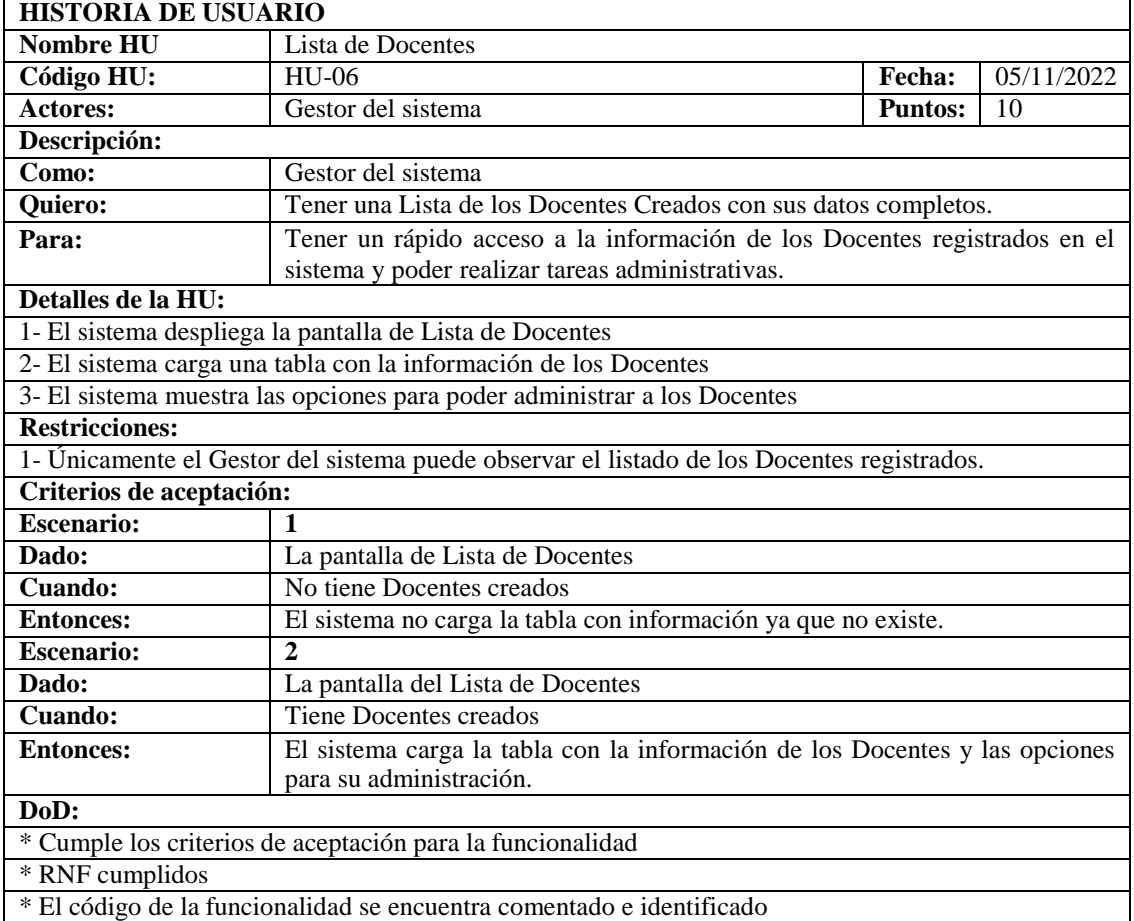

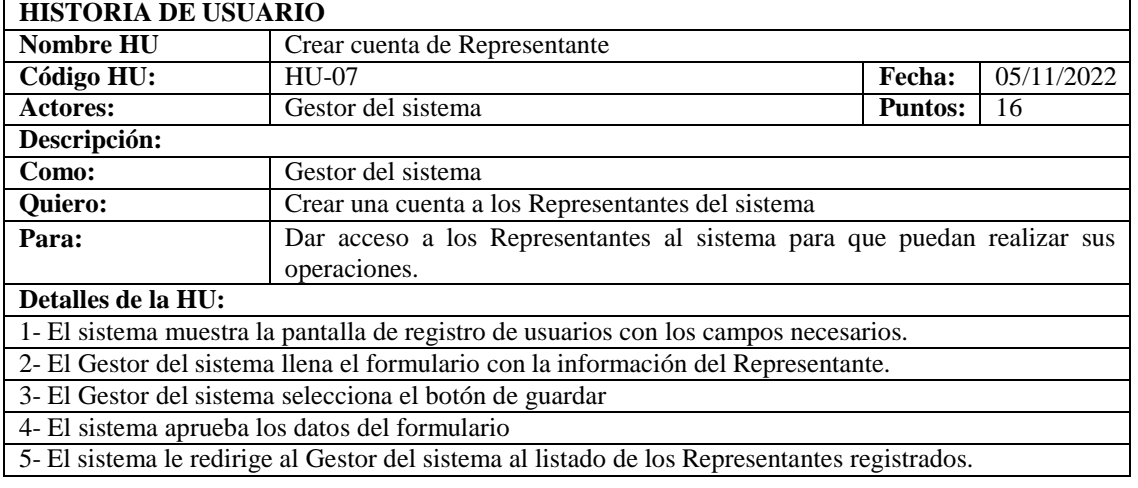

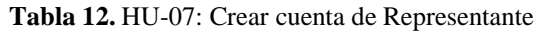

| <b>Restricciones:</b>    |                                                                                                    |
|--------------------------|----------------------------------------------------------------------------------------------------|
|                          | 1- Únicamente el Gestor del sistema puede registrar Representantes en el Sistema.                                          |
| Criterios de aceptación: |                                                                                                    |
| <b>Escenario:</b>        |                                                                                                    |
| Dado:                    | Formulario de Creación de cuenta de Representante                                                                          |
| Cuando:                  | Los campos estén vacíos, mal ingresados o ya exista un representante con esos                                              |
|                          | datos                                                                                                    |
| <b>Entonces:</b>         | El sistema muestra una pantalla al Gestor de los errores cometidos en el                                                   |
|                          | registro del formulario.                                                                                                   |
| <b>Escenario:</b>        | 2                                                                                                    |
| Dado:                    | Formulario de Creación de cuenta de Representante                                                                          |
| Cuando:                  | El formulario con sus campos es completado satisfactoriamente.                                                             |
| <b>Entonces:</b>         | El sistema lo redirige al listado de Representantes y le notificará la creación<br>exitosa del representante en el sistema |
| DoD:                     |                                                                                                    |
|                          | * Cumple los criterios de aceptación para la funcionalidad                                                                 |
| * RNF cumplidos          |                                                                                                    |
|                          | * El código de la funcionalidad se encuentra comentado e identificado                                                      |

**Tabla 12.** HU-07: Crear cuenta de Representante (Continuación)

**Tabla 13.** HU-09: Lista de Representantes

| <b>HISTORIA DE USUARIO</b>   |                                                                                                  |                |            |
|------------------------------|--------------------------------------------------------------------------------------------------|----------------|------------|
| Nombre HU                    | Lista de Representantes                                                                          |                |            |
| Código HU:                   | $HIJ-09$                                                                                         | Fecha:         | 05/11/2022 |
| <b>Actores:</b>              | Gestor del sistema                                                                               | <b>Puntos:</b> | 10         |
| Descripción:                 |                                                                                                  |                |            |
| $\overline{\mathrm{Como}}$ : | Gestor del sistema                                                                               |                |            |
| Quiero:                      | Tener una Lista de los Representantes Creados con sus datos completos.                           |                |            |
| Para:                        | Tener un rápido acceso a la información de los Representantes registrados en                     |                |            |
|                              | el sistema y poder realizar tareas administrativas.                                              |                |            |
| Detalles de la HU:           |                                                                                                  |                |            |
|                              | 1- El sistema despliega la pantalla de Lista de Representantes                                   |                |            |
|                              | 2- El sistema carga una tabla con la información de los Representantes                           |                |            |
|                              | 3- El sistema muestra las opciones para poder administrar a los Representantes                   |                |            |
| <b>Restricciones:</b>        |                                                                                                  |                |            |
|                              | 1- Únicamente el Gestor del sistema puede observar el listado de los Representantes registrados. |                |            |
| Criterios de aceptación:     |                                                                                                  |                |            |
| <b>Escenario:</b>            | $\mathbf{1}$                                                                                     |                |            |
| Dado:                        | La pantalla de Lista de Representantes                                                           |                |            |
| Cuando:                      | No tiene Representantes creados                                                                  |                |            |
| <b>Entonces:</b>             | El sistema no carga la tabla con información ya que no existe.                                   |                |            |
| <b>Escenario:</b>            | $\mathfrak{D}$                                                                                   |                |            |
| Dado:                        | La pantalla del Lista de Representantes                                                          |                |            |
| Cuando:                      | <b>Tiene Representantes creados</b>                                                              |                |            |
| <b>Entonces:</b>             | El sistema carga la tabla con la información de los Representantes y las                         |                |            |
|                              | opciones para su administración.                                                                 |                |            |
| DoD:                         |                                                                                                  |                |            |
|                              | * Cumple los criterios de aceptación para la funcionalidad                                       |                |            |
| * RNF cumplidos              |                                                                                                  |                |            |
|                              | * El código de la funcionalidad se encuentra comentado e identificado                            |                |            |

| <b>HISTORIA DE USUARIO</b>                     |                                                                                                    |                |            |
|------------------------------------------------|----------------------------------------------------------------------------------------------------|----------------|------------|
| <b>Nombre HU</b>                               | Crear cuenta de Estudiante                                                                                           |                |            |
| Código HU:                                     | $HU-10$                                                                                                    | Fecha:         | 05/11/2022 |
| Actores:                                       | Gestor del sistema                                                                                                   | <b>Puntos:</b> | 16         |
| Descripción:                                   |                                                                                                    |                |            |
| Como:                                          | Gestor del sistema                                                                                                   |                |            |
| Quiero:                                        | Crear una cuenta a los Estudiantes del sistema                                                                       |                |            |
| Para:                                          | Dar acceso a los Estudiantes al sistema para que puedan realizar sus<br>operaciones.                                 |                |            |
| Detalles de la HU:                             |                                                                                                    |                |            |
|                                                | 1- El sistema muestra la pantalla de registro de estudiantes con los campos necesarios.                              |                |            |
|                                                | 2- El Gestor del sistema llena el formulario con la información del Estudiante.                                      |                |            |
|                                                | 3- El Gestor del sistema selecciona el botón de guardar                                                              |                |            |
| 4- El sistema aprueba los datos del formulario |                                                                                                    |                |            |
|                                                | 5- El sistema le redirige al Gestor del sistema al listado de los Estudiantes registrados.                           |                |            |
| <b>Restricciones:</b>                          |                                                                                                    |                |            |
|                                                | 1- Únicamente el Gestor del sistema puede registrar Estudiantes en el Sistema.                                       |                |            |
| Criterios de aceptación:                       |                                                                                                    |                |            |
| <b>Escenario:</b>                              | 1                                                                                                    |                |            |
| Dado:                                          | Formulario de Creación de cuenta de Estudiante                                                                       |                |            |
| <b>Cuando:</b>                                 | Los campos estén vacíos, mal ingresados o ya exista un estudiante con esos<br>datos                                  |                |            |
| <b>Entonces:</b>                               | El sistema muestra una pantalla al Gestor de los errores cometidos en el<br>registro del formulario.                 |                |            |
| <b>Escenario:</b>                              | $\overline{2}$                                                                                                    |                |            |
| Dado:                                          | Formulario de Creación de cuenta de Estudiante                                                                       |                |            |
| Cuando:                                        | El formulario con sus campos es completado satisfactoriamente.                                                       |                |            |
| <b>Entonces:</b>                               | El sistema lo redirige al listado de Estudiantes y le notificará la creación exitosa<br>del estudiante en el sistema |                |            |
| DoD:                                           |                                                                                                    |                |            |
|                                                | * Cumple los criterios de aceptación para la funcionalidad                                                           |                |            |
| * RNF cumplidos                                |                                                                                                    |                |            |
|                                                | * El código de la funcionalidad se encuentra comentado e identificado                                                |                |            |

**Tabla 14.** HU-10: Crear cuenta de Estudiante

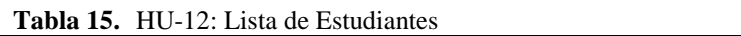

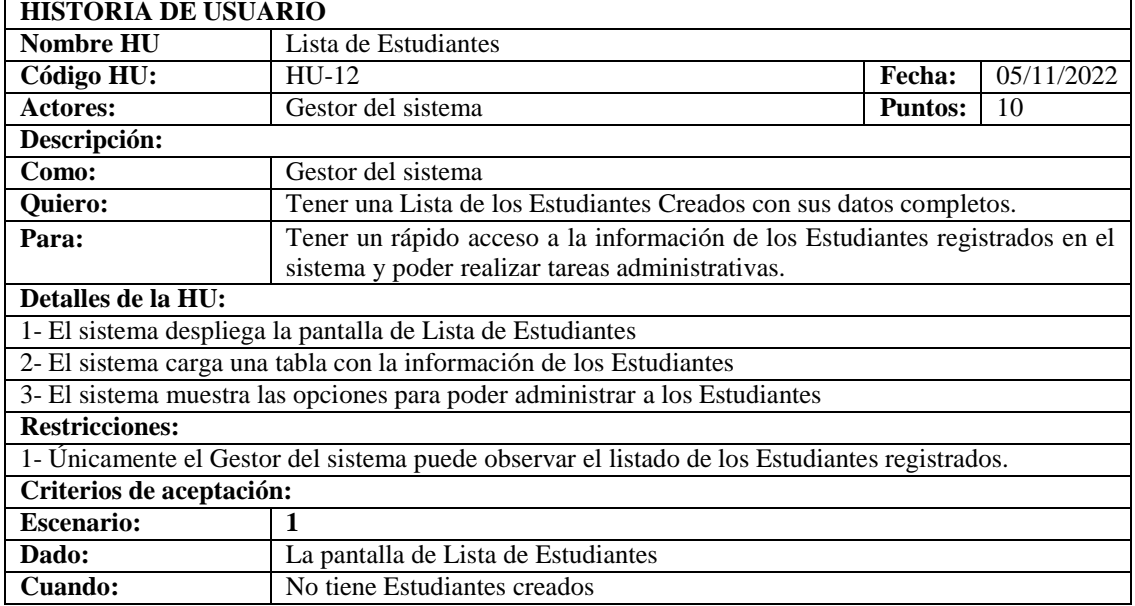

| <b>Entonces:</b>  | El sistema no carga la tabla con información ya que no existe.                                            |
|-------------------|----------------------------------------------------------------------------------------------------|
| <b>Escenario:</b> |                                                                                                    |
| Dado:             | La pantalla del Lista de Estudiantes                                                                      |
| Cuando:           | Tiene Estudiantes creados                                                                                 |
| <b>Entonces:</b>  | El sistema carga la tabla con la información de los Estudiantes y las opciones<br>para su administración. |
| DoD:              |                                                                                                    |
|                   | * Cumple los criterios de aceptación para la funcionalidad                                                |
| * RNF cumplidos   |                                                                                                    |
|                   | * El código de la funcionalidad se encuentra comentado e identificado                                     |

**Tabla 15.** HU-12: Lista de Estudiantes (Continuación)

**Tabla 16.** HU-13: Crear Periodo

|                            | <b>rabia To.</b> Tro-To. Crear Periodo                                                               |                |            |
|----------------------------|----------------------------------------------------------------------------------------------------|----------------|------------|
| <b>HISTORIA DE USUARIO</b> |                                                                                                    |                |            |
| <b>Nombre HU</b>           | Crear Periodo                                                                                        |                |            |
| Código HU:                 | $HU-13$                                                                                              | <b>Fecha:</b>  | 05/11/2022 |
| <b>Actores:</b>            | Gestor del sistema                                                                                   | <b>Puntos:</b> | 16         |
| Descripción:               |                                                                                                    |                |            |
| Como:                      | Gestor del sistema                                                                                   |                |            |
| Quiero:                    | Crear un Periodo académico en el Sistema                                                             |                |            |
| Para:                      | Poder Asignar Cursos al Periodo y poder realizar tareas administrativas                              |                |            |
| Detalles de la HU:         |                                                                                                    |                |            |
|                            | 1- El sistema muestra la pantalla de creación de periodo con los campos respectivos.                 |                |            |
|                            | 2- El Gestor del sistema llena el formulario con la información del Periodo correspondiente.         |                |            |
|                            | 3- El Gestor del sistema selecciona el botón de guardar                                              |                |            |
|                            | 4- El sistema aprueba los datos del formulario                                                       |                |            |
|                            | 5- El sistema le redirige al Gestor del sistema al listado de los Periodos registrados.              |                |            |
| <b>Restricciones:</b>      |                                                                                                    |                |            |
|                            | 1- Únicamente el Gestor del sistema puede registrar Periodos en el Sistema.                          |                |            |
| Criterios de aceptación:   |                                                                                                    |                |            |
| <b>Escenario:</b>          |                                                                                                    |                |            |
| Dado:                      | Formulario de Creación de Periodo                                                                    |                |            |
| Cuando:                    | Los campos estén vacíos, mal ingresados o ya exista un periodo con esos datos                        |                |            |
| <b>Entonces:</b>           | El sistema muestra una pantalla al Gestor de los errores cometidos en el<br>registro del formulario. |                |            |
| <b>Escenario:</b>          | $\mathcal{D}_{\cdot}$                                                                                |                |            |
| Dado:                      | Formulario de Creación Periodo                                                                       |                |            |
| Cuando:                    | El formulario con sus campos es completado satisfactoriamente.                                       |                |            |
| <b>Entonces:</b>           | El sistema lo redirige al listado de Periodos y le notificará la creación exitosa                    |                |            |
|                            | del periodo en el sistema                                                                            |                |            |
| DoD:                       |                                                                                                    |                |            |
|                            | * Cumple los criterios de aceptación para la funcionalidad                                           |                |            |
| * RNF cumplidos            |                                                                                                    |                |            |
|                            | * El código de la funcionalidad se encuentra comentado e identificado                                |                |            |

| <b>HISTORIA DE USUARIO</b> |                                                                  |                |            |
|----------------------------|------------------------------------------------------------------|----------------|------------|
| Nombre HU                  | Lista de Periodos                                                |                |            |
| Código HU:                 | $HIJ-15$                                                         | <b>Fecha:</b>  | 05/11/2022 |
| <b>Actores:</b>            | Gestor del sistema                                               | <b>Puntos:</b> | -10        |
| Descripción:               |                                                                  |                |            |
| Como:                      | Gestor del sistema                                               |                |            |
| <b>Quiero:</b>             | Tener una Lista de los Periodos Creados con sus datos completos. |                |            |

**Tabla 17.** HU-15: Lista de Periodos

| Para:                    | Tener un rápido acceso a la información de los Periodos registrados en el                  |
|--------------------------|--------------------------------------------------------------------------------------------|
|                          | sistema y poder realizar tareas administrativas.                                           |
| Detalles de la HU:       |                                                                                            |
|                          | 1- El sistema despliega la pantalla de Lista de Periodos                                   |
|                          | 2- El sistema carga una tabla con la información de los Periodos                           |
|                          | 3- El sistema muestra las opciones para poder administrar a los Periodos                   |
| <b>Restricciones:</b>    |                                                                                            |
|                          | 1- Únicamente el Gestor del sistema puede observar el listado de los Periodos registrados. |
| Criterios de aceptación: |                                                                                            |
| <b>Escenario:</b>        | 1                                                                                          |
| Dado:                    | La pantalla de Lista de Periodos                                                           |
| <b>Cuando:</b>           | No tiene Periodos creados                                                                  |
| <b>Entonces:</b>         | El sistema no carga la tabla con información ya que no existe.                             |
| <b>Escenario:</b>        | $\mathbf{2}$                                                                               |
| Dado:                    | La pantalla del Lista de Periodos                                                          |
| Cuando:                  | <b>Tiene Periodos creados</b>                                                              |
| <b>Entonces:</b>         | El sistema carga la tabla con la información de los Periodos y las opciones para           |
|                          | su administración.                                                                         |
| DoD:                     |                                                                                            |
|                          | * Cumple los criterios de aceptación para la funcionalidad                                 |
| * RNF cumplidos          |                                                                                            |
|                          | * El código de la funcionalidad se encuentra comentado e identificado                      |

**Tabla 17.** HU-15: Lista de Periodos (Continuación)

#### **Tabla 18.** HU-16: Crear Curso

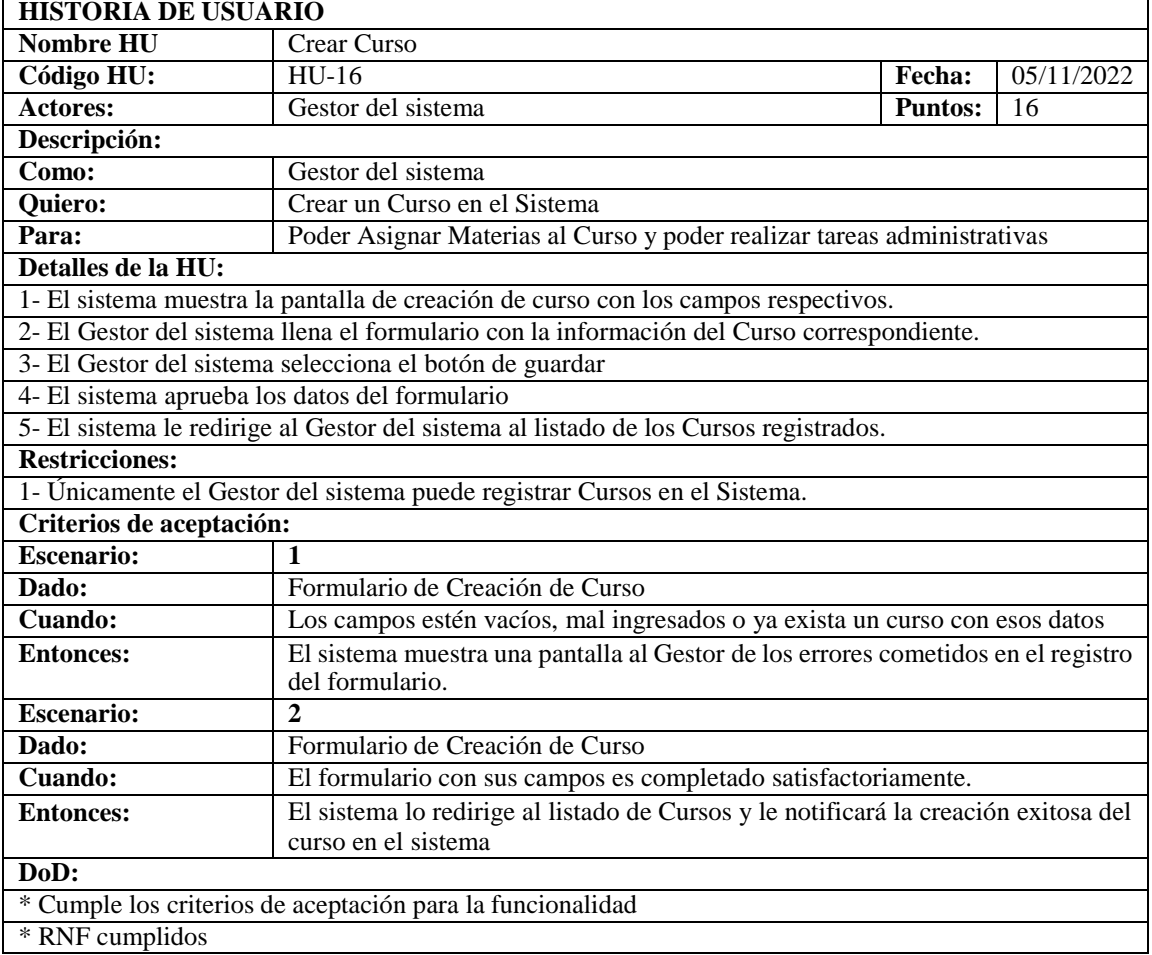

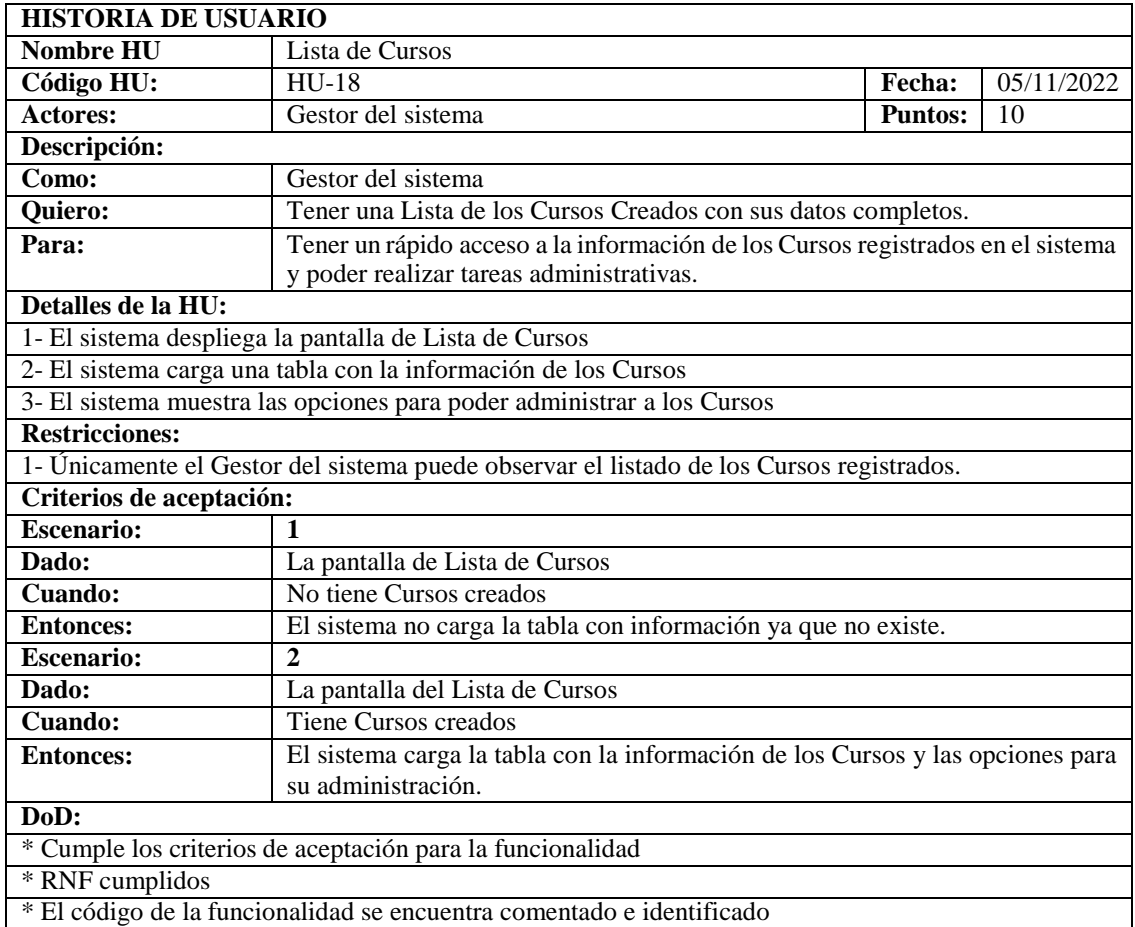

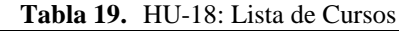

| <b>HISTORIA DE USUARIO</b>                                                              |                                                                                                    |                |            |
|-----------------------------------------------------------------------------------------|----------------------------------------------------------------------------------------------------|----------------|------------|
| <b>Nombre HU</b>                                                                        | Crear Materia                                                                                        |                |            |
| Código HU:                                                                              | $HU-19$                                                                                              | <b>Fecha:</b>  | 05/11/2022 |
| <b>Actores:</b>                                                                         | Gestor del sistema                                                                                   | <b>Puntos:</b> | 16         |
| Descripción:                                                                            |                                                                                                    |                |            |
| Como:                                                                                   | Gestor del sistema                                                                                   |                |            |
| Quiero:                                                                                 | Crear una Materia en el Sistema                                                                      |                |            |
| Para:                                                                                   | Poder Asignar Parciales a la Materia y poder realizar tareas administrativas                         |                |            |
| Detalles de la HU:                                                                      |                                                                                                    |                |            |
|                                                                                         | 1- El sistema muestra la pantalla de creación de materia con los campos respectivos.                 |                |            |
|                                                                                         | 2- El Gestor del sistema llena el formulario con la información de la Materia correspondiente.       |                |            |
|                                                                                         | 3- El Gestor del sistema selecciona el botón de guardar                                              |                |            |
| 4- El sistema aprueba los datos del formulario                                          |                                                                                                    |                |            |
| 5- El sistema le redirige al Gestor del sistema al listado de las Materias registradas. |                                                                                                    |                |            |
| <b>Restricciones:</b>                                                                   |                                                                                                    |                |            |
|                                                                                         | 1- Únicamente el Gestor del sistema puede registrar Materias en el Sistema.                          |                |            |
| Criterios de aceptación:                                                                |                                                                                                    |                |            |
| <b>Escenario:</b>                                                                       | 1                                                                                                    |                |            |
| Dado:                                                                                   | Formulario de Creación de Materia                                                                    |                |            |
| Cuando:                                                                                 | Los campos estén vacíos, mal ingresados o ya exista una materia con esos datos                       |                |            |
| <b>Entonces:</b>                                                                        | El sistema muestra una pantalla al Gestor de los errores cometidos en el<br>registro del formulario. |                |            |
| <b>Escenario:</b>                                                                       | 2                                                                                                    |                |            |

**Tabla 20.** HU-19: Crear Materia

**Tabla 20.** HU-19: Crear Materia (Continuación)

| Dado:<br>Formulario de Creación de Materia                                                            |                             |  |  |  |
|----------------------------------------------------------------------------------------------------|-----------------------------|--|--|--|
| <b>Cuando:</b><br>El formulario con sus campos es completado satisfactoriamente.                      |                             |  |  |  |
| <b>Entonces:</b><br>El sistema lo redirige al listado de Materias y le notificará la creación exitosa |                             |  |  |  |
|                                                                                                    | de la materia en el sistema |  |  |  |
| DoD:                                                                                                  |                             |  |  |  |
| * Cumple los criterios de aceptación para la funcionalidad                                            |                             |  |  |  |
| * RNF cumplidos                                                                                       |                             |  |  |  |
| * El código de la funcionalidad se encuentra comentado e identificado                                 |                             |  |  |  |

| <b>HISTORIA DE USUARIO</b>                                            |                                                                                            |                             |    |  |  |  |
|-----------------------------------------------------------------------|--------------------------------------------------------------------------------------------|-----------------------------|----|--|--|--|
| <b>Nombre HU</b>                                                      | Lista de Materias                                                                          |                             |    |  |  |  |
| Código HU:                                                            | $HU-20$                                                                                    | 05/11/2022<br><b>Fecha:</b> |    |  |  |  |
| <b>Actores:</b>                                                       | Gestor del sistema                                                                         | <b>Puntos:</b>              | 10 |  |  |  |
| Descripción:                                                          |                                                                                            |                             |    |  |  |  |
| Como:                                                                 | Gestor del sistema                                                                         |                             |    |  |  |  |
| Quiero:                                                               | Tener una Lista de las Materias creadas con sus datos completos.                           |                             |    |  |  |  |
| Para:                                                                 | Tener un rápido acceso a la información de las Materias registradas en el                  |                             |    |  |  |  |
|                                                                       | sistema y poder realizar tareas administrativas.                                           |                             |    |  |  |  |
| Detalles de la HU:                                                    |                                                                                            |                             |    |  |  |  |
|                                                                       | 1- El sistema despliega la pantalla de Lista de Materias                                   |                             |    |  |  |  |
|                                                                       | 2- El sistema carga una tabla con la información de las Materias                           |                             |    |  |  |  |
|                                                                       | 3- El sistema muestra las opciones para poder administrar las Materias                     |                             |    |  |  |  |
| <b>Restricciones:</b>                                                 |                                                                                            |                             |    |  |  |  |
|                                                                       | 1- Únicamente el Gestor del sistema puede observar el listado de las Materias registrados. |                             |    |  |  |  |
| Criterios de aceptación:                                              |                                                                                            |                             |    |  |  |  |
| <b>Escenario:</b><br>1                                                |                                                                                            |                             |    |  |  |  |
| Dado:                                                                 | La pantalla de Lista de Materias                                                           |                             |    |  |  |  |
| Cuando:                                                               | No tiene Materias creadas                                                                  |                             |    |  |  |  |
| <b>Entonces:</b>                                                      | El sistema no carga la tabla con información ya que no existe.                             |                             |    |  |  |  |
| <b>Escenario:</b><br>$\mathcal{D}_{\alpha}$                           |                                                                                            |                             |    |  |  |  |
| Dado:                                                                 | La pantalla de Lista de Materias                                                           |                             |    |  |  |  |
| Cuando:                                                               | <b>Tiene Materias creadas</b>                                                              |                             |    |  |  |  |
| <b>Entonces:</b>                                                      | El sistema carga la tabla con la información de las Materias y las opciones para           |                             |    |  |  |  |
|                                                                       | su administración.                                                                         |                             |    |  |  |  |
| DoD:                                                                  |                                                                                            |                             |    |  |  |  |
|                                                                       | * Cumple los criterios de aceptación para la funcionalidad                                 |                             |    |  |  |  |
| * RNF cumplidos                                                       |                                                                                            |                             |    |  |  |  |
| * El código de la funcionalidad se encuentra comentado e identificado |                                                                                            |                             |    |  |  |  |

**Tabla 21.** HU-20: Lista de Materias

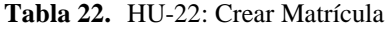

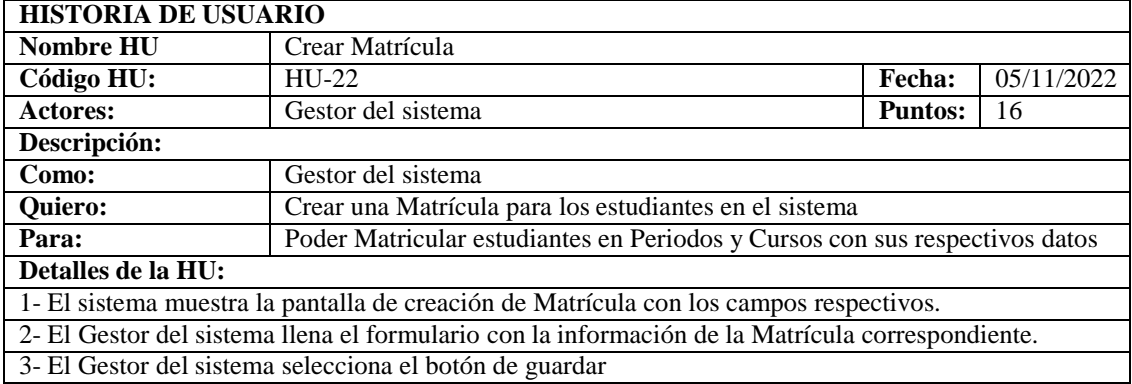

| 4- El sistema aprueba los datos del formulario                                            |                                                                                     |  |  |  |  |
|-------------------------------------------------------------------------------------------|-------------------------------------------------------------------------------------|--|--|--|--|
| 5- El sistema le redirige al Gestor del sistema al listado de las Matrículas registradas. |                                                                                     |  |  |  |  |
| <b>Restricciones:</b>                                                                     |                                                                                     |  |  |  |  |
|                                                                                           | 1- Únicamente el Gestor del sistema puede registrar Matrículas en el Sistema.       |  |  |  |  |
| Criterios de aceptación:                                                                  |                                                                                     |  |  |  |  |
| <b>Escenario:</b>                                                                         |                                                                                     |  |  |  |  |
| Dado:                                                                                     | Formulario de Creación de Matrícula                                                 |  |  |  |  |
| Cuando:                                                                                   | Los campos estén vacíos, mal ingresados o ya exista una matrícula con esos          |  |  |  |  |
|                                                                                           | datos                                                                               |  |  |  |  |
| <b>Entonces:</b>                                                                          | El sistema muestra una pantalla al Gestor de los errores cometidos en el            |  |  |  |  |
|                                                                                           | registro del formulario.                                                            |  |  |  |  |
| <b>Escenario:</b>                                                                         | 2                                                                                   |  |  |  |  |
| Dado:                                                                                     | Formulario de Creación de Matrícula                                                 |  |  |  |  |
| Cuando:                                                                                   | El formulario con sus campos es completado satisfactoriamente.                      |  |  |  |  |
| <b>Entonces:</b>                                                                          | El sistema lo redirige al listado de Matrículas y le notificará la creación exitosa |  |  |  |  |
|                                                                                           | de las Matrículas en el sistema                                                     |  |  |  |  |
| DoD:                                                                                      |                                                                                     |  |  |  |  |
| * Cumple los criterios de aceptación para la funcionalidad                                |                                                                                     |  |  |  |  |
| * RNF cumplidos                                                                           |                                                                                     |  |  |  |  |
| * El código de la funcionalidad se encuentra comentado e identificado                     |                                                                                     |  |  |  |  |

**Tabla 22.** HU-22: Crear Materia (Continuación)

| <b>HISTORIA DE USUARIO</b> |                                                                                              |  |  |  |  |  |  |
|----------------------------|----------------------------------------------------------------------------------------------|--|--|--|--|--|--|
| Nombre HU                  | Lista de Matrículas                                                                          |  |  |  |  |  |  |
| Código HU:                 | 05/11/2022<br>$HIJ-23$<br>Fecha:                                                             |  |  |  |  |  |  |
| <b>Actores:</b>            | Gestor del sistema<br><b>Puntos:</b><br>10                                                   |  |  |  |  |  |  |
| Descripción:               |                                                                                              |  |  |  |  |  |  |
| Como:                      | Gestor del sistema                                                                           |  |  |  |  |  |  |
| Quiero:                    | Tener una Lista de las Matrículas creadas con sus datos completos.                           |  |  |  |  |  |  |
| Para:                      | Tener un rápido acceso a la información de las Matrículas registradas en el                  |  |  |  |  |  |  |
|                            | sistema y poder realizar tareas administrativas.                                             |  |  |  |  |  |  |
| Detalles de la HU:         |                                                                                              |  |  |  |  |  |  |
|                            | 1- El sistema despliega la pantalla de Lista de Matrículas                                   |  |  |  |  |  |  |
|                            | 2- El sistema carga una tabla con la información de las Matrículas                           |  |  |  |  |  |  |
|                            | 3- El sistema muestra las opciones para poder administrar las Matrículas                     |  |  |  |  |  |  |
| <b>Restricciones:</b>      |                                                                                              |  |  |  |  |  |  |
|                            | 1- Únicamente el Gestor del sistema puede observar el listado de las Matrículas registradas. |  |  |  |  |  |  |
| Criterios de aceptación:   |                                                                                              |  |  |  |  |  |  |
| <b>Escenario:</b>          | $\mathbf{1}$                                                                                 |  |  |  |  |  |  |
| Dado:                      | La pantalla de Lista de Matrículas                                                           |  |  |  |  |  |  |
| Cuando:                    | No tiene Matrículas creadas                                                                  |  |  |  |  |  |  |
| <b>Entonces:</b>           | El sistema no carga la tabla con información ya que no existe.                               |  |  |  |  |  |  |
| <b>Escenario:</b>          | $\mathbf{2}$                                                                                 |  |  |  |  |  |  |
| Dado:                      | La pantalla de Lista de Matrículas                                                           |  |  |  |  |  |  |
| <b>Cuando:</b>             | Tiene Matrículas creadas                                                                     |  |  |  |  |  |  |
| <b>Entonces:</b>           | El sistema carga la tabla con la información de las Matrículas y las opciones                |  |  |  |  |  |  |
|                            | para su administración.                                                                      |  |  |  |  |  |  |
| DoD:                       |                                                                                              |  |  |  |  |  |  |
|                            | * Cumple los criterios de aceptación para la funcionalidad                                   |  |  |  |  |  |  |
| * RNF cumplidos            |                                                                                              |  |  |  |  |  |  |
|                            | * El código de la funcionalidad se encuentra comentado e identificado                        |  |  |  |  |  |  |

**Tabla 23.** HU-23: Lista de Matrículas

| <b>HISTORIA DE USUARIO</b>                                            |                                                                                                    |                |    |  |  |
|-----------------------------------------------------------------------|----------------------------------------------------------------------------------------------------|----------------|----|--|--|
| <b>Nombre HU</b>                                                      | <b>Crear Parcial</b>                                                                                  |                |    |  |  |
| Código HU:<br>$HU-17$<br>Fecha:<br>05/11/2022                         |                                                                                                    |                |    |  |  |
| <b>Actores:</b>                                                       | Docente                                                                                               | <b>Puntos:</b> | 16 |  |  |
| Descripción:                                                          |                                                                                                    |                |    |  |  |
| Como:                                                                 | Docente                                                                                               |                |    |  |  |
| Quiero:                                                               | Crear un Parcial en una Materia                                                                       |                |    |  |  |
| Para:                                                                 | Poder Asignar Tareas al Parcial y poder realizar tareas administrativas.                              |                |    |  |  |
| Detalles de la HU:                                                    |                                                                                                    |                |    |  |  |
|                                                                       | 1- El sistema muestra la pantalla de creación de parcial con los campos respectivos.                  |                |    |  |  |
|                                                                       | 2- El Docente llena el formulario con la información del Parcial correspondiente.                     |                |    |  |  |
| 3- El Docente selecciona el botón de guardar                          |                                                                                                    |                |    |  |  |
| 4- El sistema aprueba los datos del formulario                        |                                                                                                    |                |    |  |  |
|                                                                       | 5- El sistema le redirige al Docente al listado de los Parciales registrados.                         |                |    |  |  |
| <b>Restricciones:</b>                                                 |                                                                                                    |                |    |  |  |
|                                                                       | 1- Únicamente el Docente puede registrar Parciales en el Sistema.                                     |                |    |  |  |
| Criterios de aceptación:                                              |                                                                                                    |                |    |  |  |
| <b>Escenario:</b>                                                     | 1                                                                                                    |                |    |  |  |
| Dado:                                                                 | Formulario de Creación de Parcial                                                                     |                |    |  |  |
| Cuando:                                                               | Los campos estén vacíos, mal ingresados o ya exista un parcial con esos datos                         |                |    |  |  |
| <b>Entonces:</b>                                                      | El sistema muestra una pantalla al Docente de los errores cometidos en el<br>registro del formulario. |                |    |  |  |
| <b>Escenario:</b>                                                     | $\mathbf{2}$                                                                                          |                |    |  |  |
| Dado:                                                                 | Formulario de Creación de Parcial                                                                     |                |    |  |  |
| Cuando:                                                               | El formulario con sus campos es completado satisfactoriamente.                                        |                |    |  |  |
| <b>Entonces:</b>                                                      | El sistema lo redirige al listado de Parciales y le notificará la creación exitosa                    |                |    |  |  |
| del parcial en el sistema                                             |                                                                                                    |                |    |  |  |
| DoD:                                                                  |                                                                                                    |                |    |  |  |
| * Cumple los criterios de aceptación para la funcionalidad            |                                                                                                    |                |    |  |  |
| * RNF cumplidos                                                       |                                                                                                    |                |    |  |  |
| * El código de la funcionalidad se encuentra comentado e identificado |                                                                                                    |                |    |  |  |

**Tabla 24.** HU-17: Crear Parcial

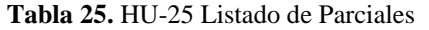

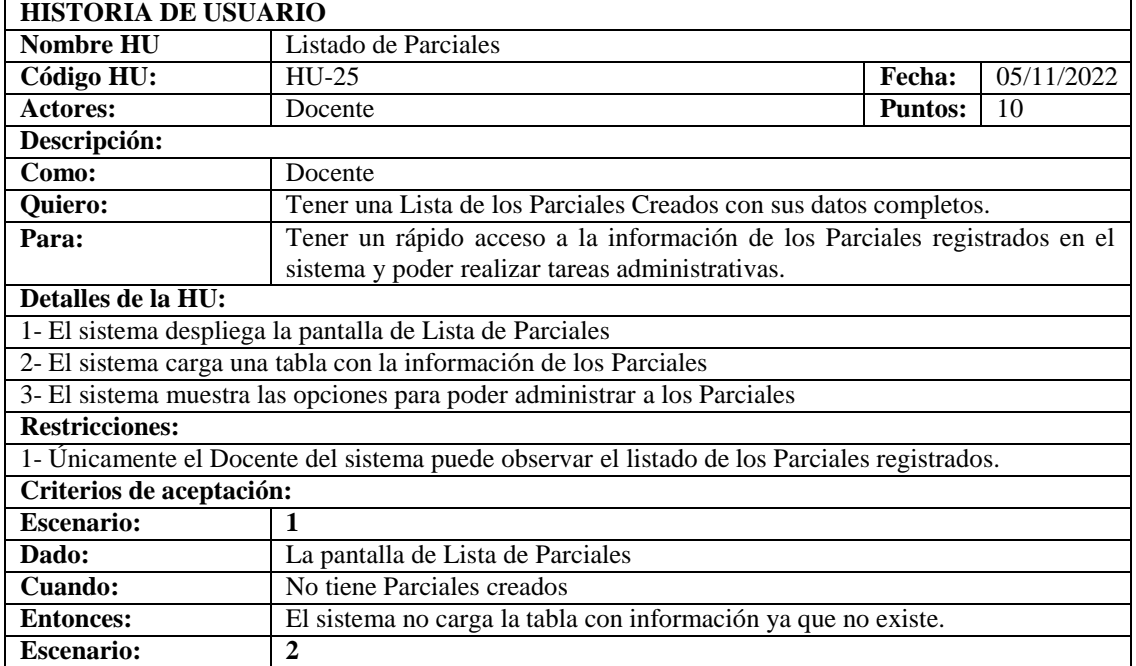

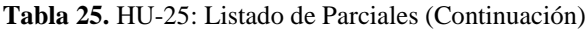

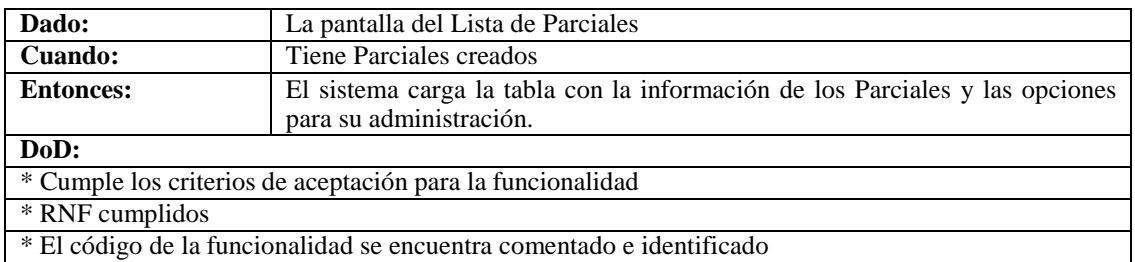

٦

| <b>HISTORIA DE USUARIO</b>                                                                    |                                                                                    |        |            |  |  |
|-----------------------------------------------------------------------------------------------|------------------------------------------------------------------------------------|--------|------------|--|--|
| <b>Nombre HU</b>                                                                              | Crear Tarea                                                                        |        |            |  |  |
| Código HU:                                                                                    | $HU-28$                                                                            | Fecha: | 05/11/2022 |  |  |
| <b>Actores:</b>                                                                               | <b>Puntos:</b><br>16<br>Docente                                                    |        |            |  |  |
| Descripción:                                                                                  |                                                                                    |        |            |  |  |
| Como:                                                                                         | Docente                                                                            |        |            |  |  |
| <b>Quiero:</b>                                                                                | Crear una Tarea para asignarla a un Parcial y a los Estudiantes Matriculados       |        |            |  |  |
|                                                                                               | en el sistema                                                                      |        |            |  |  |
| Para:                                                                                         | Poder Crear Tareas y que los estudiantes suban sus tareas para su posterior        |        |            |  |  |
|                                                                                               | evaluación.                                                                        |        |            |  |  |
| Detalles de la HU:                                                                            |                                                                                    |        |            |  |  |
|                                                                                               | 1- El sistema muestra la pantalla de creación de Tarea con los campos respectivos. |        |            |  |  |
|                                                                                               | 2- El Docente llena el formulario con la información de la Tarea correspondiente.  |        |            |  |  |
| 3- El Docente selecciona el botón de guardar                                                  |                                                                                    |        |            |  |  |
| 4- El sistema aprueba los datos del formulario                                                |                                                                                    |        |            |  |  |
|                                                                                               | 5- El sistema le redirige al Docente al listado de las Tareas registradas.         |        |            |  |  |
| <b>Restricciones:</b>                                                                         |                                                                                    |        |            |  |  |
|                                                                                               | 1- Únicamente el Docente puede registrar Tareas en el Sistema.                     |        |            |  |  |
| Criterios de aceptación:                                                                      |                                                                                    |        |            |  |  |
| <b>Escenario:</b>                                                                             | 1                                                                                  |        |            |  |  |
| Dado:                                                                                         | Formulario de Creación de Tarea                                                    |        |            |  |  |
| Cuando:                                                                                       | Los campos estén vacíos, mal ingresados o ya exista una tarea con esos datos       |        |            |  |  |
| El sistema muestra una pantalla al Docente de los errores cometidos en el<br><b>Entonces:</b> |                                                                                    |        |            |  |  |
|                                                                                               | registro del formulario.                                                           |        |            |  |  |
|                                                                                               | $\overline{2}$<br><b>Escenario:</b>                                                |        |            |  |  |
| Dado:                                                                                         | Formulario de Creación de Tarea                                                    |        |            |  |  |
| Cuando:                                                                                       | El formulario con sus campos es completado satisfactoriamente.                     |        |            |  |  |
| <b>Entonces:</b>                                                                              | El sistema lo redirige al listado de Tareas y le notificará la creación exitosa de |        |            |  |  |
|                                                                                               | las Tareas en el sistema                                                           |        |            |  |  |
| DoD:                                                                                          |                                                                                    |        |            |  |  |
|                                                                                               | * Cumple los criterios de aceptación para la funcionalidad                         |        |            |  |  |
| * RNF cumplidos                                                                               |                                                                                    |        |            |  |  |
| * El código de la funcionalidad se encuentra comentado e identificado                         |                                                                                    |        |            |  |  |

**Tabla 26.** HU-28: Crear Tarea

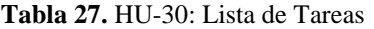

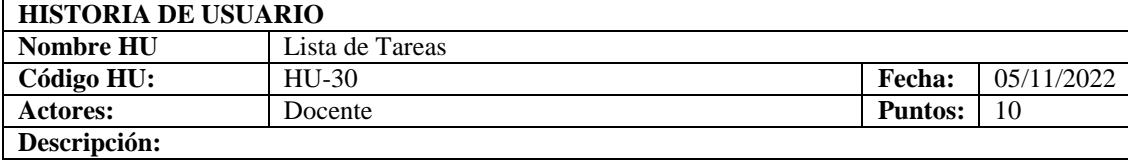

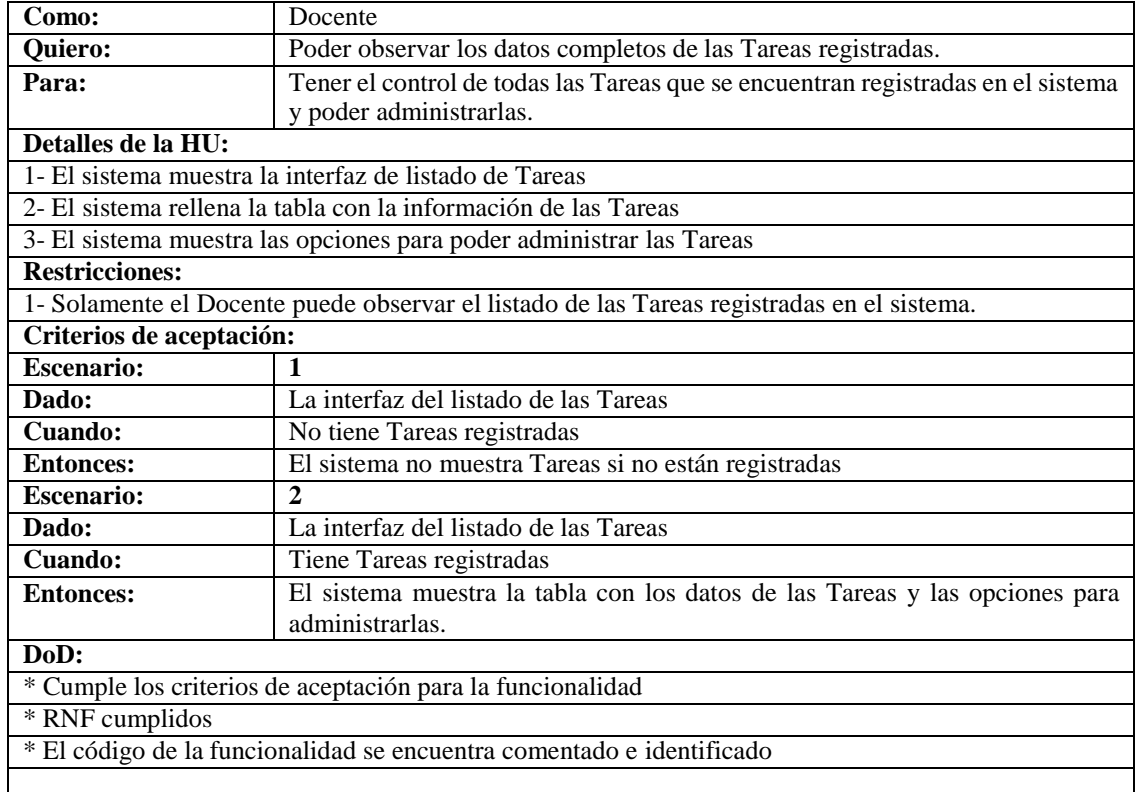

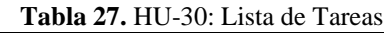

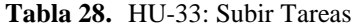

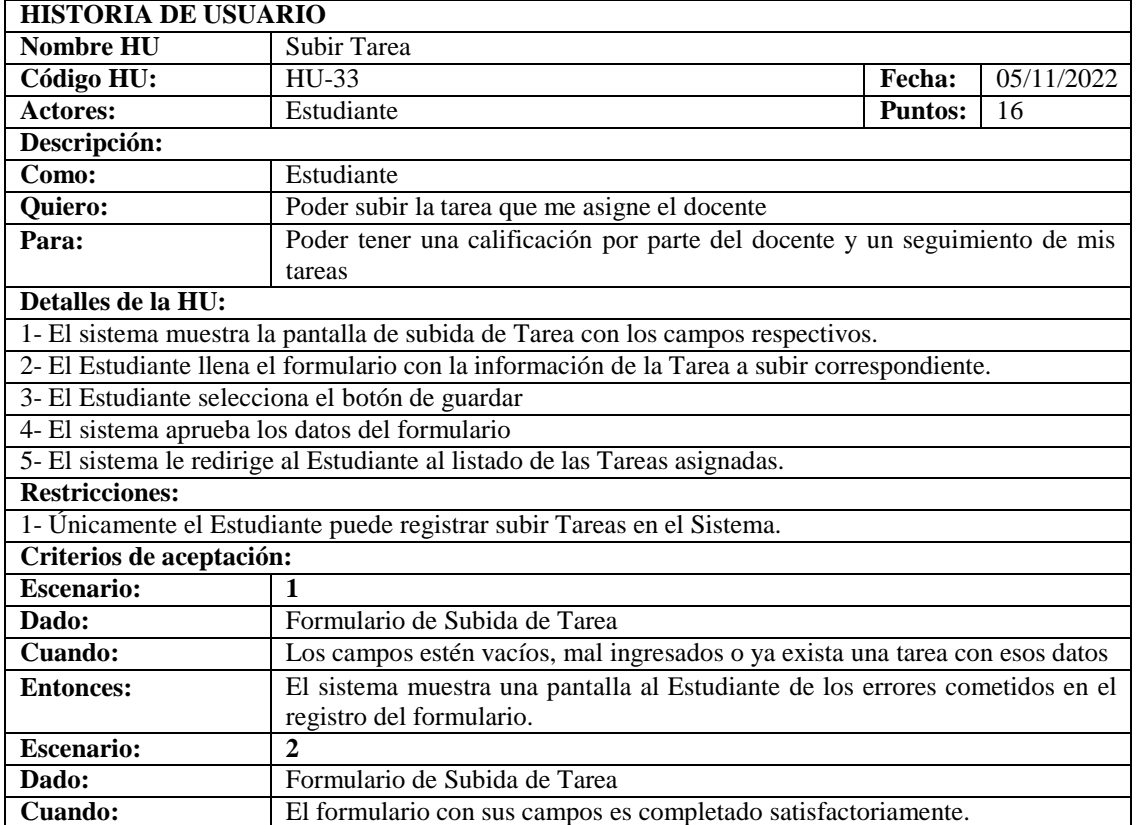

#### **Tabla 28.** HU-33: Subir Tareas (Continuación)

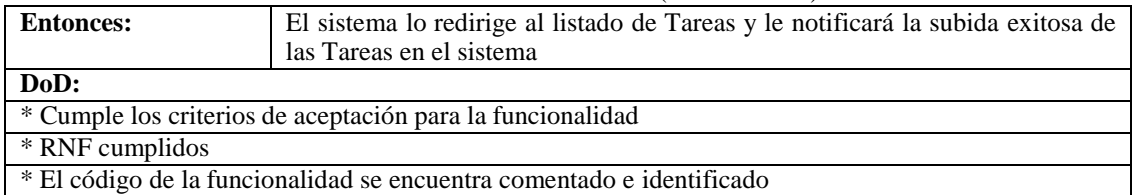

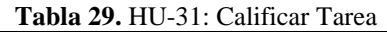

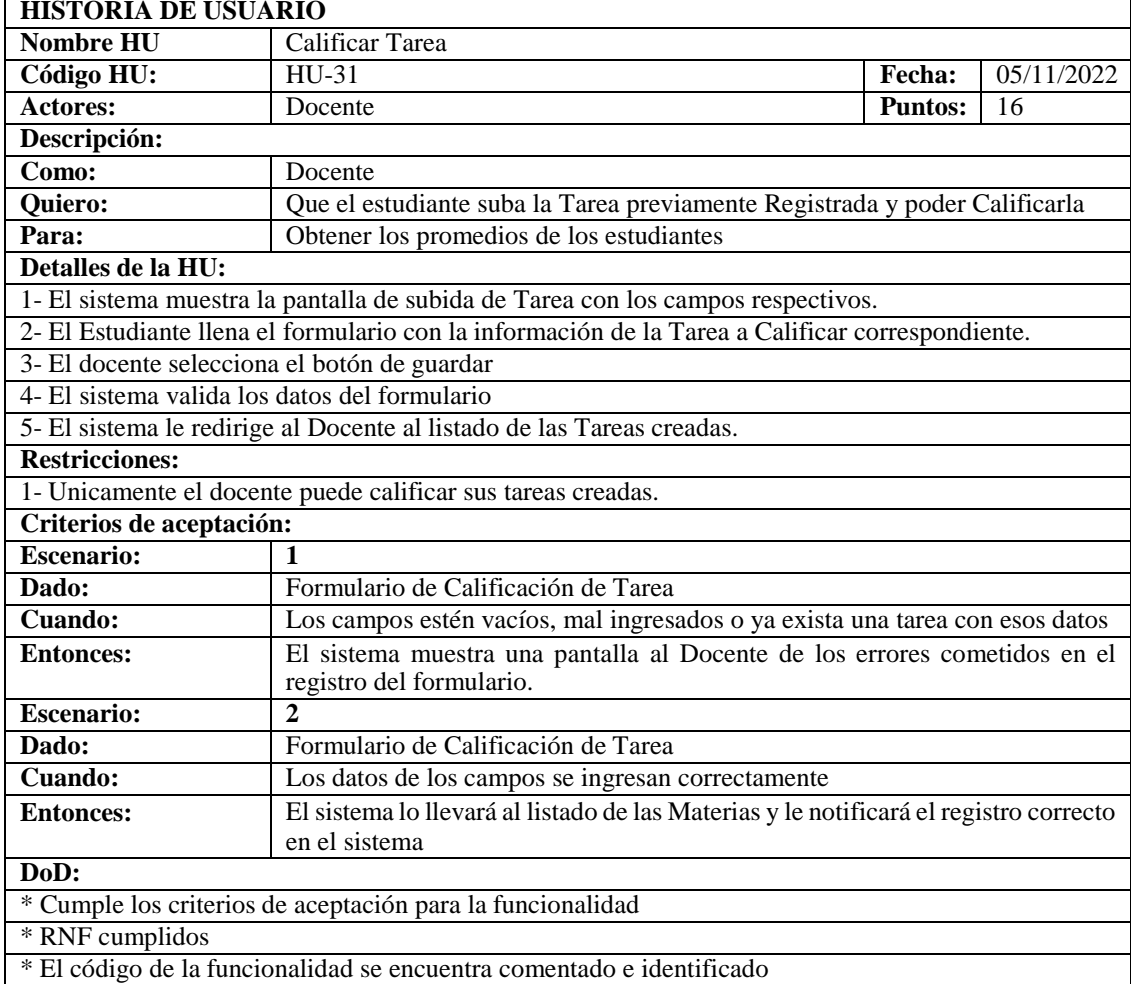

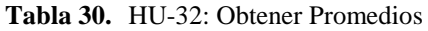

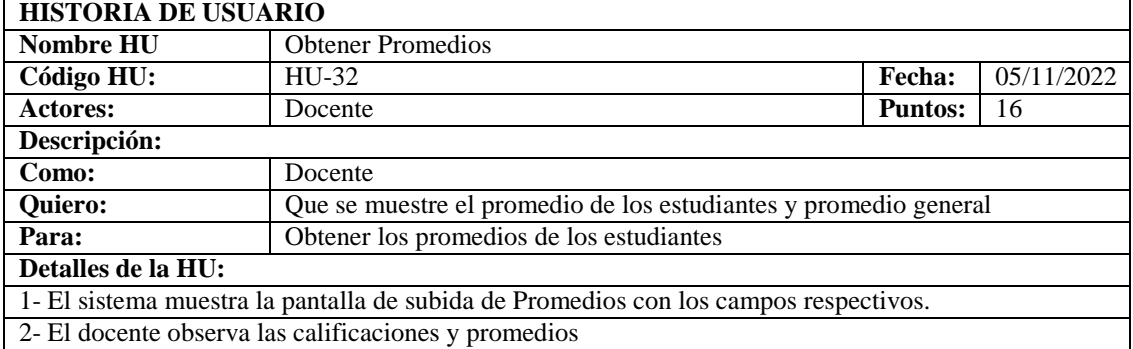

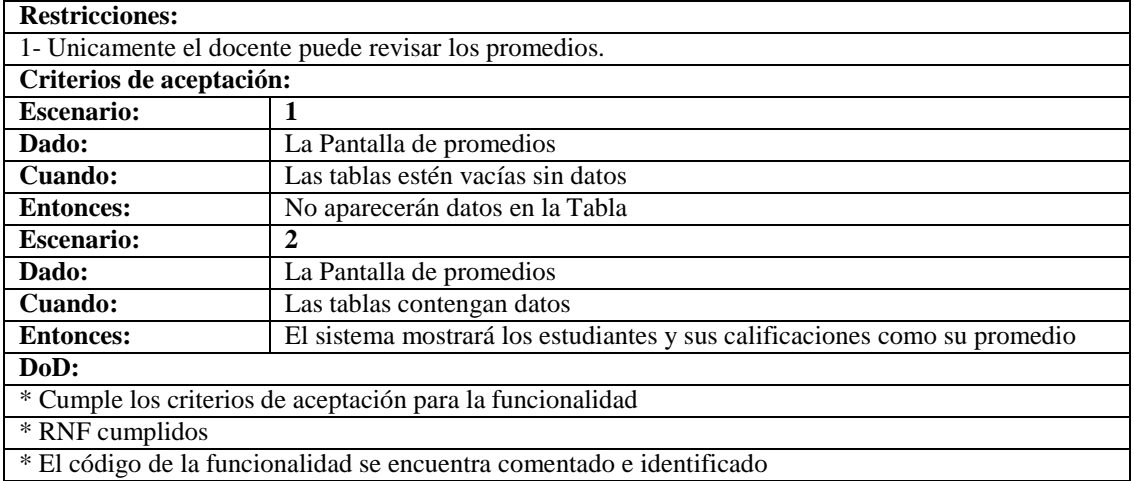

#### **Tabla 30.** HU-32: Obtener Promedios (Continuación)

## **5.2.1.4. Estimación de Tiempo**

**Tabla 31.** Product Backlog Estimación de Tiempo

|                 | PRODUCT BACKLOG ESTIMACIÓN TIEMPO |                                         |                 |  |  |  |  |
|-----------------|-----------------------------------|-----------------------------------------|-----------------|--|--|--|--|
| N. <sup>0</sup> | <b>CÓDIGO HU</b>                  | <b>NOMBRE HU</b>                        | <b>TOTAL PH</b> |  |  |  |  |
| $\mathbf{1}$    | $HU-01$                           | Crear cuenta de Usuario                 | $\overline{5}$  |  |  |  |  |
| $\overline{2}$  | $HU-02$                           | Actualizar información de Usuario       | $\overline{4}$  |  |  |  |  |
| $\overline{3}$  | $HU-03$                           | Lista de Usuarios                       | $\overline{3}$  |  |  |  |  |
| $\overline{4}$  | $HU-04$                           | Crear cuenta de Docente                 | $\overline{5}$  |  |  |  |  |
| $\overline{5}$  | $HU-05$                           | Actualizar información de Docente       | $\overline{4}$  |  |  |  |  |
| $\overline{6}$  | $HU-06$                           | Lista de Docentes                       | $\overline{3}$  |  |  |  |  |
| $\overline{7}$  | $HU-07$                           | Crear cuenta de Representante           | 5               |  |  |  |  |
| $\overline{8}$  | $HU-08$                           | Actualizar información de Representante | $\overline{4}$  |  |  |  |  |
| 9               | HU-09                             | Lista de Representantes                 | $\overline{3}$  |  |  |  |  |
| 10              | $HU-10$                           | Crear cuenta de Estudiante              | 5               |  |  |  |  |
| $\overline{11}$ | $HU-11$                           | Actualizar información de Estudiante    | $\overline{4}$  |  |  |  |  |
| 12              | $HU-12$                           | Lista de Estudiantes                    | $\overline{3}$  |  |  |  |  |
| 13              | $HU-13$                           | Crear Periodo                           | $\overline{5}$  |  |  |  |  |
| 14              | $HU-14$                           | Actualizar información de Periodo       | $\overline{4}$  |  |  |  |  |
| $\overline{15}$ | $HU-15$                           | Lista de Periodos                       | $\overline{3}$  |  |  |  |  |
| 16              | $HU-16$                           | <b>Crear Curso</b>                      | $\overline{5}$  |  |  |  |  |
| 17              | $HU-17$                           | Actualizar información de Curso         | $\overline{4}$  |  |  |  |  |
| $\overline{18}$ | $HU-18$                           | Lista de Cursos                         | $\overline{3}$  |  |  |  |  |
| 19              | $HU-19$                           | Crear Materia                           | $\overline{5}$  |  |  |  |  |
| $\overline{20}$ | $HU-20$                           | Modificar datos de la Materia           | $\overline{4}$  |  |  |  |  |
| $\overline{21}$ | $HU-21$                           | Lista de Materias                       | $\overline{3}$  |  |  |  |  |
| 22              | $\overline{HU}$ -22               | Crear Matrícula                         | $\overline{5}$  |  |  |  |  |
| $\overline{23}$ | $\overline{HU}$ -23               | Lista de Matrículas                     | $\overline{4}$  |  |  |  |  |
| 24              | $HU-24$                           | Listar Nomina de Alumnos                | $\overline{3}$  |  |  |  |  |
| $\overline{25}$ | $HU-25$                           | <b>Crear Parcial</b>                    | $\overline{5}$  |  |  |  |  |
| 26              | $HU-26$                           | Modificar datos del Parcial             | $\overline{4}$  |  |  |  |  |
| 27              | $\overline{HU-27}$                | Lista de Parciales                      | $\overline{3}$  |  |  |  |  |
| 28              | $HU-28$                           | Crear Tarea                             | 5               |  |  |  |  |
| $\overline{29}$ | $HU-29$                           | Modificar datos de la Tarea             | $\overline{4}$  |  |  |  |  |
| $\overline{30}$ | $HU-30$                           | Lista de Tareas                         | $\overline{3}$  |  |  |  |  |
| 31              | $HU-31$                           | <b>Calificar Tarea</b>                  | $\overline{8}$  |  |  |  |  |
| $\overline{32}$ | $HU-32$                           | <b>Obtener Promedios</b>                | $\overline{8}$  |  |  |  |  |
| 33              | HU-33                             | <b>Subir Tarea</b>                      | $\overline{6}$  |  |  |  |  |
|                 |                                   |                                         |                 |  |  |  |  |

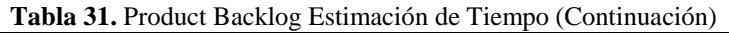

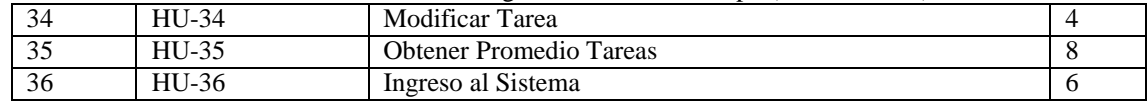

## **5.2.1.5. Realice Plan**

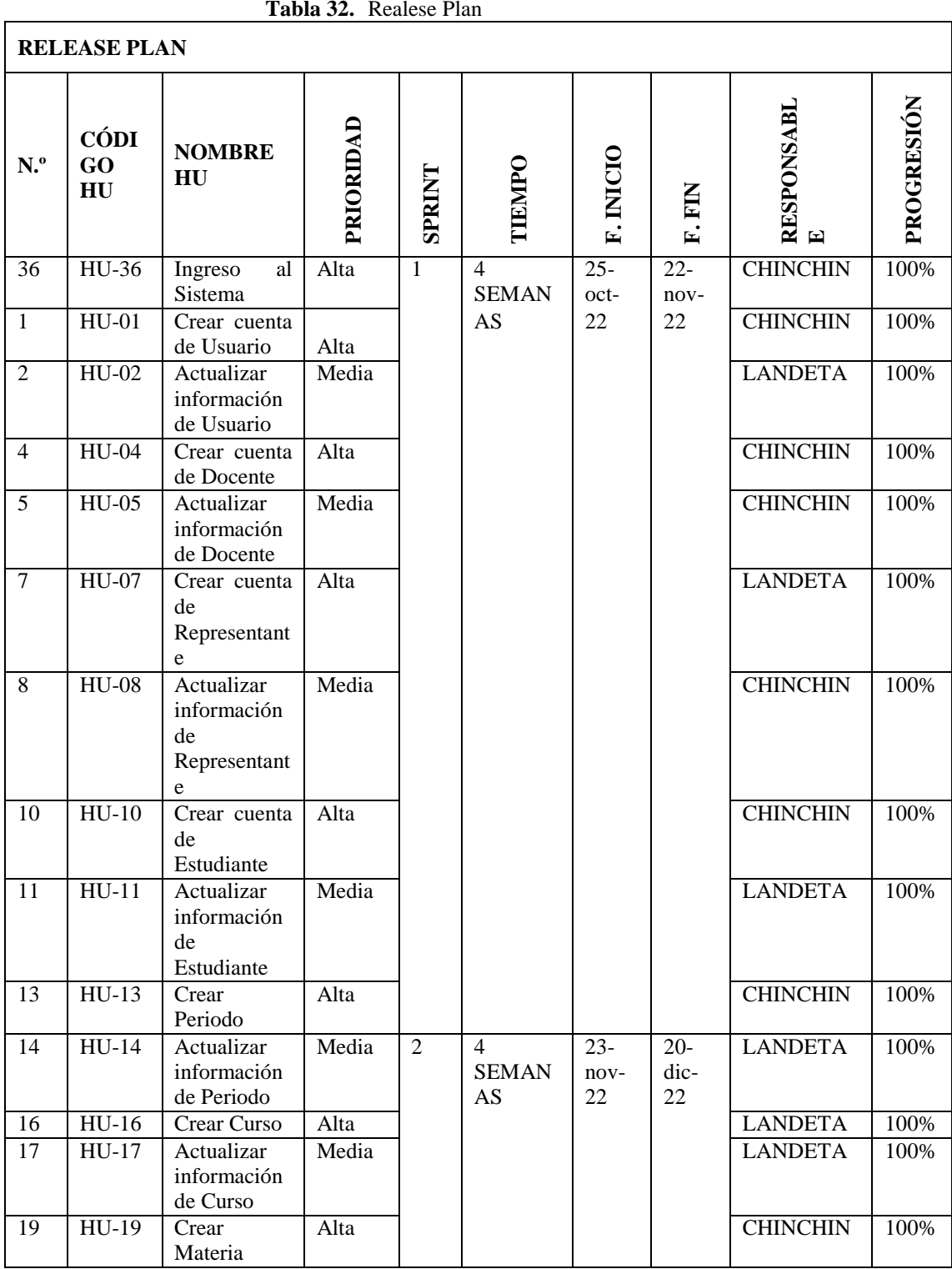

| 20              | $HU-20$             | Modificar                | Media |                |              |        |        | <b>LANDETA</b>  | 100% |
|-----------------|---------------------|--------------------------|-------|----------------|--------------|--------|--------|-----------------|------|
|                 |                     | datos de la              |       |                |              |        |        |                 |      |
|                 |                     | Materia                  |       |                |              |        |        |                 |      |
| $\overline{22}$ | $HU-22$             | Crear                    | Alta  |                |              |        |        | <b>LANDETA</b>  | 100% |
|                 |                     | Matrícula                |       |                |              |        |        |                 |      |
| 25              | $HU-25$             | Crear Parcial            | Alta  |                |              |        |        | <b>CHINCHIN</b> | 100% |
| 26              | HU-26               | Modificar                | Media |                |              |        |        | <b>LANDETA</b>  | 100% |
|                 |                     | datos<br>del             |       |                |              |        |        |                 |      |
|                 |                     | Parcial                  |       |                |              |        |        |                 |      |
| 28              | $HU-28$             | Crear Tarea              | Alta  |                |              |        |        | <b>LANDETA</b>  | 100% |
| $\overline{29}$ | $HU-29$             | Modificar                | Media |                |              |        |        | <b>CHINCHIN</b> | 100% |
|                 |                     | datos de la              |       |                |              |        |        |                 |      |
|                 |                     | Tarea                    |       |                |              |        |        |                 |      |
| 31              | HU-31               | Calificar                | Alta  | 3              | 3            | $23 -$ | $10-$  | <b>CHINCHIN</b> | 100% |
|                 |                     | Tarea                    |       |                | <b>SEMAN</b> | dic-   | ene-   |                 |      |
| $\overline{33}$ | HU-33               | Subir Tarea              | Alta  |                | AS           | 22     | 23     | <b>LANDETA</b>  | 100% |
| $\overline{32}$ | $HU-32$             | Obtener                  | Alta  |                |              |        |        | <b>CHINCHIN</b> | 100% |
|                 |                     | Promedios                |       |                |              |        |        |                 |      |
| 34              | HU-34               | Modificar                | Media |                |              |        |        | <b>CHINCHIN</b> | 100% |
|                 |                     | Tarea                    |       |                |              |        |        |                 |      |
| 35              | HU-35               | Obtener                  | Alta  |                |              |        |        | <b>LANDETA</b>  | 100% |
|                 |                     | Promedio                 |       |                |              |        |        |                 |      |
|                 |                     | Tareas                   |       |                |              |        |        |                 |      |
| $\overline{3}$  | $HU-03$             | de<br>Lista              | Media |                |              |        |        | <b>CHINCHIN</b> | 100% |
|                 |                     | Usuarios                 |       |                |              |        |        |                 |      |
| 6               | $HU-06$             | Lista<br>de              | Media |                |              |        |        | <b>CHINCHIN</b> | 100% |
|                 |                     | Docentes                 |       |                |              |        |        |                 |      |
| $\overline{9}$  | $HU-09$             | $\overline{de}$<br>Lista | Media |                |              |        |        | <b>LANDETA</b>  | 100% |
|                 |                     | Representant             |       |                |              |        |        |                 |      |
|                 |                     | es                       |       |                |              |        |        |                 |      |
| 12              | $HU-12$             | Lista<br>de              | Media |                |              |        |        | <b>CHINCHIN</b> | 100% |
|                 |                     | Estudiantes              |       |                |              |        |        |                 |      |
| 15              | $HU-15$             | Lista<br>de              | Media |                |              |        |        | <b>LANDETA</b>  | 100% |
|                 |                     | Periodos                 |       |                |              |        |        |                 |      |
| 18              | $HU-18$             | de<br>Lista              | Media | $\overline{4}$ | 3            | $11-$  | $01 -$ | <b>CHINCHIN</b> | 100% |
|                 |                     | Cursos                   |       |                | <b>SEMAN</b> | ene-   | feb-   |                 |      |
| 21              | $HU-21$             | de<br>Lista              | Media |                | AS           | 23     | 23     | <b>LANDETA</b>  | 100% |
|                 |                     | Materias                 |       |                |              |        |        |                 |      |
| 23              | $\overline{HU}$ -23 | Lista<br>de              | Media |                |              |        |        | <b>CHINCHIN</b> | 100% |
|                 |                     | Matrículas               |       |                |              |        |        |                 |      |
| 24              | HU-24               | Listar                   | Media |                |              |        |        | <b>LANDETA</b>  | 100% |
|                 |                     | Nomina<br>de             |       |                |              |        |        |                 |      |
|                 |                     | Alumnos                  |       |                |              |        |        |                 |      |
| 27              | HU-27               | de<br>Lista              | Media |                |              |        |        | <b>CHINCHIN</b> | 100% |
|                 |                     | Parciales                |       |                |              |        |        |                 |      |
| 30              | HU-30               | Lista<br>de              | Alta  |                |              |        |        | <b>LANDETA</b>  | 100% |
|                 |                     | Tareas                   |       |                |              |        |        |                 |      |

**Tabla 32.** Realese Plan (Continuación)
## **5.2.1.6. Sprint**

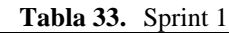

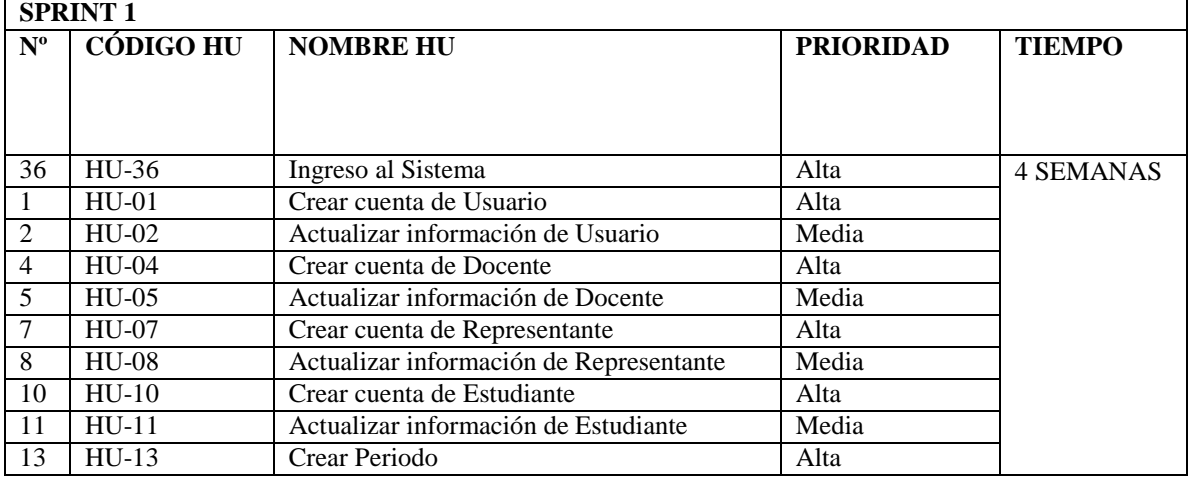

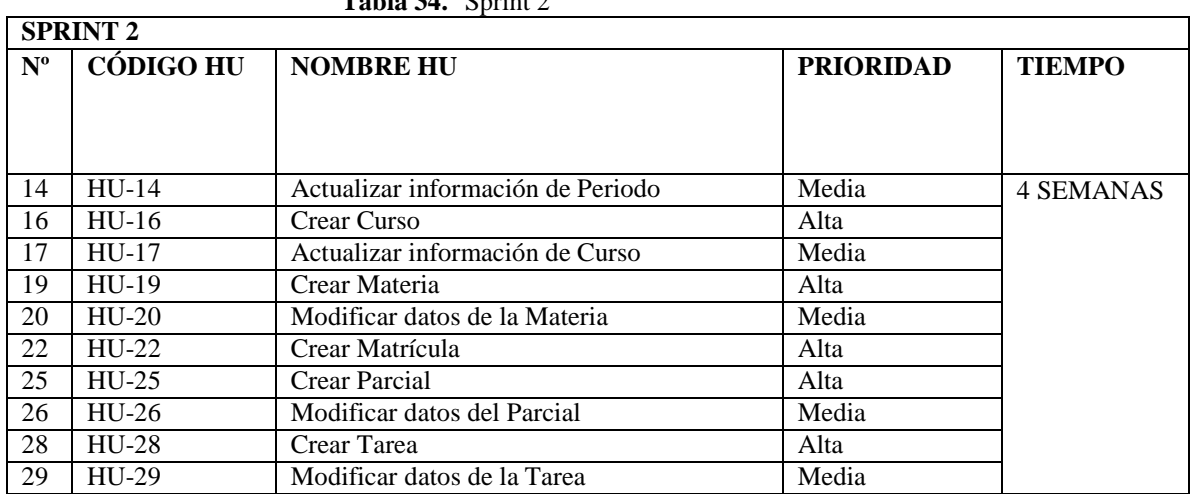

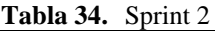

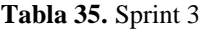

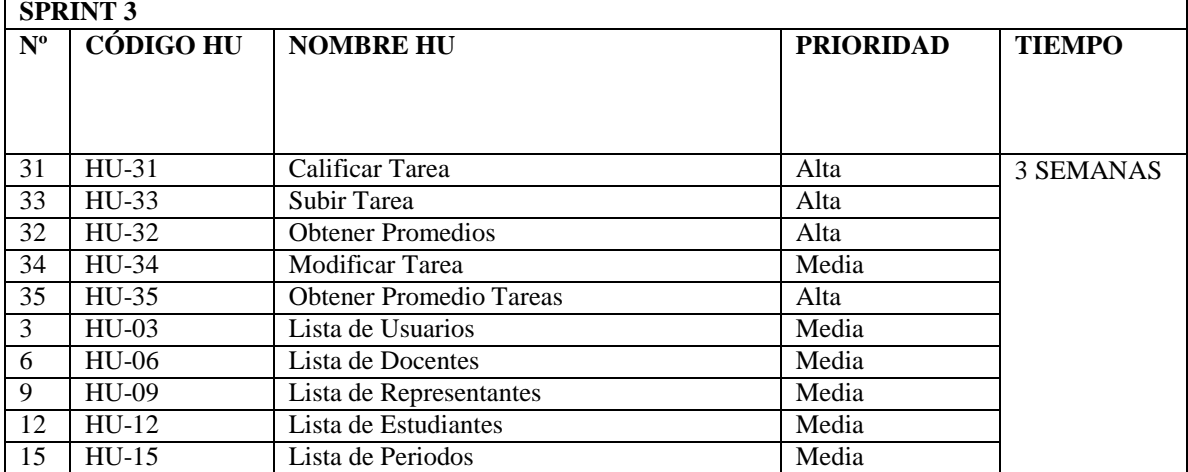

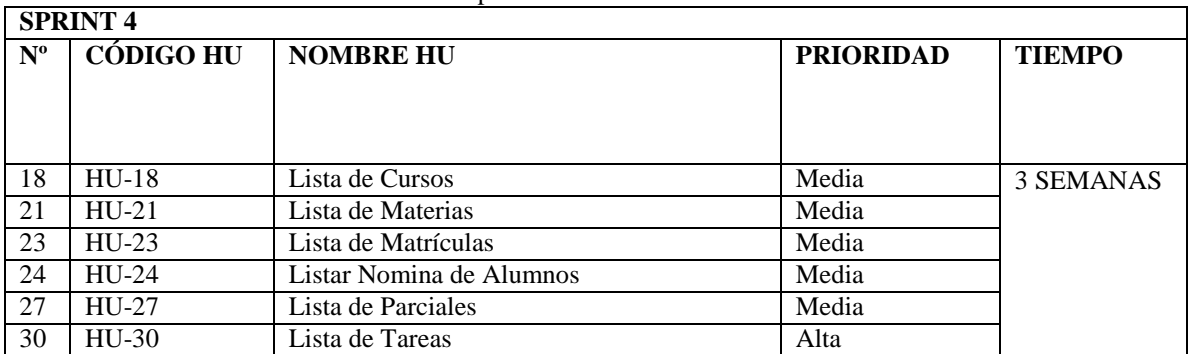

#### **Tabla 36.** Sprint 4

## **5.2.1.7. Sprint Review**

# **5.2.1.7.1. Sprint Review 1**

#### **5.2.1.7.1.1.Pruebas Unitarias**

| <b>Tabla 37.</b> PU_001: Ingreso al Sistema |                                                                                                    |                           |            |  |
|---------------------------------------------|----------------------------------------------------------------------------------------------------|---------------------------|------------|--|
| Caso de Prueba:                             | Ingreso al Sistema                                                                                                    | $\mathbf{N}^{\circ}$      | 001        |  |
| <b>Escenario:</b>                           | Ingresar en el sistema                                                                                                    |                           |            |  |
| <b>Responsable:</b>                         | Chinchin Jhoel                                                                                                    | <b>Fecha:</b>             | 21/11/2022 |  |
| <b>Precondiciones:</b>                      | Podrá ser ejecutado por cualquier tipo de usuario.                                                                                       |                           |            |  |
| Datos de Entrada                            | Usuario y password.                                                                                                    |                           |            |  |
| <b>Descripción de Pasos</b>                 | Ingresar a la página principal de la aplicación<br>Ingresar nombre de usuario<br><b>Ingresar Password</b><br>Dar Click en Iniciar Sesión |                           |            |  |
| <b>Resultado Esperado:</b>                  | Ingresar al menú<br>correspondiente del usuario                                                                                          | Cumplimiento:             | SI         |  |
| <b>Resultado Obtenido:</b>                  | <b>Errores:</b>                                                                                                    | <b>Fallas Provocadas:</b> |            |  |
| <b>Recomendaciones u Observaciones:</b>     |                                                                                                    |                           |            |  |

**Tabla 38.** PU\_002: Insertar administrador

| Caso de Prueba:                         | Insertar administrador                | $N^{\circ}$                                                                                                    | 002        |  |
|-----------------------------------------|---------------------------------------|----------------------------------------------------------------------------------------------------|------------|--|
| <b>Escenario:</b>                       |                                       | Agregar un nuevo Administrador                                                                                                    |            |  |
| <b>Responsable:</b>                     | Chinchin Jhoel                        | <b>Fecha:</b>                                                                                                    | 21/11/2022 |  |
| <b>Precondiciones:</b>                  |                                       | Deberá ser ejecutado por el usuario administrador.                                                                                                    |            |  |
| Datos de Entrada                        | Usuario y password.                   |                                                                                                    |            |  |
| Descripción de Pasos                    |                                       | Ingresar al menú del rol administrador<br>Escoger la opción Usuarios en el menú lateral<br>Escoger la opción Administradores<br>Elegir la opción insertar administrador<br>Llenar el formulario con los datos respectivos<br>Dar Click en el botón Guardar |            |  |
| <b>Resultado Esperado:</b>              | <b>Agregar Nuevo</b><br>administrador | Cumplimiento:                                                                                                    | SI         |  |
| <b>Resultado Obtenido:</b>              | <b>Errores:</b>                       | <b>Fallas Provocadas:</b>                                                                                                    |            |  |
| <b>Recomendaciones u Observaciones:</b> |                                       |                                                                                                    |            |  |

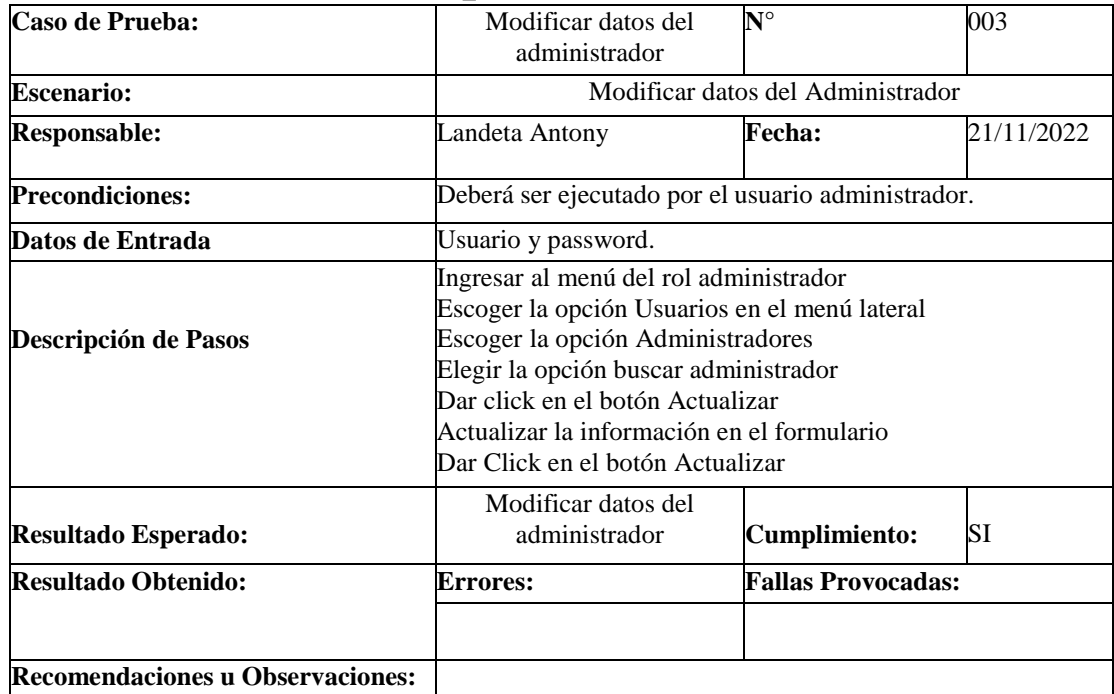

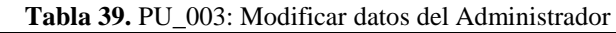

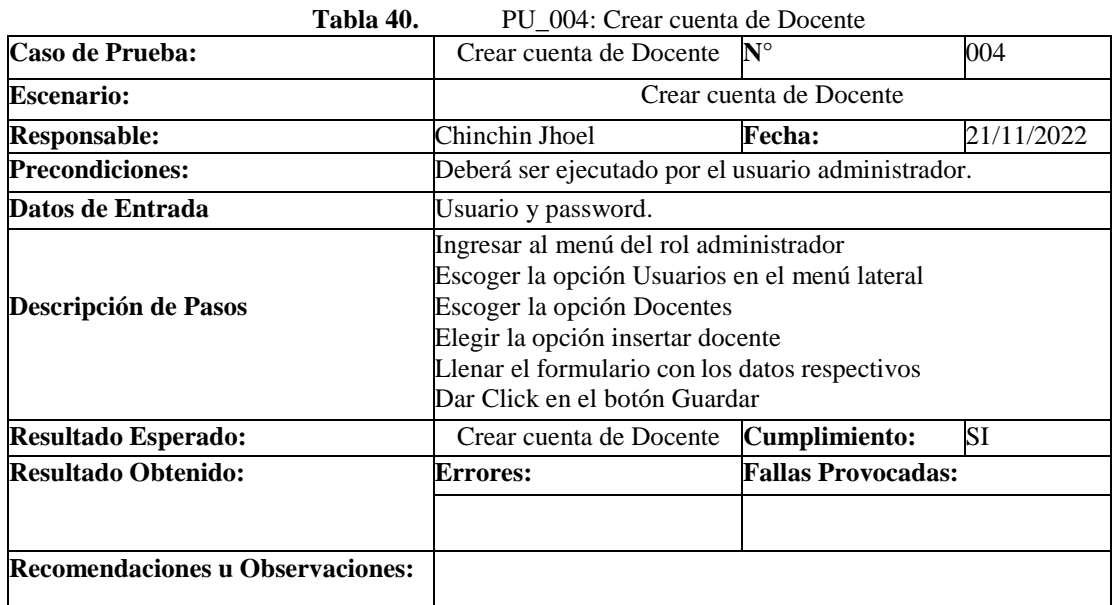

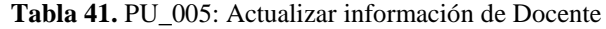

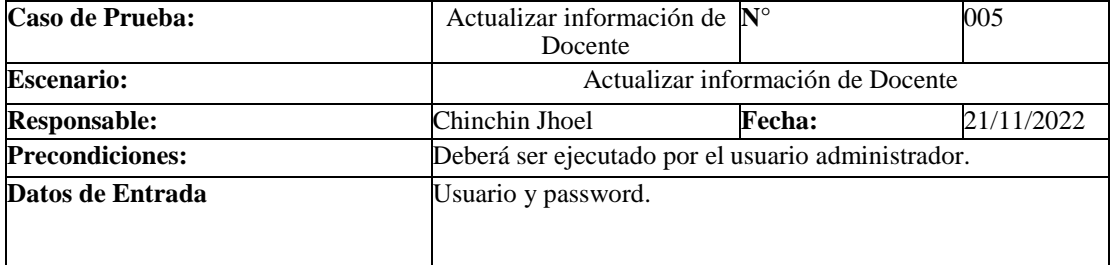

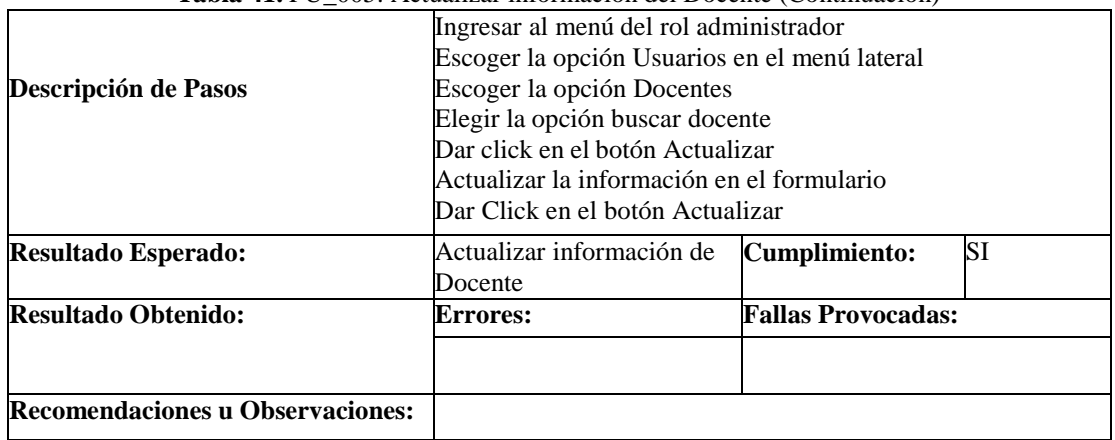

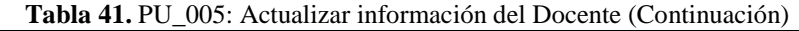

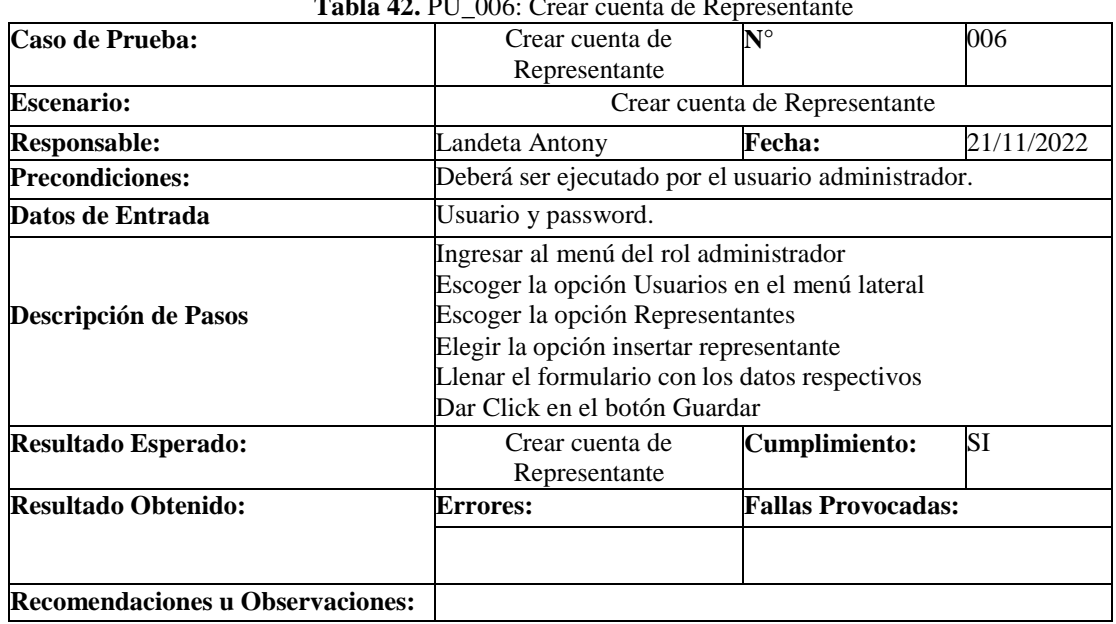

## **Tabla 42.** PU\_006: Crear cuenta de Representante

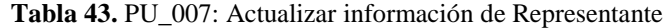

٦

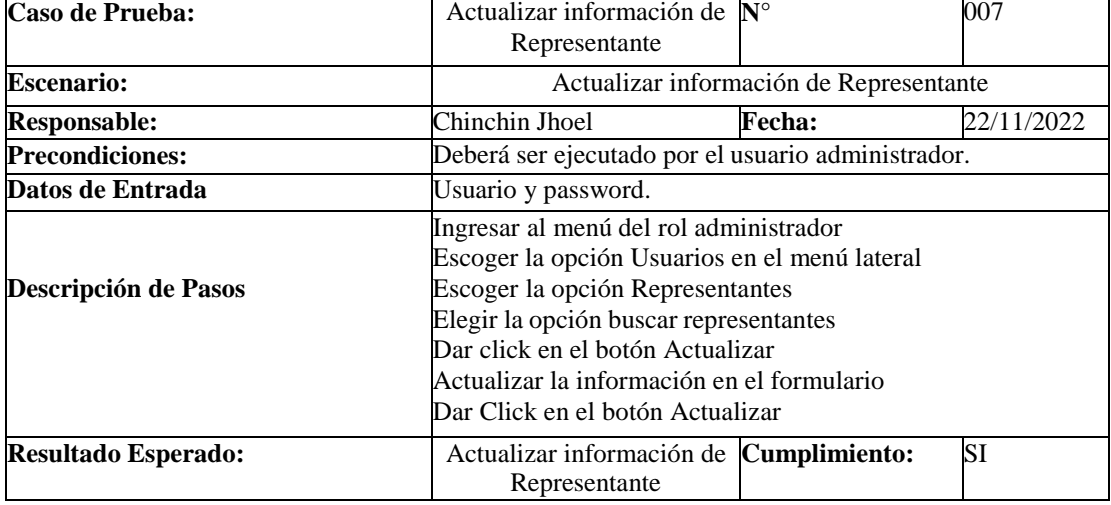

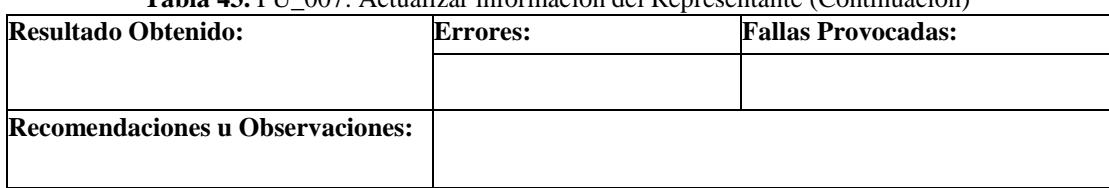

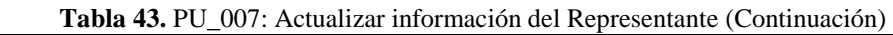

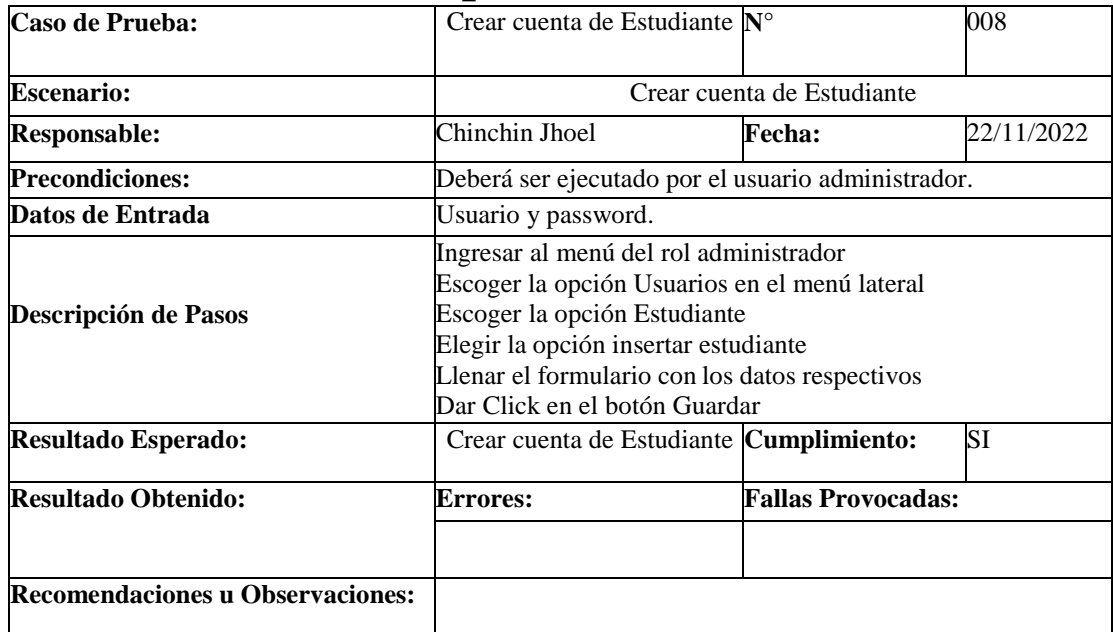

#### **Tabla 44.** PU\_008: Crear cuenta de Estudiante

**Tabla 45.** PU\_009: Actualizar información de Estudiante

| Caso de Prueba:        | Actualizar información de $\mathbb{N}^{\circ}$<br>Estudiante |                                                                                                    | 009        |  |
|------------------------|--------------------------------------------------------------|----------------------------------------------------------------------------------------------------|------------|--|
| <b>Escenario:</b>      |                                                              | Actualizar información de Estudiante                                                                                                    |            |  |
| <b>Responsable:</b>    | Landeta Antony                                               | <b>Fecha:</b>                                                                                                    | 22/11/2022 |  |
| <b>Precondiciones:</b> |                                                              | Deberá ser ejecutado por el usuario administrador.                                                                                                    |            |  |
| Datos de Entrada       | Usuario y password.                                          |                                                                                                    |            |  |
| Descripción de Pasos   |                                                              | Ingresar al menú del rol administrador<br>Escoger la opción Usuarios en el menú lateral<br>Escoger la opción Estudiantes<br>Elegir la opción buscar estudiantes<br>Dar click en el botón Actualizar<br>Actualizar la información en el formulario<br>Dar Click en el botón Actualizar |            |  |

| <b>Resultado Esperado:</b>              | Actualizar información de<br>Estudiante | <b>Cumplimiento:</b>      | SI |
|-----------------------------------------|-----------------------------------------|---------------------------|----|
| <b>Resultado Obtenido:</b>              | <b>Errores:</b>                         | <b>Fallas Provocadas:</b> |    |
| <b>Recomendaciones u Observaciones:</b> |                                         |                           |    |

**Tabla 45.** PU\_009: Actualizar información del Estudiante (Continuación)

## **Tabla 46.** PU\_010: Crear Periodo

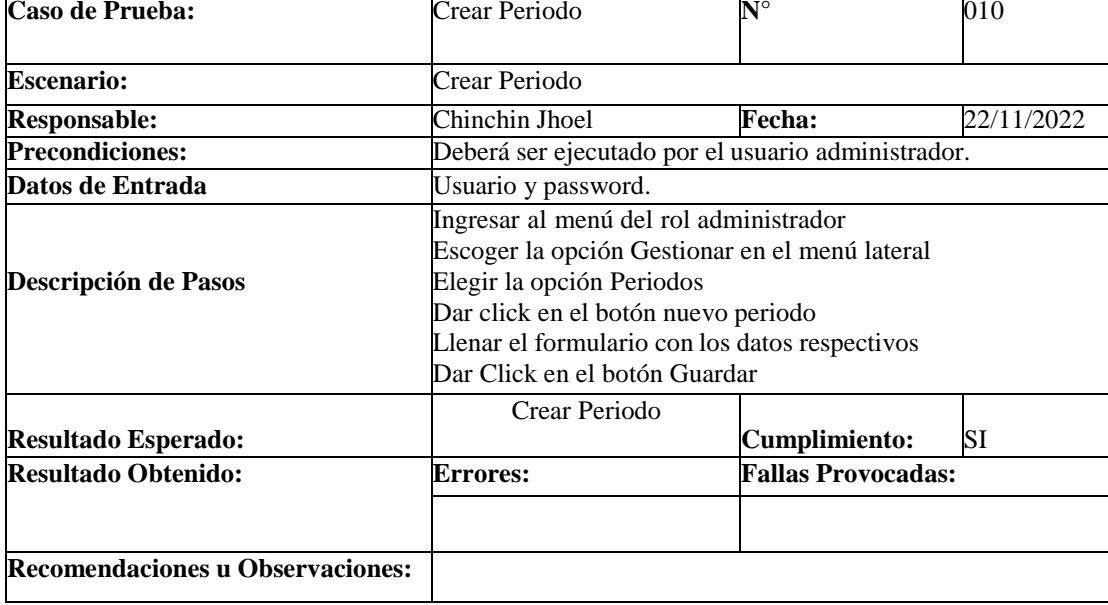

# **5.2.1.7.1.2. Pruebas de Aceptación**

#### **Tabla 47.** PA\_001: Ingreso al Sistema

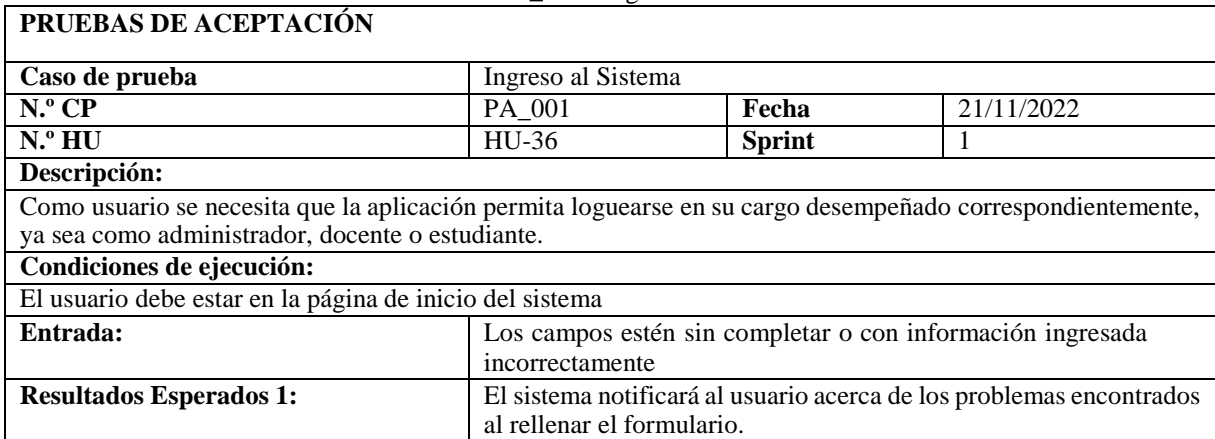

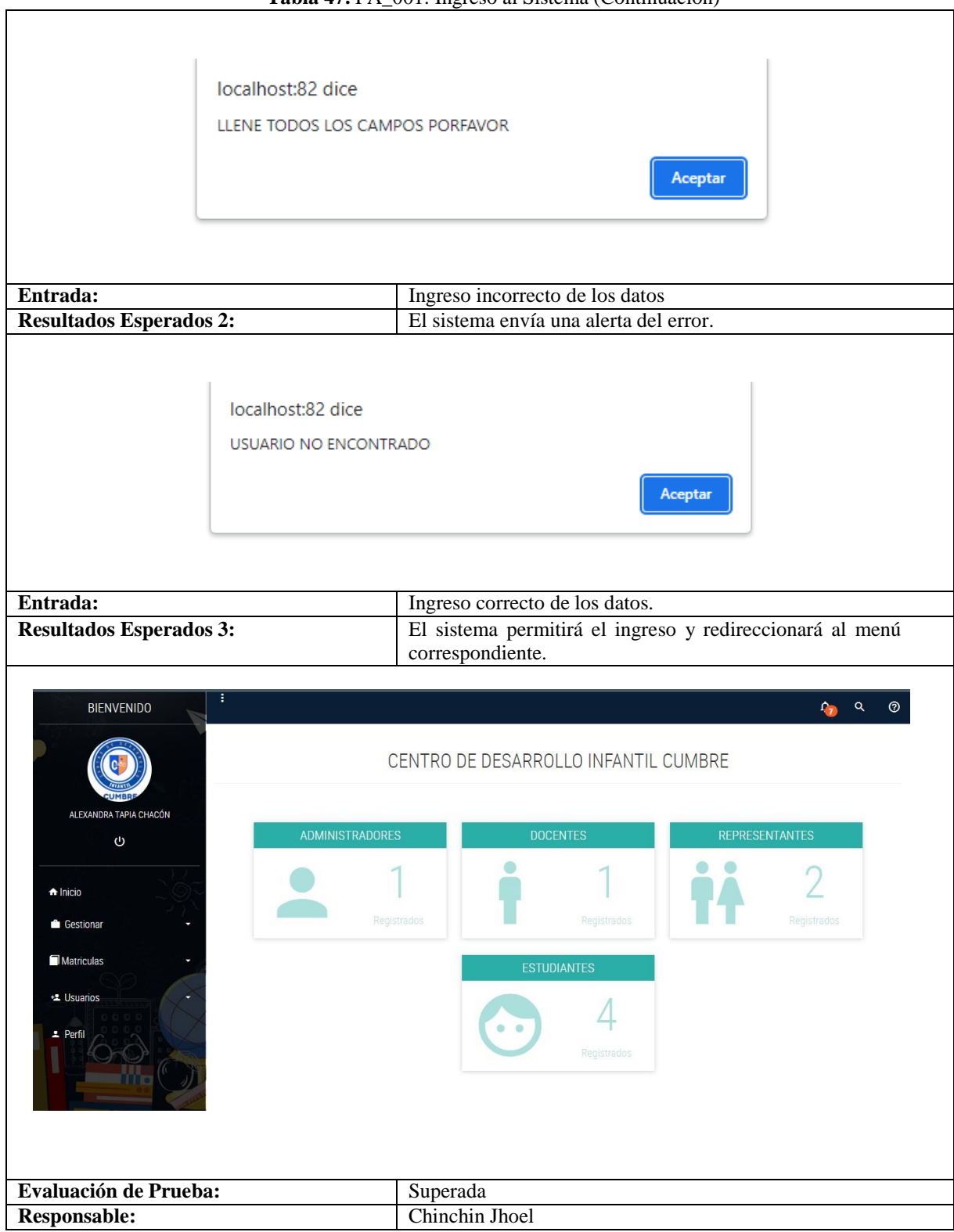

#### **Tabla 47.** PA\_001: Ingreso al Sistema (Continuación)

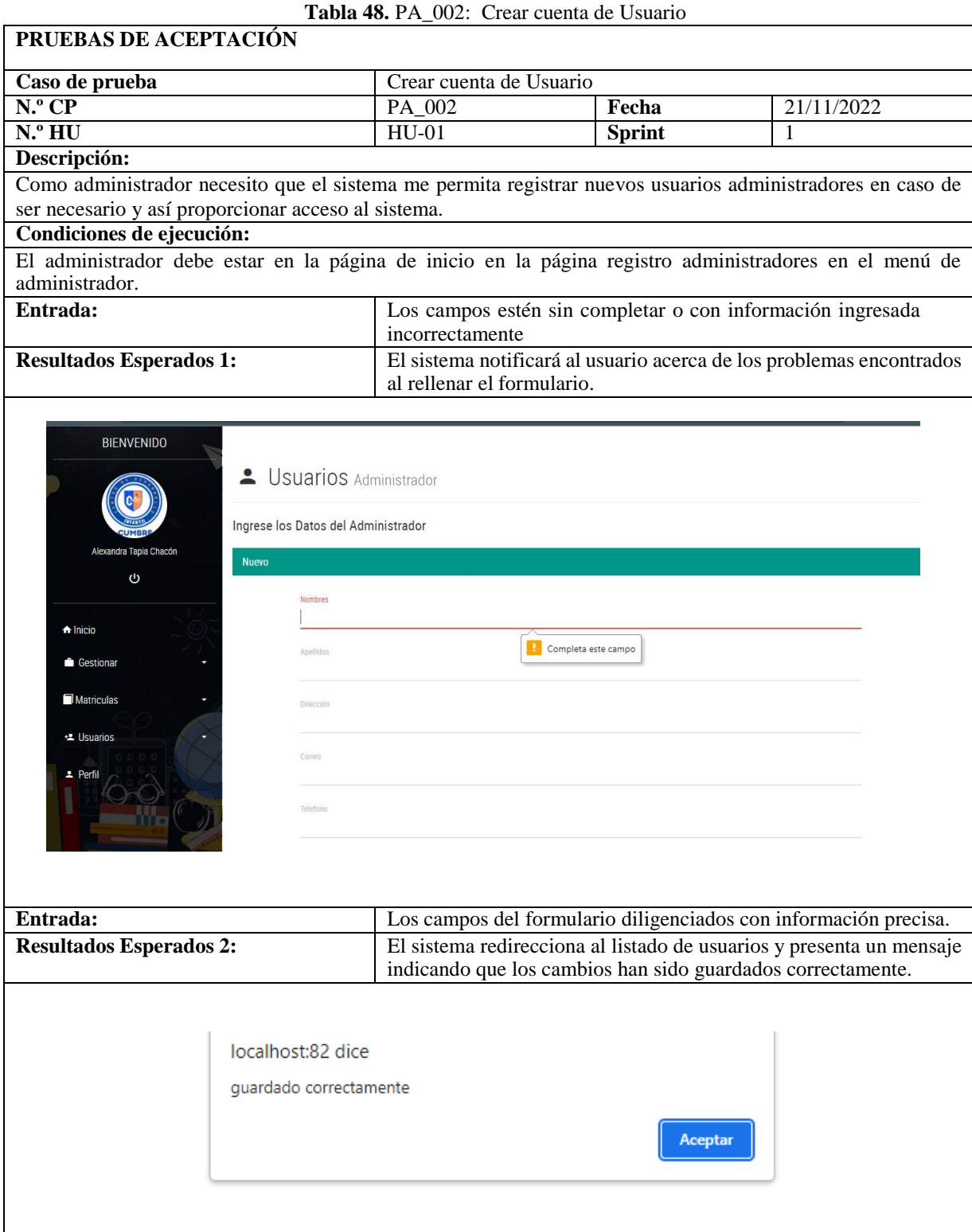

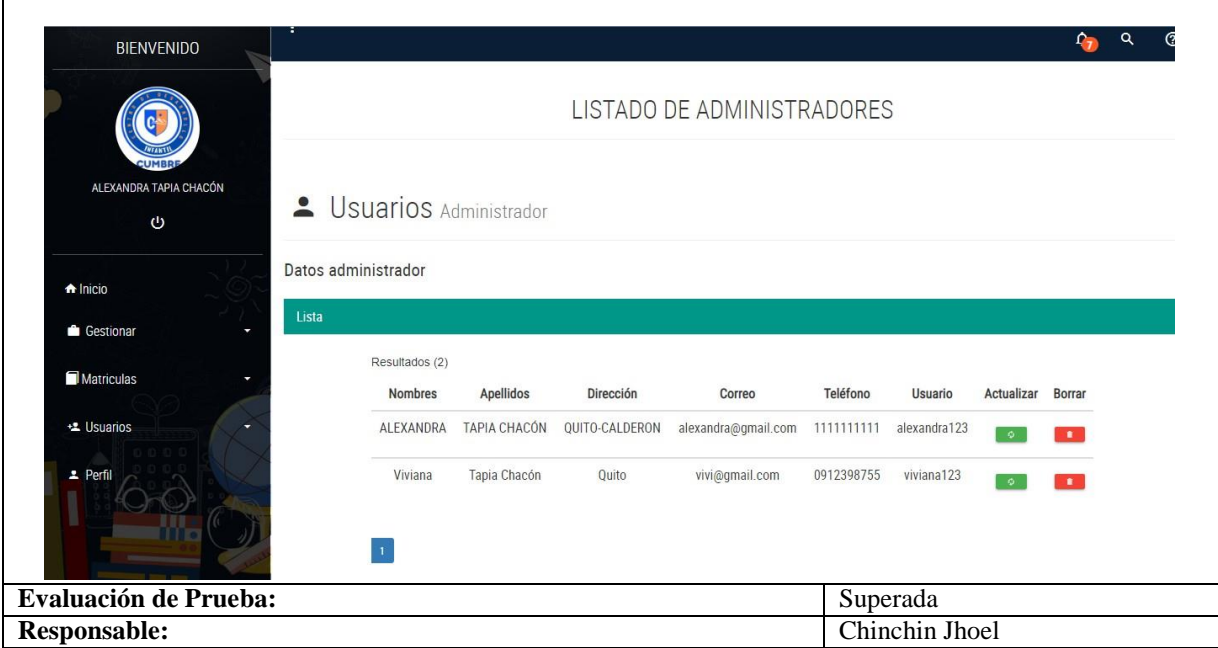

#### **Tabla 48.** PA\_002: Crear cuenta de Usuario (Continuación)

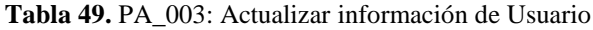

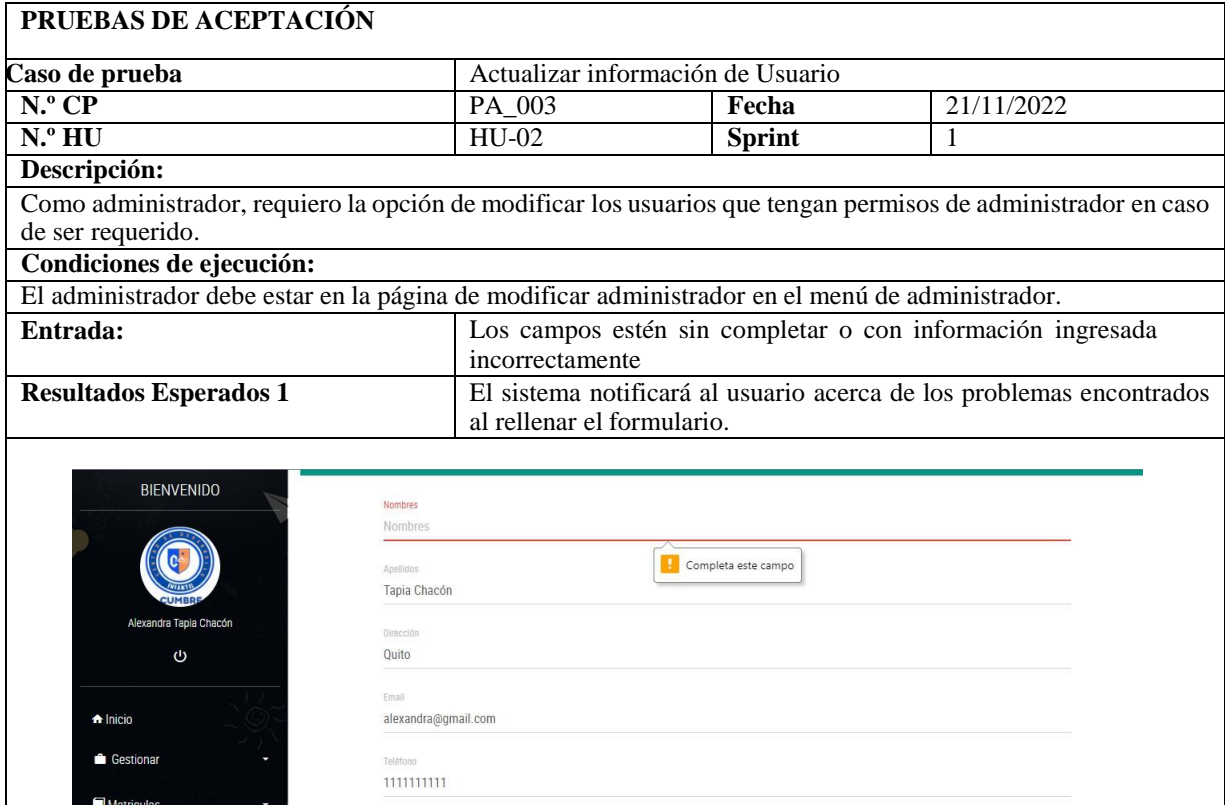

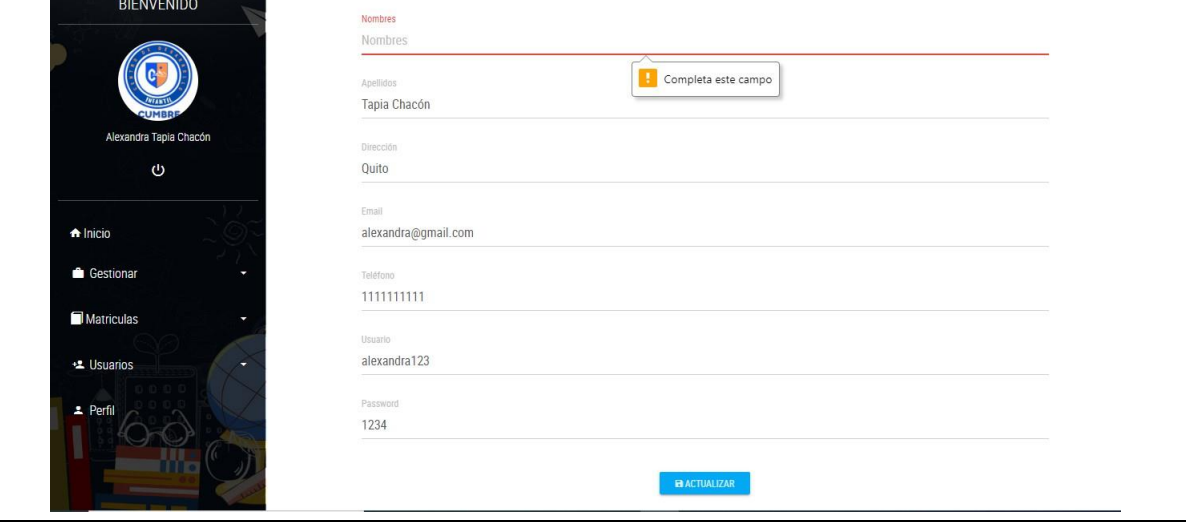

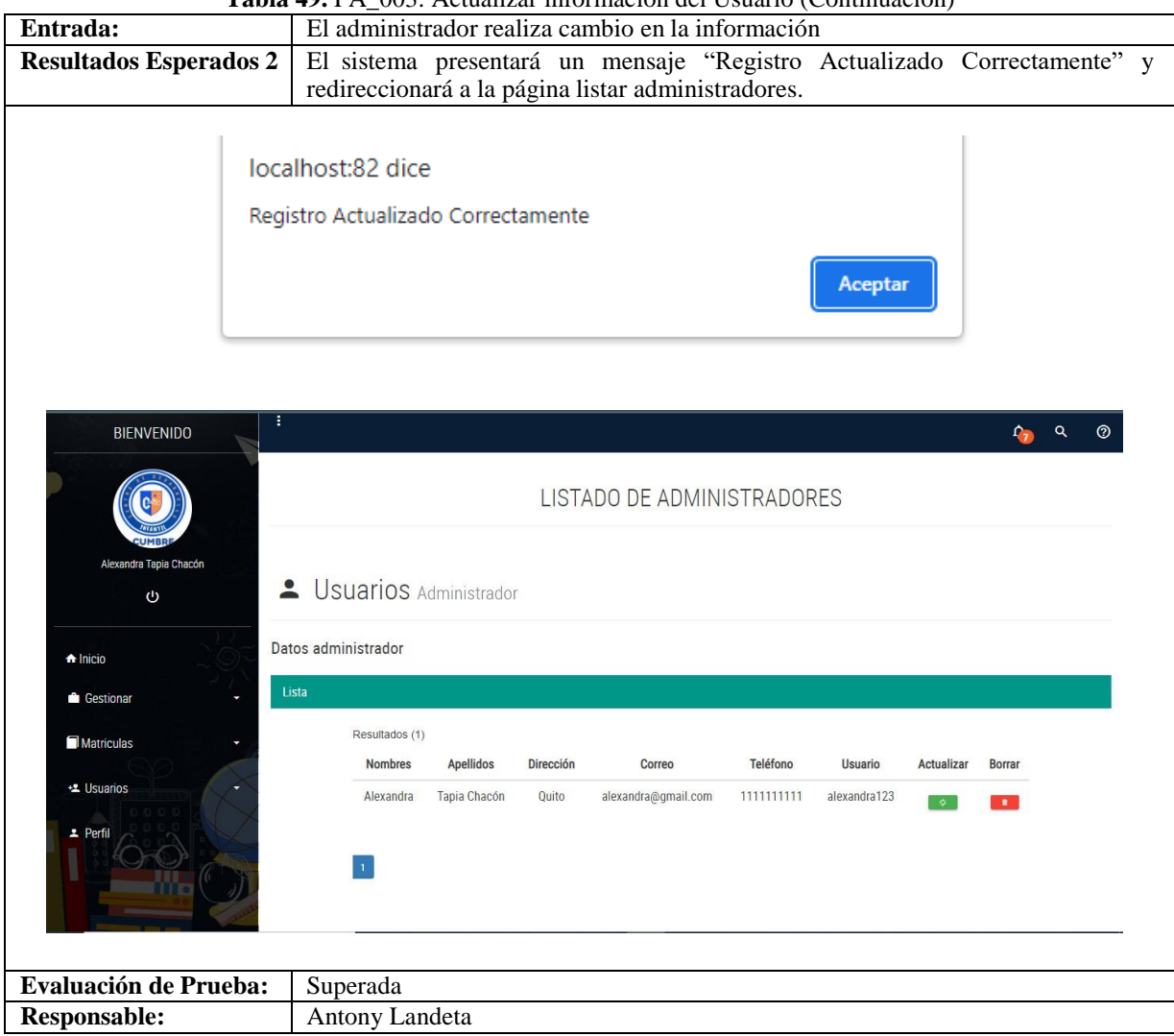

**Tabla 49.** PA\_003: Actualizar información del Usuario (Continuación)

#### **Tabla 50.** PA\_004: Crear cuenta de Docente

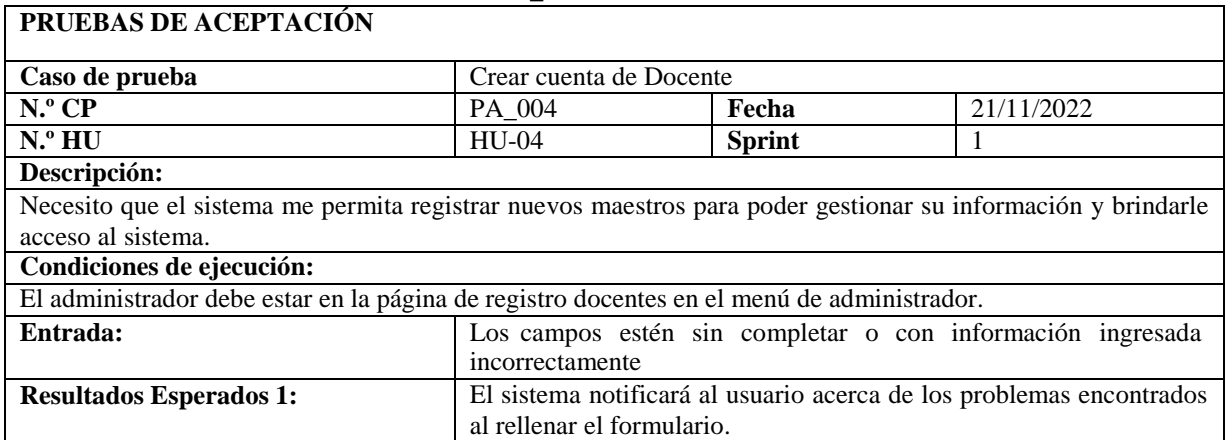

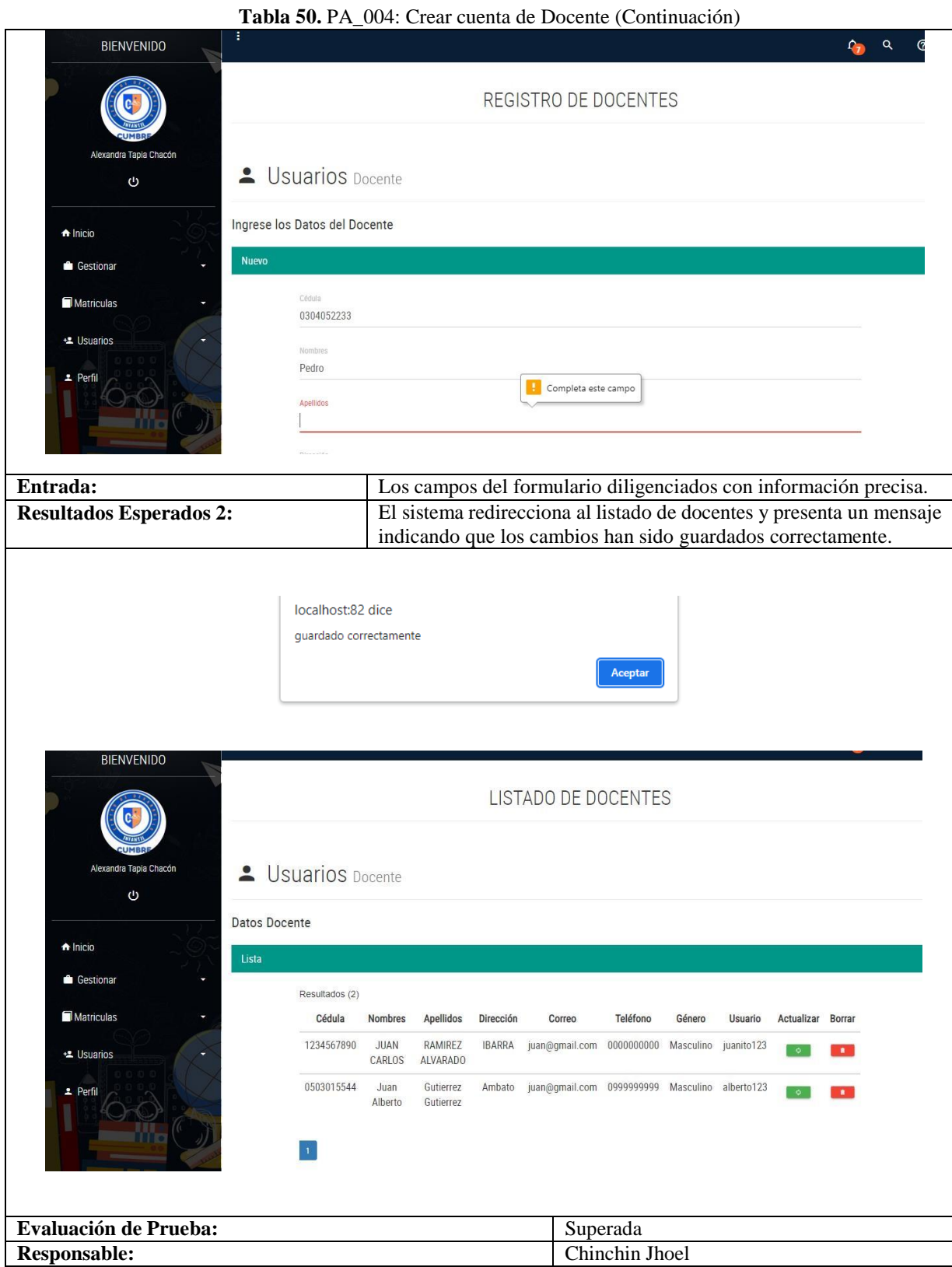

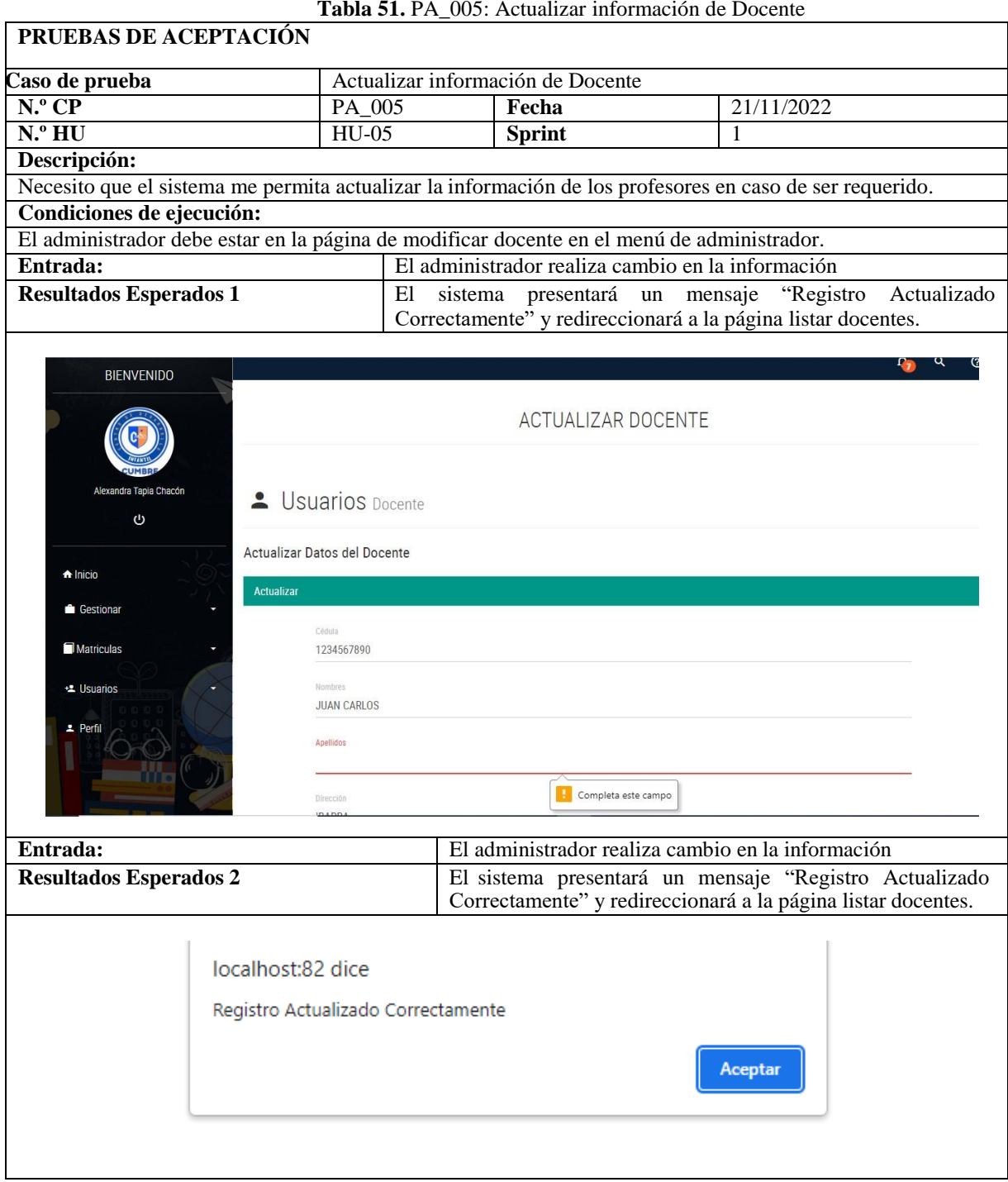

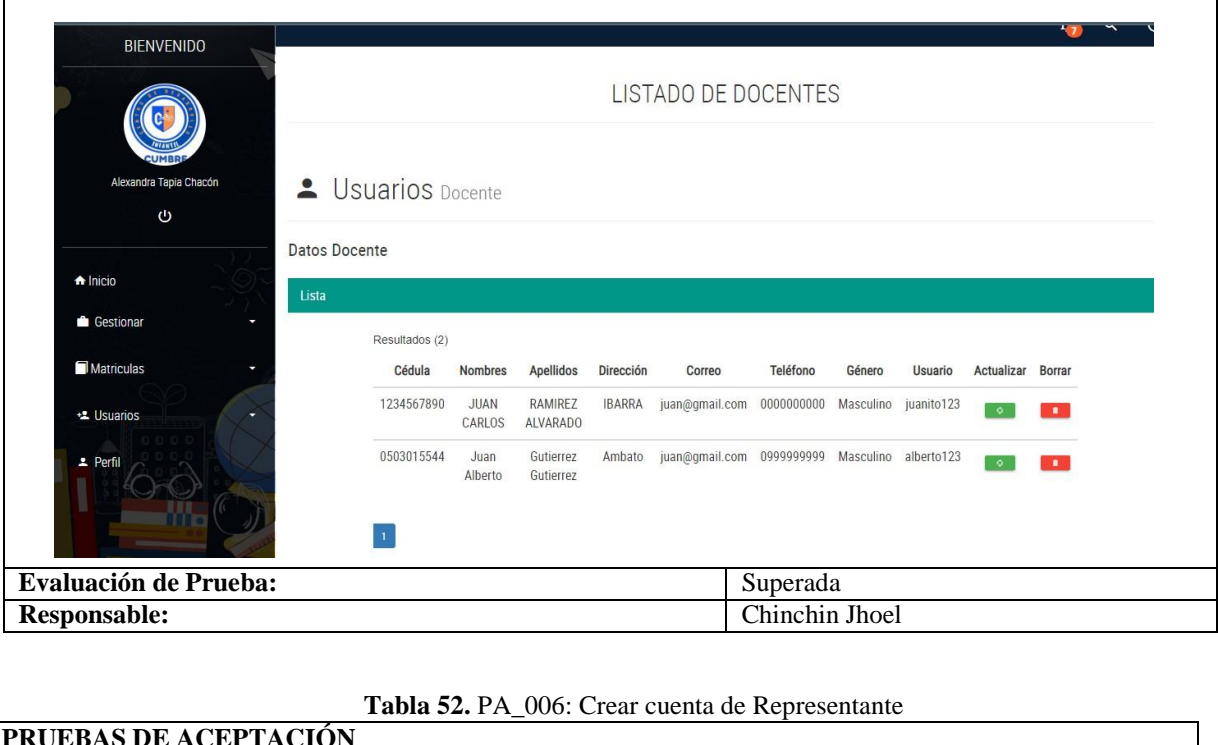

#### **Tabla 51.** PA\_005: Actualizar información de Docente (Continuación)

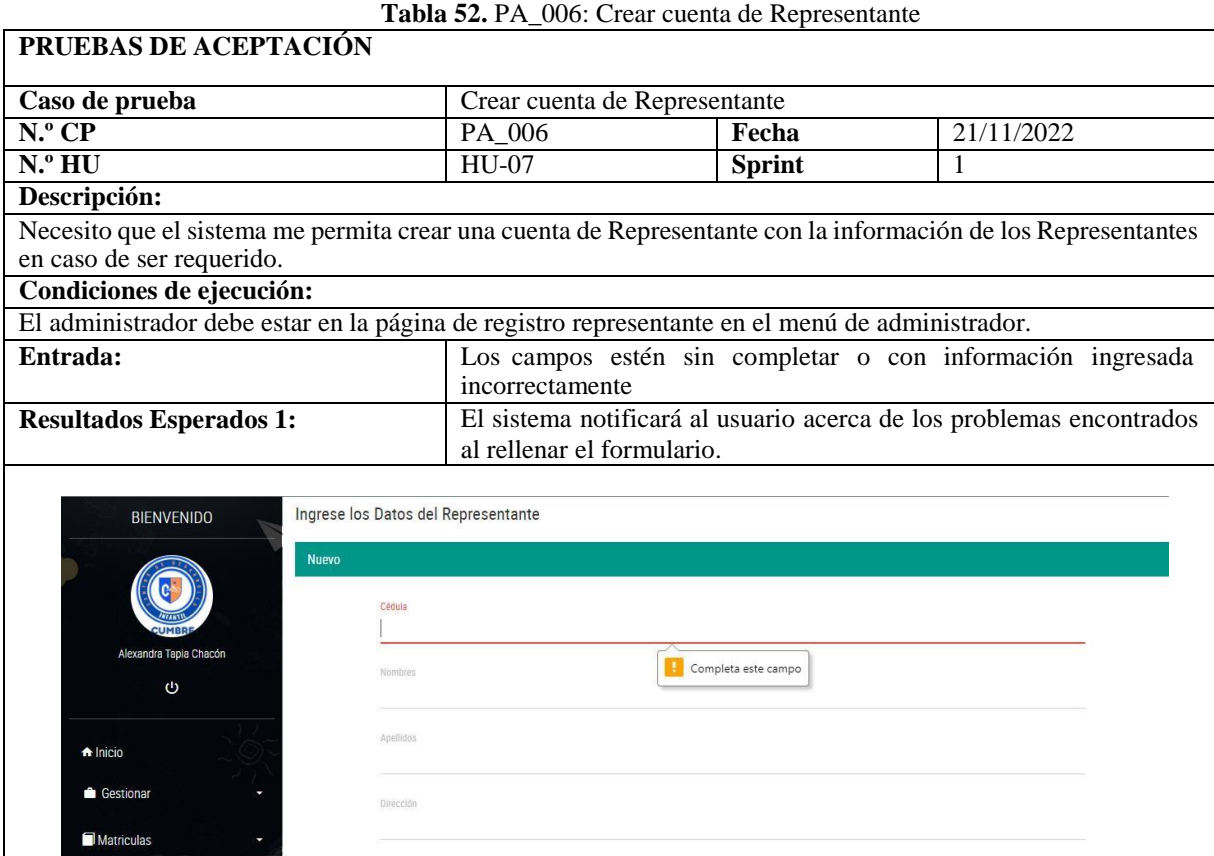

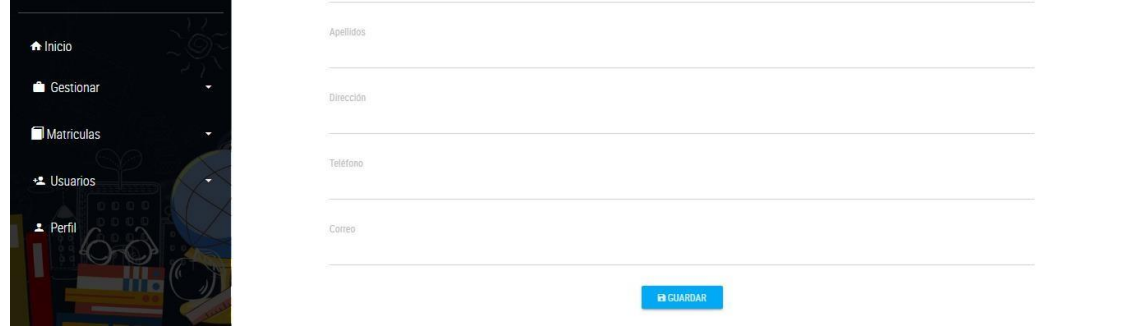

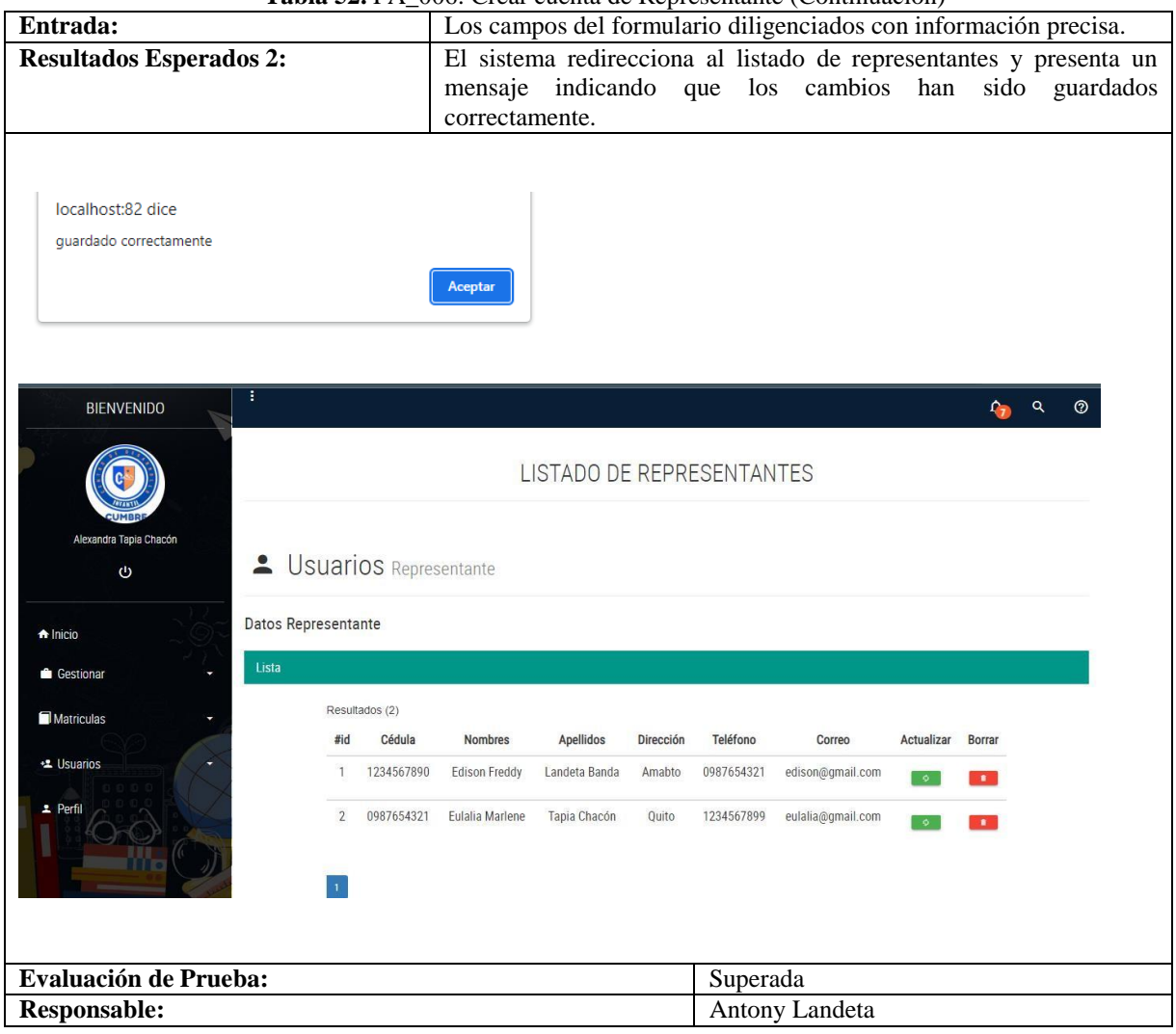

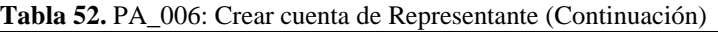

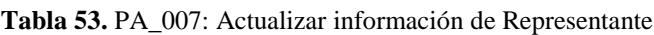

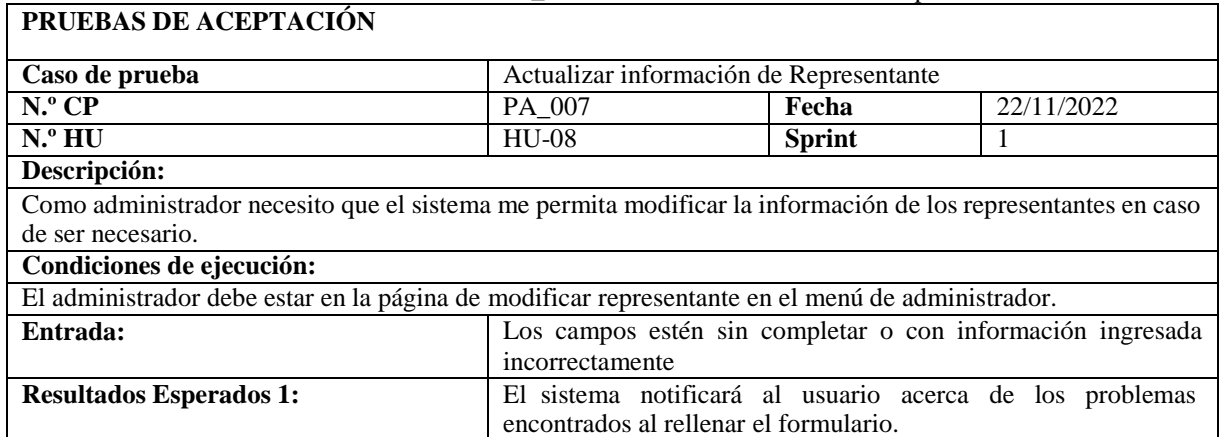

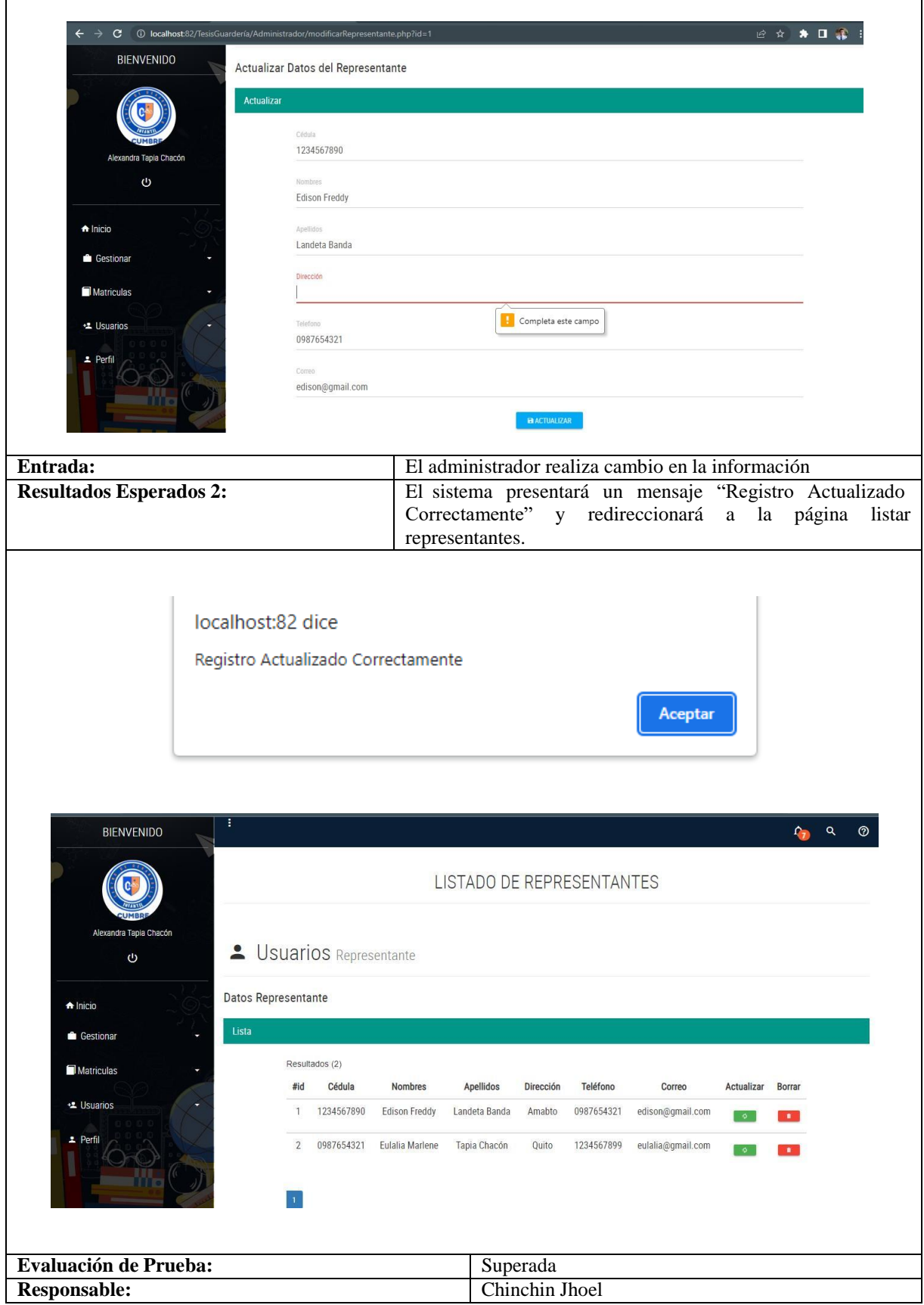

**Tabla 53.** PA\_007: Actualizar información de Representante (Continuación)

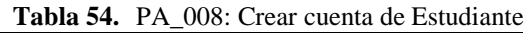

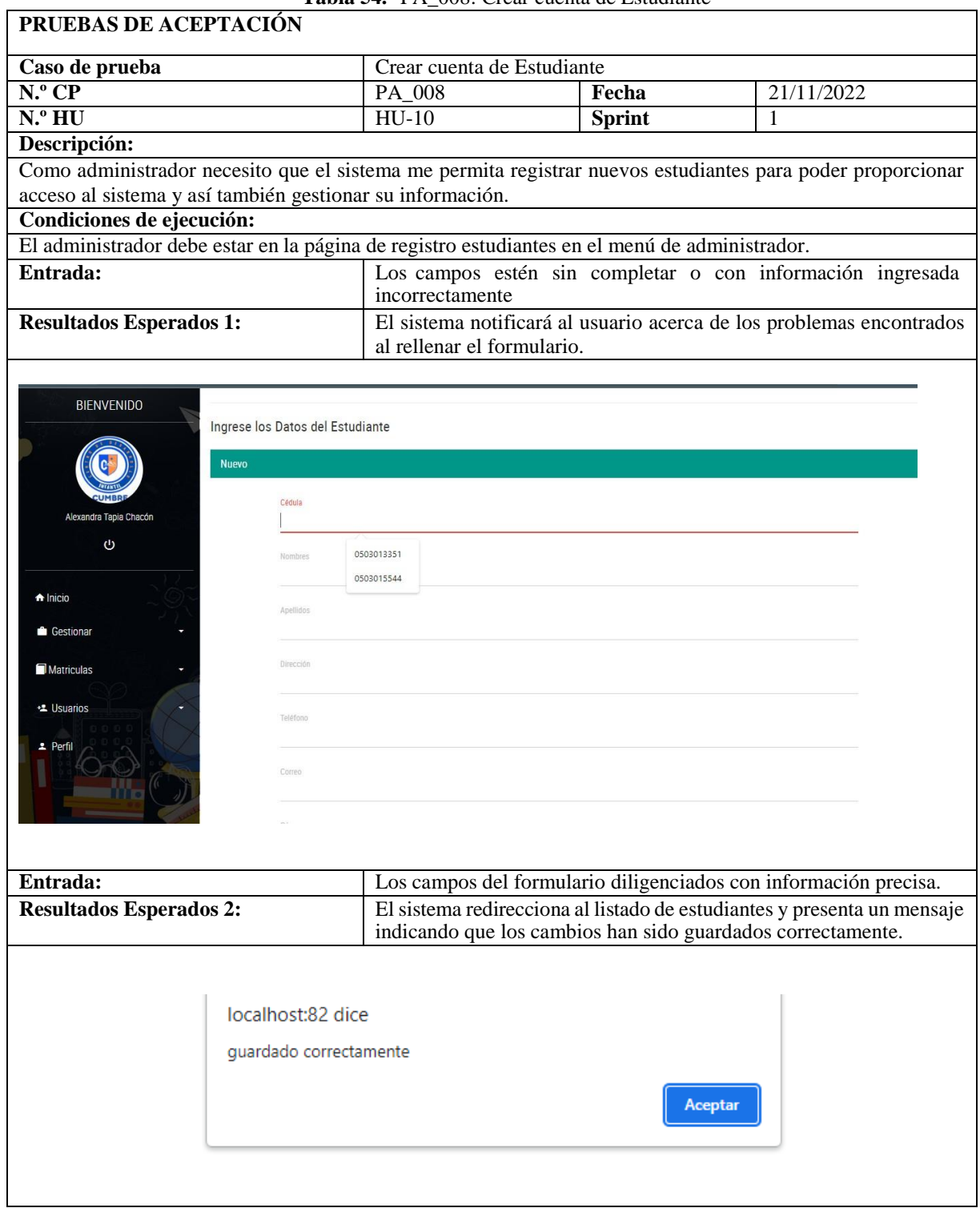

#### **Tabla 54.** PA\_008: Crear cuenta de Estudiante (Continuación)

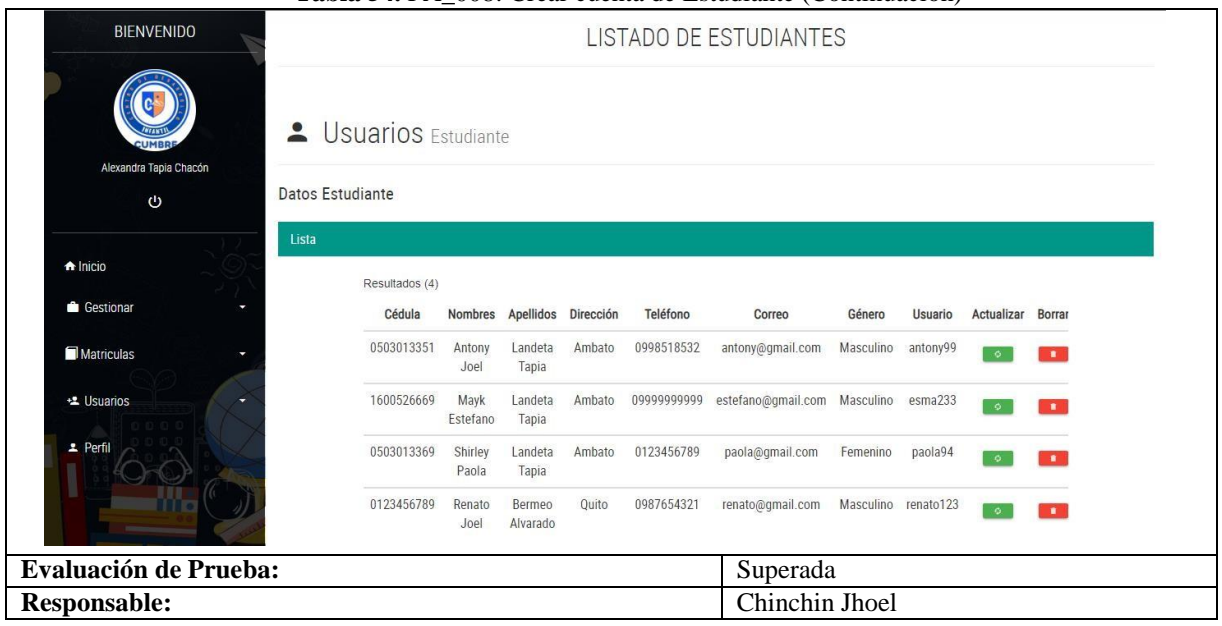

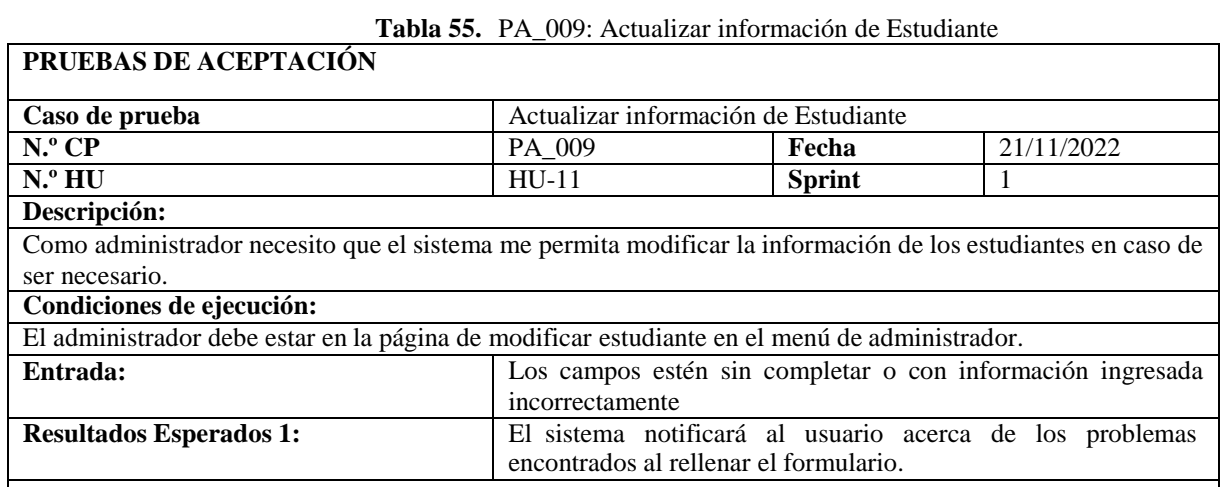

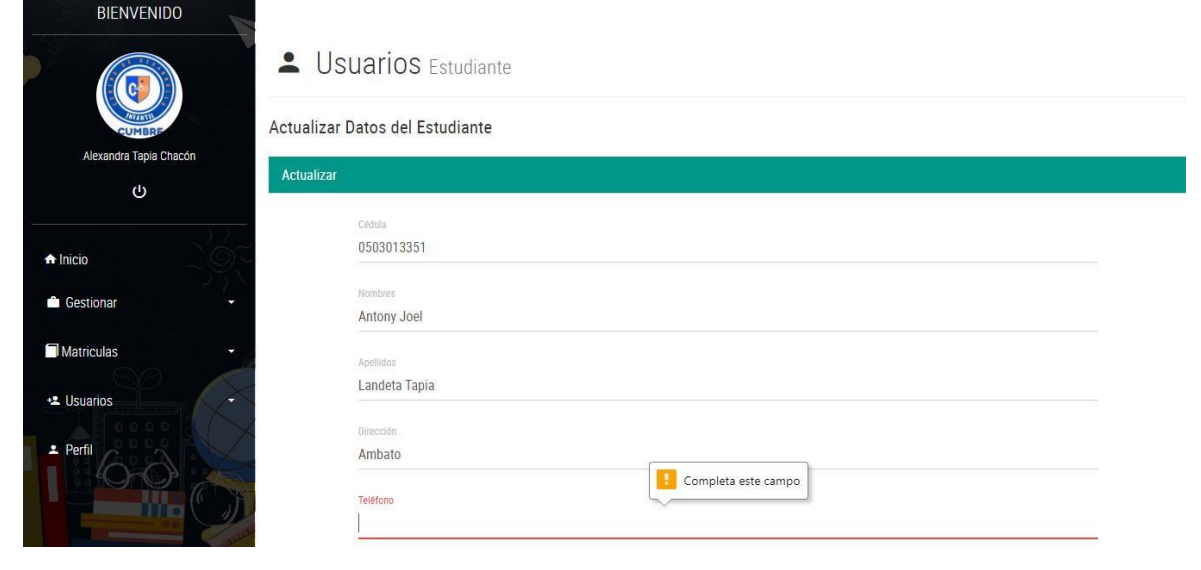

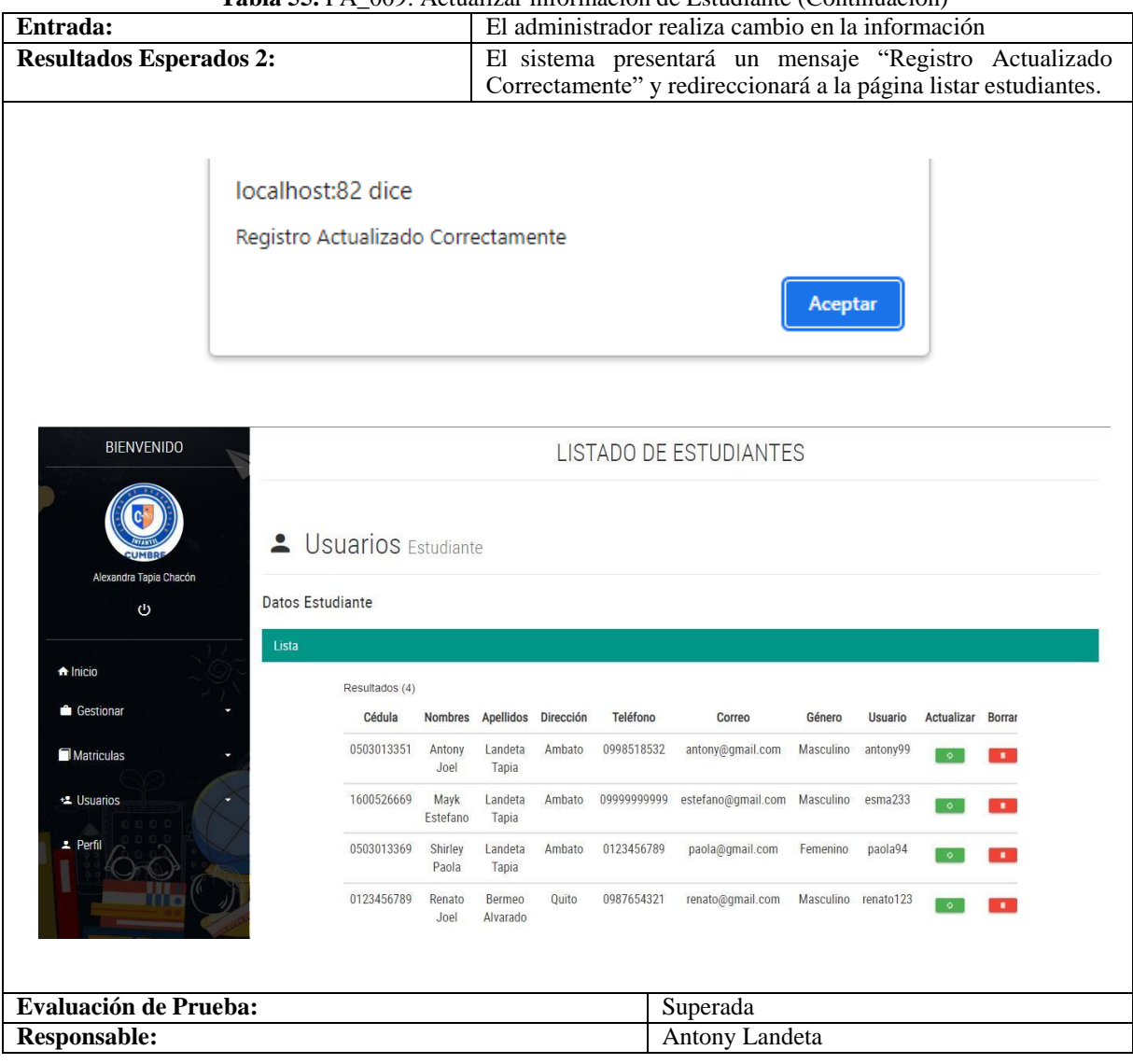

#### **Tabla 55.** PA\_009: Actualizar información de Estudiante (Continuación)

#### **Tabla 56.** PA\_010: Crear Periodo

**T** 

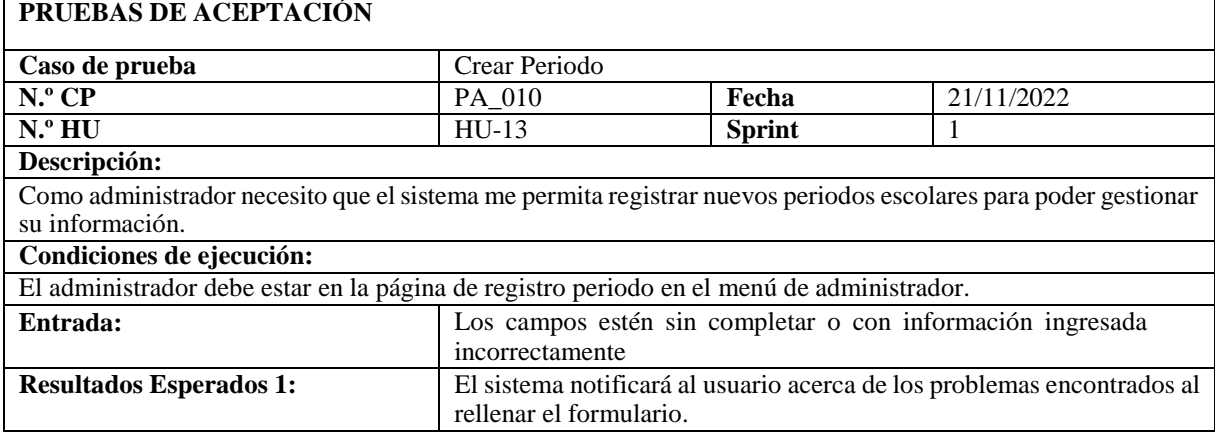

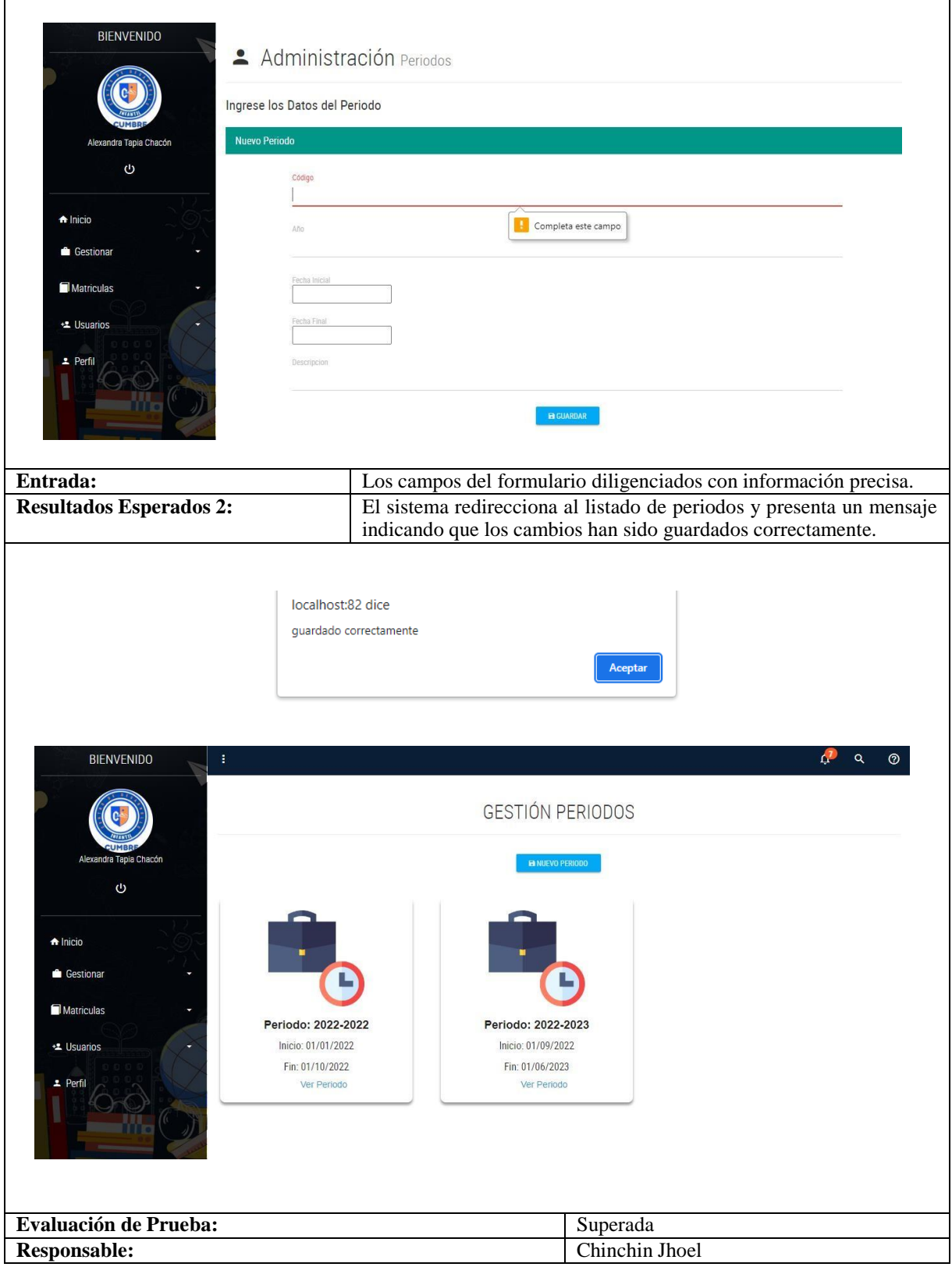

#### **Tabla 56.** PA\_010: Crear Periodo (Continuación)

Los siguientes Sprints Review se presentan en los anexos mencionados a continuación:

Sprint Review 2 se encuentra en el **Anexo F.**

**Anexo G.** contiene la información referente al Sprint Review 3.

El 4 Sprint Review se encuentra en el **Anexo H.**

# **5.3.IMPACTOS (TÉCNICOS, SOCIALES, AMBIENTALES O ECONÓMICOS SEGÚN SEA EL CASO):**

#### **5.3.1. Impacto Tecnológico**

Para el desarrollo de la aplicación web se ha utilizado la metodología ágil SCRUM, lo cual ha permitido que la producción del proyecto sea flexible a cualquier cambio que se pudiera presentar a lo largo del mismo, asimismo se han empleado lenguajes de programación cómo PHP, HTML y CSS motivo por el cual se ha podido obtener resultados y acrecentar las funcionalidades de la aplicación web.

# **5.4. VALORACIÓN ECONÓMICA Y/O PRESUPUESTO PARA IMPLEMTAR LA PROPUESTA DEL PROYECTO:**

Para la estimación de costos del proyecto se utilizaron metodologías ágiles para este proyecto se empleó como fundamentos los puntos de historia de la metodología Scrum, lo cual permite obtener una estimación de costos optima. Con el fin de obtener información acerca de los puntos de usuario el proyecto tomo como referencia la **Tabla 39**.

#### **Datos**

- Total de puntos de historia (TPH) = 160 puntos.
- Total de Horas utilizadas en el proyecto (THP) = 360 horas.
- Sueldo Básico Mensual de un Programador Jr (SPJ) = \$450
- Total de Horas Trabajadas en el mes (THM) = 160 horas/mes.
- Costo a pagar al Programador (CPP).

#### **Estimación**

Equivalencia de puntos de historia con total de horas en el proyecto

## TPH←→THP

#### $160 \leftarrow 360$

Valor de la hora trabajada por el desarrollador

$$
VH
$$
  
SPJ  
 
$$
VH =
$$
  
 
$$
THM
$$

$$
VH = \frac{450}{160} = $2.81/hora
$$

Costo a pagar al programador por las horas trabajadas en el proyecto

 $CPP = THP * VH$  $CPP = 360 * 2.81 = $ 1.011,60$ 

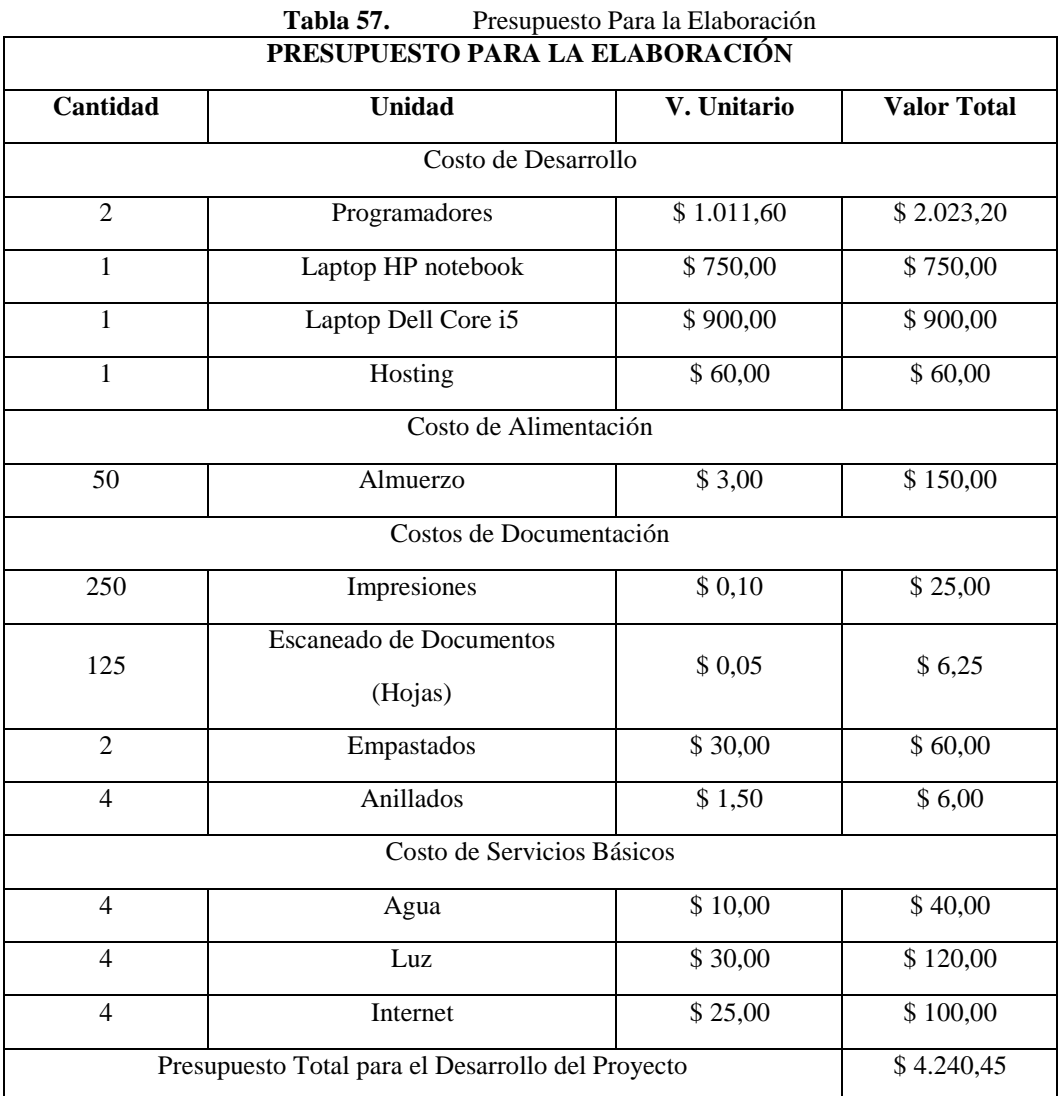

Después de aplicar las metodologías adecuadas y hacer los cálculos pertinentes para la estimación de costos del proyecto se ha podido evidenciar que el presupuesto total para el desarrollo del mismo es de \$ 4.240,45.

## **6. CONCLUSIONES Y RECOMENDACIONES**

#### **CONCLUSIONES**

- La revisión sistemática de la literatura ha permitido el desarrollo eficiente de la investigación bibliografía, mediante el uso de 60 documentos de información primaria de fuentes de información científica para el sustento teórico de la formulación del problema de investigación y la hipótesis a través de la construcción del marco teórico.
- El estudio comparativo de las metodologías de desarrollo de software ágil, permitió identificar que la metodología de prácticas ágiles es la adecuada para el desarrollo del proyecto de software, debido a que nos ayuda a mejora el trabajo en equipo, permite gestionar proyectos que sean cambiantes y el diseño del proyecto de software de manera ágil y eficiente.
- El uso de los diferentes lenguajes de programación como PHP, HTML y CSS permitió obtener una aplicación dinámica que servirá como herramienta de apoyo a los procesos académicos especialmente de control y gestión de matrículas y calificaciones de la Unidad Educativa objeto de estudio.

## **RECOMENDACIONES**

- Implementación de un módulo de pagos de matrículas en línea a través de la aplicación de API's de Google.
- Aplicación de la gestión de indicadores mediante el uso de herramientas y técnicas de minería de datos.
- Gestión de un módulo de control de asistencia que permita a los docentes tener más herramientas de apoyo en su accionar académico diario.

# **7. BIBLIOGRAFÍA**

- [1] I. C. C. B. Richard Iván Ríos Franco, «Desarrollo e implementacion de aplicacion web de registro de calificaciones, para la escuela NO. 347 "Angelitos a estudiar",» Universidad Politécnica Salesiana, Guayaquil, 2018.
- [2] S. L. G. F. Salmon Yerovi Galo Daniel, «Desarrollo e Implementacion de aplicacion web para la matriculacion y gestion de notas en laescuela particular el mundo de Bam Bam,» Universidad Politecnica Salesiana, Guayaquil, 2018.
- [3] B. S. Y. Ibeth, «Aplicación web para la gestión académica del instituto de educación superior pedagógico público Chimbote,» Universidad César Vallejo, Perú, 2018.
- [4] A. V. A. Fernando, «Desarrollo del sistema web para la gestión académica de la unidad educativa "modesto a. Peñaherrera,» Universidad Técnica del Norte, Ibarra, 2018.
- [5] C. G. P. P. Caza Charco Edgar Fabián, «Automatizar la gestión de matrícula y notas en entorno web de la escuela de capacitación para conductores profesionales del sindicato de chóferes del cantón mejía parroquia Machachi,» Universidad Central del Ecuador, Quito, 2018.
- [6] P. A. J. Danilo, «Desarrollo de un sistema web para automatizar el registro y consulta de notas en línea en la unidad educativa Huamboya,» Escuela Superior Politécnica de Chimborazo, Macas, 2019.
- [7] S. B. J. Luis, «IMPLEMENTACIÓN DE UN SISTEMA WEB PARA MEJORAR LOS PROCESOS DE MATRICULA, CONTROL DE NOTAS Y PENSIONES EN EL COLEGIO LAS ORQUÍDEAS,» Universidad de Ciencias y Humanidades, Perú, 2019.
- [8] P. L. J. Marco, «Diseño del sistema de gestión de los procesos de matrícula y calificaciones utilizando un portal web en el instituto superior tecnológico Nuestra Señora del Carmen de la provincia de Talara,» Universidad Catolica Los Angeles Chimbulco, Piuera-Perú, 2019.
- [9] J. R. A. J. Raysa Maria Solano Silva, «Desarrollo implementación de aplicación web para control académico, registro de matrículas y cobro de pensiones para la escuela de educación básica particular Dr. Aquiles Rodríguez Venegas,» Universidad Politécnica Salesiana, Guayaquil, 2019.
- [10] M. C. K. Ricardo, «Desarrollo de aplicación web para la gestión y control académico de la escuela particular Lidia Dean de Henríquez,» Universidad Politécnica Salesiana, Guayaquil, 2019.
- [11] R. E. A. F. Villafuerte López Rodolfo Antonio, «Implementación de aplicación web para la gestión de matrículas y calificaciones en la escuela de educación básica Enrique Fierro,» Universidad Politécnica Salesiana, Guayaquil, 2021.
- [12] F. S. D. J. Quimis Baque Yadira Margarita, «Desarrollo e implementación de una aplicación web para la matriculación y gestión de ingreso de notas académicas de la escuela de educación básica fiscal Pedro Carbo,» Universidad Politécnica Salesiana, Guayaquil, 2021.
- [13] J. M. D. Fernández, «Sistema de información para el proceso de matrículas, control de asistencias y gestión de notas académicas en la institución educativa departamental integrada Antonio Nariño del municipio de Apulo,» Universidad Piloto de Colombia, Girardot-Colombia, 2021.
- [14] J. A. H. N. ENGELBERT JHOUBER BAQUE JARAMILLO, «Desarrollo e implementación de una aplicación para gestión de matrículas y notas de la escuela de educación básica zoila rosa García Montenegro,» Universidad Politécnica Salesiana, Guayaquil, 2021.
- [15] L. C. J. Anteor, «Sistema de gestión académica vía web para mejorar los procesos de matrícula, pagos y registro de notas en la institución educativa Albert Einstein de la ciudad de Trujillo,» Universidad César Vallejo, Trujillo - Perú, 2021.
- [16] L. N. M. Xavier Vilajosana Guillén, «Arquitectura de Aplicaciones Web,» Universitat Oberta de Catalunya, 2019.
- [17] L. A. C. Sicha, «PAGINAS WEB EDUCATIVAS Introducción, La Web en los ambientes educativos, educación y Web, ventajas y desventajas, diseño, tipos de información, herramientas para construir una página Web, aplicación,» Universidad Nacional de Educación, Lima, 2018.
- [18] M. M. C. Osorio, «Importancia de la implementación de las tics en las instituciones educativas,» Universidad Nacional Mayor de San Marcos, Lima, 2019.
- [19] D. D. Levicoy, «TIC en educación superior: Ventajas y Desventajas,» Educación y Tecnología, 2014.
- [20] D. R. Cardozo, Desarrollo de Software Requisitos, Estimaciones y Análisis. 2da Edición, ITcampusAcademy, 2016.
- [21] S. H. Géraald Lomprey, «La importancia de la calidad en el desarrollo de productos de software,» Universidad de Morelos, Mexico.
- [22] S. V. Almeida, «La importancia de las aplicaciones en las empresas,» Universidad de Valladolid, Valladolid, 2019.
- [23] R. C. M. G. Ginger Navarrete Mendieta, «Las Tics y la educacion ecuatoriana en tiempos de internet,» Espirales revista multidisciplinaria de investigación, 2018.
- [24] I. Sommerville, Ingeniería del Software, Madrid: Perason Educación, 2005.
- [25] C. V. P. G. J. F. H. L. Rivas Carlos Ignacio, «Metodologías Actuales de desarrollo de software,» Revista Tecnológica e Innovación, México, 2015.
- [26] 30 agosto 2022. [En línea]. Available: https://domainlogic.io/metodologias-de-desarrollo-desoftware-2022/. [Último acceso: 30 Enero 2022].
- [27] P. J. Maida Esteban Gabriel, «Metodologías de Desarrollo de Software,» Universidad Católica Argentina, 2015.
- [28] P. L. C. P. José Canós, «Metodologías ágiles en el desarrollo de Software,» Universidad Politécnica de Valencia, Valencia, 2003.
- [29] V. R. J. C. Amaro Calderón Sarah Dámaris, «Metodologías Ágiles,» Universidad Nacional de Trujillo, Trujillo-Perú, 2007.
- [30] J. M. S. Peño, «José Manuel Sánchez Peño,» Escuela Técnica Superior de Ingeniería y Sistemas de Telecomunicación, Madrid, 2015.
- [31] R. R. Tenorio, «Las pruebas de Software y su importancia en las organizaciones,» Universidad Veracruzana, Veracruz, 2010.
- [32] C. C. Chiu, «Las pruebas en el desarrollo de Software,» Universidad Nacional Autónoma de México, 2015.
- [33] R. D. Cesar Rodríguez, «¿Por qué implementar SCRUM?,» Revista Ontare, 2015.
- [34] Á. d. Toro, «Scrum conoce el framework que agiliza el trabajo en equipo,» Business Review, 18 agosto 2022. [En línea]. Available: https:/[/www.escueladenegociosydireccion.com/revista/business/scrum-framework-agiliza](http://www.escueladenegociosydireccion.com/revista/business/scrum-framework-agiliza-)trabajo-equipo/.
- [35] F. T. Nader K Rad, «Los fundamentos de agile Scrum,» Van Haren Publishing, 2019.
- [36] A. Salazar, «Roles en Scrum,» Prozess Group, [En línea]. Available: [http://www.prozessgroup.com/roles-en-un-proyecto-scrum/.](http://www.prozessgroup.com/roles-en-un-proyecto-scrum/) [Último acceso: 16 Septiembre 2016].
- [37] J. S. P. Jesus Gonzales Barahona, «Introduccion al software Libre,» Univesitat Oberta de Catalunya, Catalunya, 2003.
- [38] M. Castells, «Internet y la Sociedad Red,» Universitat Oberta de Catalunya, 2000.
- [39] I. S. Gonzáles, «Internet, Virtualidad y comunidad,» Revista de Ciencias Sociales, Universidad de Costa Rica, San José, Costa Rica, 2005.
- [40] A. Jordi, «Internet en Educación,» Comunicación y Pedagogía , 2004.
- [41] P. C. Bravo, «Internet y aprendizaje en la sociedad del conocimiento,» Revista Científica Iberoamericana de Comunicación y Educación, 2003.
- [42] J. M. Duart, «Internet, Redes Sociales y educación,» Revista de Universidad y Sociedad del conocimiento, Barcelona, 2009.
- [43] J. Adell, «Internet en Educacion: una Gran Oportunidad,» Net Conexion, 1996.
- [44] C. U. Almagro, «Lenguajes de Programación,» Buenos Aires, 2015.
- [45] A. C. Luna, «Creación de Páginas Web con HTML 5,» ICB, SL (Interconsulting Bureau SL), 2019.
- [46] M. A. Arias, Aprende Programacion Web con PHP y MySql, ITcampusAcademy, 2017.
- [47] R. G. Schulz, MarcomboDiseño Web con CSS, 2009.
- [48] L. S. J. Jesus, «Análisis comparativo de Sistemas Gestores de Bases de datos de postgreSql y MySql en procesos Crud,» Universidad Señor de Sipán, Perú, 2020.
- [49] P. G. D. P. R. R. Angel Cobo, «PHP Y MYSQL tecnologías para el desarrollo de aplicaciones web,» Ediciones Díaz de Santos, 2005.
- [50] J. Elisa, «Aplicaciones Informáticas,» wordpress, 2012.
- [51] J. R. M. Alicia Ramos Martín, «Aplicaciones Web,» Paraninfo, 2014.
- [52] D. H. Ana María Sandoval, «E-learning,» Observatorio de Tecnología en educacion a distancia, 2009.
- [53] C. S. I. Enriquez Juan Gabriel, «Usabilidad en aplicaciones Móviles,» Informes Científicos Técnicos, 2014.
- [54] M. M. M. d. C. V. M. L. Y. M. Gloria Pojan, «Sistemas de Información: Principios y Aplicaciones,» La Habana, 2004.
- [55] M. A. Alicia, «Aplicaciones Ofimaticas,» Universidad de Jaén, 2021.
- [56] R. L. A. Navarro, «Desarrollo de aplicaciones móviles,» Universidad De La Amazonía Peruana, Peru, 2014.
- [57] P. G. Cynthia Adlestein, «Organización de Centros Infantiles y ambientes de aprendizaje,» UNED, 2015.
- [58] P. Marqués, «El software Educativo,» Universidad Autónoma de Barcelona, 1996.
- [59] F. Méndez, «Sistema de Gestion Academica para la unidad educativa "Manuel Guerrero",» Universidad del Azuay, Cuenca, 2012.
- [60] V. E. H. C. Carlos Xavier Lema Romero, «Carlos Xavier Lema Romero, Victoria Estefanía Hernández Castillo,» Universidad Politécnica Salesiana, Guayaquil, 2018.
- [61] D. X. Anrrango Benavides, «SISTEMA WEB PARA LA GESTIÓN DE MATRÍCULAS Y CALIFICACIONES,» Universidad Tecnica de Ambato, Ambato, 2020.
- [62] J. G. P. Alejandro Villa Betancur, «Automatizacion de Pruebas Unitarias de códigos PHP,» Universidad Tecnológica de Pereira, Pereira, 2012.
- [63] C. A. Bernal, «Metodologia de la Investigación,» Pearson Education, México, 2006.
- [64] T. Grajales, «Tipos de Investigación,» 27 03 2000. [En línea]. Available: https://cmapspublic2.ihmc.us/rid=1RM1F0L42-VZ46F4-319H/871.pdf. [Último acceso: 24 01 2023].
- [65] C. A. B. Novoa, «Investigación Cuantitativa,» Fundación Universitaria del Area Andina, Bogota, 2017.
- [66] E. C. Urbina, «Investigación Cualitativo,» Applied Sciences in Dentistry, 2020.
- [67] C. P. M. Torres, «Metodologia de la investigacion: las rutas cualitativa, cuantitativa y mixta,» Mexicana, 2019.
- [68] S. F. Pedro López Roldán, Metodología de la Investigación Social Cuantitativa, Barcelona España: Universitat Autonoma de Barcelona, 2015.
- [69] P. F. Bartomeu, «La Entrevista,» 2016.

#### **8. ANEXOS**

**Anexo A.** Hoja de vida del tutor

## **HOJA DE VIDA**

#### **1.- DATOS PERSONALES**

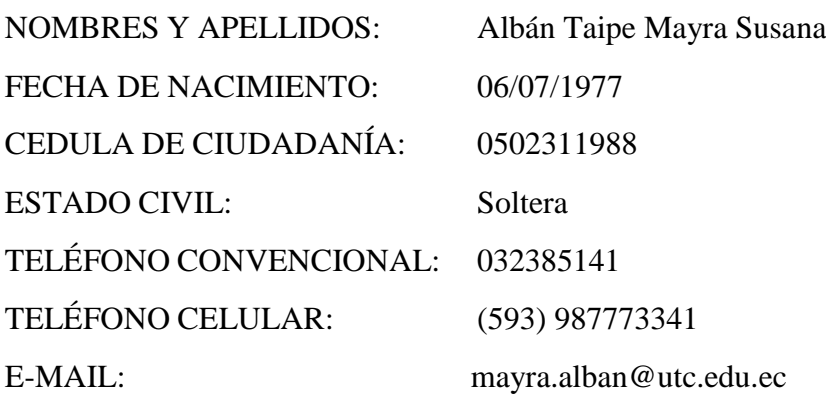

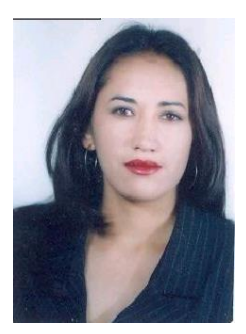

## **2.- ESTUDIOS REALIZADOS**

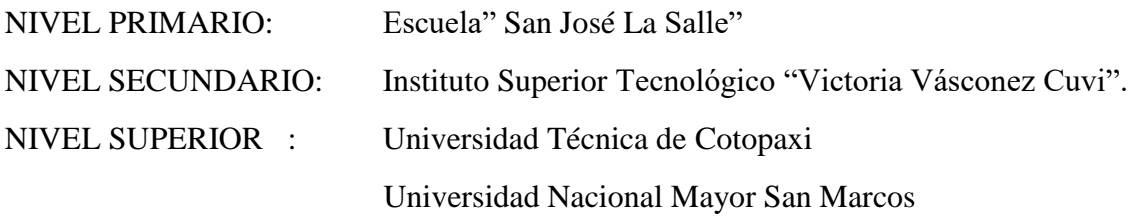

#### **3.- TITULOS**

#### PREGRADO:

Ingeniera en Informática y Sistemas Computacionales

#### TITULO/GRADO DE POSGRADO

Magister en Gestión de la Producción

Doctora en Ingeniería de Sistemas e Informática, Universidad Nacional Mayor San Marcos.

## **4.- EXPERIENCIA LABORAL**

Universidad Técnica de Cotopaxi - Directora de Carrera de Sistemas de Información - 2016 hasta la actualidad.

Universidad Técnica de Cotopaxi- Catedrática Universitaria-2008 hasta la actualidad.

NOVACERO-Asistente de Recursos Humanos-2006-2008

Universidad Técnica de Cotopaxi-Operador de Computadores-2001-2005

## **5.- CARGOS DESEMPEÑADOS**

Universidad Técnica de Cotopaxi:

- Docente Universitaria
- Directora de la Carrera de Informática y Sistemas Computacionales
- Miembro del Equipo Operativo de Comisión de Desarrollo y Evaluación Institucional, La Maná
- Miembro del Equipo Operativo de Comisión de Desarrollo y Evaluación Institucional, La Matriz
- Asistente de Recursos Humanos, Novacero S.A
- Supervisora Industrial, Novacero S.A

## **6.- CURSOS DE CAPACITACIÓN**

Universidad Técnica de Cotopaxi

- 1.1 Metodología de la Investigación-2000-40 hr.
- 1.2 Diseño de Proyectos-2000-40 hr.
- 1.3 Diseño Asistido por Computador-2000-40 hr.
- 1.4 UNIX-2000-40 hr.
- 1.5 Windows NT-2000-40 hr.
- 1.6 Relaciones Humanas y Calidad Total-2001-40 hr.
- 1.7 Calidad y Servicio al Cliente-2003
- 1.8 Motivación y Estrategias para el Cambio-2003
- 1.8 Ergonomía y Diseño de Sistemas de Trabajo-2004-96 hr.
- 1.9 Control Total de Perdidas y Riesgos del Trabajo-2004-180 hr.
- 1.10 Psicología del Trabajo-2004-32 hr.
- 1.11 Higiene Industrial, Monitoreo Ambiental y de Laboratorios-2004-64 hr.
- 1.12 Administración y Planificación de la Producción Industrial-2004-64 hr.
- 1.13 Ingeniería de la Producción-2004-32 hr.
- 1.14 Sistemas de Gestión ISO 9000, ISO 14000, ISO 18000-2004-64 hr.
- 1.15 Saneamiento y Control de la Contaminación Ambiental-2004-128 hr.
- 1.16 Planificación Empresarial y del Medio Ambiente y Conservación de los Recursos Naturales-2004-64 hr.
- 1.17 Evaluación de impacto Ambiental y Auditorías Ambientales-2004

1.18 Legislación en Seguridad y Producción-2004-32 hr.

- 1.19 Economía Ambiental-2004-64 hr
- 1.20 Comportamiento Organizacional-2004-30 hr
- 1.21 Motivación e Integración Corporativa, 2004-30 hr.
- 1.20 Perfeccionamiento de la Actividad Docente-2010-40 hr
- 1.21 Programación en PHP, 2009-40 hr.
- 1.22 Taller de Plataformas Virtuales, 2015- 48 horas
- 1.23 La Universidad Retos y Desafíos Frente a la Acreditación, 2012, 32 hr.

NOVACERO S.A

- 2.1 Escuela de Supervisores Industriales, 2007-120 hr
- 2.2 Trabajo en Equipo, 2007-20 hr.

Universidad Nacional Mayor san Marcos-Perú

- 3.1 Gestión de Portafolios TI, 2014-60 hr
- 3.2 Metodología de la Investigación. 2014-60hr
- 3.3 Líneas de Investigación, 2014 60 hr
- 3.4 Las TICS como Factor Estratégico en las Organizaciones, 2014 40 horas

#### CAPACITACIONES MOREANO

4.1 Taller de diseño y procesamiento de Instrumentos cuantitativos de investigación, 2014 – 30 horas

#### **7.- PONENCIAS Y SEMINARIOS DICTADOS**

- 7.1.1 Capacitadora, Taller Aulas Virtuales Moodle, 2015
- 7.1.2 Ponente, Jornadas Científicas UTC, 2015
- 7.1.3 Ponente, IEEEGlobal Engineering Education Conference, España, 2018
- 7.1.4 Ponente, Congresos de Ciencias de la Ingeniería, Ecuador, 2019
- 7.1.5 Ponente, Congreso Internacional de Ciencias de la Computación, Ibarra, 2019.
- 7.1.6 Ponente, Conferencia Internacional de Tecnologías de la Información y Sistemas, Colombia, 2020

#### **8.- PROYECTOS DE INVESTIGACIÓN**

 Investigadora en el proyecto: Propuesta de Modelo para Serious Game, con Realidad Aumentada, para mejorar el rendimiento escolar en niños con TDAH utilizando interfaces basadas en movimientos.

- Coordinadora del Proyecto: Modelamiento de Algoritmos para Sistemas de Información, Universidad Técnica de Cotopaxi, Carrera de Sistemas de Información. Proyecto en ejecución.
- Investigadora Proyecto: Red de Estudios Cienciométricos, Universidad Técnica de Cotopaxi, Facultad de Ciencias de la Ingeniería y Aplicadas. Proyecto en ejecución.
- Investigadora en el Proyecto: Inteligencia Artificial para control multivariante, Universidad Técnica de Cotopaxi, Carrera de Sistemas de Información. Proyecto en ejecución.

## **9.- ARTÍCULOS CIENTÍFICOS**

- Un enfoque de Machine Learning para el Desarrollo de Sistemas Recomendadores, Revista Ibérica de Sistemas e Tecnologías de Información, 2020.
- Predicting university dropout through data mining: a systematic, Indian Journal of Science and Technology, 2019.
- Neural networks to predict dropout at the universities, International Journal of Machine Learning and Computing, 2019.
- Factores de éxito para sistemas recomendadores de procesos de investigación, Revista Ibérica de Sistemas e Tecnologías de Información, 2019.
- Factores determinantes de la retención universitaria: Un caso de estudio en el Ecuador a partir del modelo de Tinto, Revista Ibérica de Sistemas e Tecnologías de Información, 2019.
- Metodología para el cálculo de escudos fiscales (VTS), Prospectivas UTC" Revista de Ciencias Administrativas y Económicas", 2019.
- Prediction of university dropout through technological factors: a case study in Ecuador, Revista Espacios, 2018.
- Factors to predict dropout at the universities: A case of study in Ecuador, 2018 IEEE Global Engineering Education Conference (EDUCON)
- Factors that influence undergraduate university desertion according to students' perspective, International Journal of Engineering [and Technology,](https://www.researchgate.net/journal/0975-4024_International_Journal_of_Engineering_and_Technology) 2018.
- La Falsación o Falsabilidad, corriente epistemológica neopositivista y su vigencia en la investigación contemporánea, Revista de Ciencias de la Ingeniería y Aplicadas, 2018.
- Decision Trees for the Early Identification of University Students at Risk of Desertion, International Journal of Engineering & Technology, 2018.
- Student retention as an indicator of quality assurance in Ecuadorian [universities,](https://www.researchgate.net/profile/Piet_Kommers/publication/331174981_Edited_by_Piet_Kommers_and_Pedro_Isaias_Associate_Editor_Luis_Rodrigues_ISBN_978-989-8533-75-3/links/5c6ab38492851c1c9de7734d/Edited-by-Piet-Kommers-and-Pedro-Isaias-Associate-Editor-Luis-Rodrigues-ISBN-978-989-8533-75-3.pdf#page%3D306) e-Society, 2018
- Approaches for serious game design: A systematic literature review, The ASEE Computers in Education (CoED) Journal, 2017.
- Juegos serios en el proceso de enseñanza aprendizaje, UTCiencia, 2017
- La Gestión por Procesos en las Instituciones de Educación Superior, UTCiencia, 2017.
- Teoría de juegos y la gestión estratégica [universitaria,](http://investigacion.utc.edu.ec/revistasutc/index.php/rimarina/article/view/109) Rimarina" Revista de Ciencias Sociales y Humanidades", 2017.
- La Educación Superior y el Desarrollo Económico de América Latina, Revista Sathiri, 2015.

#### **10.- LIBROS PUBLICADOS**

- 10.1 Políticas Públicas en la Educación Superior, 2015.
- 10.2 Experiencias en los procesos de evaluación con fines de mejoramiento y acreditación, 2014.
- 10.3 Play to Learn: Educational Games based in the Learning, 2018

**Anexo B.** Hoja de vida del Investigador I

# **HOJA DE VIDA**

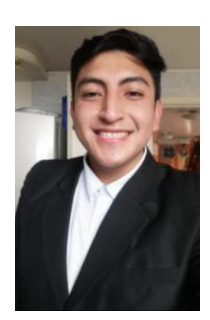

## **1.- DATOS PERSONALES**

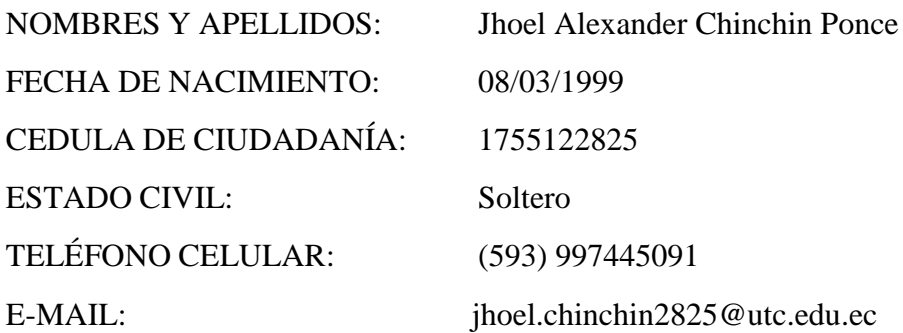

# **2.- ESTUDIOS REALIZADOS**

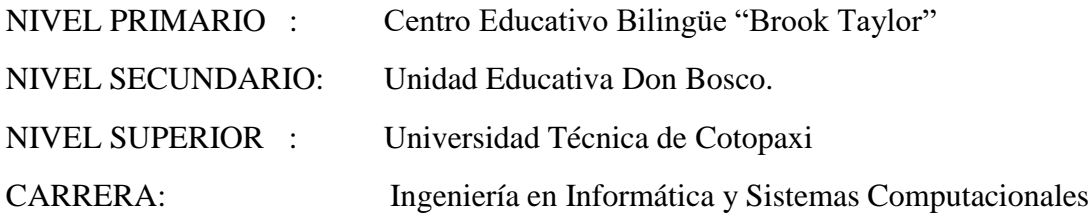

**Anexo C.** Hoja de vida del Investigador II

# **HOJA DE VIDA**

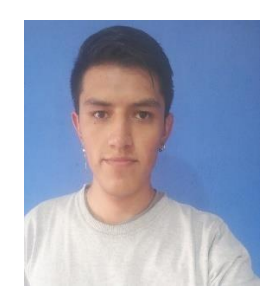

# **1.- DATOS PERSONALES**

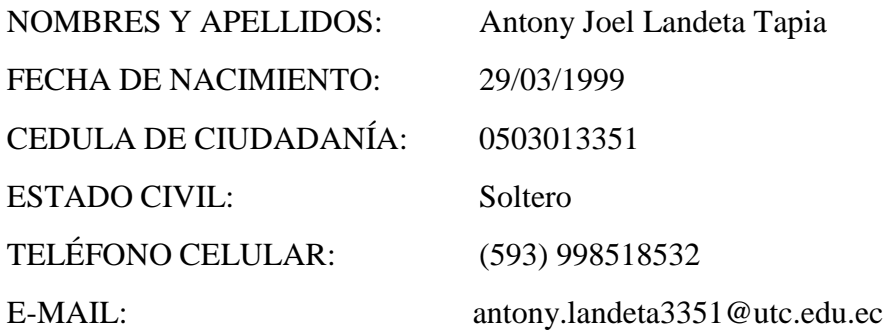

# **2.- ESTUDIOS REALIZADOS**

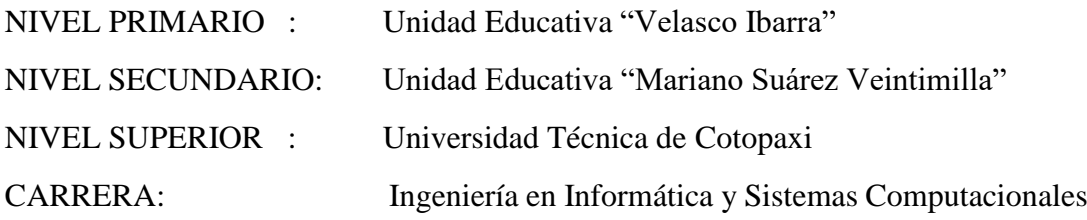

#### **Anexo D.** ENCUESTA PARA LOS PADRES DE FAMILIA DEL CDI "CUMBRE"

1. ¿Cómo calificaría usted la atención que brinda el Centro de Educación Infantil

"Cumbre"?

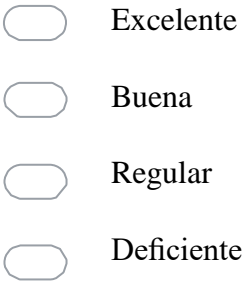

2. ¿En la unidad educativa donde estudia su representado actualmente utilizan algún sistema de software que ayude en los procesos de matriculación y notas de la institución?

Si

No

3. ¿Estaría usted de acuerdo con implementar un sistema que ayude a gestionar el sistema de notas y de matrículas en el Centro de Educación Infantil "Cumbre"?

Si

No

4. ¿De qué manera puede usted saber las notas obtenidas por su representado?

Impresa

Digital

5. ¿Cree usted que gestionar manualmente la matriculación de los estudiantes toma más tiempo que automatizarlo por medio de un sistema?

Si

No

6. ¿Considera usted que es importante tener un sistema que permita visualizar las notas de sus representados a través de una plataforma en internet?

Si

No

7. ¿Cree usted que con la implementación de este nuevo sistema los trámites en la institución educativa tomarían menos tiempo?

Si

No  $\subset$ 

8. ¿Está usted de acuerdo en que la implementación de un sistema en el centro de desarrollo infantil "Cumbre" mejorará la atención hacia los padres de familia?

- Totalmente de acuerdo  $\bigcirc$
- De acuerdo  $\subset$

En desacuerdo

Totalmente en desacuerdo
**Anexo E.** Tabulación y Gráficas de las Encuestas

**¿Cómo calificaría usted la atención que brinda el Centro de Educación Infantil "Cumbre"?**

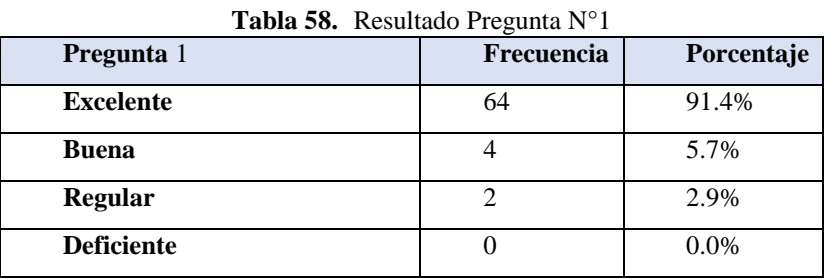

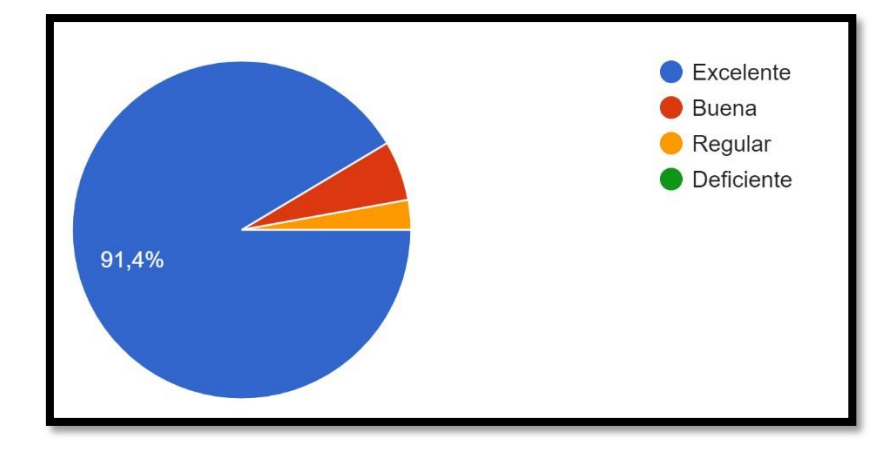

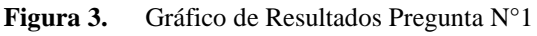

**¿En la unidad educativa donde estudia su representado actualmente utilizan algún sistema de software que ayude en los procesos de matriculación y notas de la institución?**

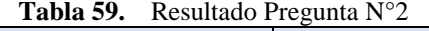

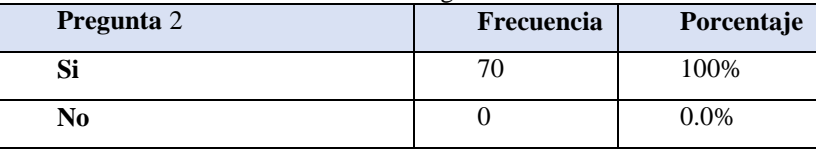

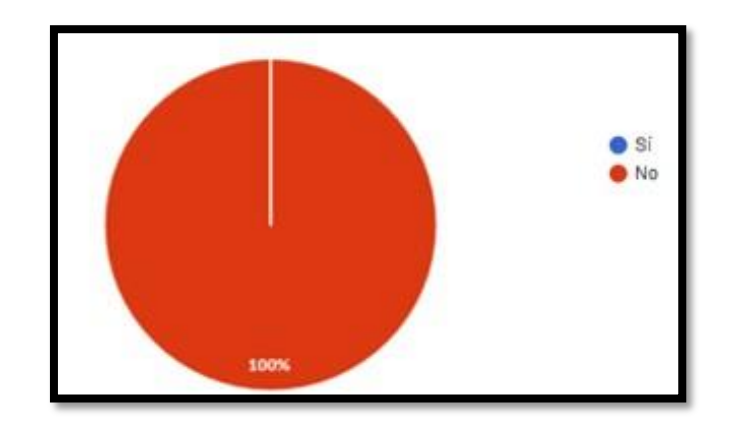

**Figura 4.** Gráfico de Resultados Pregunta N°2

**¿Estaría usted de acuerdo con implementar un sistema que ayude a gestionar el sistema de notas y de matrículas en el Centro de Educación Infantil "Cumbre"?**

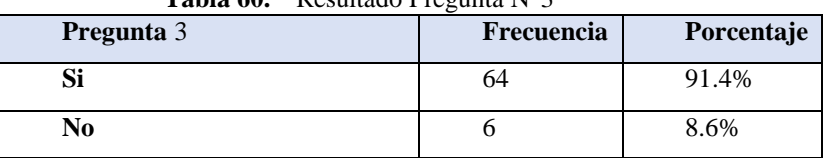

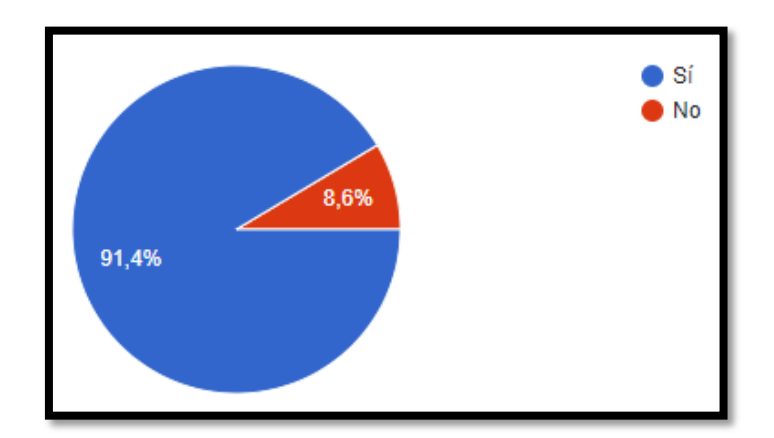

**Tabla 60.** Resultado Pregunta N°3

**Figura 5.** Gráfico de Resultados Pregunta N°3

**¿De qué manera puede usted saber las notas obtenidas por su representado?**

**Tabla 61.** Resultado Pregunta N°4

| Pregunta 4     | <b>Frecuencia</b> | Porcentaje |  |  |
|----------------|-------------------|------------|--|--|
| <b>Impresa</b> |                   | 100%       |  |  |
| <b>Digital</b> |                   | 0.0%       |  |  |

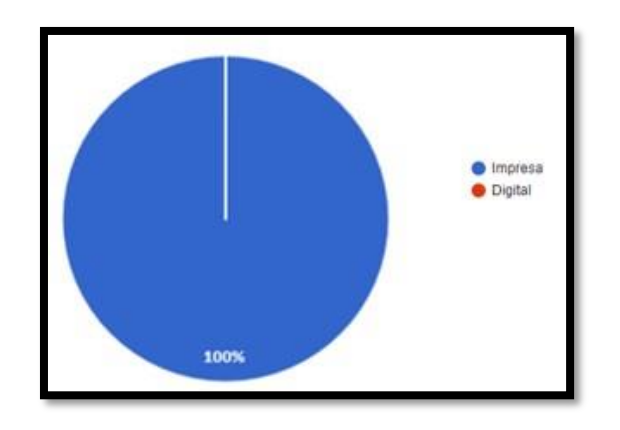

**Figura 6.** Gráfico de Resultados Pregunta N°4

**¿Cree usted que gestionar manualmente la matriculación de los estudiantes toma más tiempo que automatizarlo por medio de un sistema?**

| <b>Tabla 02.</b> Resultado FIEguina IV J |            |            |
|------------------------------------------|------------|------------|
| Pregunta 5                               | Frecuencia | Porcentaje |
| Si                                       | οź         | 90%        |
| No                                       |            | 10%        |

**Tabla 62.** Resultado Pregunta N°5

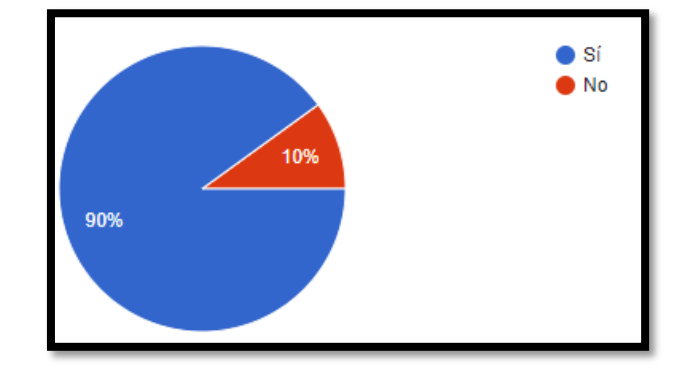

**Figura 7.** Gráfico de Resultados Pregunta N°5

**¿Considera usted que es importante tener un sistema que permita visualizar las notas de**

# **sus representados a través de una plataforma en internet?**

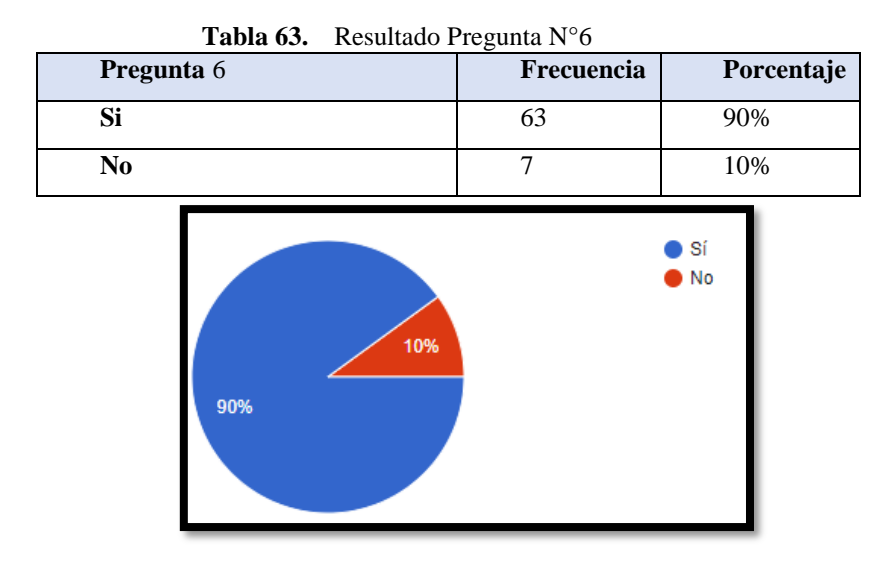

**Figura 8.** Gráfico de Resultados Pregunta N°6

**¿Cree usted que con la implementación de este nuevo sistema lostrámites en la institución**

# **educativa tomarían menos tiempo?**

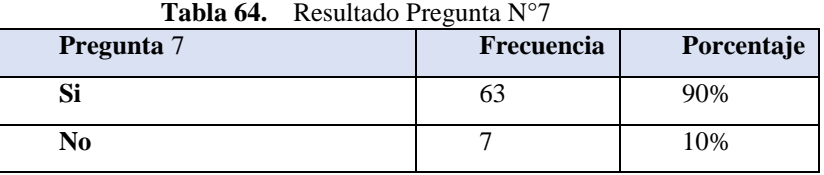

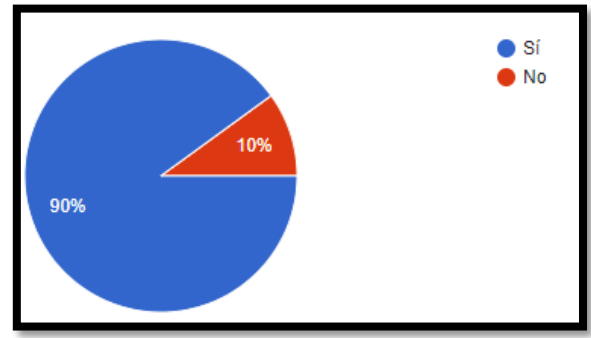

**Figura 9.** Gráfico de Resultados Pregunta N°7

**¿Está usted de acuerdo en que la implementación de un sistema en el centro de desarrollo infantil "Cumbre" mejorará la atención hacia los padres de familia?**

| <b>Tabia 05.</b> Resultado Preguina IV o |            |            |  |  |
|------------------------------------------|------------|------------|--|--|
| Pregunta 8                               | Frecuencia | Porcentaje |  |  |
| Totalmente de acuerdo                    | 50         | 71.4%      |  |  |
| De acuerdo                               | 13         | 18.6%      |  |  |
| En desacuerdo                            |            | 5.7%       |  |  |
| Totalmente en desacuerdo                 |            | 4.3%       |  |  |

**Tabla 65.** Resultado Pregunta N°8

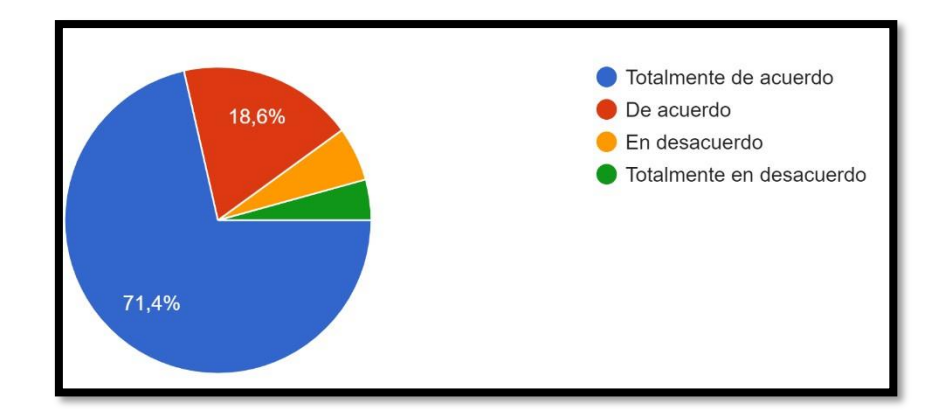

**Figura 10.** Gráfico de Resultados Pregunta N°8

## **Anexo F.** Sprint Review 2

**Objetivo:** El fin estener la seguridad de que el scrum team y los usuarios tengan una misma visión, es decir, tengan claro el progreso que debe tener el proyecto y además sepan cómo será el resultado final una vez terminado el desarrollo. Esto permite que el proyecto alcance los motivos que fueron establecidos para este en un principio.

**Alcance:** En este sprint Review se considera realizar cada uno de los criterios de aceptación de las historias de usuario que fueron desarrolladas en un principio, haciendo referencia a la **Tabla 34**.

**Responsables:** Chinchin Jhoel, Landeta Antony

# **8.1.1.1.1.1. Pruebas Unitarias**

| Caso de Prueba:        | Actualizar información de $\mathbb{N}^{\circ}$<br>Periodo |               | 011        |
|------------------------|-----------------------------------------------------------|---------------|------------|
| <b>Escenario:</b>      | Actualizar información de Periodo                         |               |            |
| <b>Responsable:</b>    | Landeta Antony                                            | <b>Fecha:</b> | 19/12/2022 |
| <b>Precondiciones:</b> | Deberá ser ejecutado por el usuario administrador.        |               |            |

**Tabla 66.** PU\_011: Actualizar información de Periodo

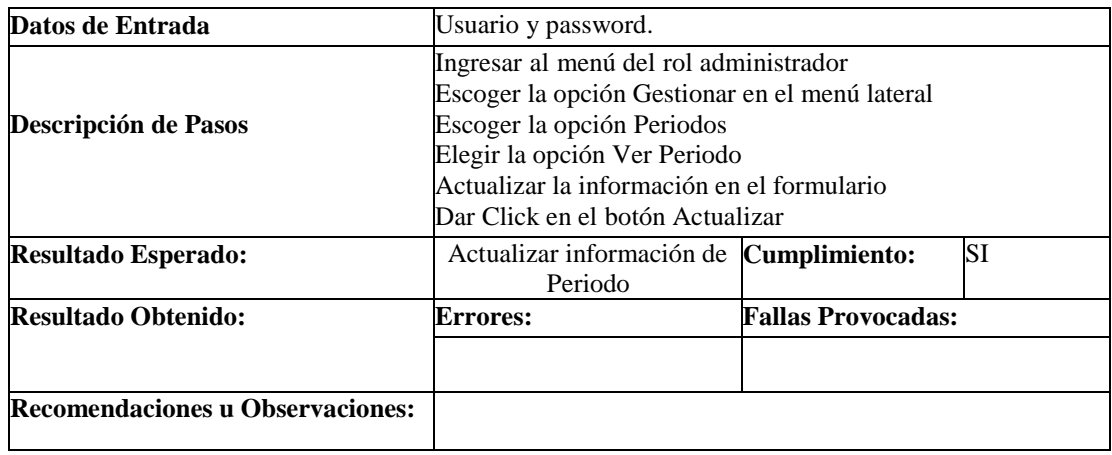

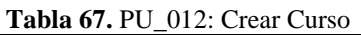

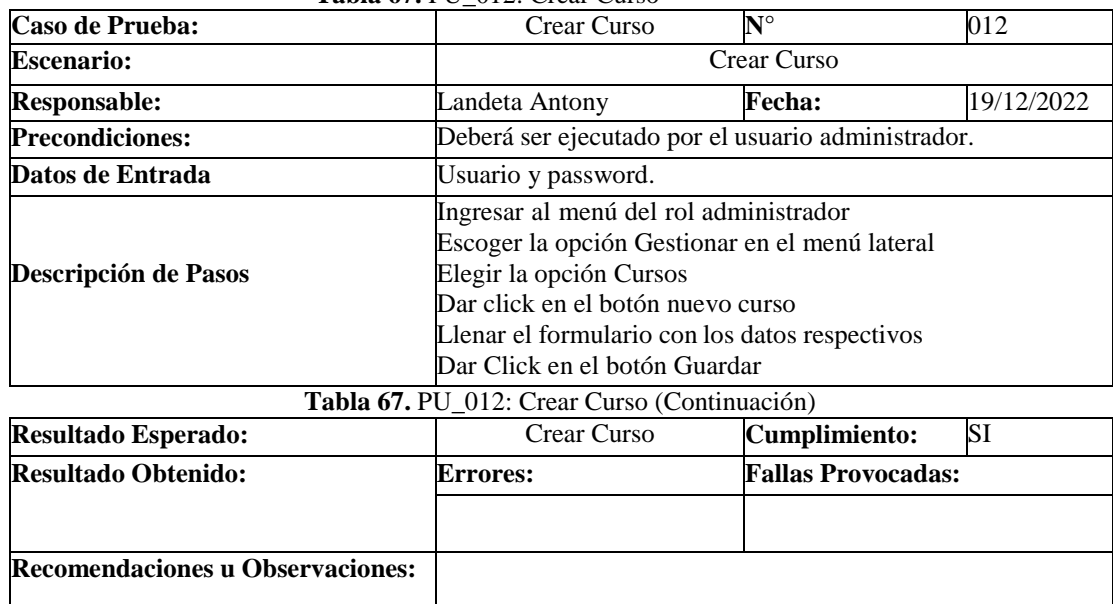

#### **Tabla 68.** PU\_013: Actualizar información de Curso

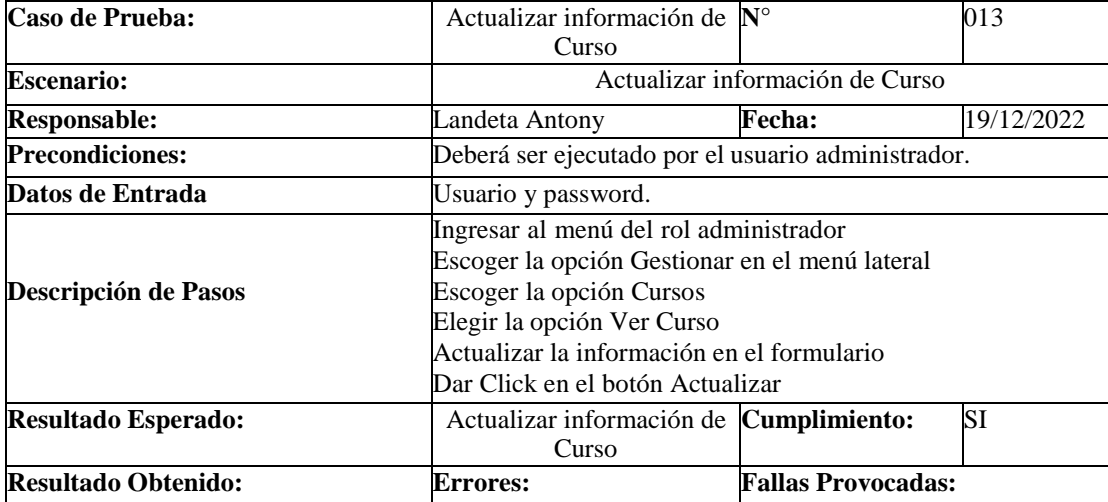

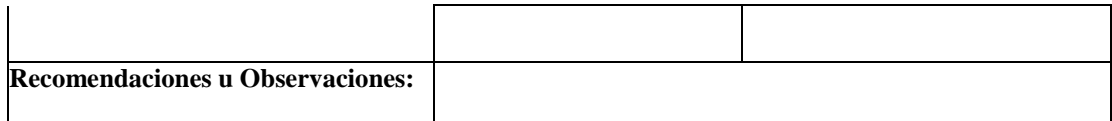

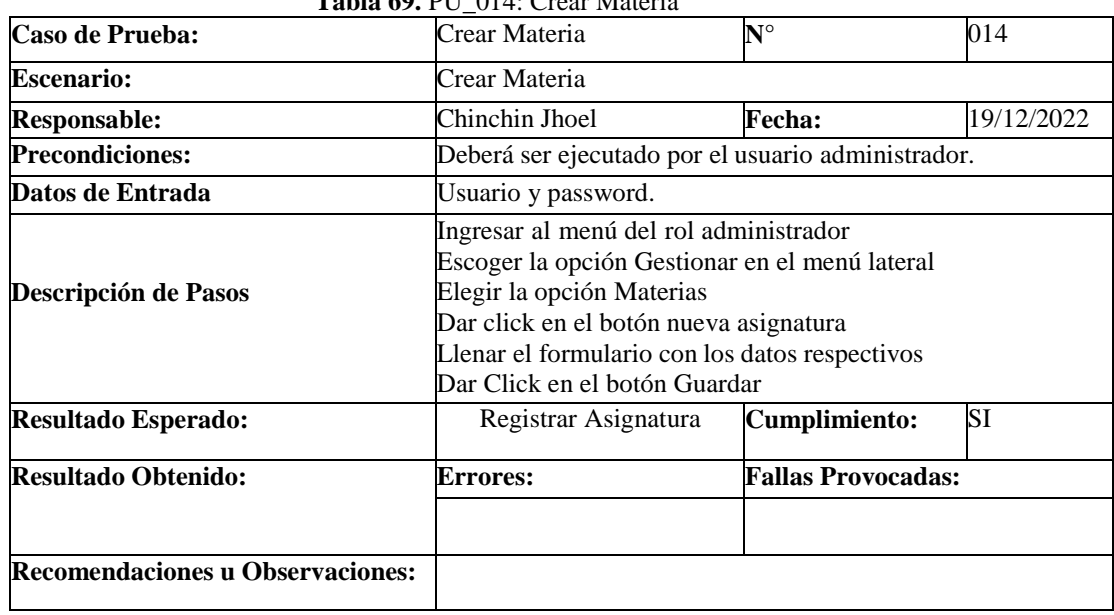

#### **Tabla 69.** PU\_014: Crear Materia

**Tabla 70.** PU\_015: Modificar datos de la Materia

| Caso de Prueba:                         | Modificar datos de la<br>Materia                                                                                                    | $\mathbf{N}^{\circ}$          | 015        |
|-----------------------------------------|----------------------------------------------------------------------------------------------------|-------------------------------|------------|
| <b>Escenario:</b>                       |                                                                                                    | Modificar datos de la Materia |            |
| <b>Responsable:</b>                     | Landeta Antony                                                                                                    | <b>Fecha:</b>                 | 20/12/2022 |
| <b>Precondiciones:</b>                  | Deberá ser ejecutado por el usuario administrador.                                                                                                    |                               |            |
| Datos de Entrada                        | Usuario y password.                                                                                                    |                               |            |
| Descripción de Pasos                    | Ingresar al menú del rol administrador<br>Escoger la opción Gestionar en el menú lateral<br>Escoger la opción Materias<br>Elegir la opción Ver Asignatura<br>Actualizar la información en el formulario<br>Dar Click en el botón Actualizar |                               |            |
| <b>Resultado Esperado:</b>              | Modificar datos de la<br>Asignatura                                                                                                    | Cumplimiento:                 | SI         |
| <b>Resultado Obtenido:</b>              | <b>Errores:</b>                                                                                                    | <b>Fallas Provocadas:</b>     |            |
| <b>Recomendaciones u Observaciones:</b> |                                                                                                    |                               |            |

# **Tabla 71.** PU\_016: Crear Matrícula

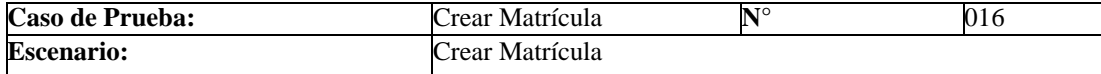

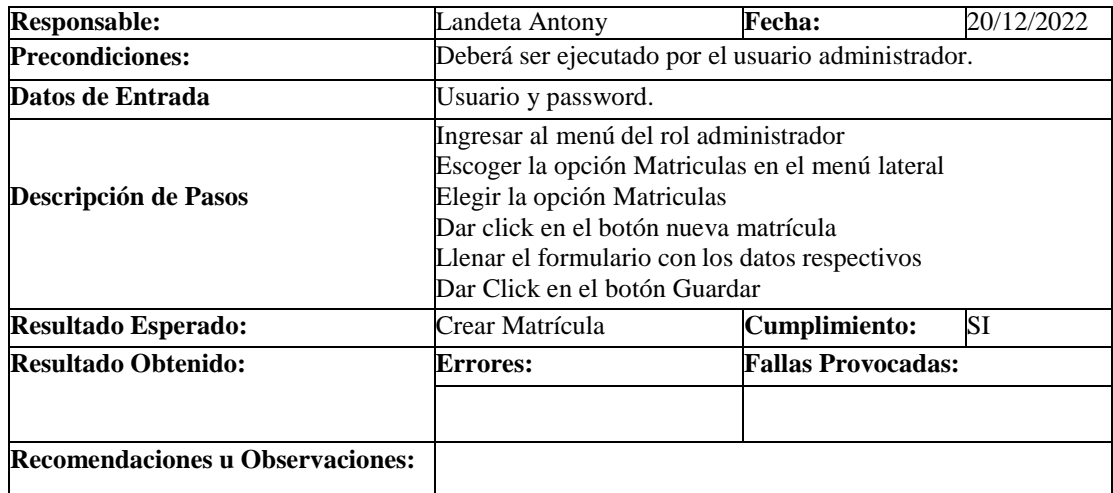

#### **Tabla 72.** PU\_017: Crear Parcial

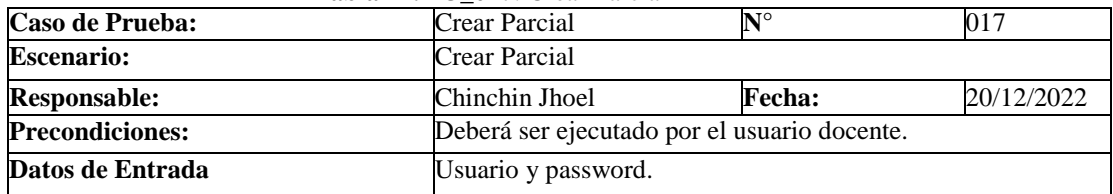

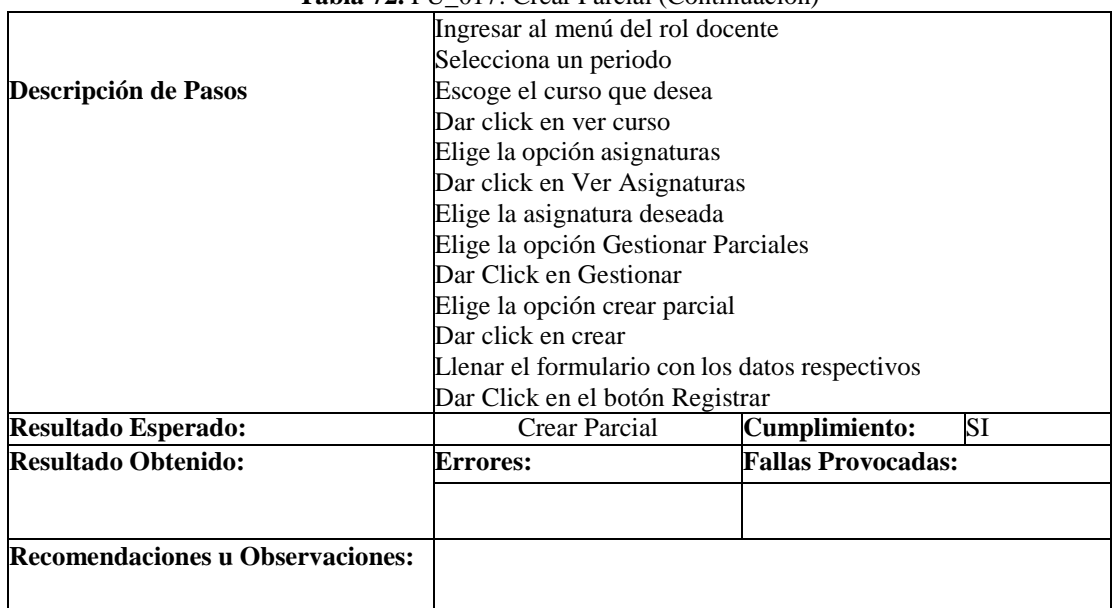

# **Tabla 72.** PU\_017: Crear Parcial (Continuación)

# **Tabla 73.** PU\_018: Modificar datos del Parcial

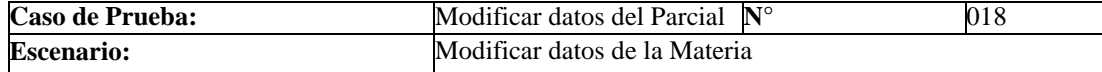

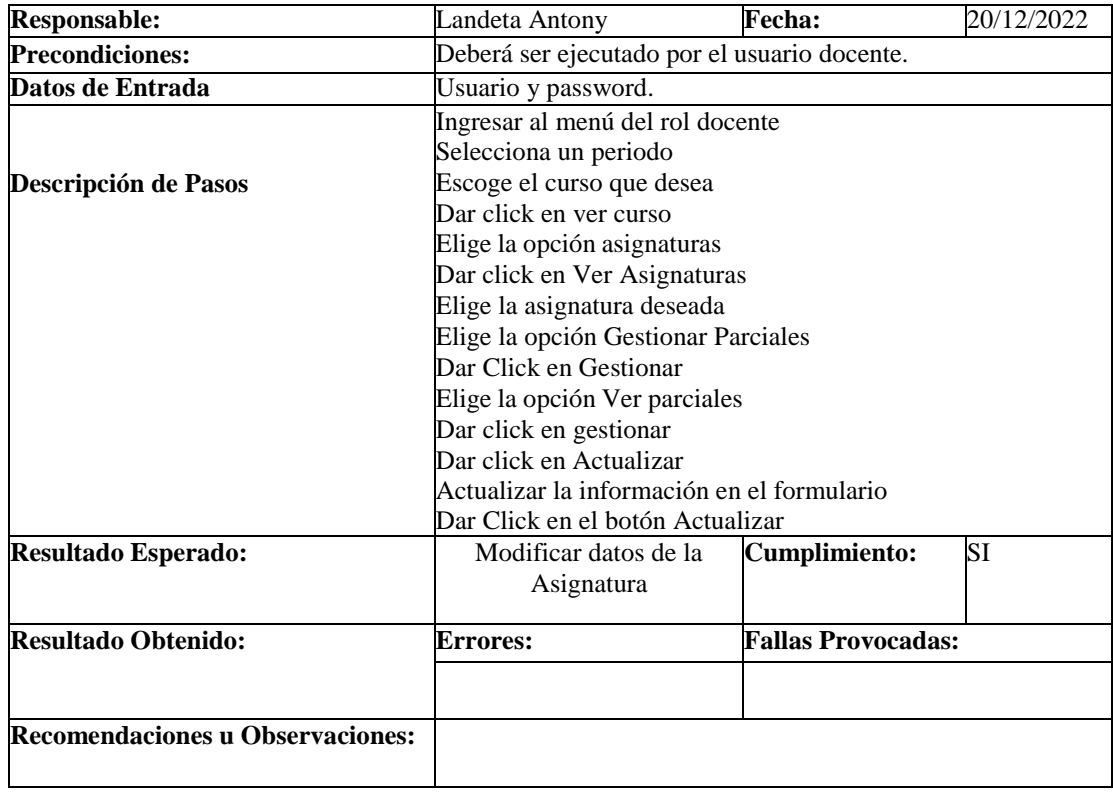

**Tabla 74.** PU\_019: Crear Tarea

| Caso de Prueba:                         | Crear Tarea                                                                                                    | $N^{\circ}$               | 019        |
|-----------------------------------------|----------------------------------------------------------------------------------------------------|---------------------------|------------|
| <b>Escenario:</b>                       | Crear Tarea                                                                                                    |                           |            |
| <b>Responsable:</b>                     | Landeta Antony                                                                                                    | <b>Fecha:</b>             | 20/12/2022 |
| <b>Precondiciones:</b>                  | Deberá ser ejecutado por el usuario docente.                                                                                                    |                           |            |
| Datos de Entrada                        | Usuario y password.                                                                                                    |                           |            |
| Descripción de Pasos                    | Ingresar al menú del rol docente<br>Selecciona un periodo<br>Escoge el curso que desea<br>Dar click en ver curso<br>Elige la opción asignaturas<br>Dar click en Ver Asignaturas<br>Elige la asignatura deseada<br>Elige la opción Gestionar Tareas<br>Dar Click en Gestionar<br>Elige la opción crear Tarea<br>Dar click en crear<br>Llenar el formulario con los datos respectivos<br>Dar Click en el botón Crear |                           |            |
| <b>Resultado Esperado:</b>              | Crear Tarea                                                                                                    | <b>Cumplimiento:</b>      | SI         |
| <b>Resultado Obtenido:</b>              | <b>Errores:</b>                                                                                                    | <b>Fallas Provocadas:</b> |            |
| <b>Recomendaciones u Observaciones:</b> |                                                                                                    |                           |            |

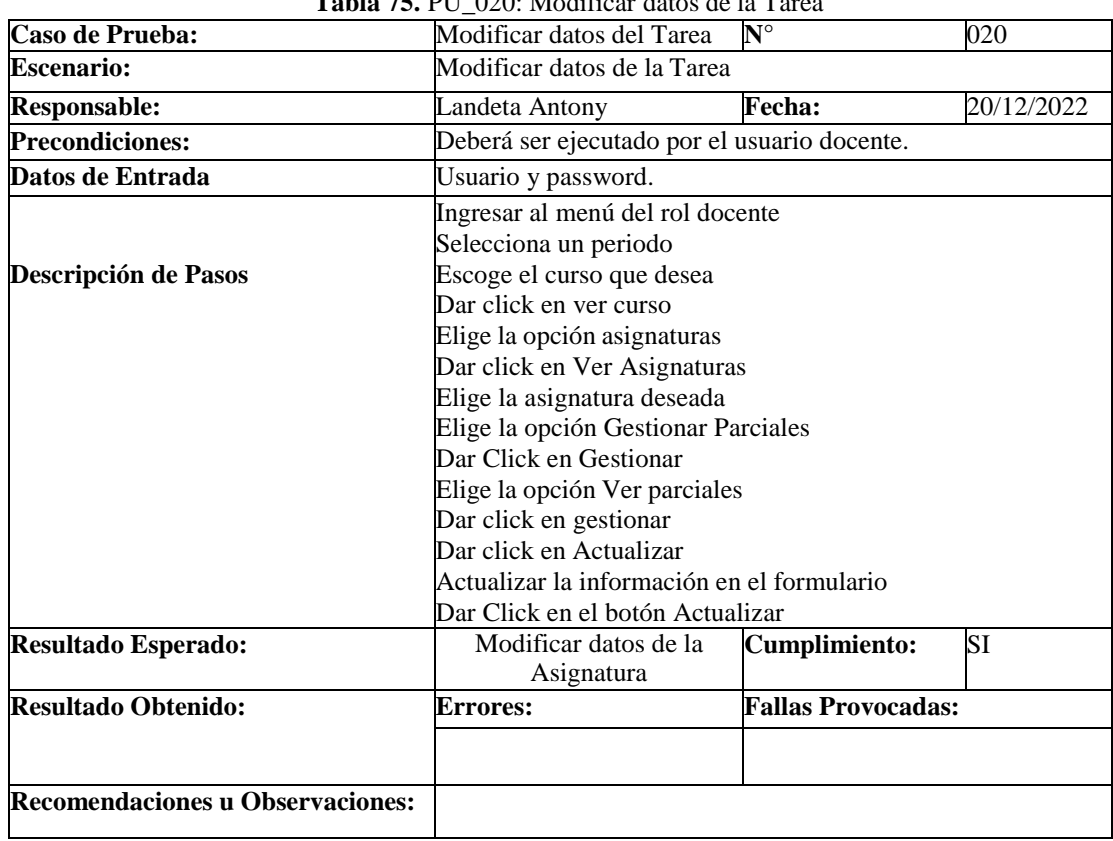

# Tabla 75. PUL 020: Modificar datos de la Ta

# **8.1.1.1.1.2. Pruebas de Aceptación**

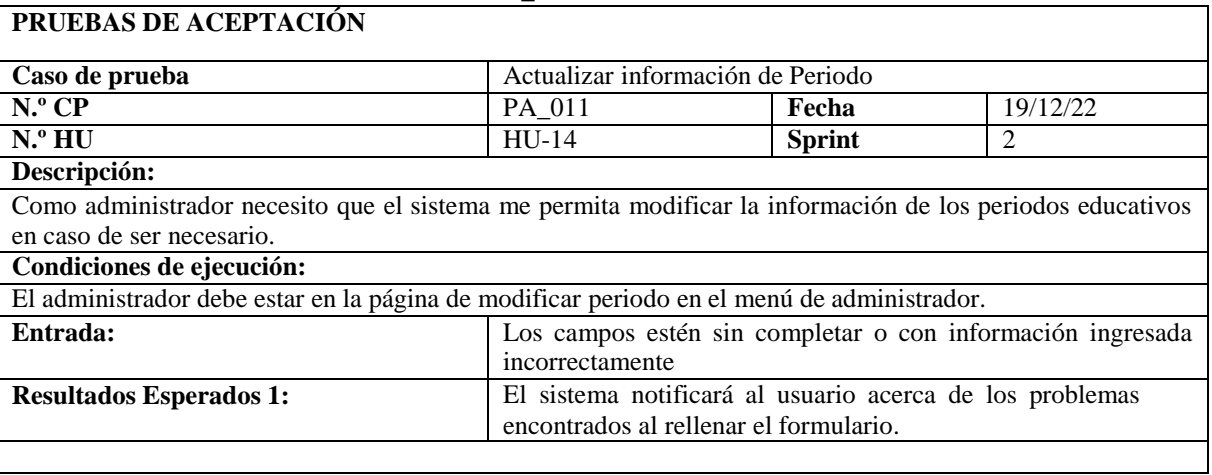

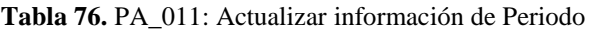

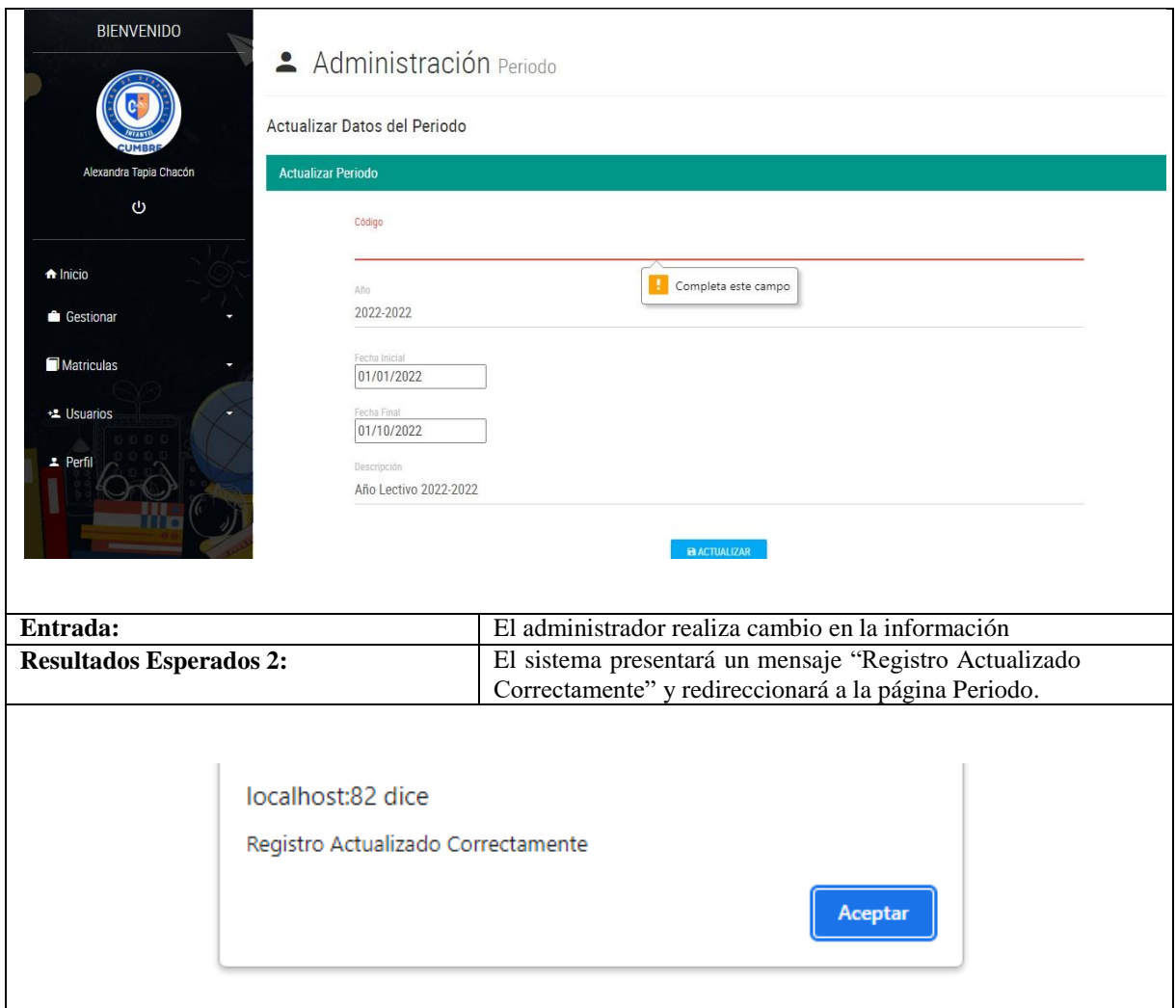

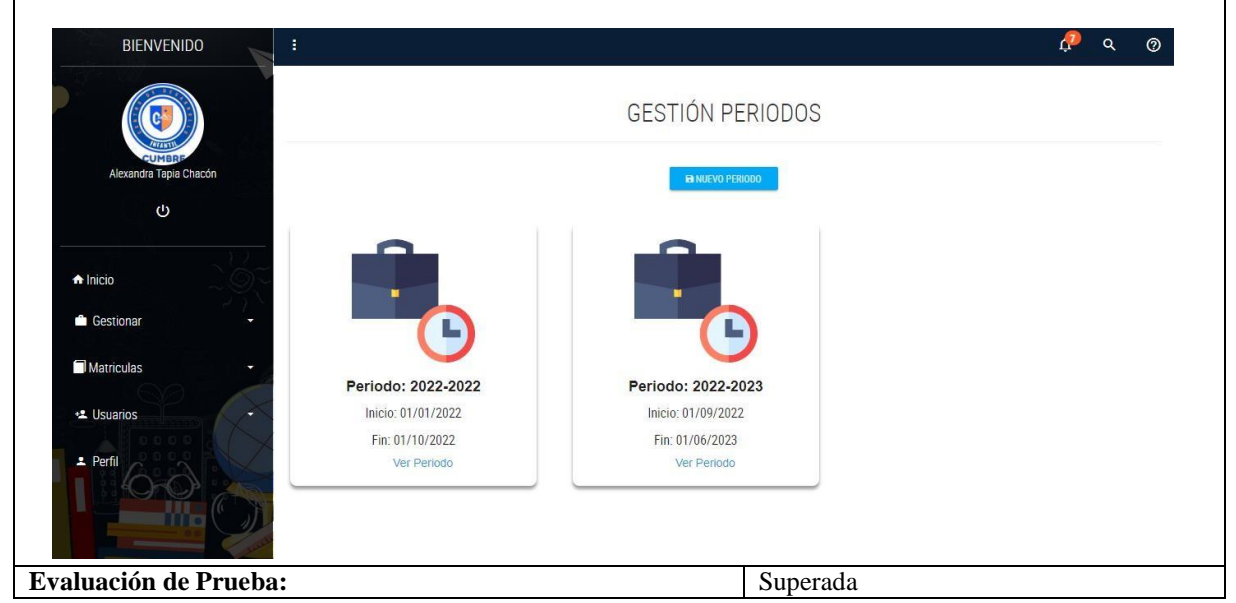

**Tabla 76.** PA\_011: Actualizar información de Periodo (Continuación)

**Responsable:** Antony Landeta

# **Tabla 77.** PA\_012: Crear Curso

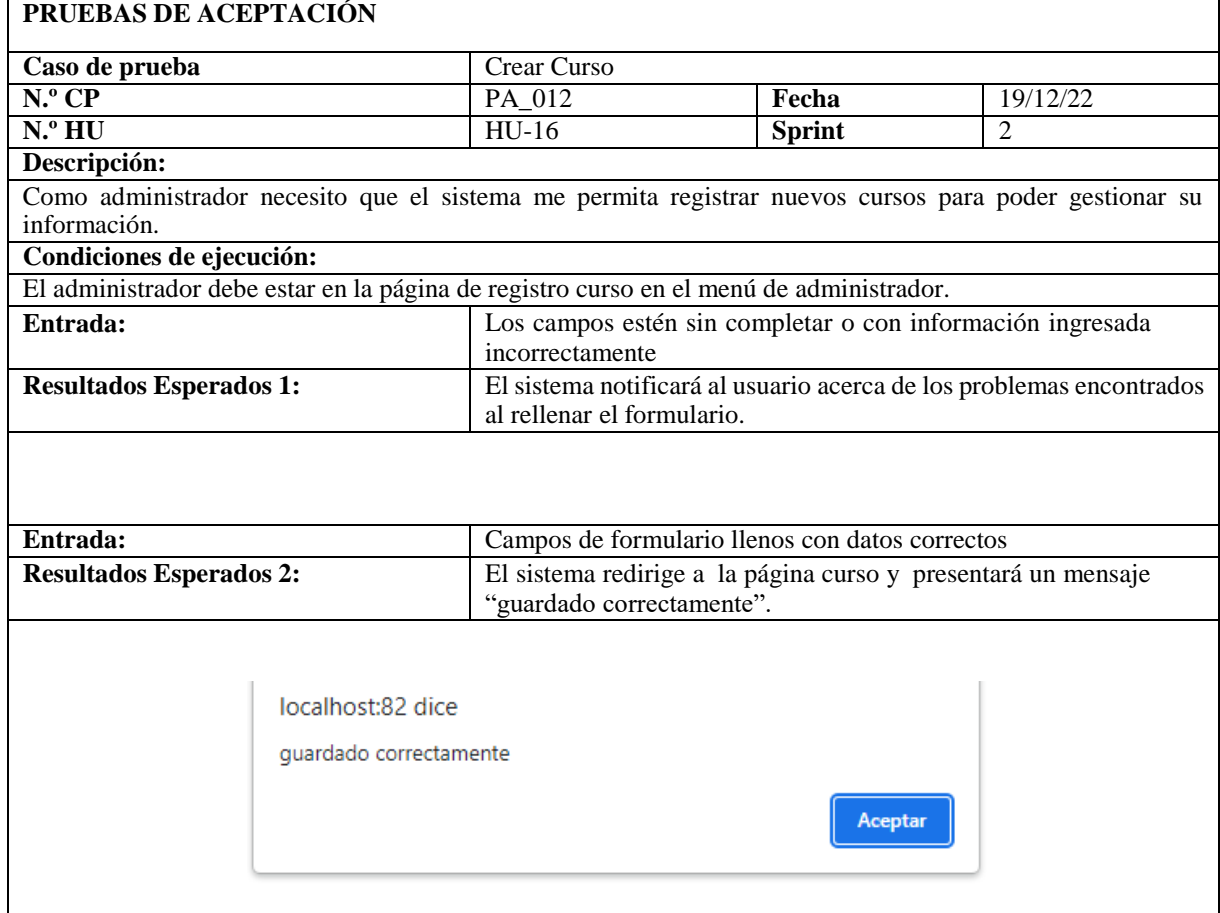

### **Tabla 77.** PA\_012: Crear Curso (Continuación)

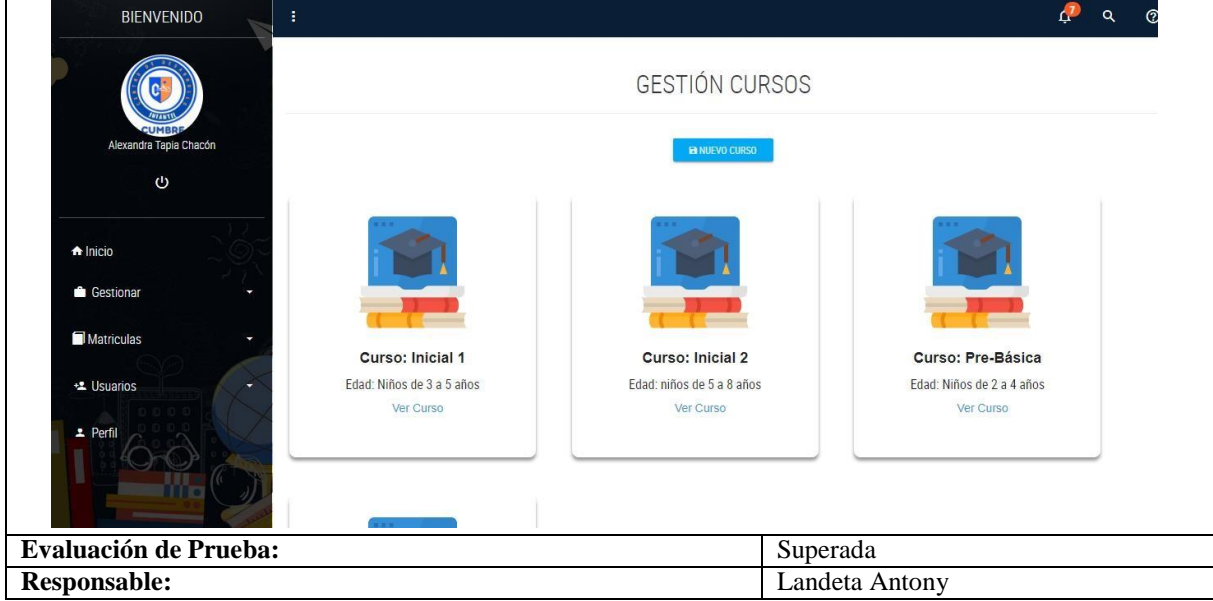

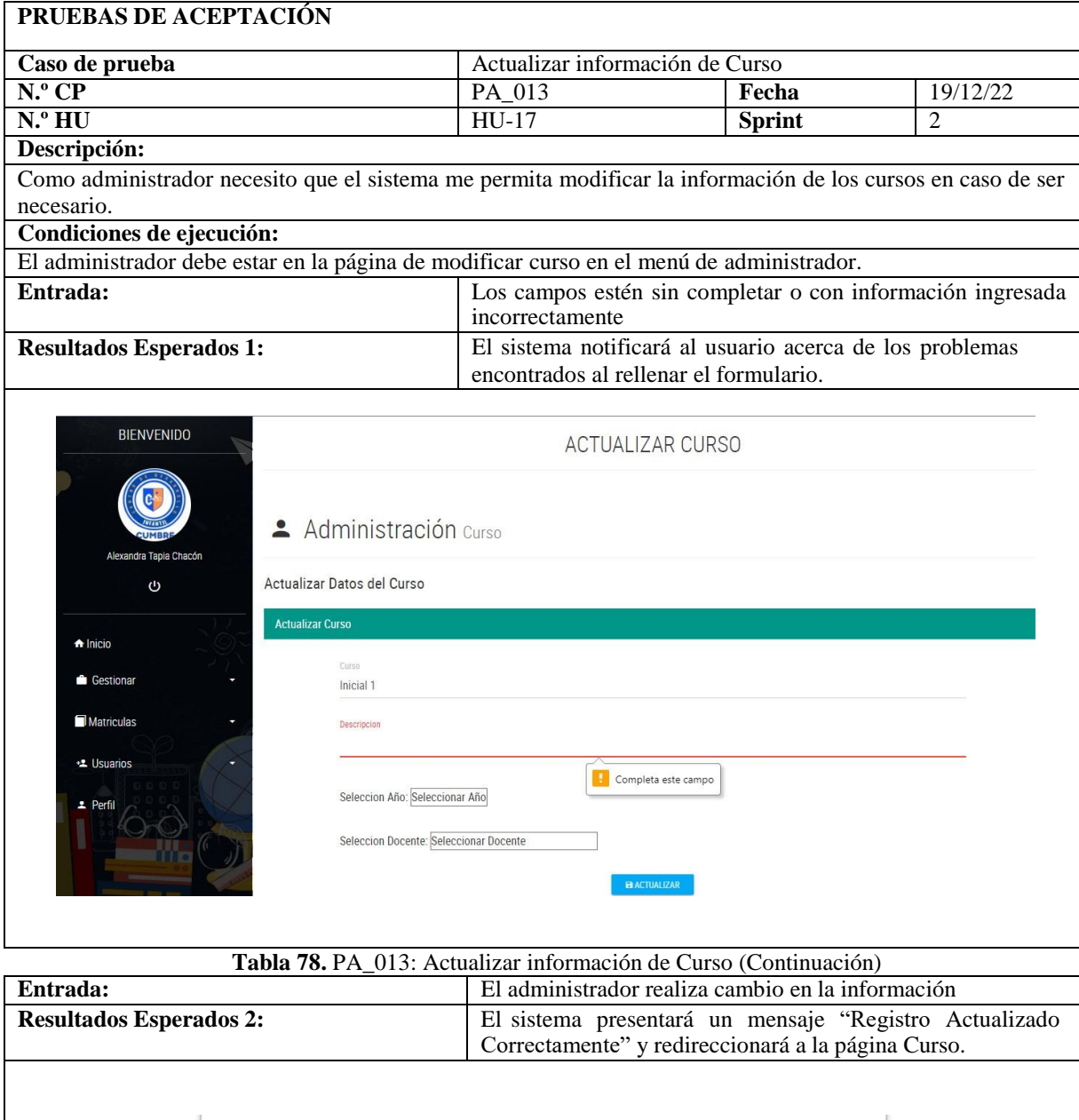

Aceptar

localhost:82 dice

Registro Actualizado Correctamente

#### **Tabla 78.** PA\_013: Actualizar información de Curso

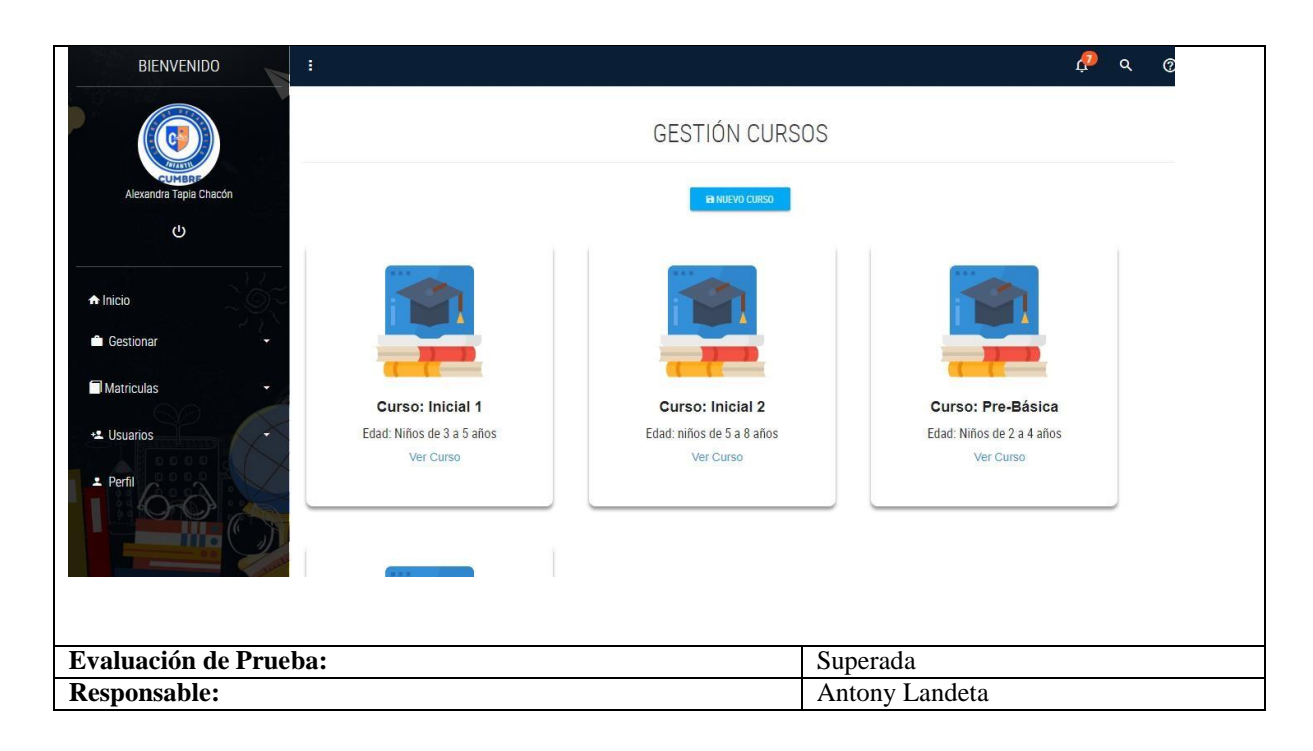

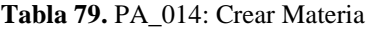

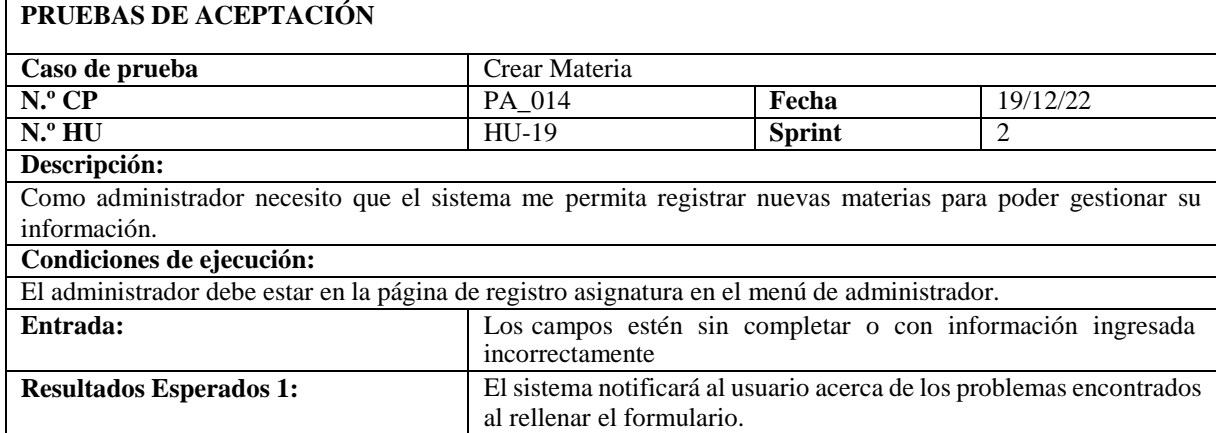

**Tabla 79.** PA\_014: Crear Materia (Continuación)

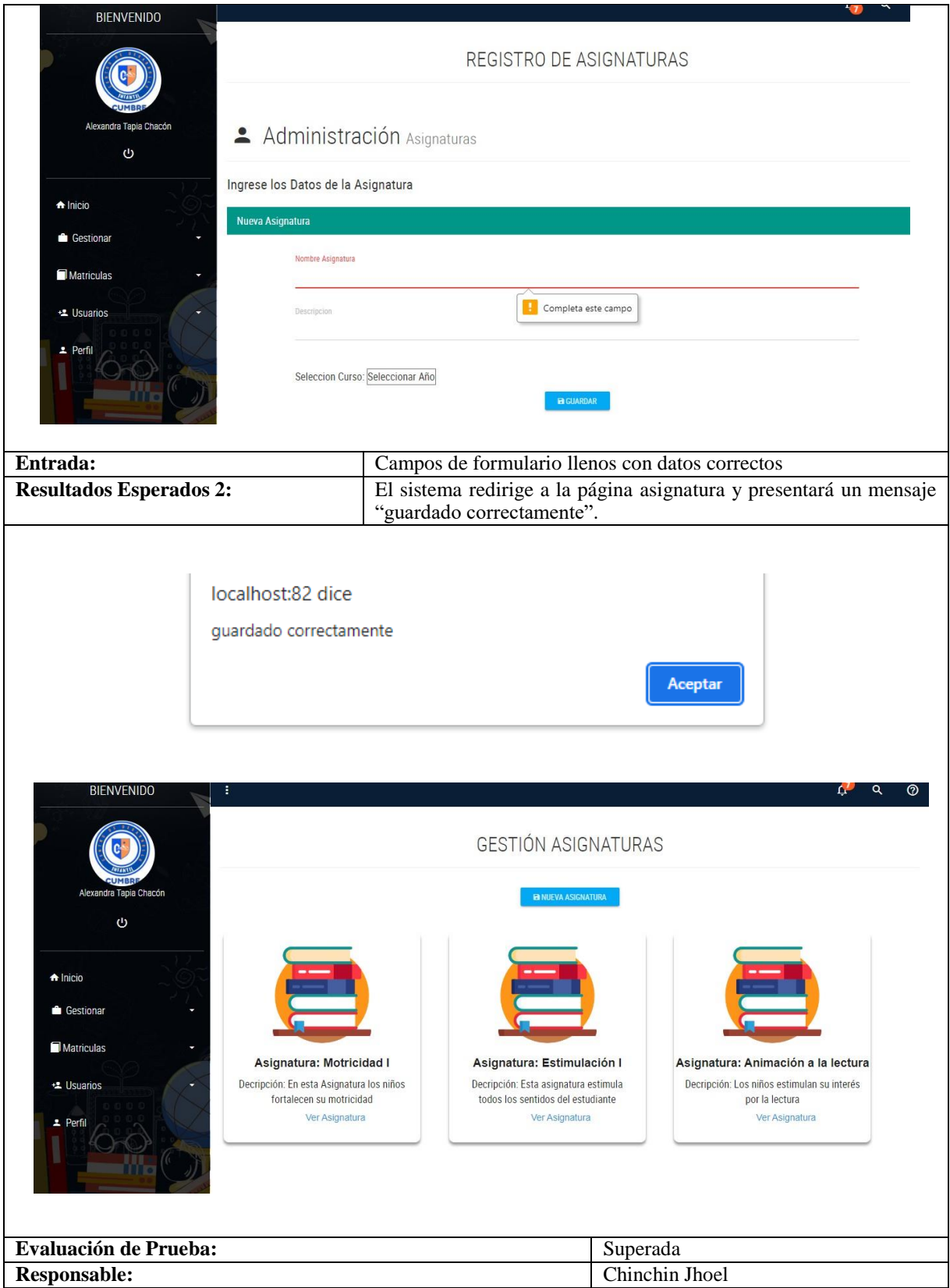

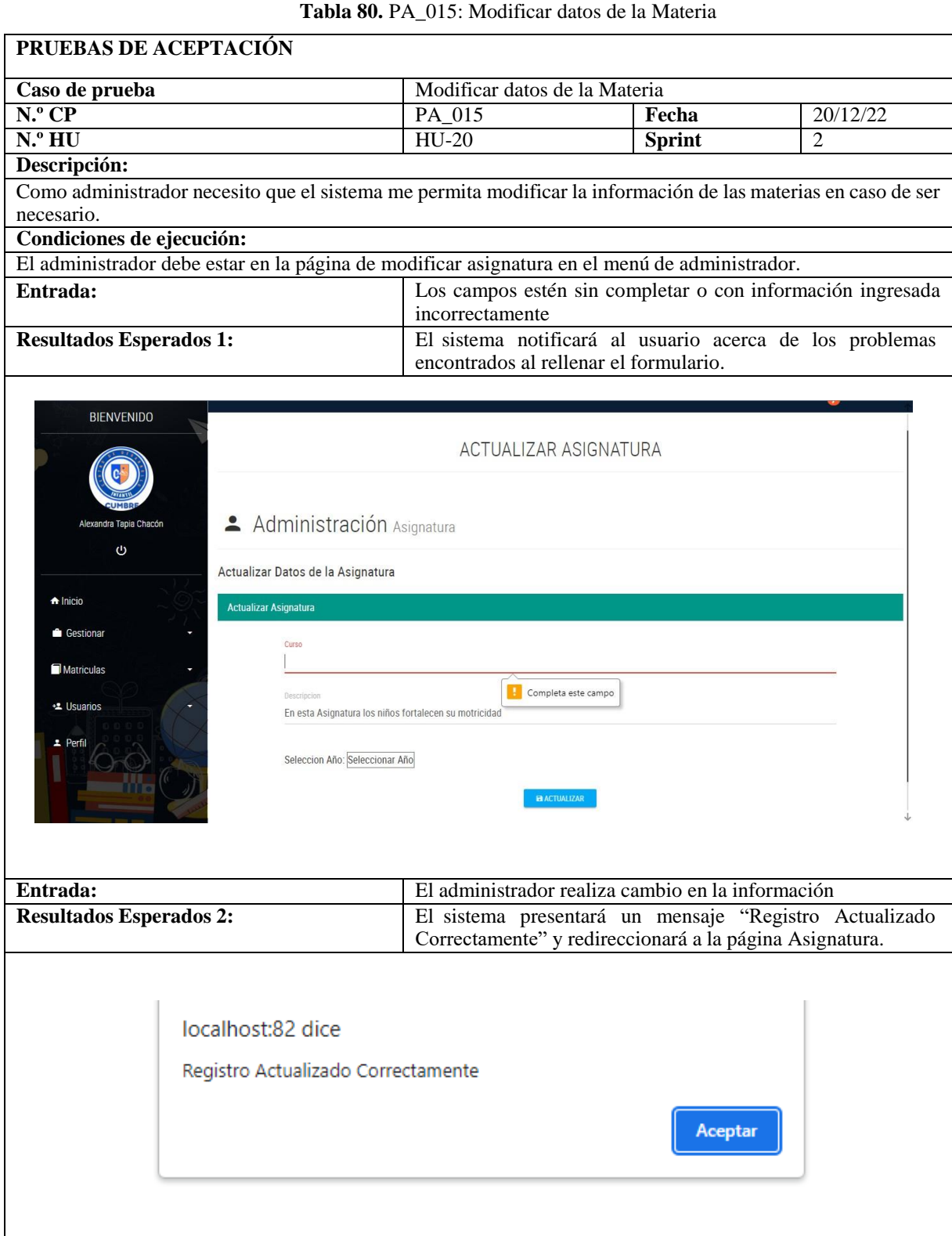

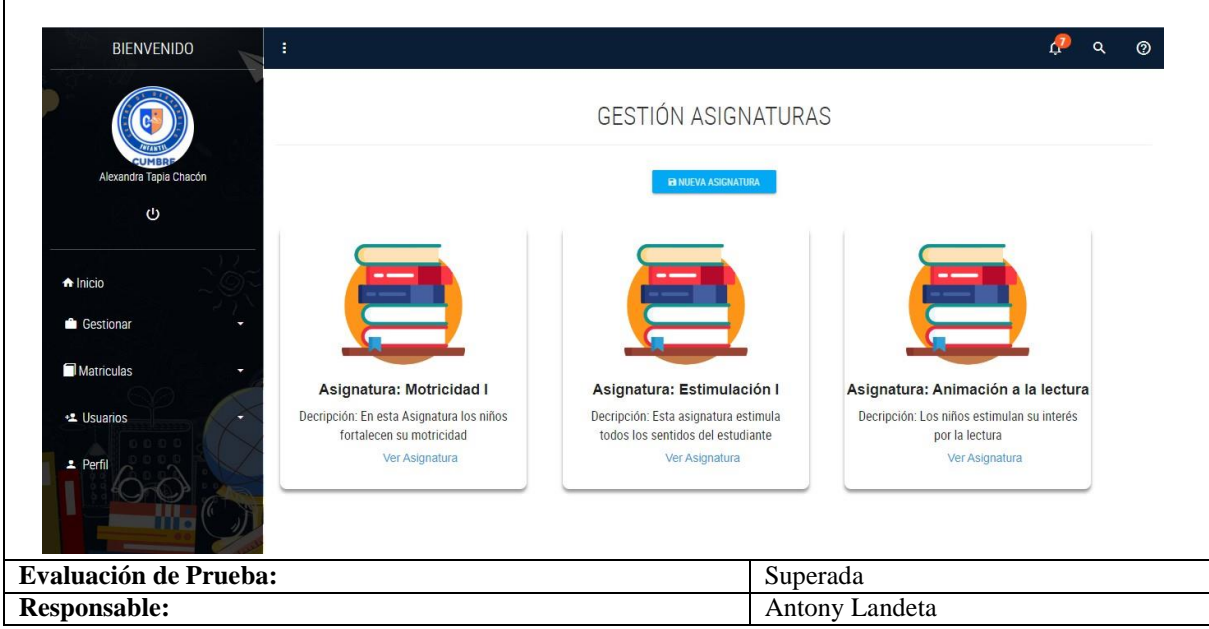

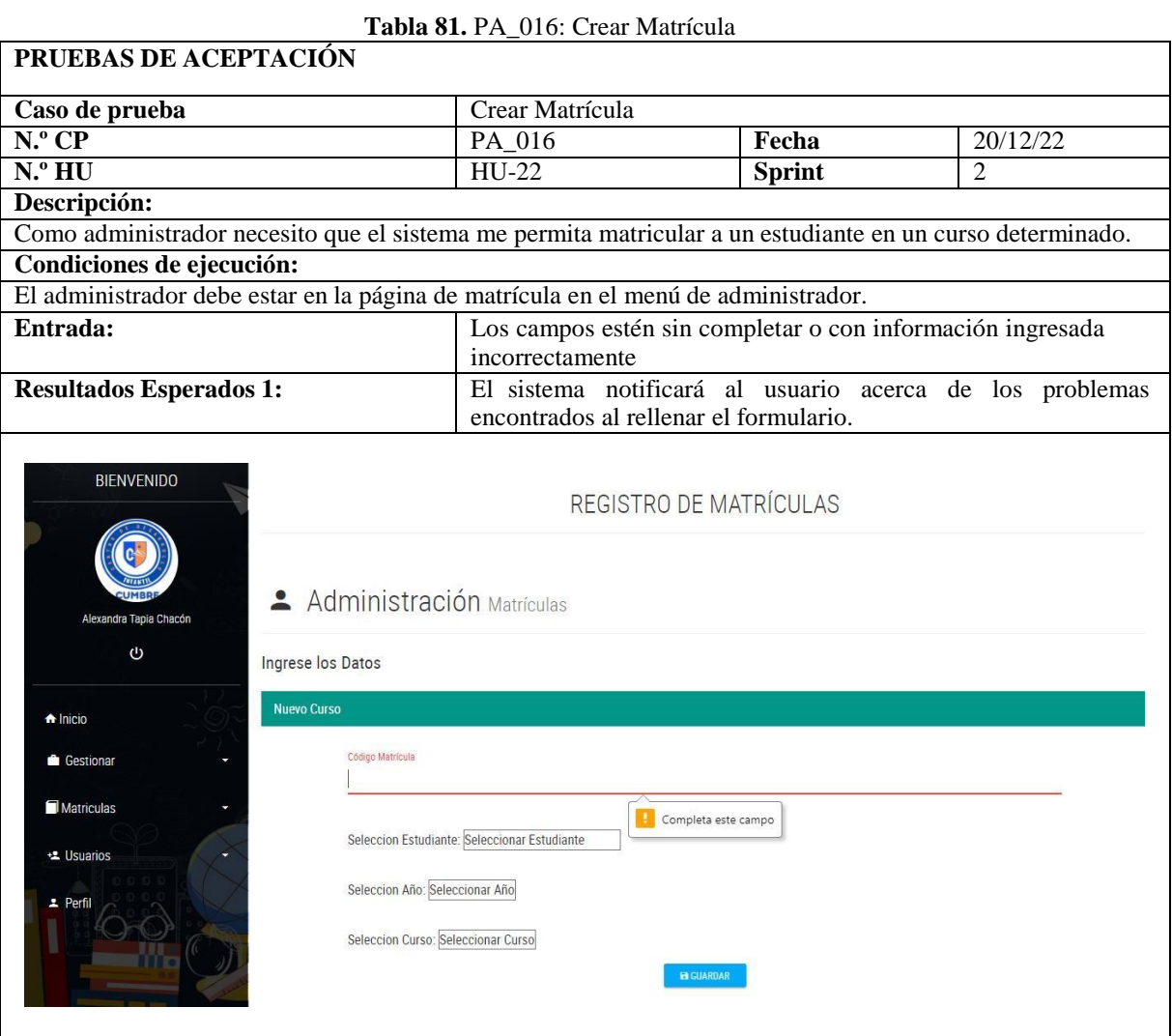

 $\overline{\phantom{a}}$ 

# **Tabla 80.** PA\_015: Modificar datos de la Materia (Continuación)

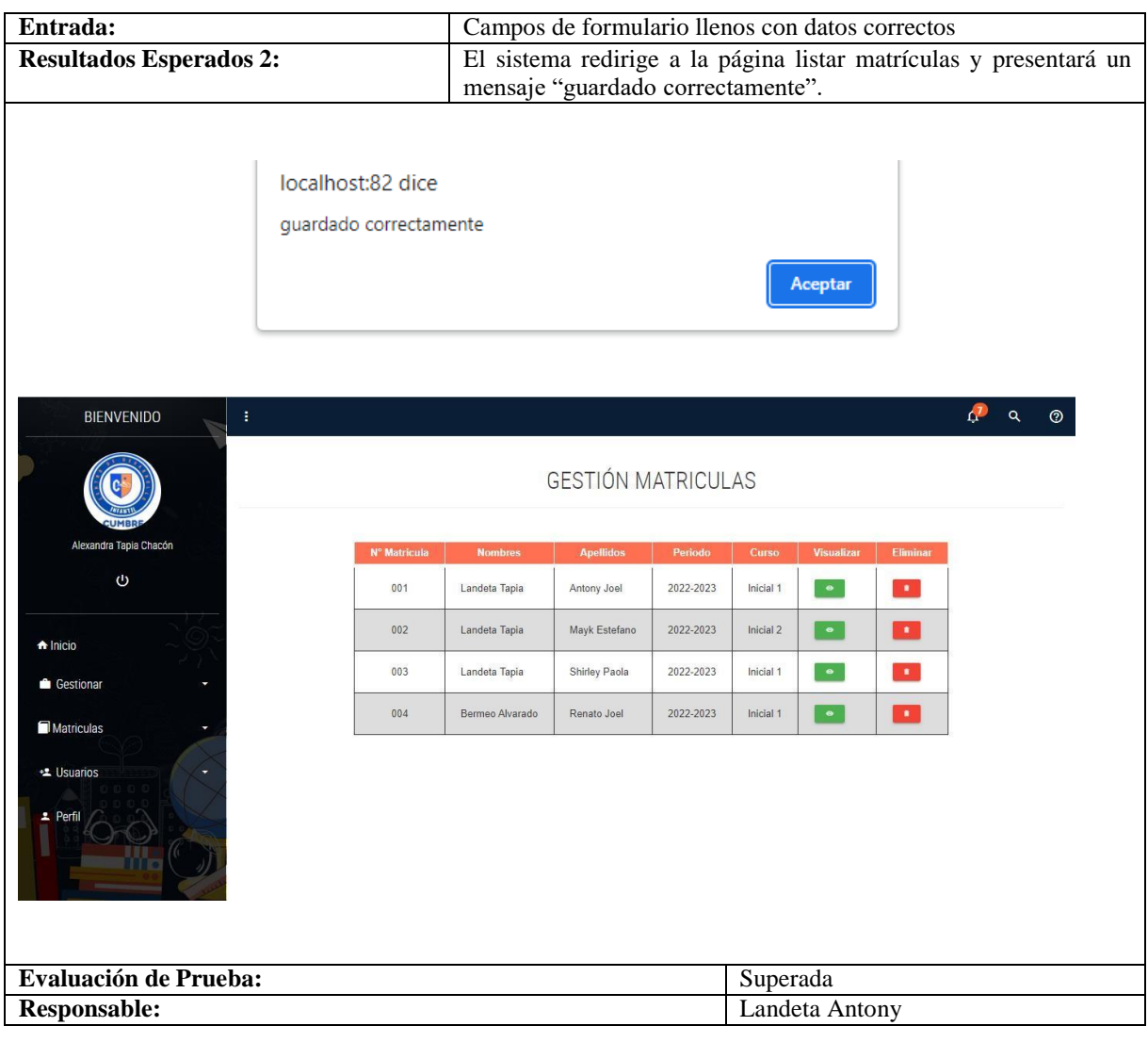

# **Tabla 81.** PA\_016: Crear Matrícula (Continuación)

# **Tabla 82.** PA\_017: Crear Parcial

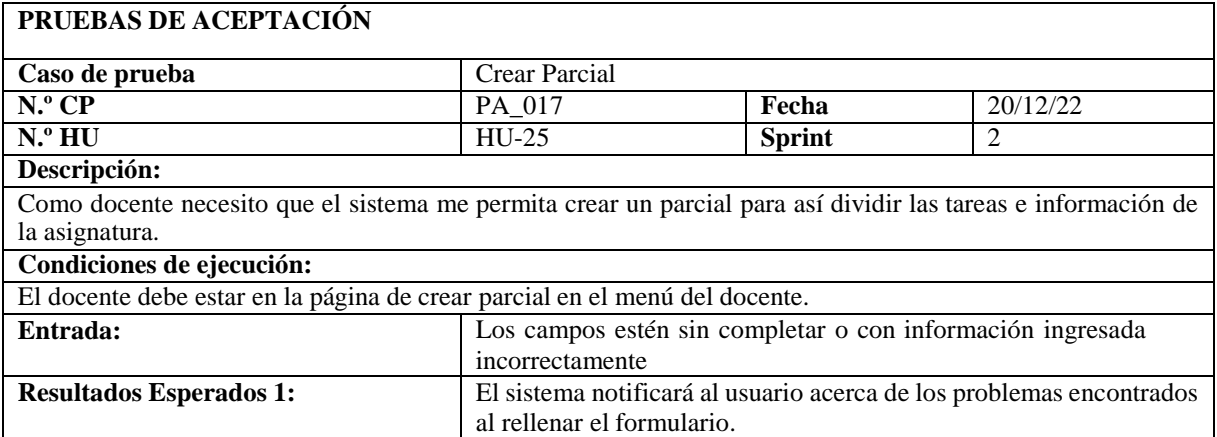

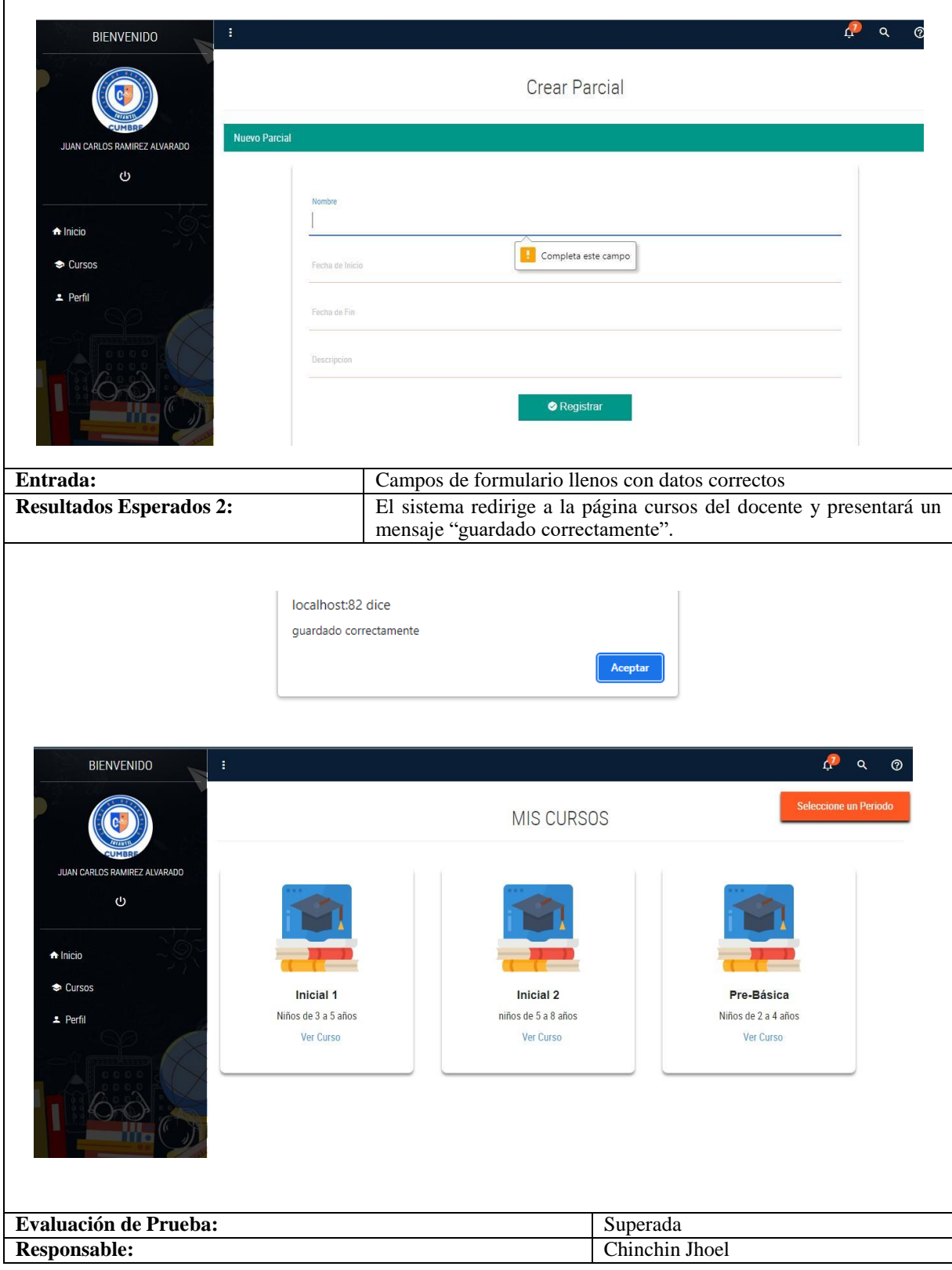

**Tabla 82.** PA\_017: Crear Parcial (Continuación)

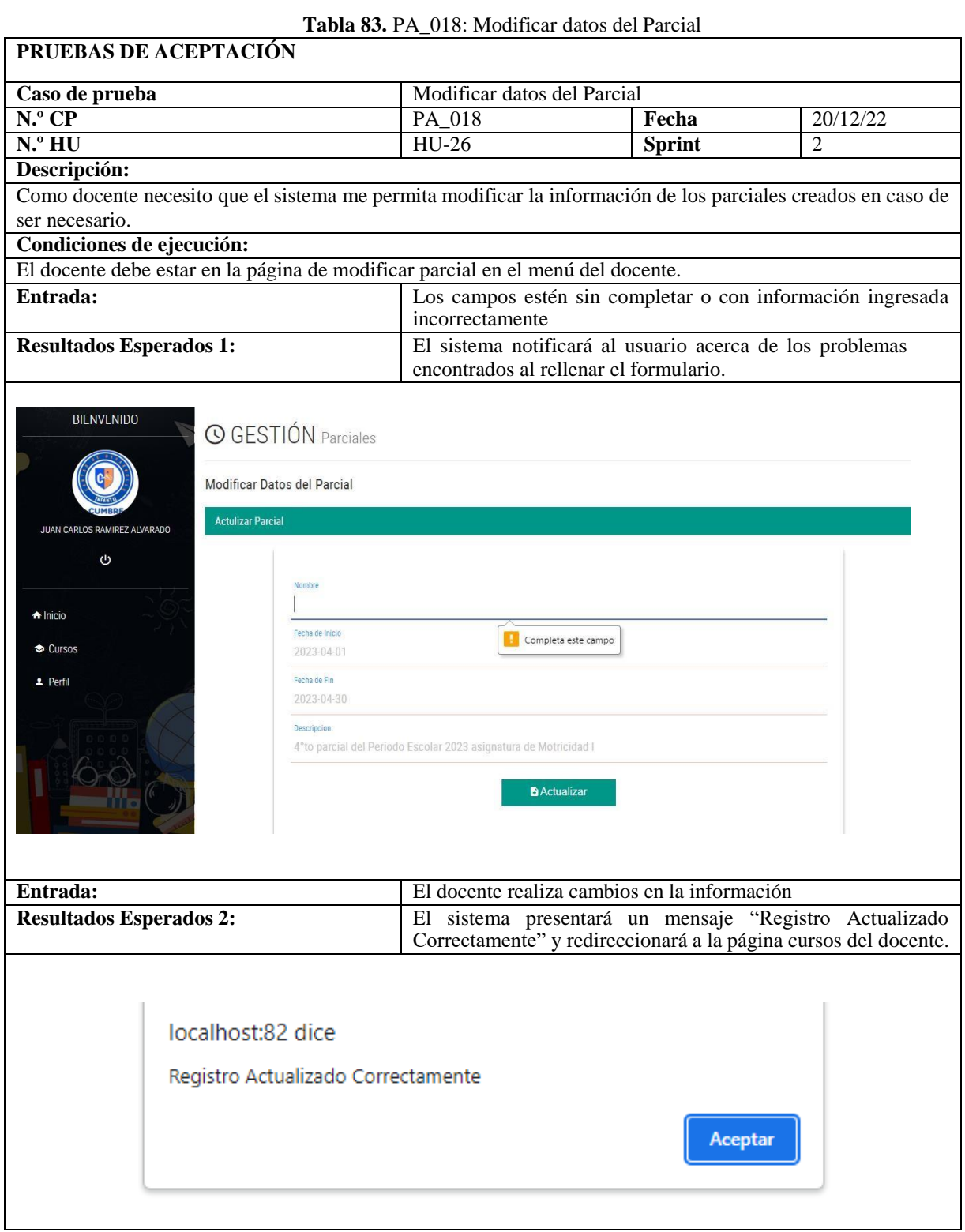

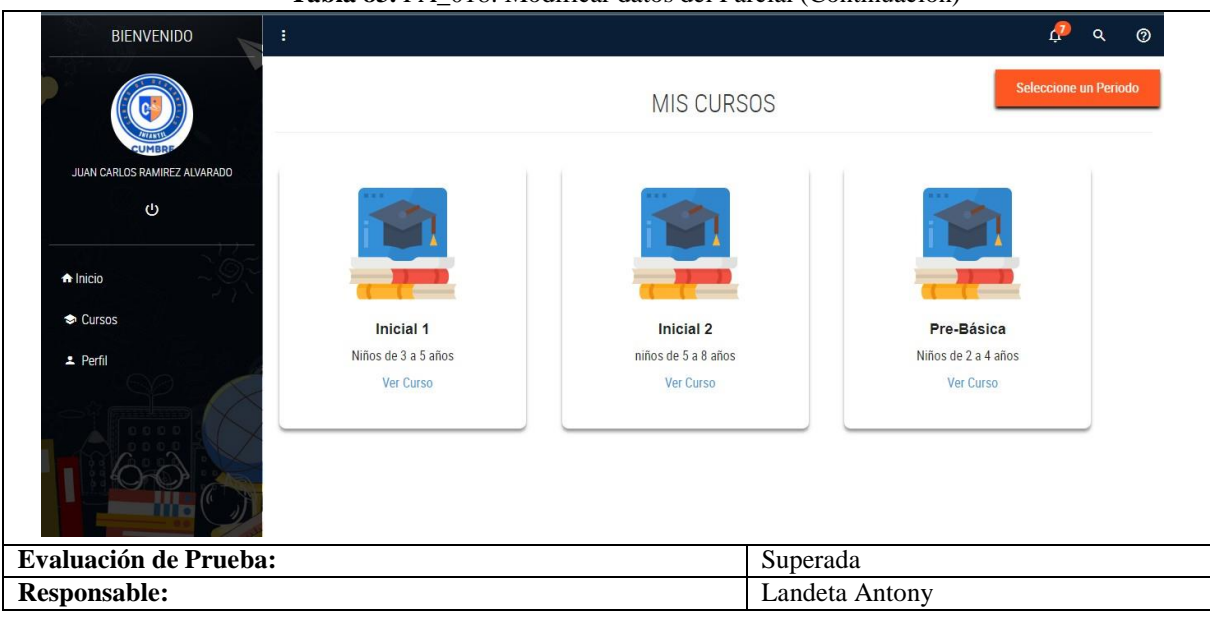

#### **Tabla 83.** PA\_018: Modificar datos del Parcial (Continuación)

#### **Tabla 84.** PA\_019: Crear Tarea

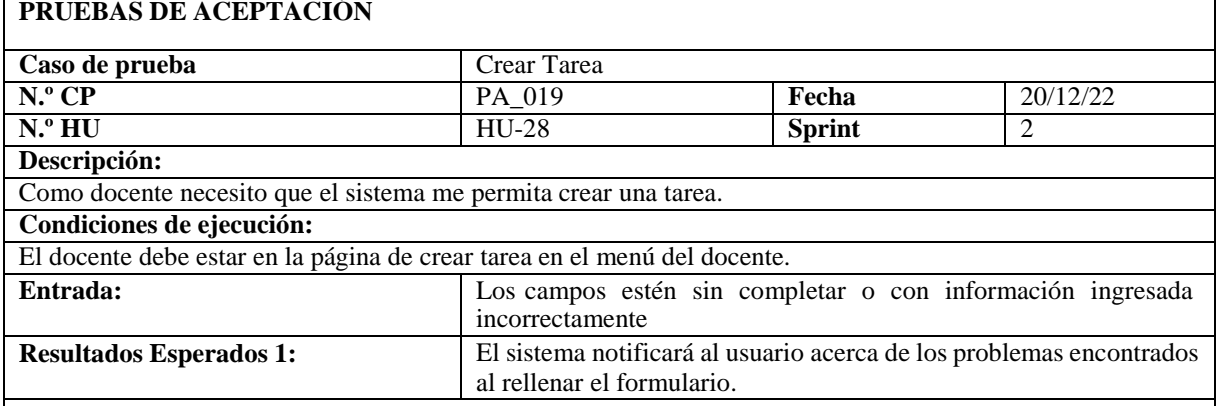

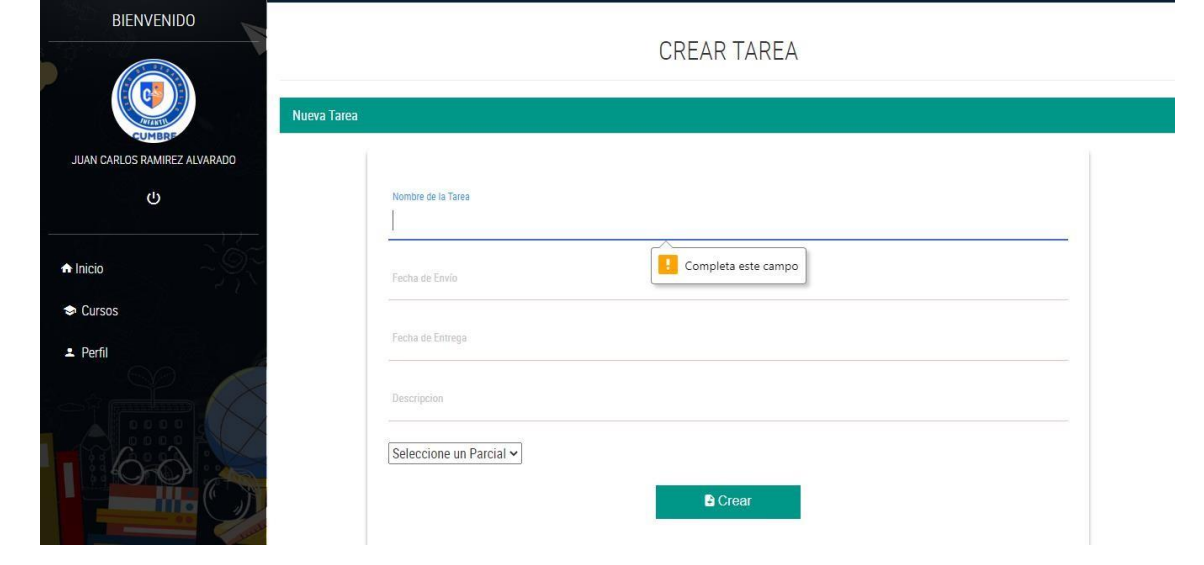

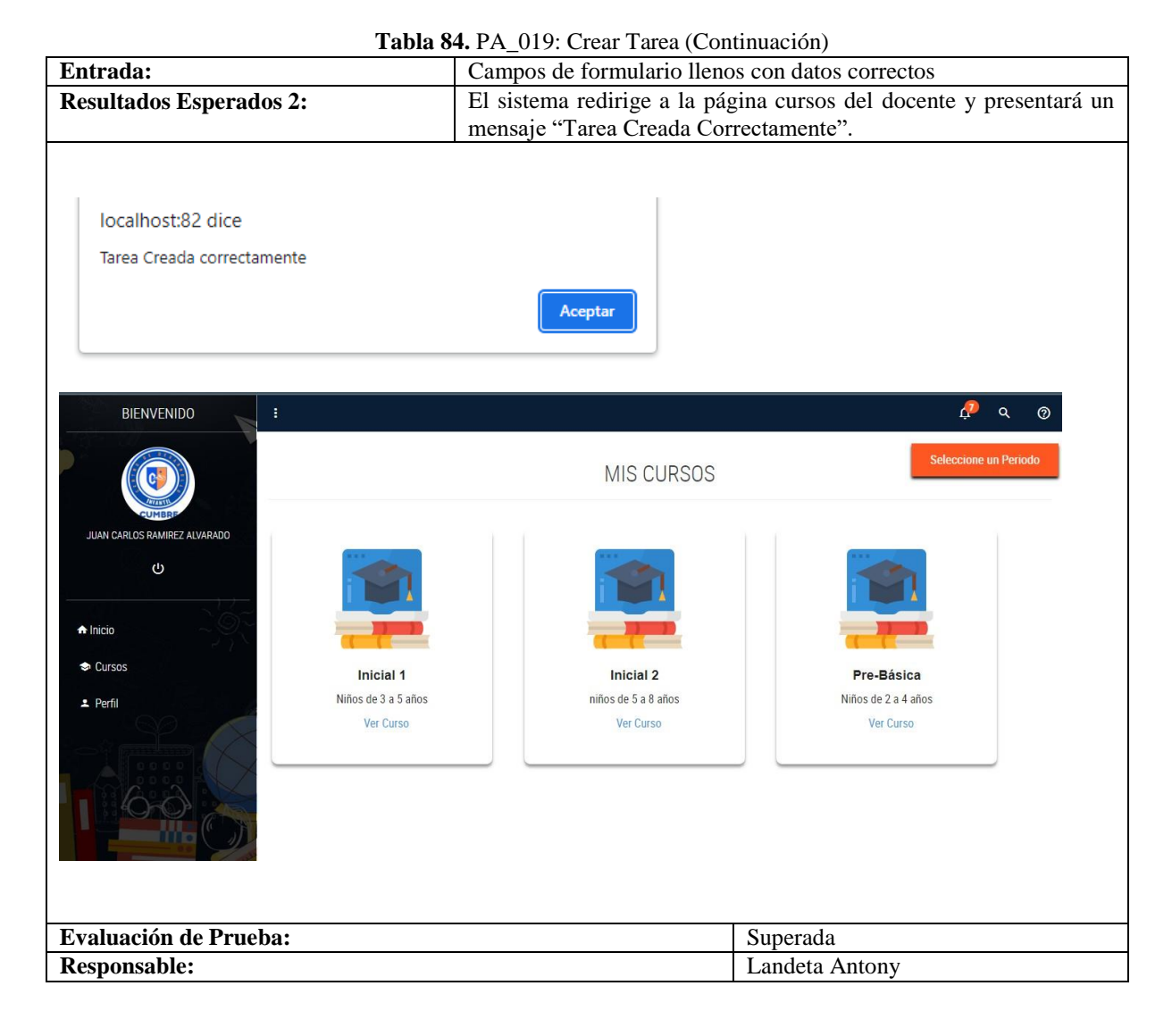

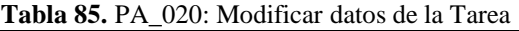

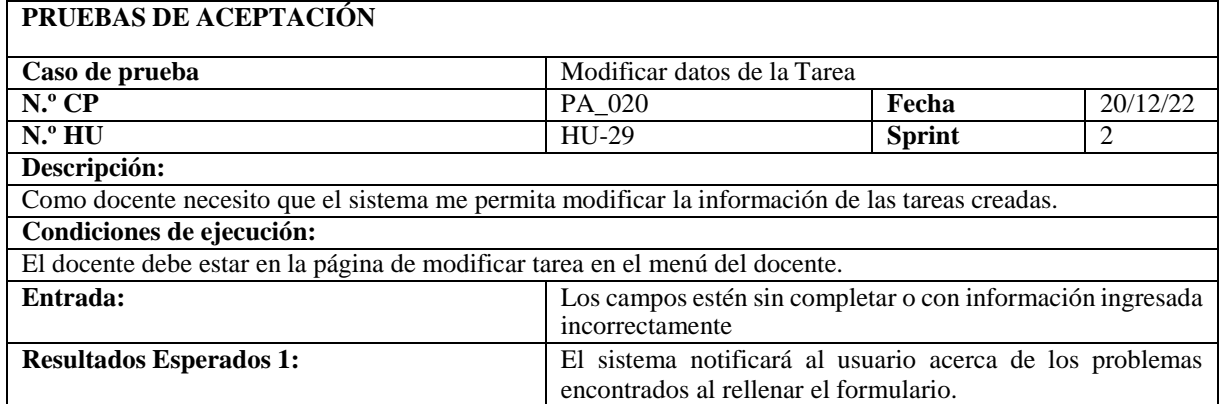

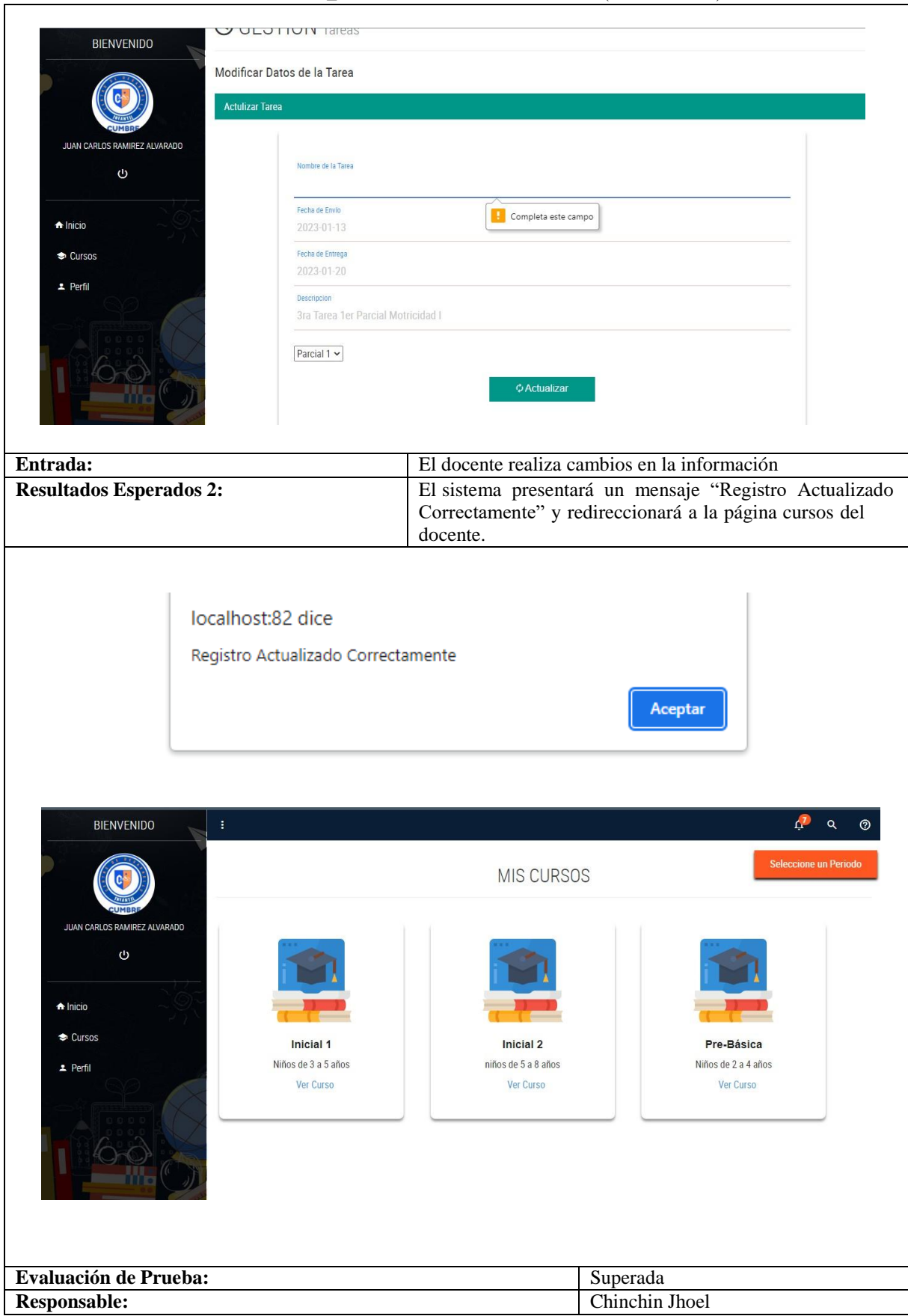

**Tabla 85.** PA\_020: Modificar datos de la Tarea (Continuación)

## **Anexo G.** Sprint Review 3

**Objetivo:** El fin estener la seguridad de que el scrum team y los usuarios tengan una misma visión, es decir, tengan claro el progreso que debe tener el proyecto y además sepan cómo será el resultado final una vez terminado el desarrollo. Esto permite que el proyecto alcance los motivos que fueron establecidos para este en un principio.

**Alcance:** En este sprint Review se considera realizar cada uno de los criterios de aceptación de las historias de usuario que fueron desarrolladas en un principio, haciendo referencia a la **Tabla 35**.

**Responsables:** Chinchin Jhoel, Landeta Antony

### **8.1.1.1.1.3. Pruebas Unitarias**

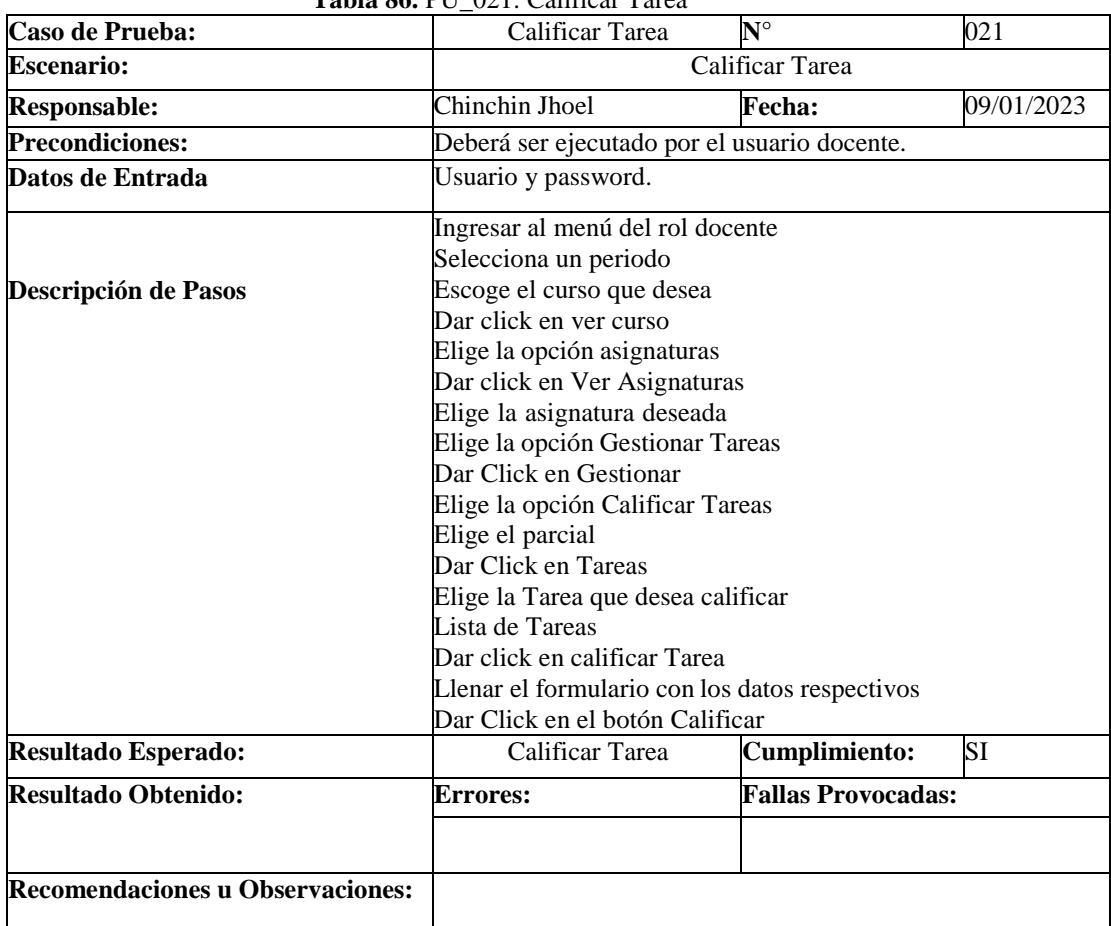

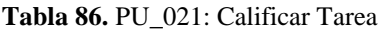

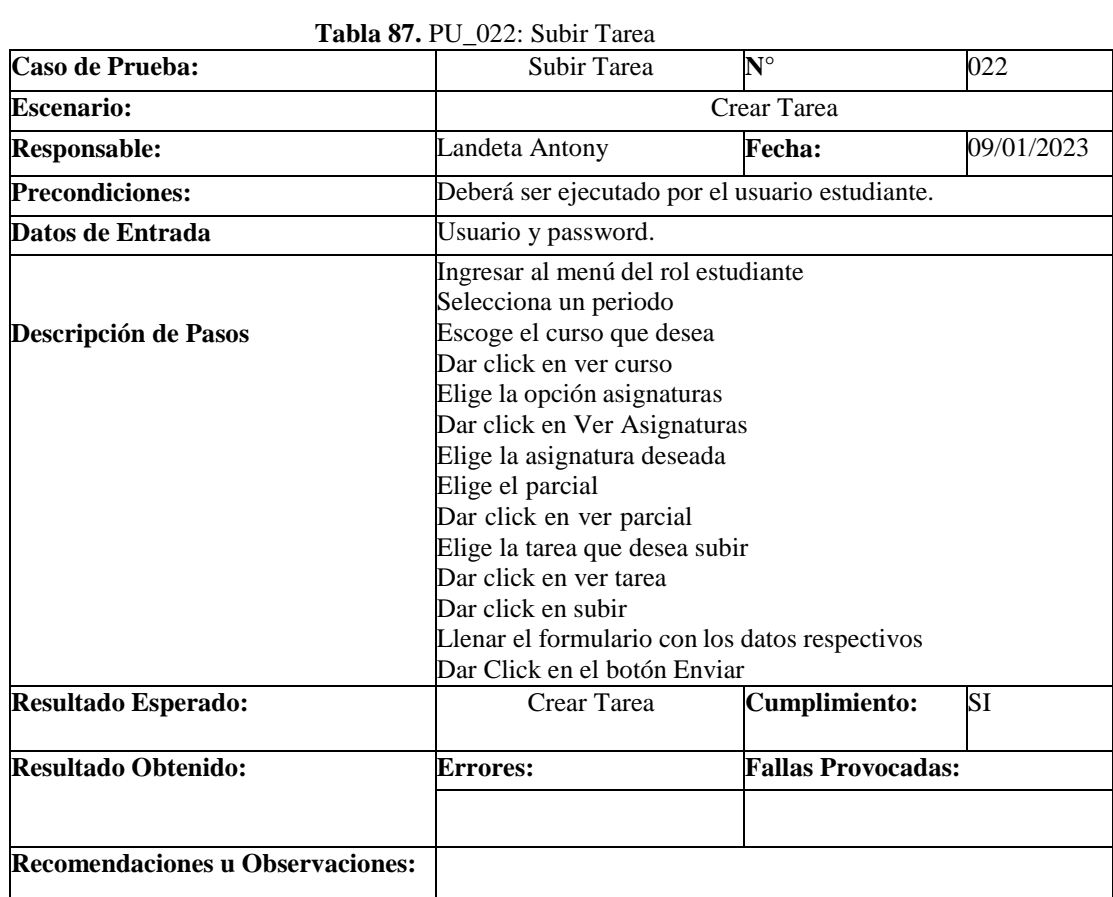

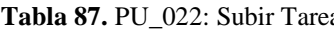

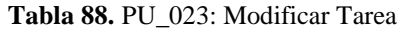

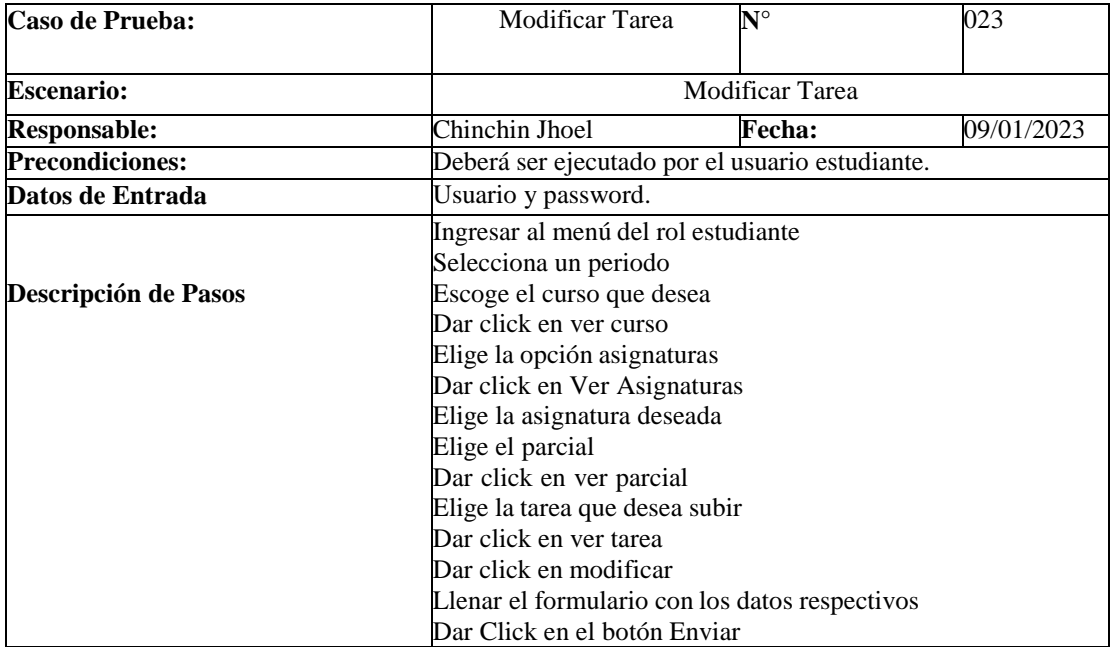

| <b>Resultado Esperado:</b>              | Modificar Tarea | Cumplimiento:             |
|-----------------------------------------|-----------------|---------------------------|
| <b>Resultado Obtenido:</b>              | <b>Errores:</b> | <b>Fallas Provocadas:</b> |
|                                         |                 |                           |
|                                         |                 |                           |
| <b>Recomendaciones u Observaciones:</b> |                 |                           |

**Tabla 88.** PA\_023: Modificar Tarea (Continuación)

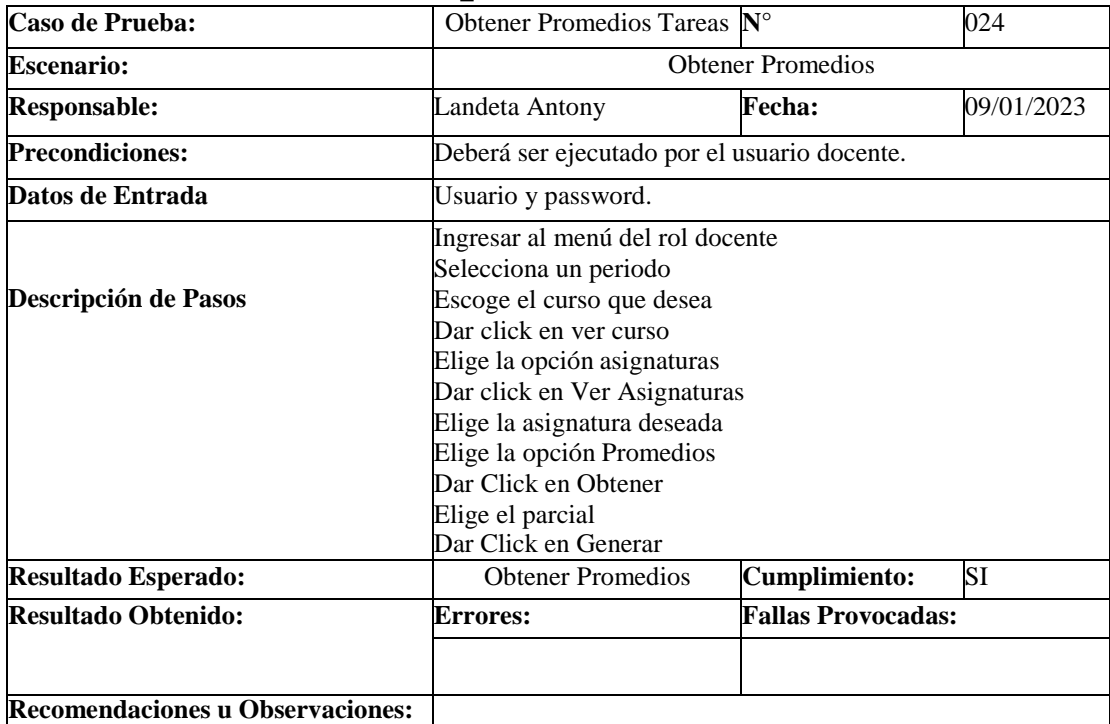

#### **Tabla 89.** PU\_024: Obtener Promedios Tareas

# **Tabla 90.** PU025\_Lista de Usuarios

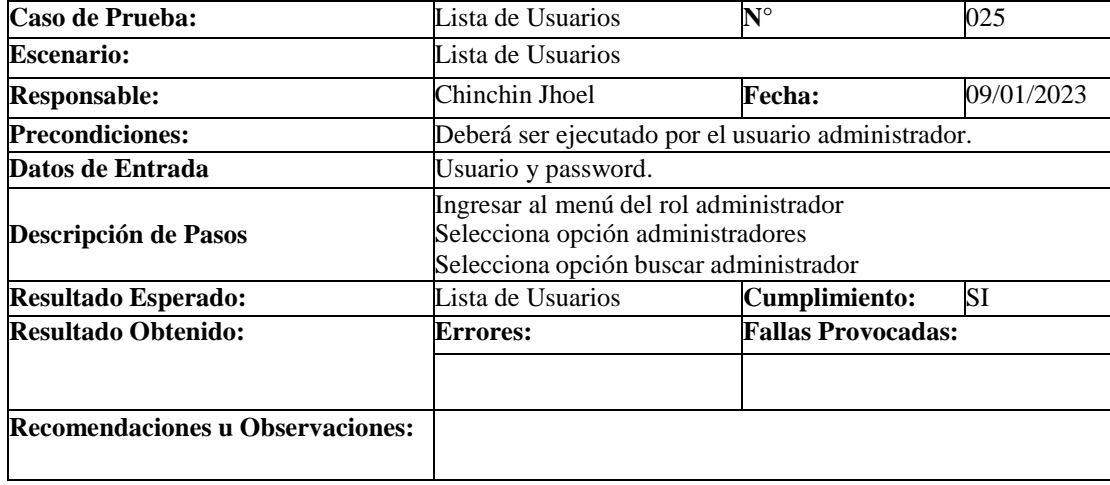

| Caso de Prueba:                         | <b>Listado Docentes</b>                                                                                    | $N^{\circ}$                                        | 026        |  |
|-----------------------------------------|----------------------------------------------------------------------------------------------------|----------------------------------------------------|------------|--|
| <b>Escenario:</b>                       | <b>Listado Docentes</b>                                                                                    |                                                    |            |  |
| <b>Responsable:</b>                     | Chinchin Jhoel                                                                                             | <b>Fecha:</b>                                      | 09/01/2023 |  |
| <b>Precondiciones:</b>                  |                                                                                                    | Deberá ser ejecutado por el usuario administrador. |            |  |
|                                         |                                                                                                    |                                                    |            |  |
| Datos de Entrada                        | Usuario y password.                                                                                        |                                                    |            |  |
| Descripción de Pasos                    | Ingresar al menú del rol administrador<br>Selecciona la opción docente<br>Selecciona opción buscar docente |                                                    |            |  |
| <b>Resultado Esperado:</b>              | <b>Listado Docentes</b>                                                                                    | Cumplimiento:                                      | SI         |  |
| <b>Resultado Obtenido:</b>              | Errores:                                                                                                   | <b>Fallas Provocadas:</b>                          |            |  |
|                                         |                                                                                                    |                                                    |            |  |
| <b>Recomendaciones u Observaciones:</b> |                                                                                                    |                                                    |            |  |

**Tabla 91.** PU\_026: Listado Docentes

**Tabla 92.** PU\_027: Lista de Representantes

| <b>Recomendaciones u Observaciones:</b> |                                                                                                    |                           |            |
|-----------------------------------------|----------------------------------------------------------------------------------------------------|---------------------------|------------|
| <b>Resultado Obtenido:</b>              | <b>Errores:</b>                                                                                                    | <b>Fallas Provocadas:</b> |            |
| <b>Resultado Esperado:</b>              | Lista de Representantes                                                                                             | <b>Cumplimiento:</b>      | SI         |
| Descripción de Pasos                    | Ingresar al menú del rol administrador<br>Selecciona opción representante<br>Selecciona opción buscar representante |                           |            |
| Datos de Entrada                        | Usuario y password.                                                                                                 |                           |            |
| <b>Precondiciones:</b>                  | Deberá ser ejecutado por el usuario administrador.                                                                  |                           |            |
| <b>Responsable:</b>                     | Landeta Antony                                                                                                    | <b>Fecha:</b>             | 10/01/2023 |
| <b>Escenario:</b>                       | Lista de Representantes                                                                                             |                           |            |
| Caso de Prueba:                         | Lista de Representantes                                                                                             | $N^{\circ}$               | 027        |

#### **Tabla 93.** PU\_028: Lista de Estudiantes

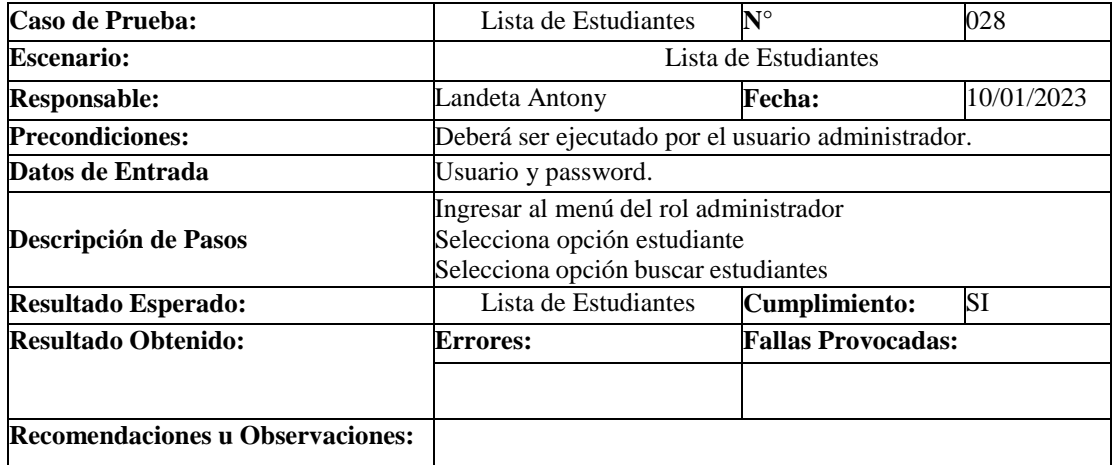

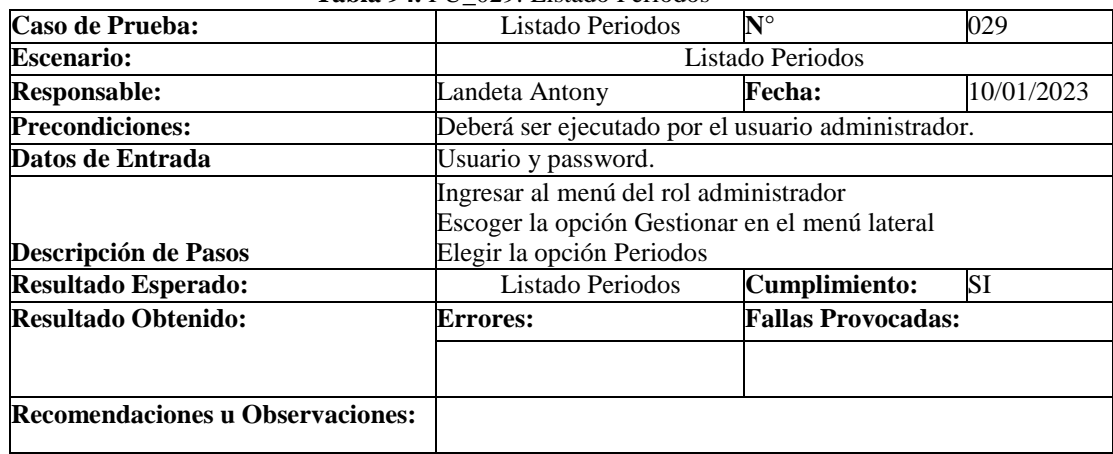

### **Tabla 94.** PU\_029: Listado Periodos

# **8.1.1.1.1.4. Pruebas de Aceptación**

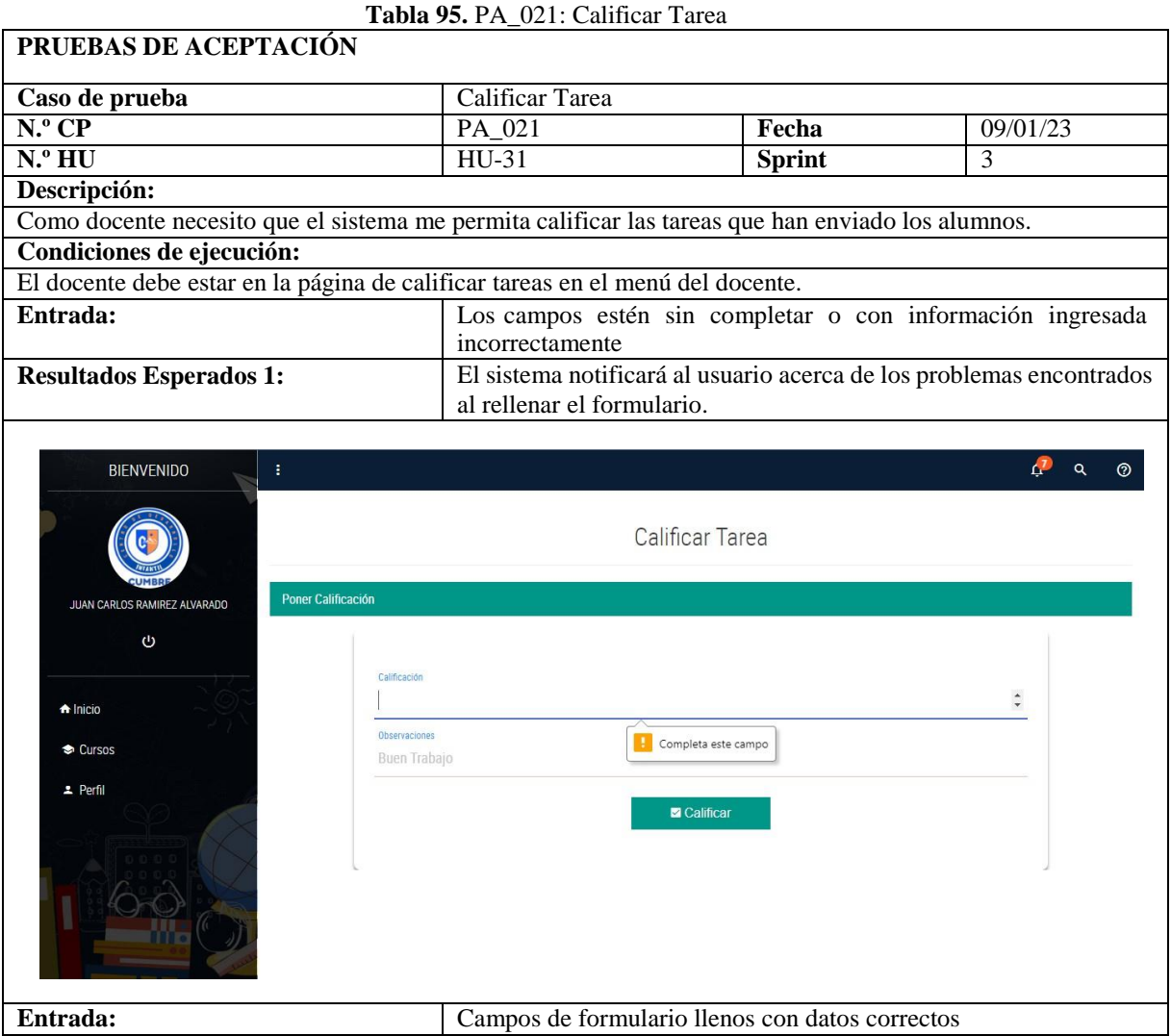

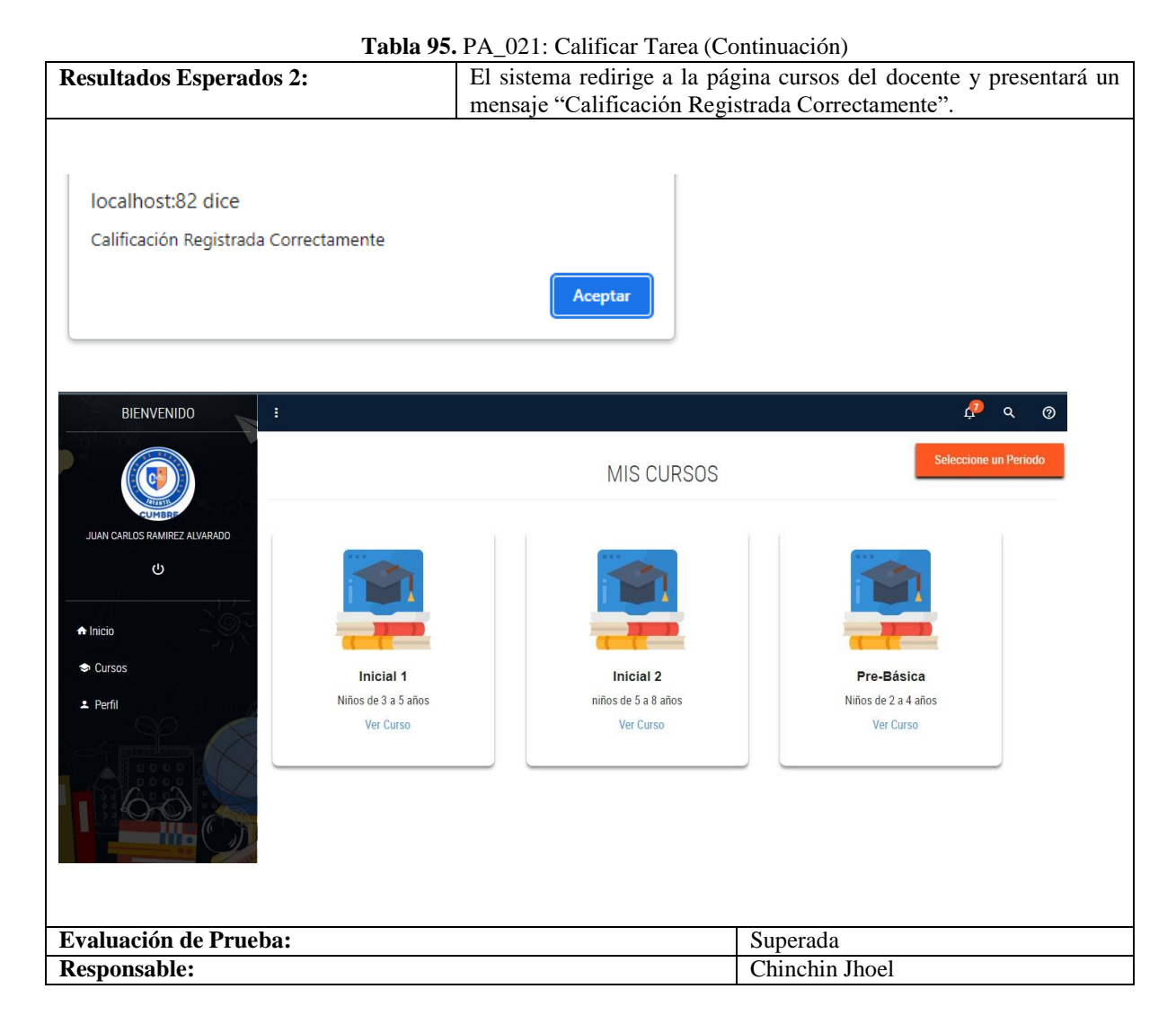

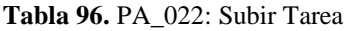

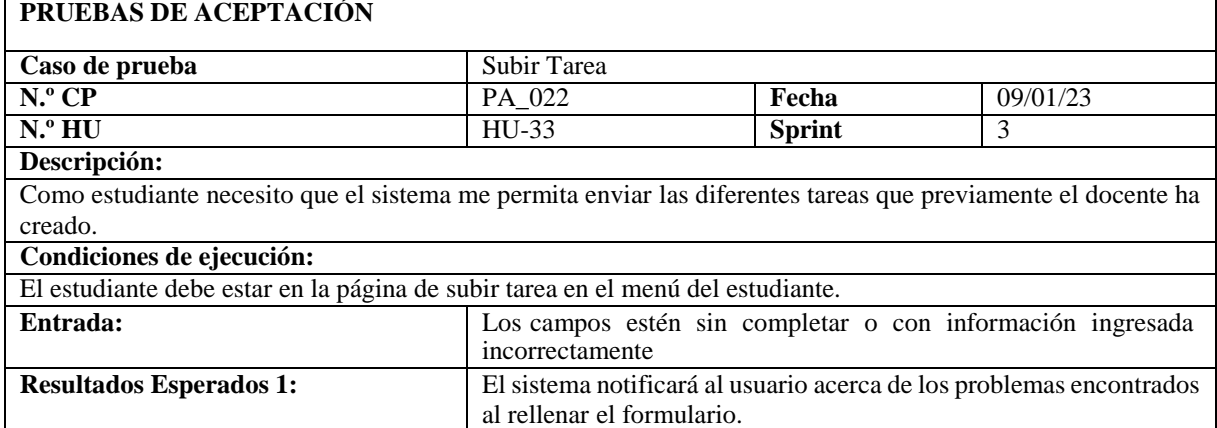

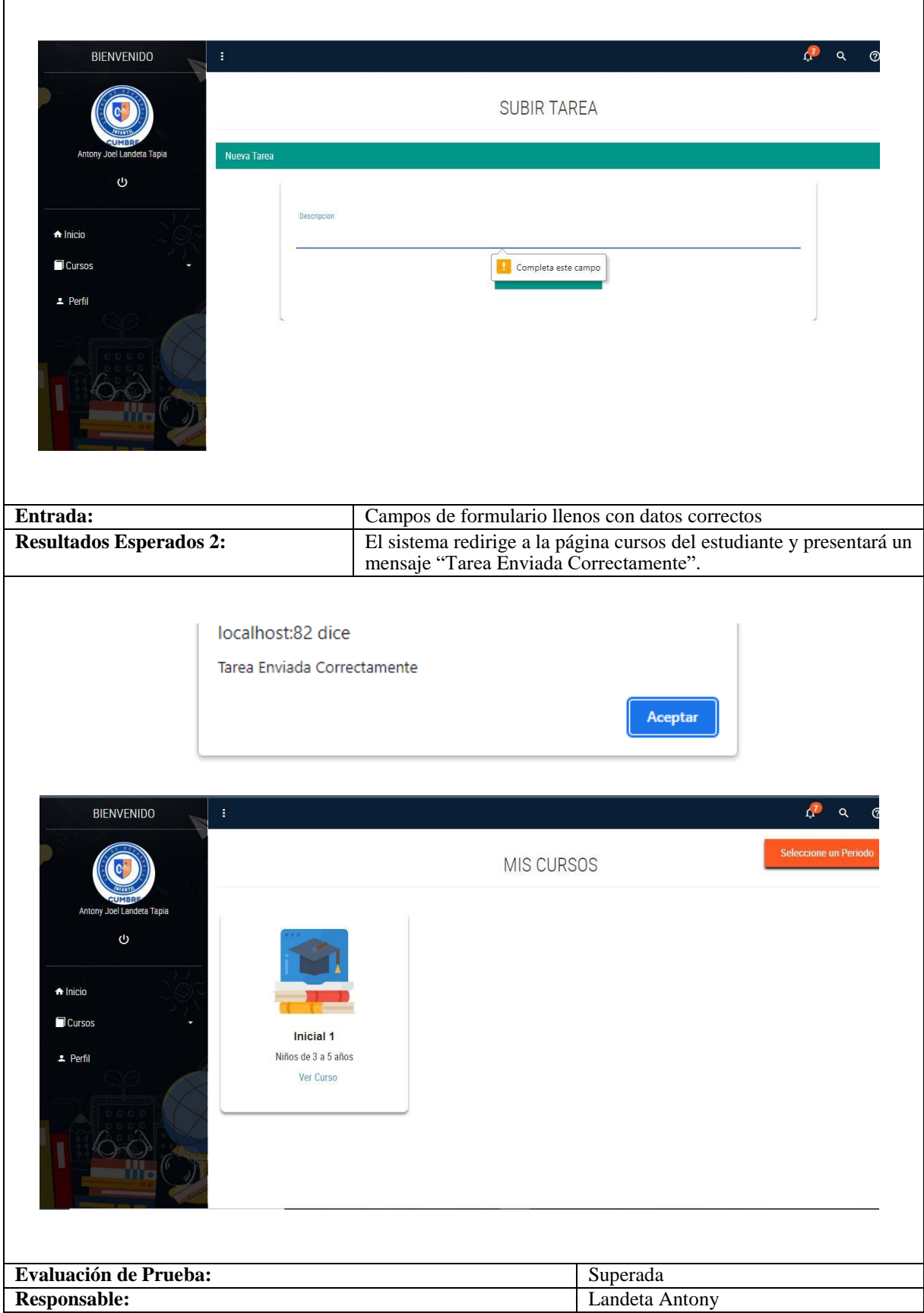

**Tabla 96.** PA\_022: Subir Tarea (Continuación)

 $\mathbf{r}$ 

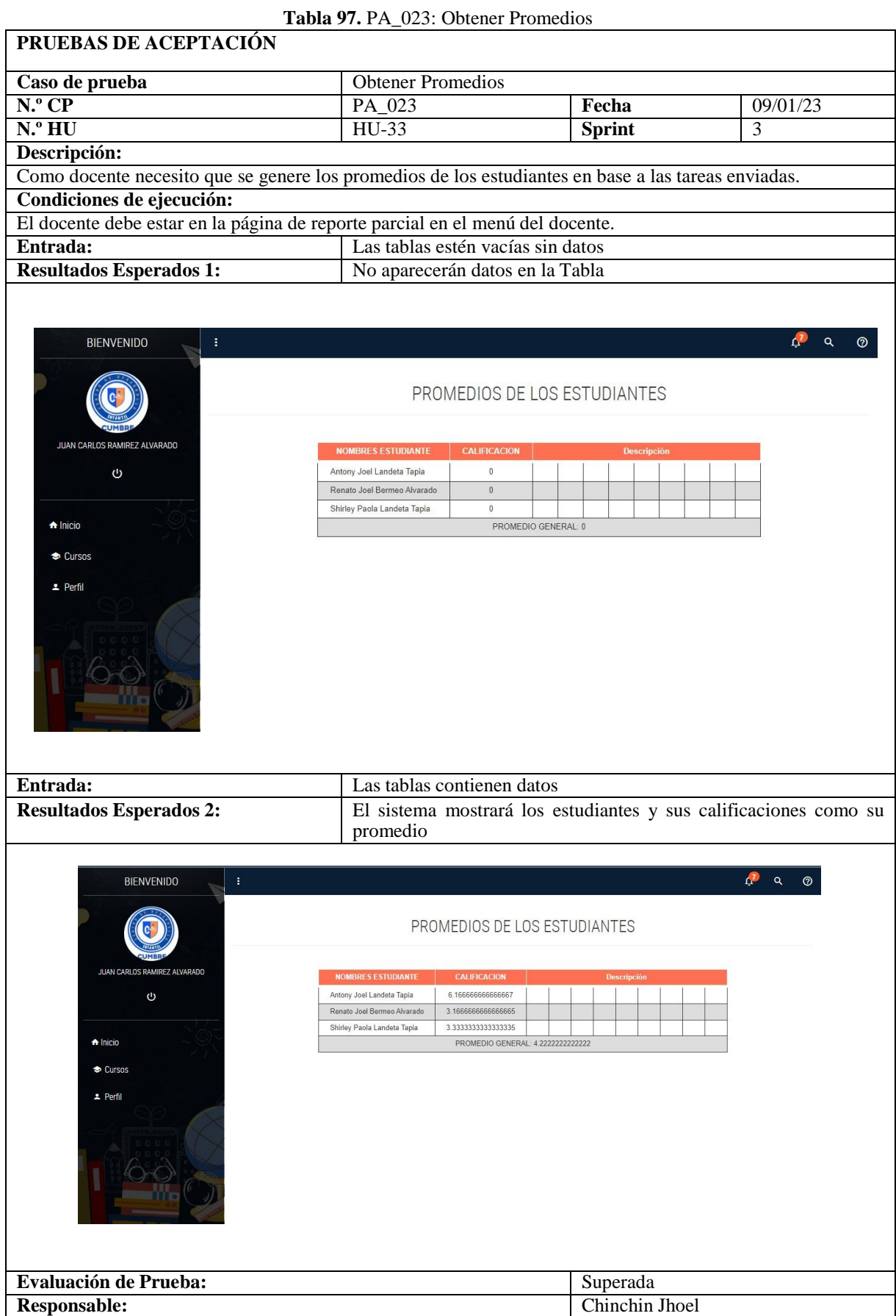

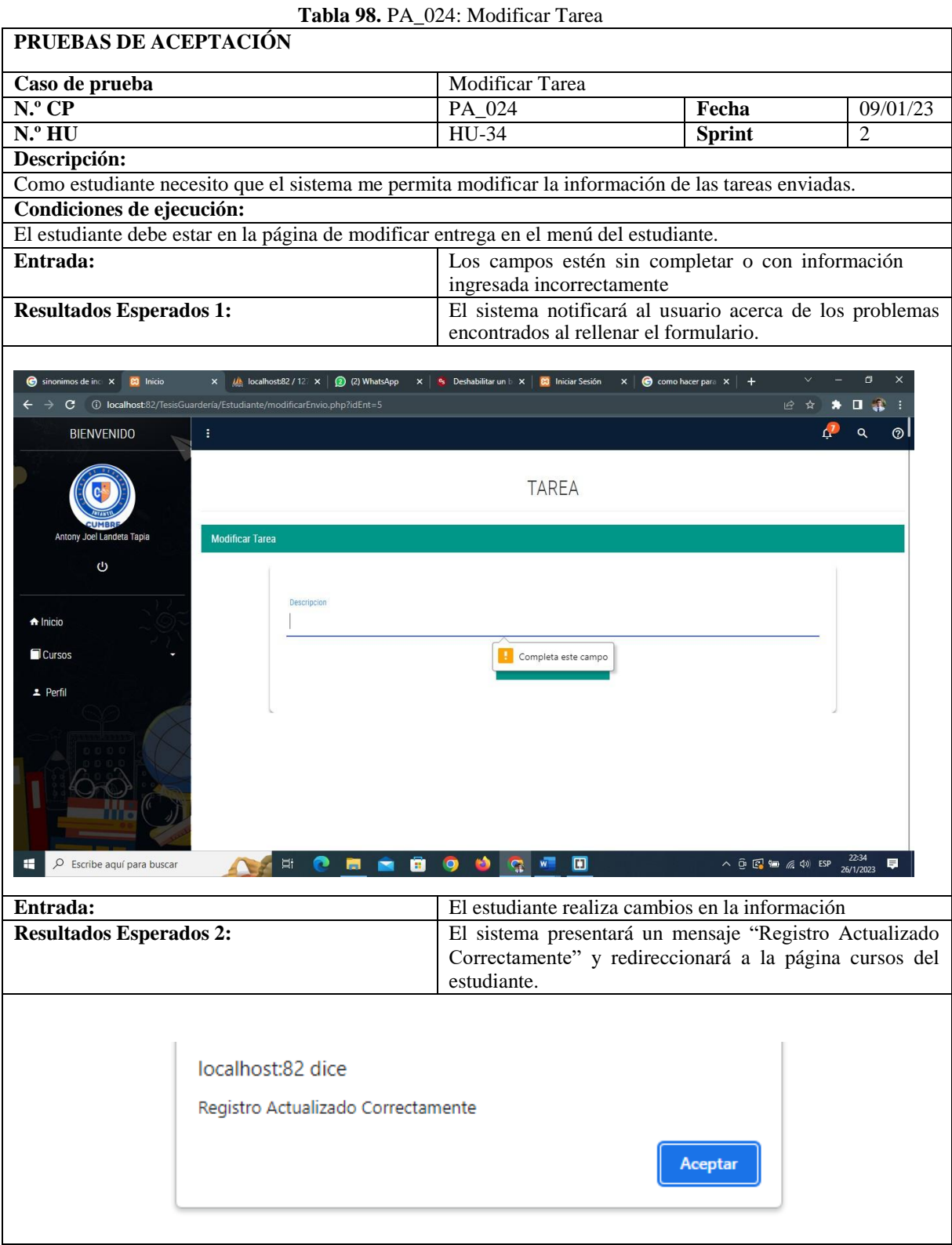

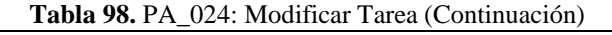

 $\Gamma$ 

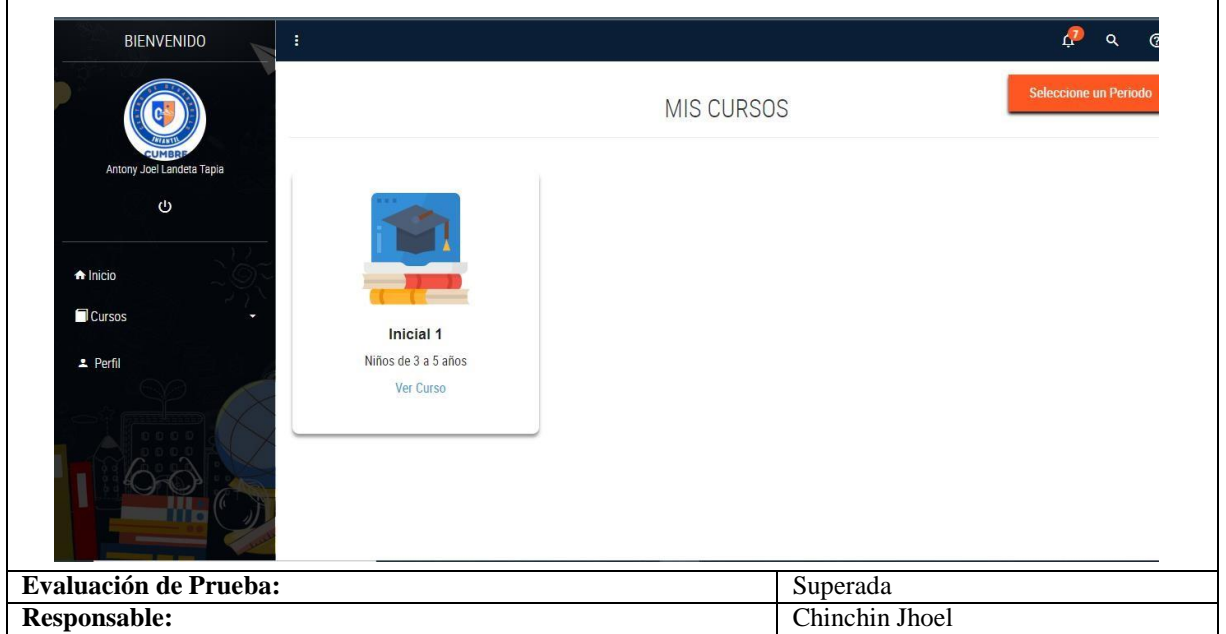

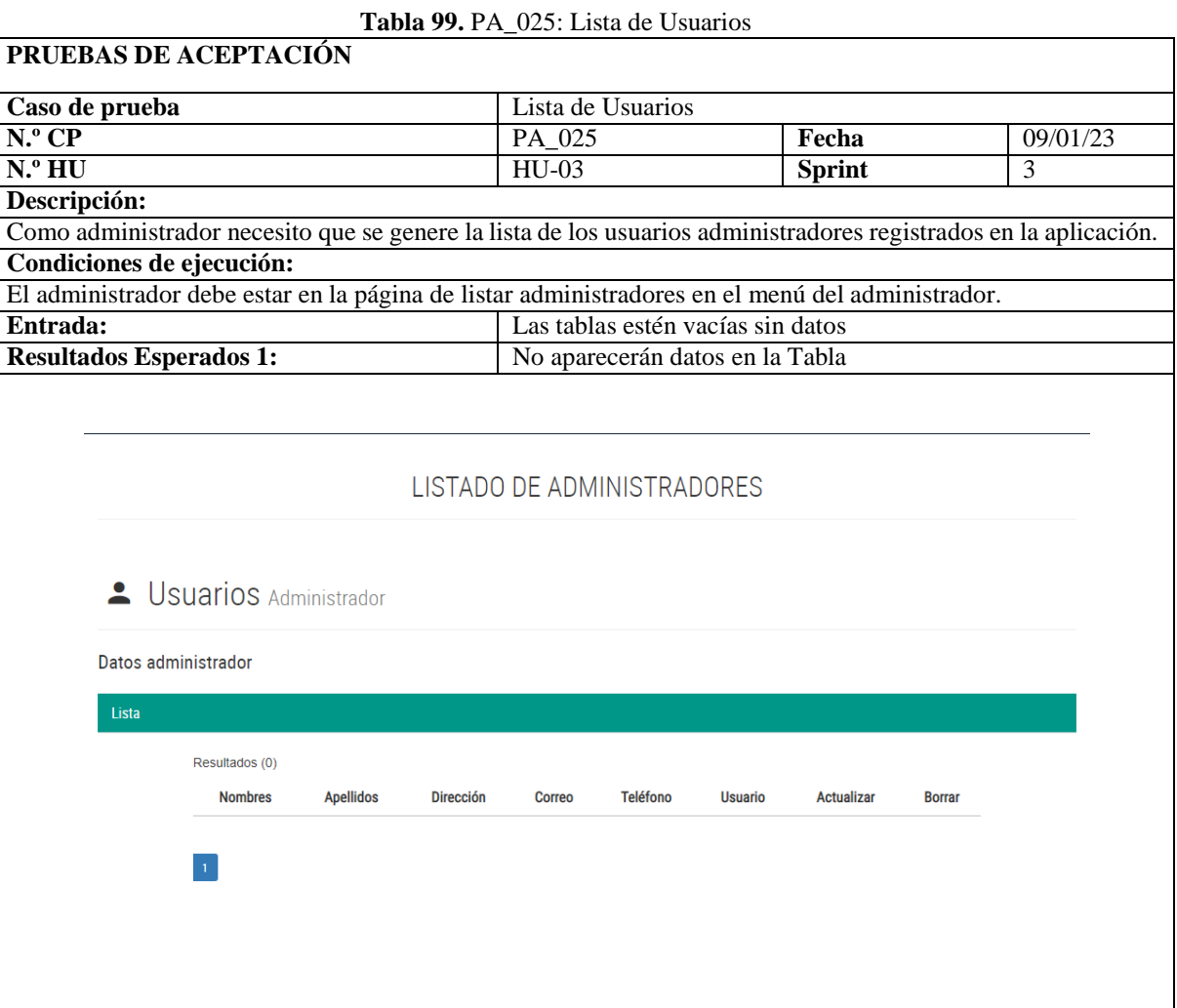

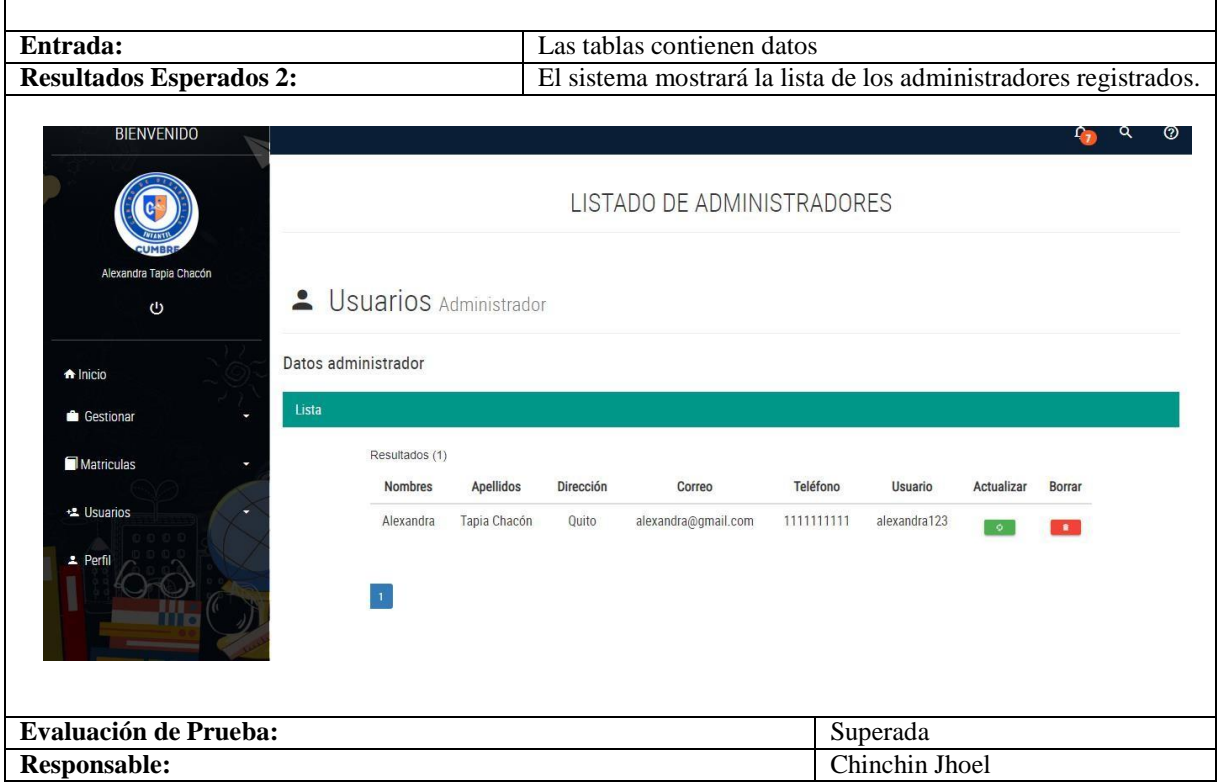

#### **Tabla 100.** PA\_027: Lista de Estudiantes

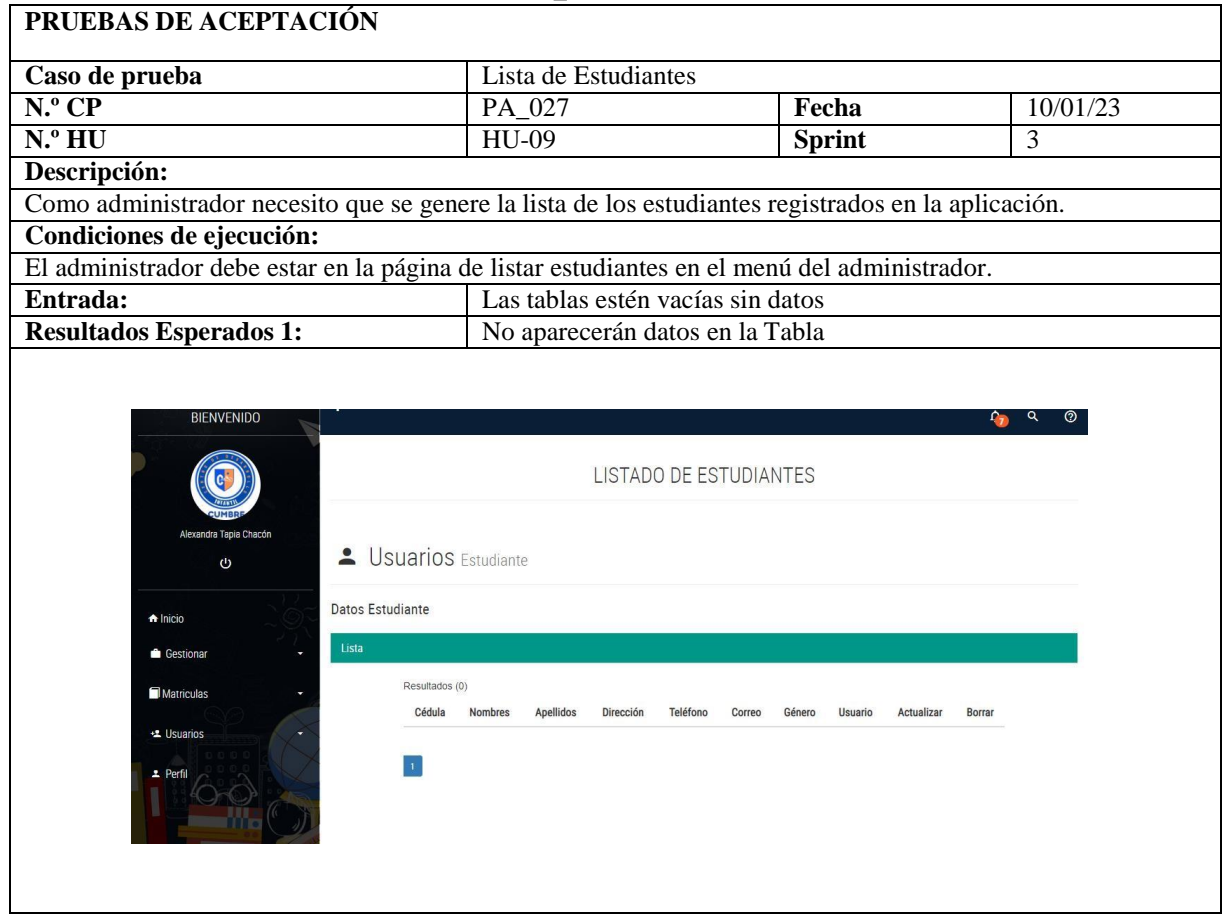

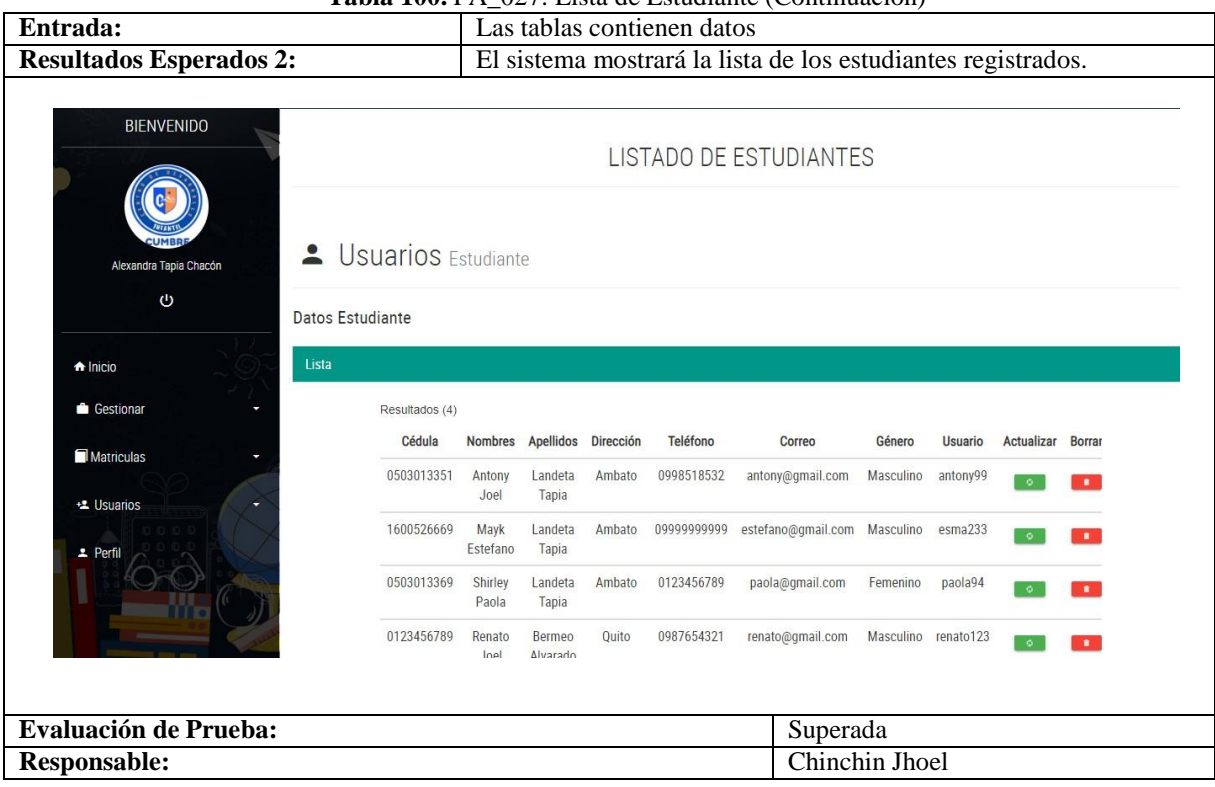

#### **Tabla 100.** PA\_027: Lista de Estudiante (Continuación)

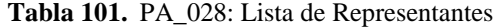

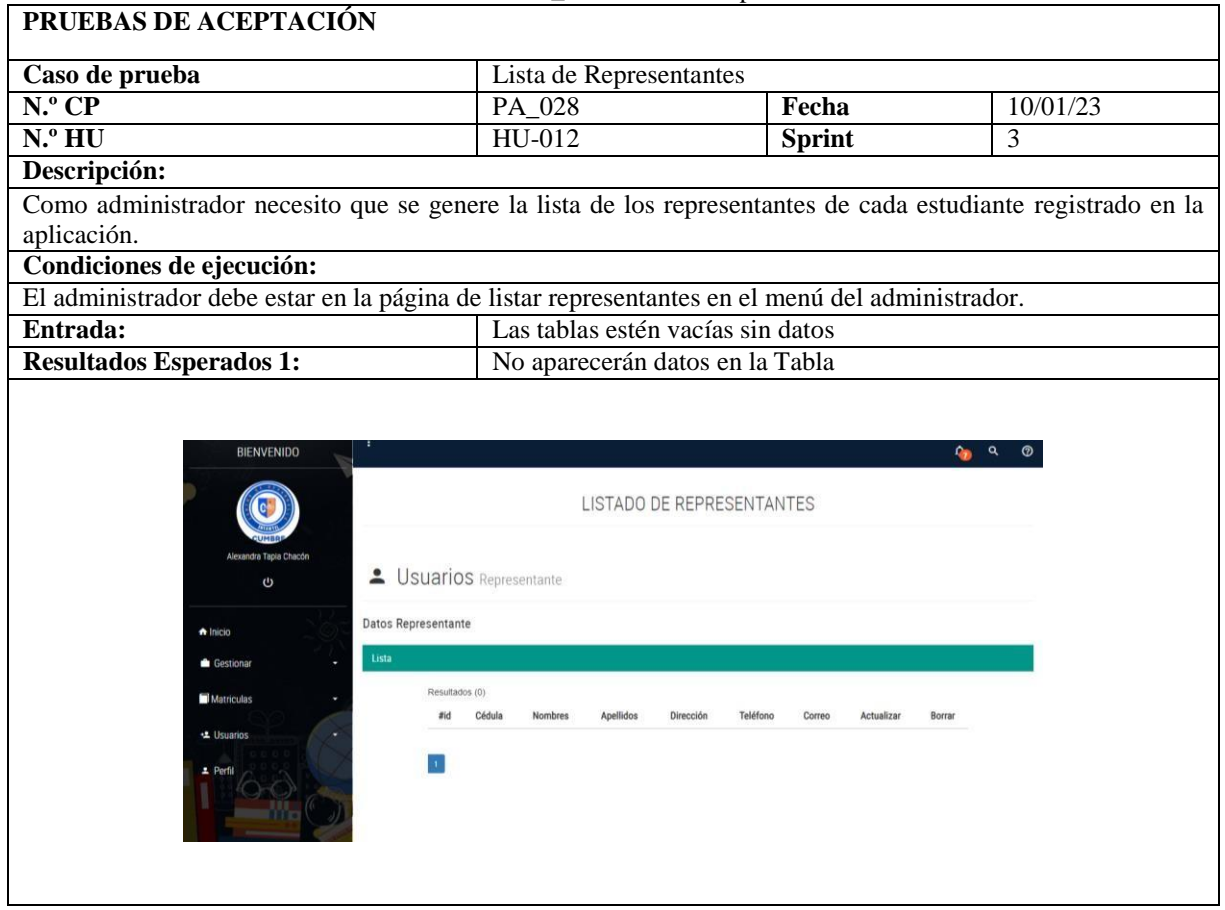

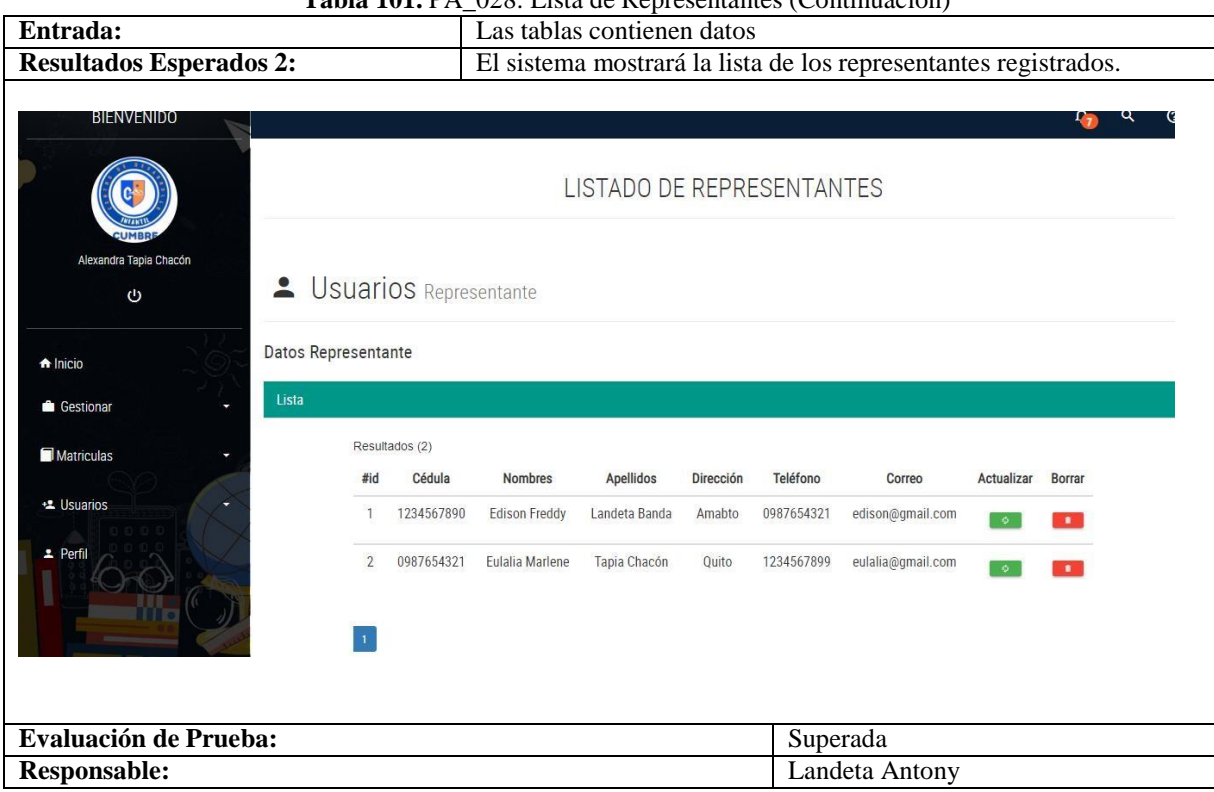

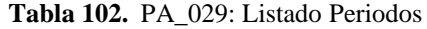

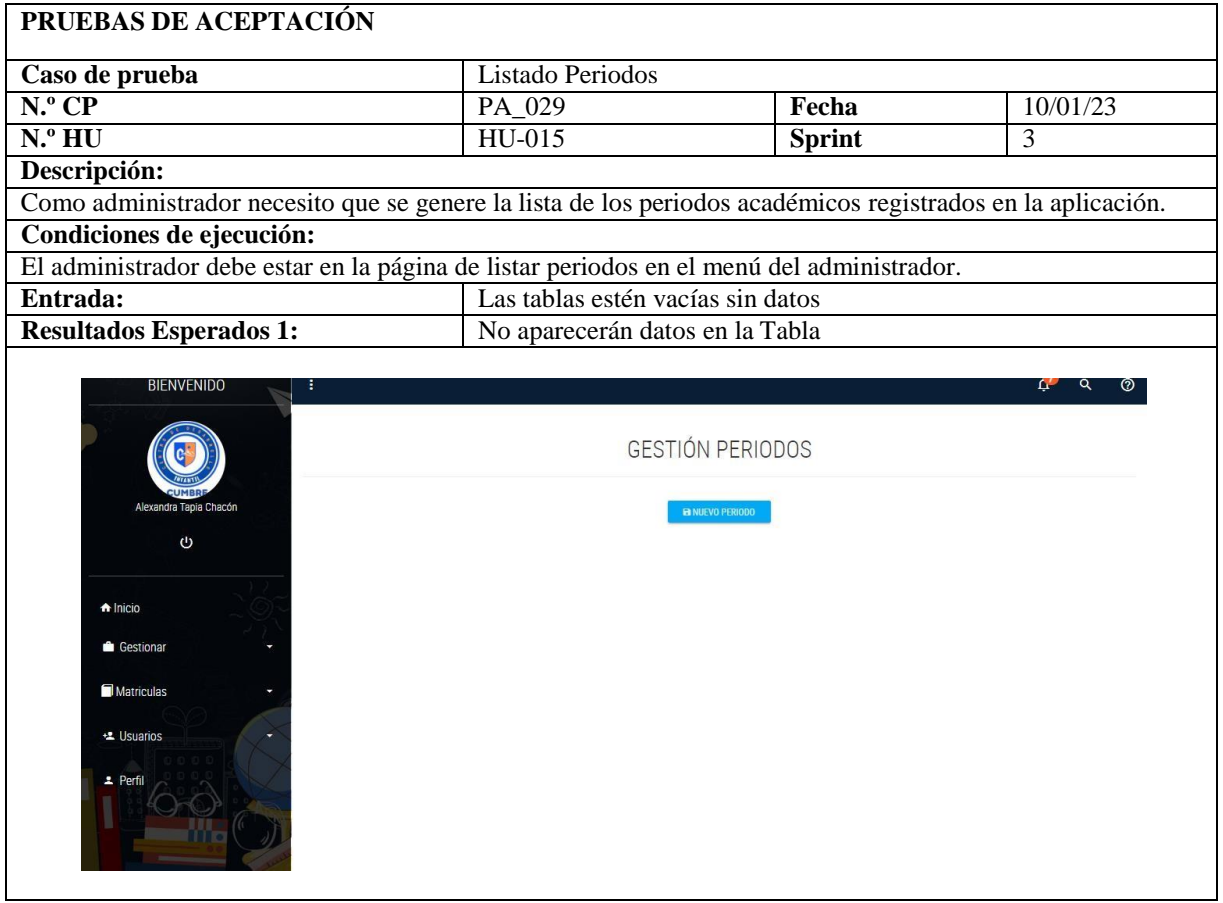

# **Tabla 101.** PA\_028: Lista de Representantes (Continuación)
#### **Tabla 102.** PA\_029: Lista de Periodos (Continuación)

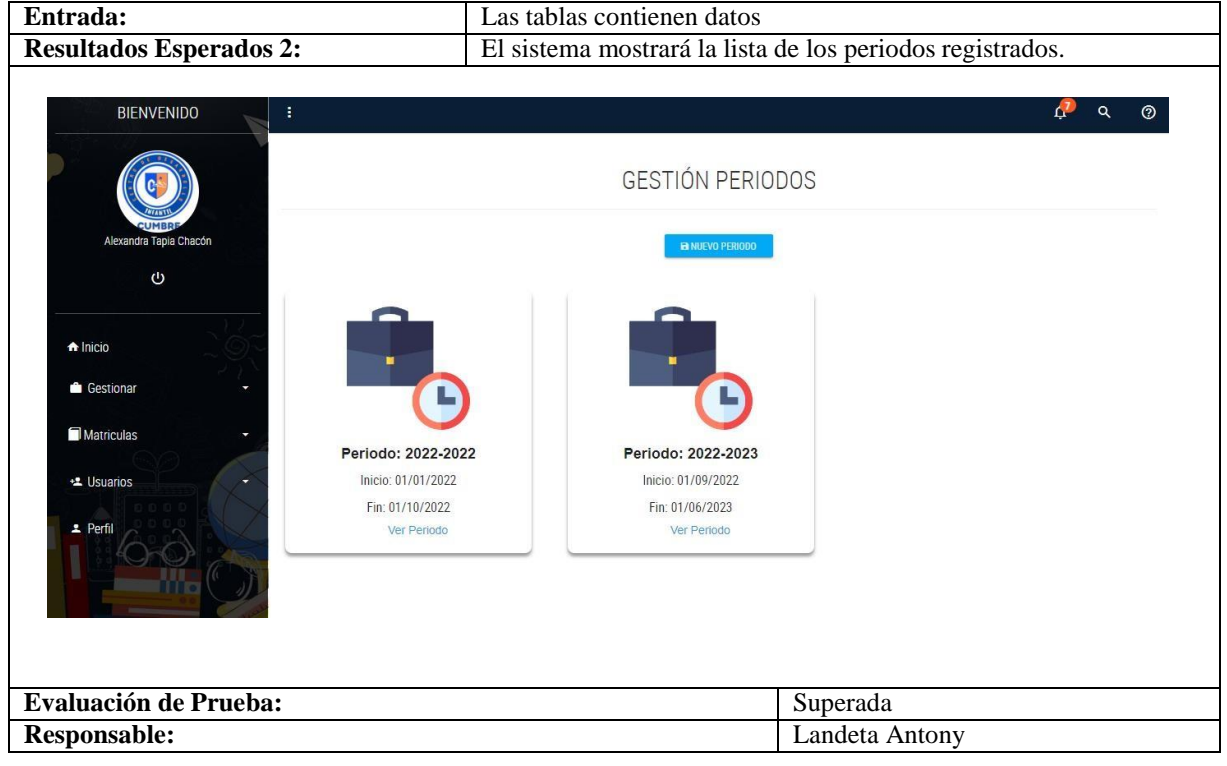

### **Anexo H.** Sprint Review 4

**Objetivo:** El fin estener la seguridad de que el scrum team y los usuarios tengan una misma visión, es decir, tengan claro el progreso que debe tener el proyecto y además sepan cómo será el resultado final una vez terminado el desarrollo. Esto permite que el proyecto alcance los motivos que fueron establecidos para este en un principio.

**Alcance:** En este sprint Review se considera realizar cada uno de los criterios de aceptación de las historias de usuario que fueron desarrolladas en un principio, haciendo referencia a la **Tabla 36**.

**Responsables:** Chinchin Jhoel, Landeta Antony

#### **8.1.1.1.1.5. Pruebas Unitarias**

|                                         | 10014.1001.10.0001.1001.000000                                                                                      |                           |            |  |
|-----------------------------------------|----------------------------------------------------------------------------------------------------|---------------------------|------------|--|
| Caso de Prueba:                         | Lista de Cursos                                                                                                    | $\mathbf{N}^{\circ}$      | 030        |  |
| <b>Escenario:</b>                       | Lista de Cursos                                                                                                    |                           |            |  |
| <b>Responsable:</b>                     | Chinchin Jhoel                                                                                                    | <b>Fecha:</b>             | 31/01/2023 |  |
| <b>Precondiciones:</b>                  | Deberá ser ejecutado por el usuario administrador.                                                                  |                           |            |  |
| Datos de Entrada                        | Usuario y password.                                                                                                 |                           |            |  |
| Descripción de Pasos                    | Ingresar al menú del rol administrador<br>Escoger la opción Gestionar en el menú lateral<br>Elegir la opción Cursos |                           |            |  |
| <b>Resultado Esperado:</b>              | Lista de Cursos                                                                                                    | Cumplimiento:             | SI         |  |
| <b>Resultado Obtenido:</b>              | <b>Errores:</b>                                                                                                    | <b>Fallas Provocadas:</b> |            |  |
|                                         |                                                                                                    |                           |            |  |
| <b>Recomendaciones u Observaciones:</b> |                                                                                                    |                           |            |  |

**Tabla 103.** PU\_030: Lista de Cursos

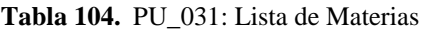

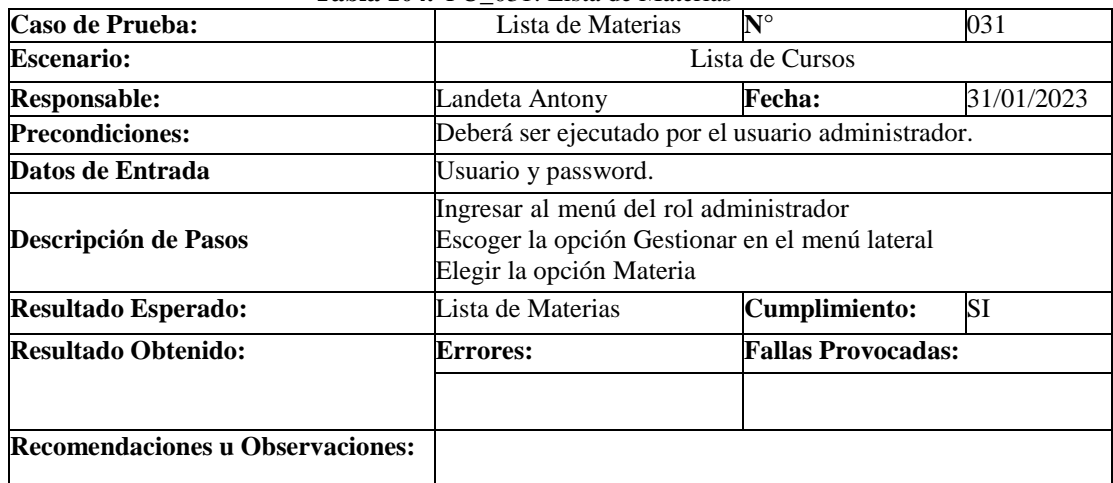

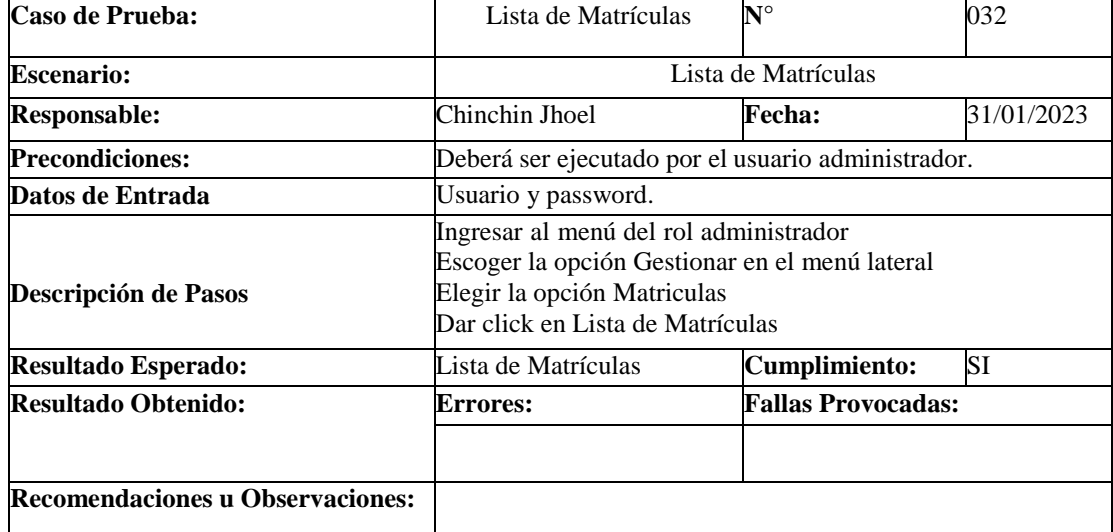

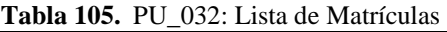

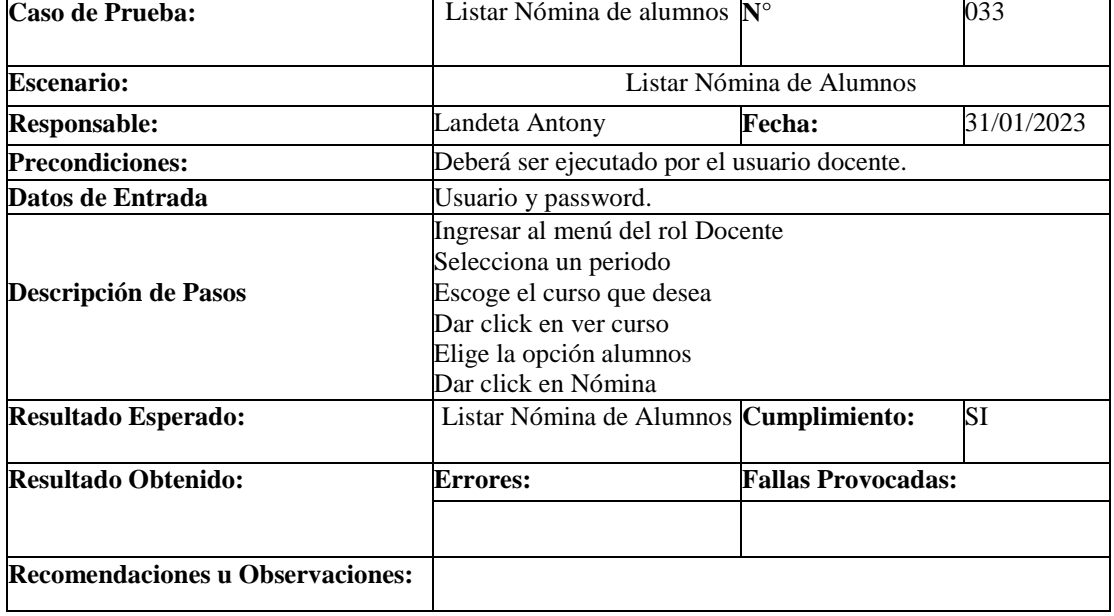

### **Tabla 106.** PU\_033: Listar Nómina de Alumnos

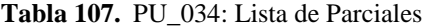

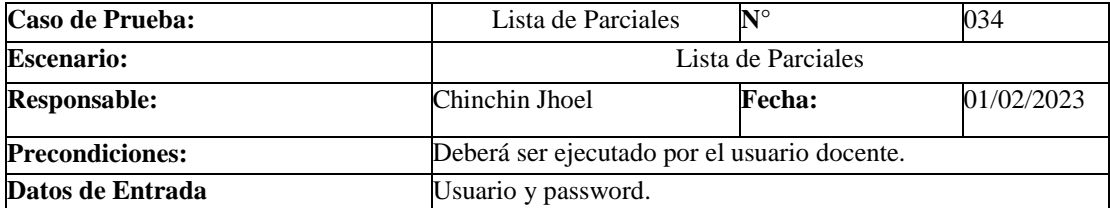

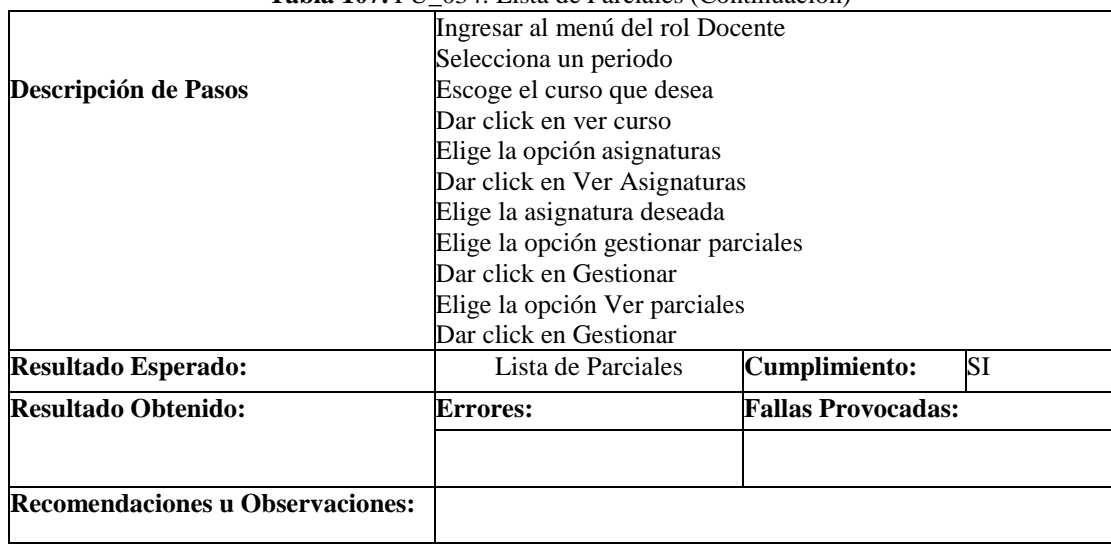

### **Tabla 107.** PU\_034: Lista de Parciales (Continuación)

# **8.1.1.1.1.6. Pruebas de Aceptación**

|                                                                                                | <b>Tabla Too.</b> PA USU. Listado Cursos |                                                         |                |  |  |
|------------------------------------------------------------------------------------------------|------------------------------------------|---------------------------------------------------------|----------------|--|--|
| PRUEBAS DE ACEPTACIÓN                                                                          |                                          |                                                         |                |  |  |
| Caso de prueba                                                                                 | Listado Cursos                           |                                                         |                |  |  |
| $N.°$ CP                                                                                       | PA_030                                   | Fecha                                                   | 31/01/23       |  |  |
| N.° HU                                                                                         | $HU-18$                                  | <b>Sprint</b>                                           | $\overline{4}$ |  |  |
| Descripción:                                                                                   |                                          |                                                         |                |  |  |
| Como administrador necesito que se genere la lista de los cursos registrados en la aplicación. |                                          |                                                         |                |  |  |
| Condiciones de ejecución:                                                                      |                                          |                                                         |                |  |  |
| El administrador debe estar en la página de listar cursos en el menú del administrador.        |                                          |                                                         |                |  |  |
| Entrada:                                                                                       |                                          | Las tablas estén vacías sin datos                       |                |  |  |
| <b>Resultados Esperados 1:</b>                                                                 |                                          | No aparecerán datos en la Tabla                         |                |  |  |
| Alexandra Tapia Chacón<br>Ü<br>nicio<br>Gestionar<br>Matriculas<br>** Usuarios<br>2 Perfil     |                                          | <b>GESTIÓN CURSOS</b><br><b>B NUEVO CURSO</b>           |                |  |  |
| Entrada:                                                                                       |                                          | Las tablas contienen datos                              |                |  |  |
| <b>Resultados Esperados 2:</b>                                                                 |                                          | El sistema mostrará la lista de los cursos registrados. |                |  |  |
|                                                                                                |                                          |                                                         |                |  |  |

**Tabla 108.** PA\_030: Listado Cursos

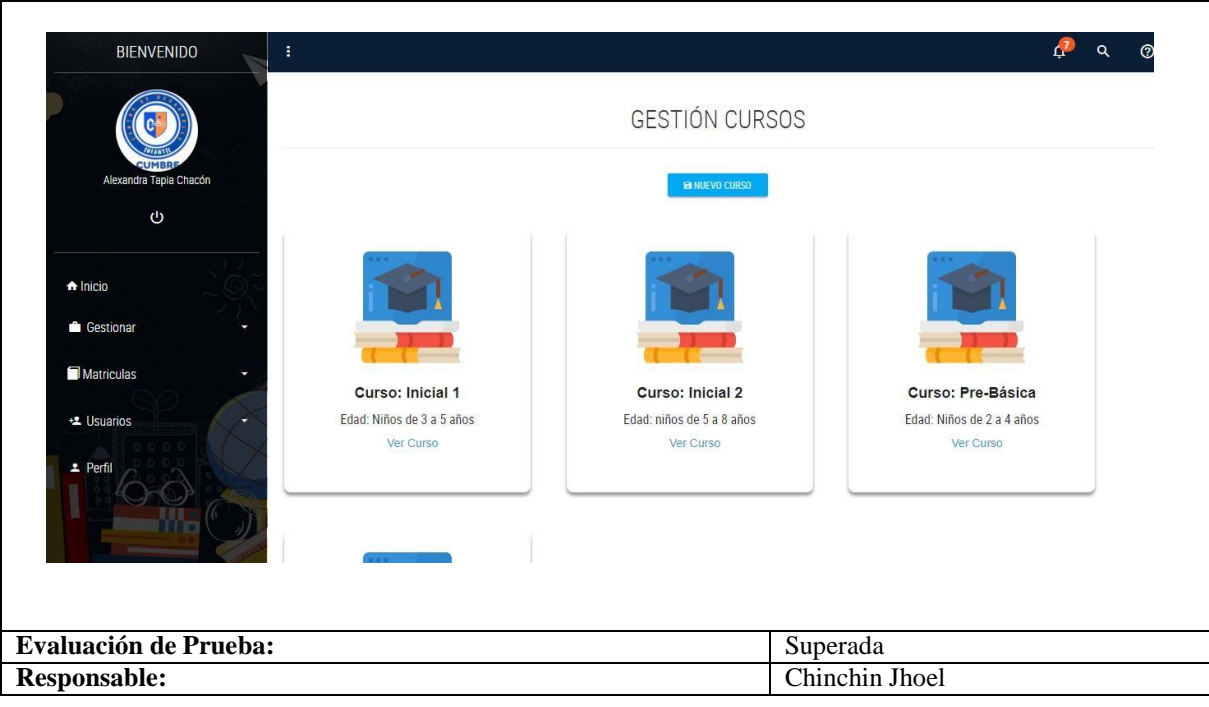

## **Tabla 108.** PU\_030: Listado de Cursos (Continuación)

### **Tabla 109.** PA\_031: Lista de Materias

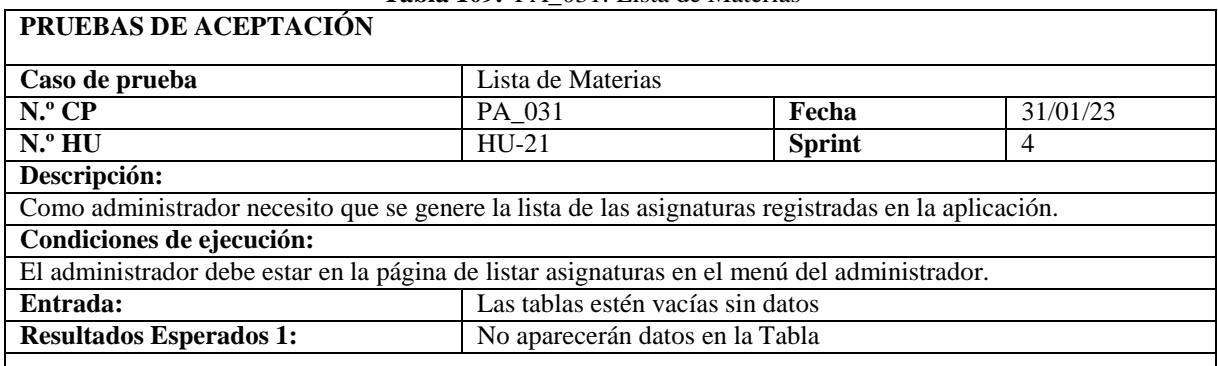

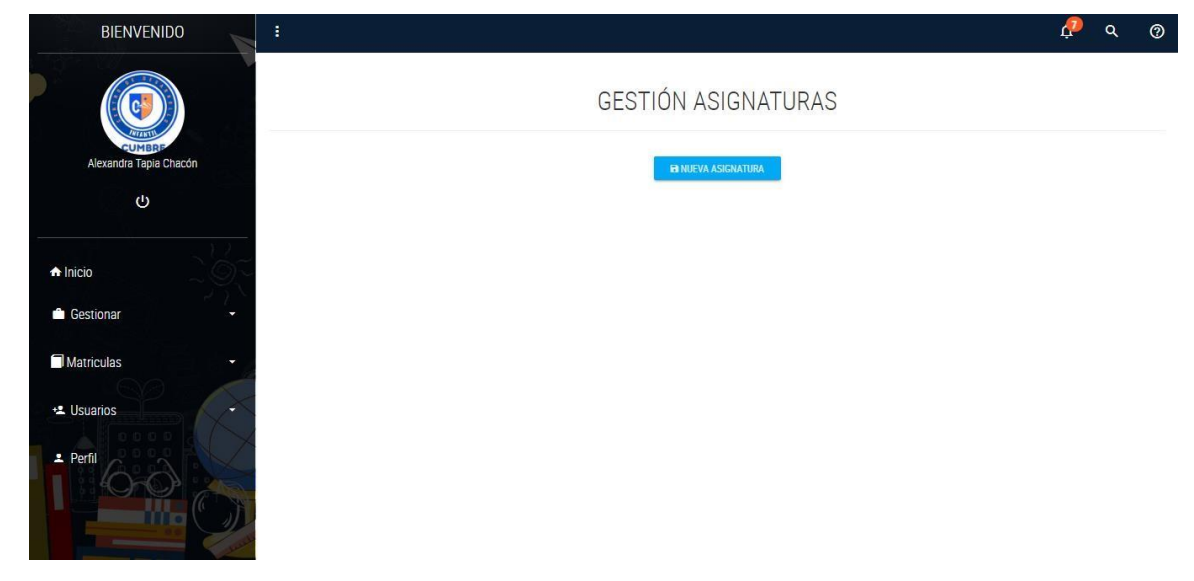

# **Tabla 109.** PA\_031: Lista de Materias (Continuación)

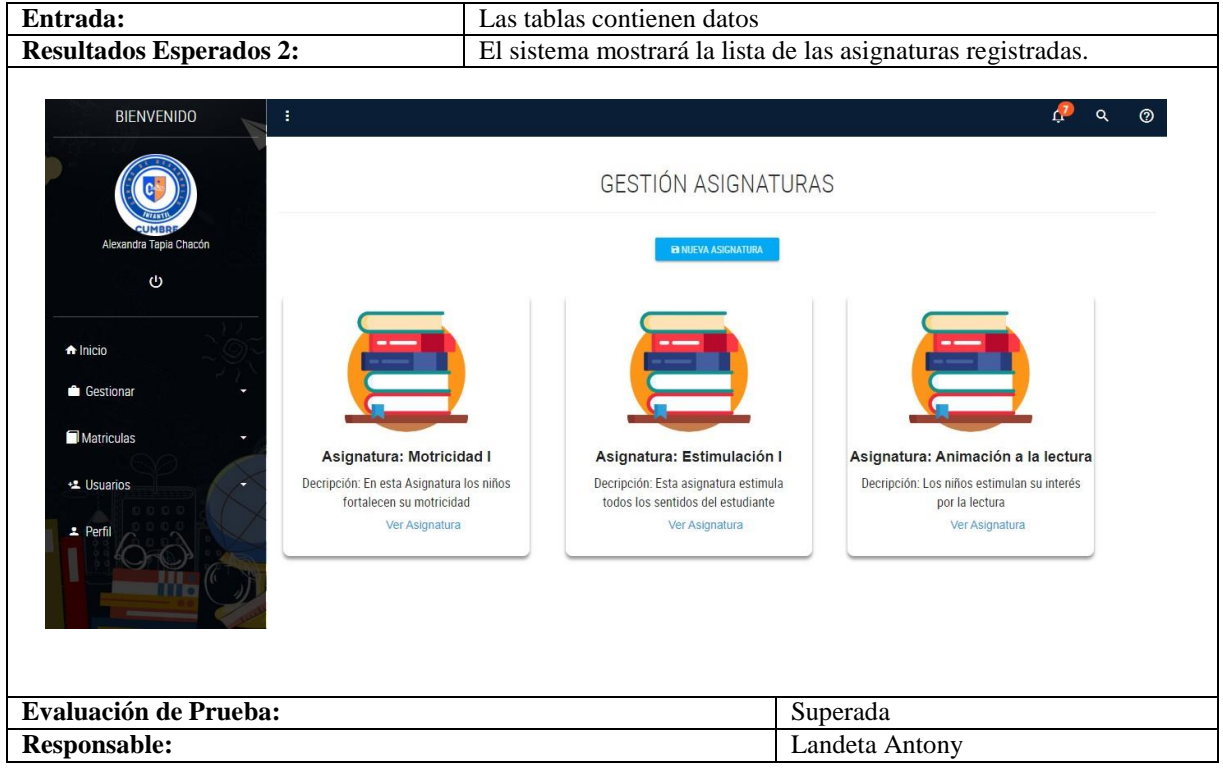

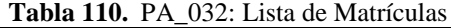

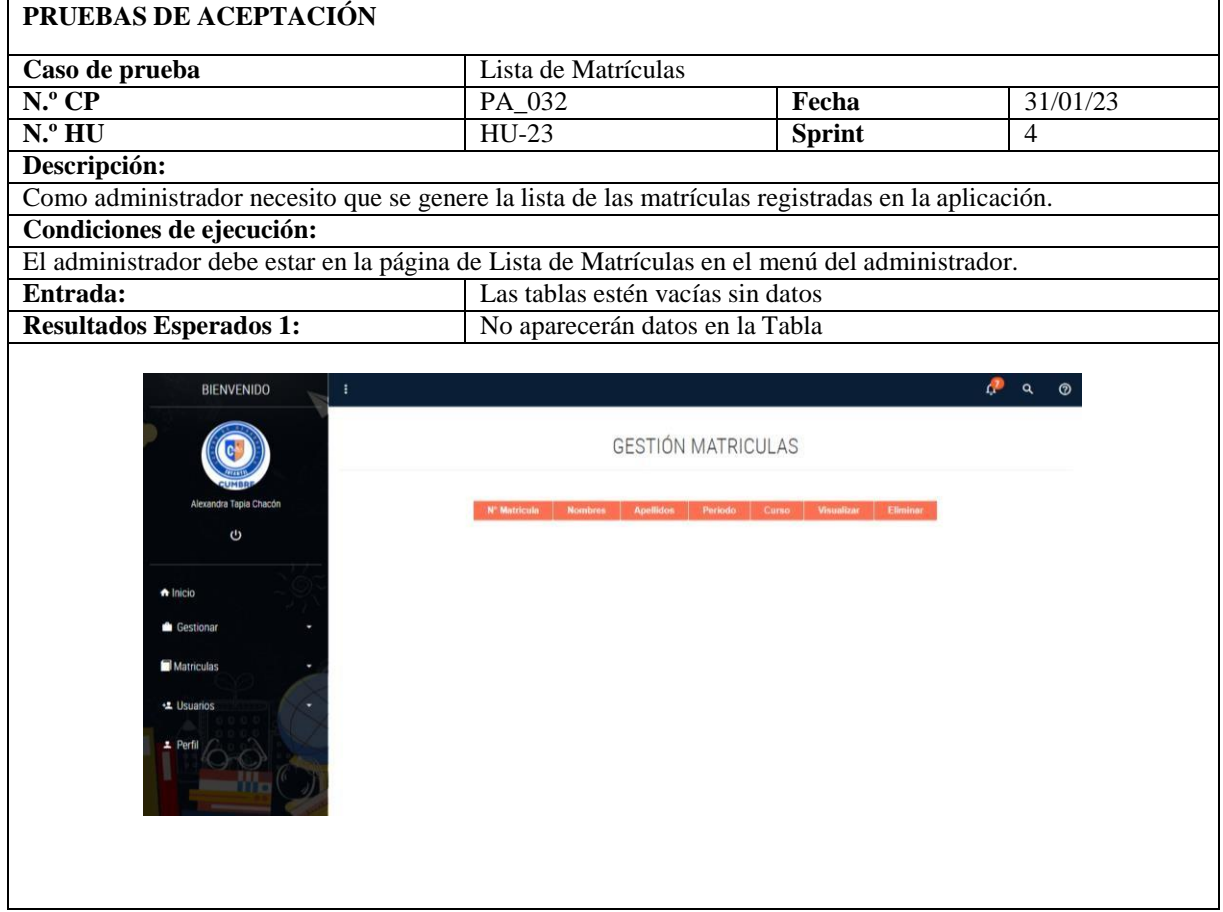

# **Tabla 110.** PA\_032: Lista de Matriculas (Continuación)

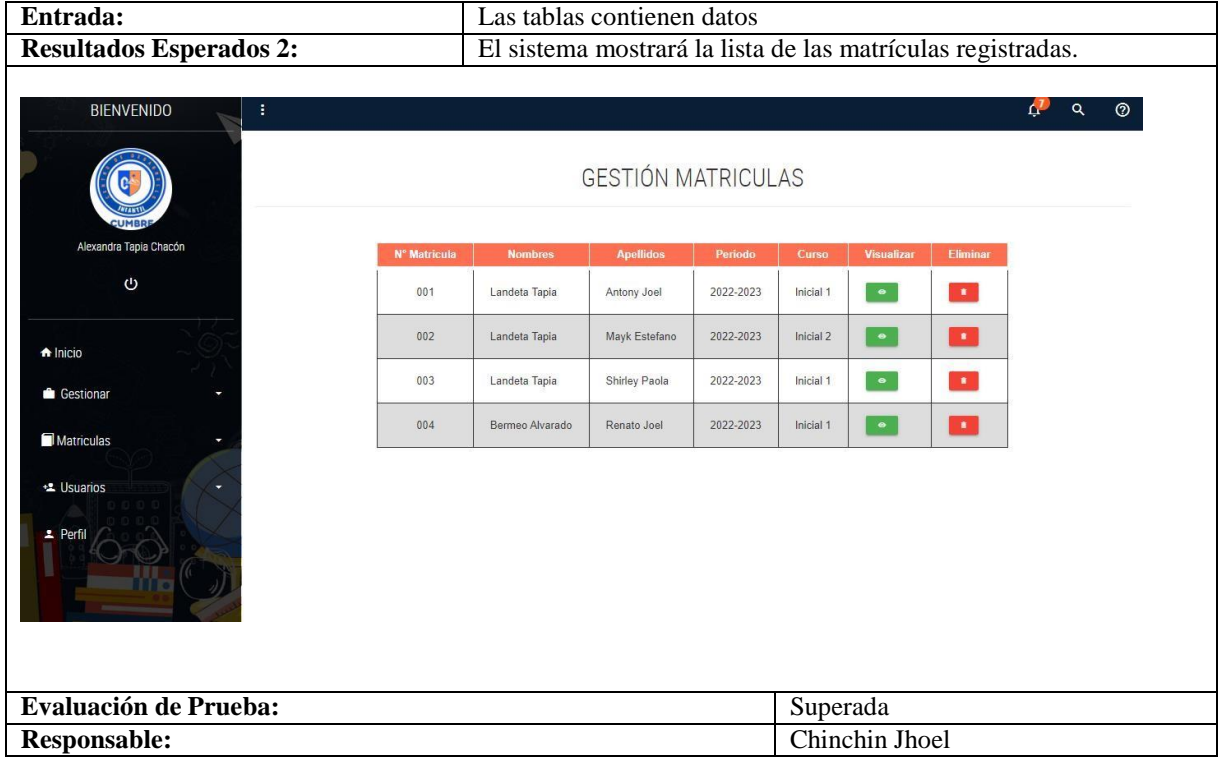

**Tabla 111.** PA\_033: Nómina de Alumnos

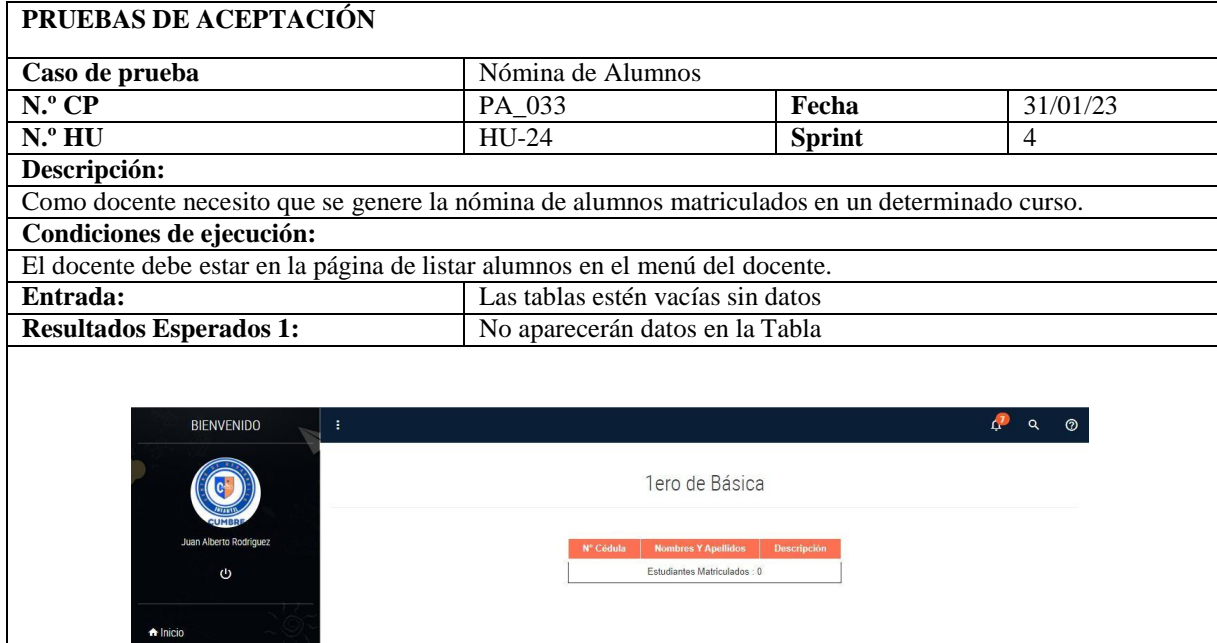

 $\bullet$  Cursos  $2$  Perfil

## **Tabla 111.** PA\_033: Nómina de Alumnos (Continuación)

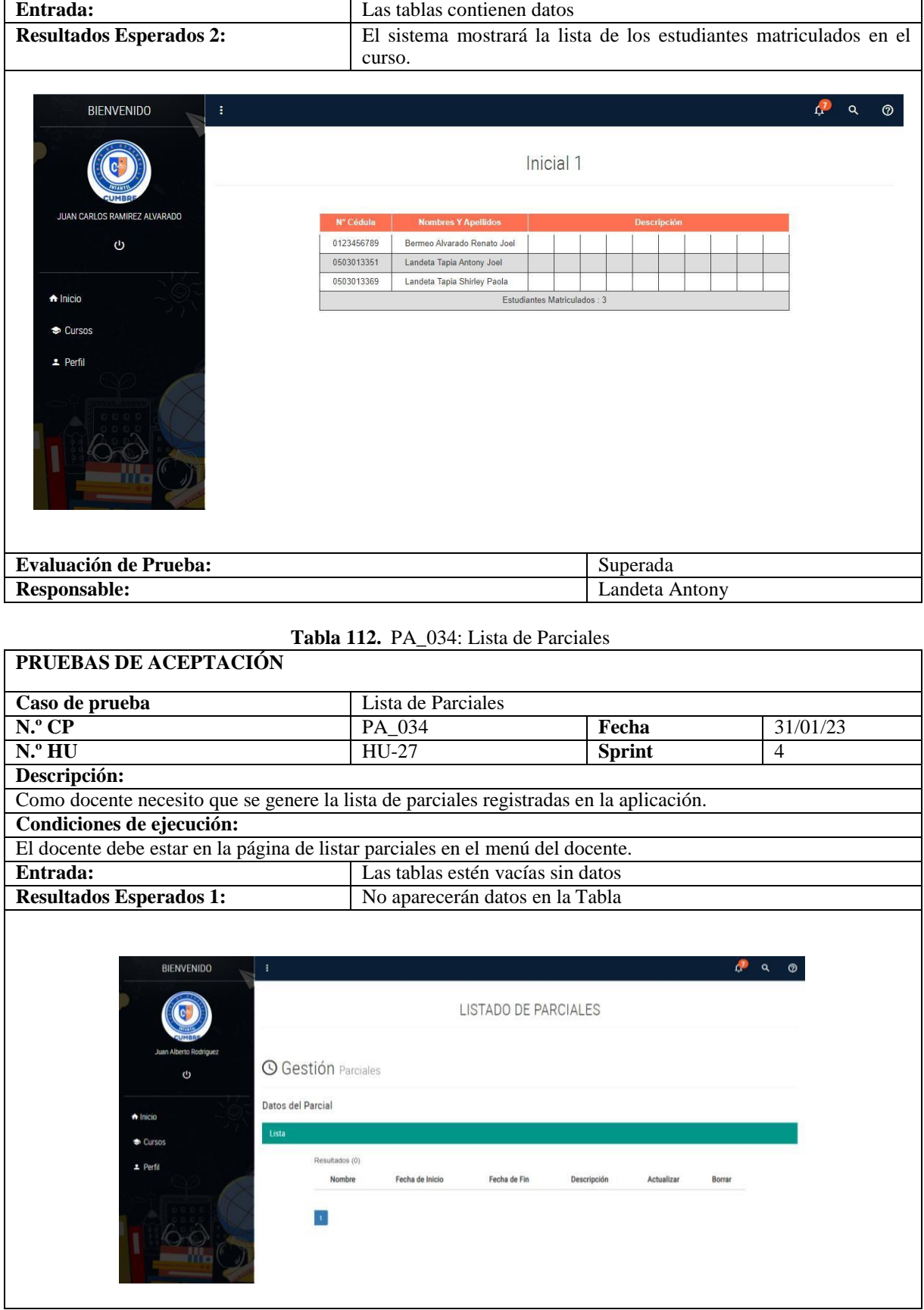

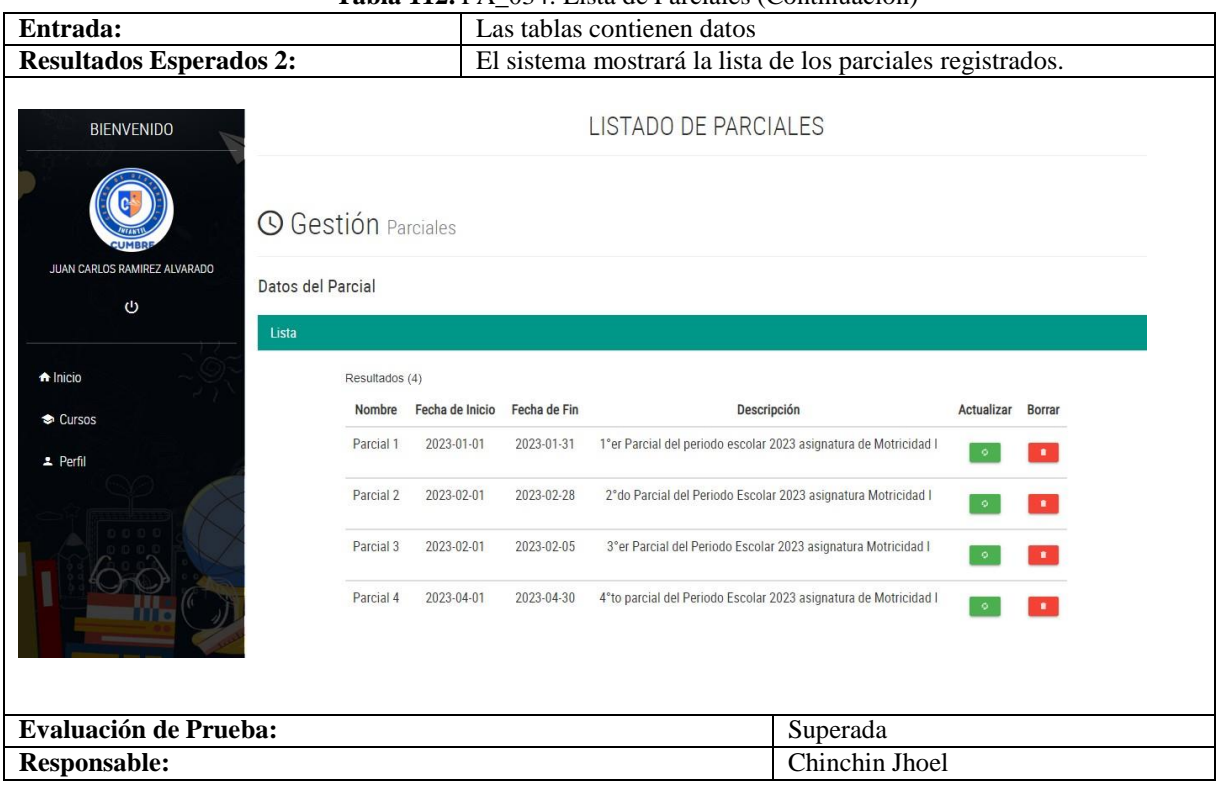

#### **Tabla 112.** PA\_034: Lista de Parciales (Continuación)

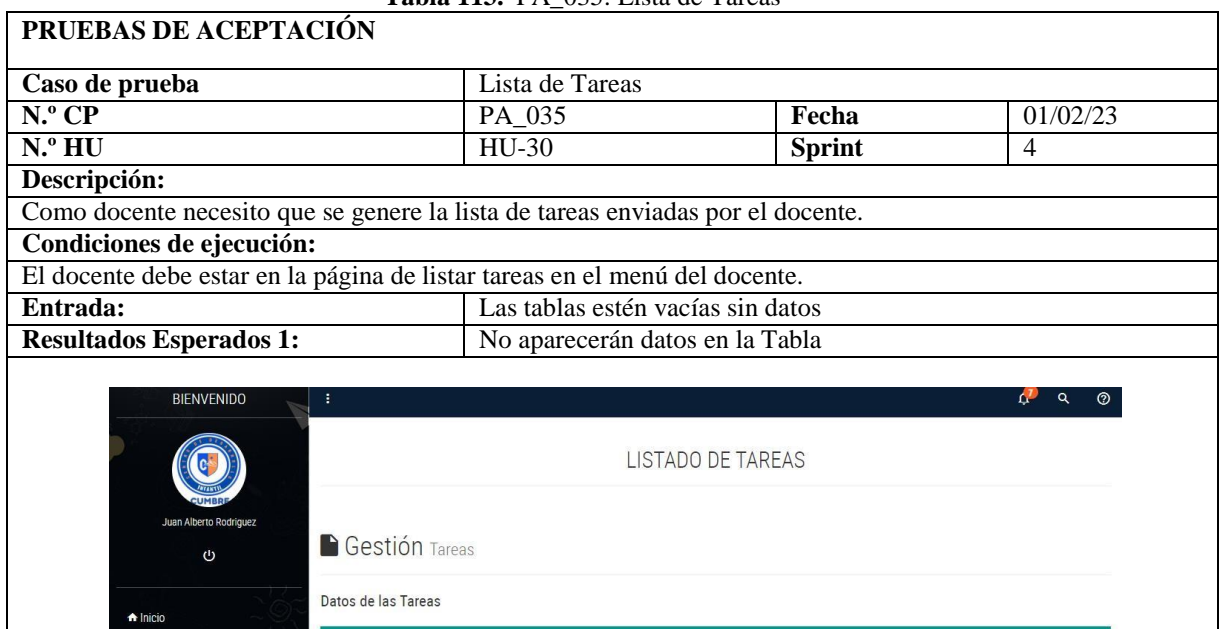

Fecha de Entrega

Descripción Parcial Actualizar Borrar

Resultados (0)

Nombre

 $\mathbf{1}$ 

Fecha de Envío

 $\bullet$  Cursos

 $\overline{z}$  Perfil

#### **Tabla 113.** PA\_035: Lista de Tareas

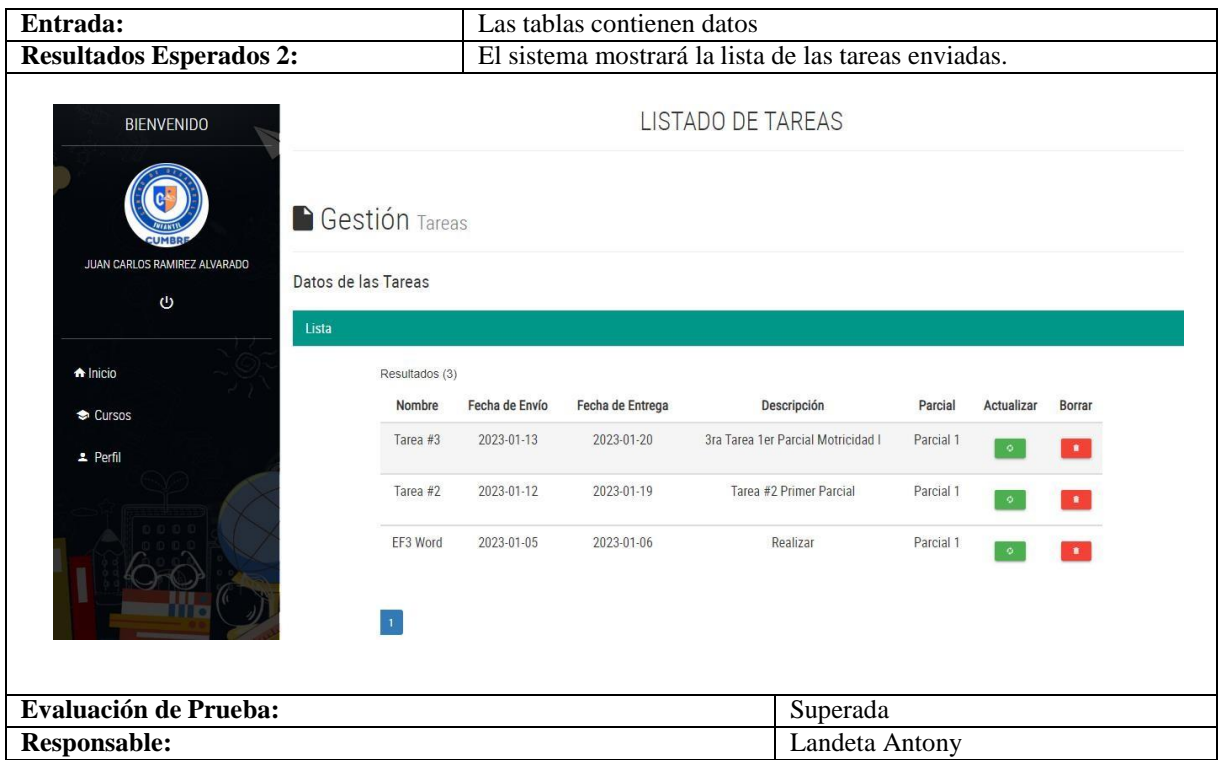

**Tabla 110.** PA\_035: Lista de Tareas (Continuación)

**Anexo I.** Informe anti plagio proyecto de titulación